# **SISTEM INFORMASI MANAJEMEN VERIFIKASI TINDAKAN PERBAIKAN DAN REKAPITULASI HASIL TEMUAN (VTP-RHT) AUDIT INTERNAL DI LINGKUNGAN BPM UII BERBASIS WEB**

<span id="page-0-0"></span>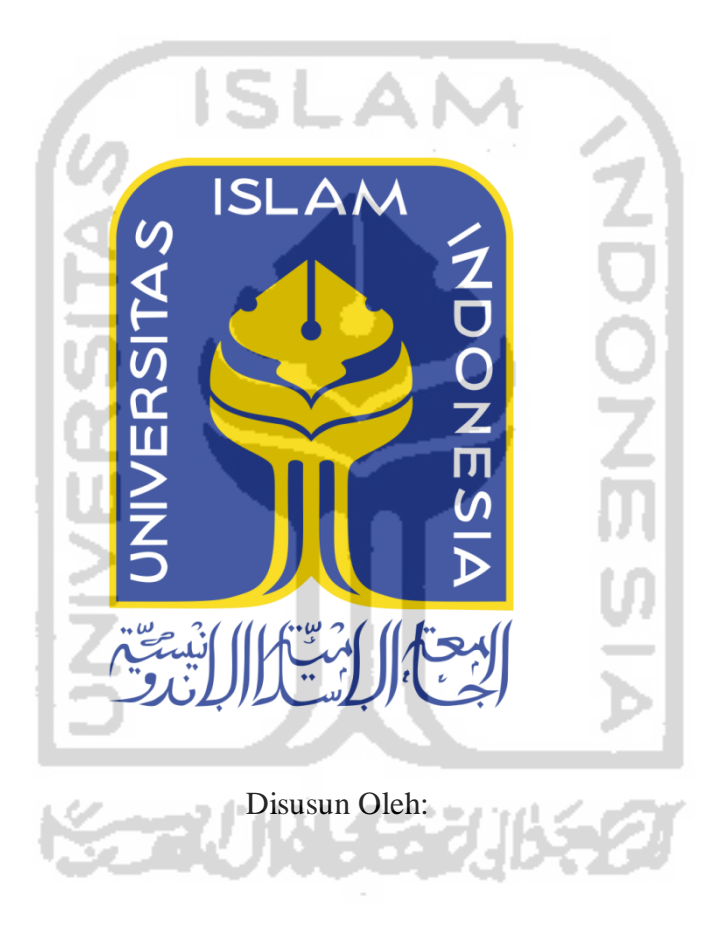

N a m a NIM

: Hafiz Farezi : 14523304

**PROGRAM STUDI INFORMATIKA – PROGRAM SARJANA FAKULTAS TEKNOLOGI INDUSTRI UNIVERSITAS ISLAM INDONESIA** 

**2020**

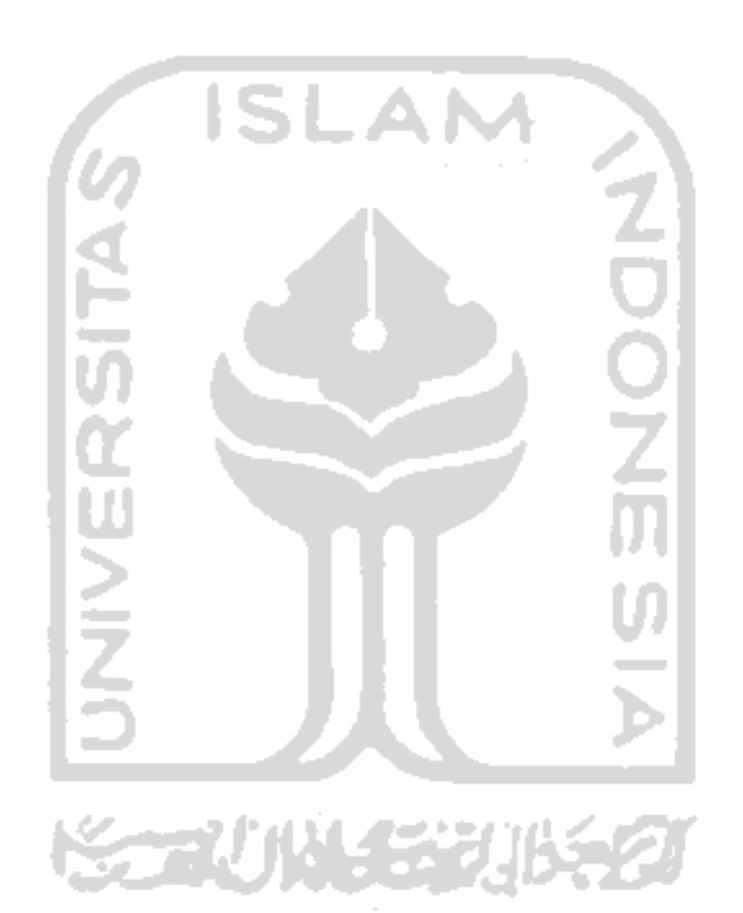

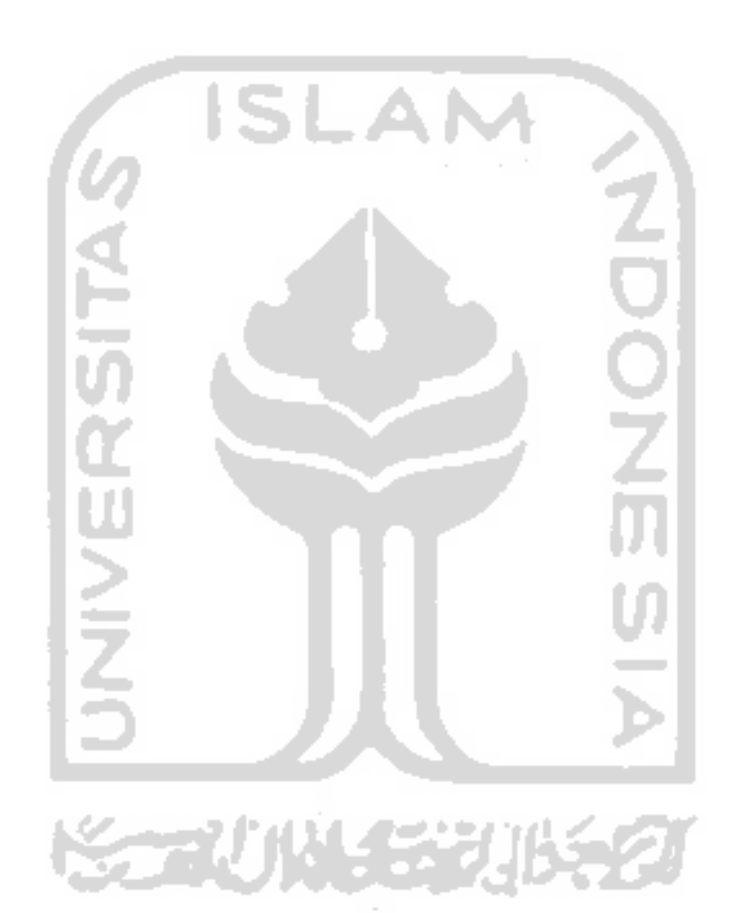

#### **HALAMAN PERNYATAAN KEASLIAN TUGAS AKHIR**

<span id="page-3-0"></span>Yang bertanda tangan di bawah ini:

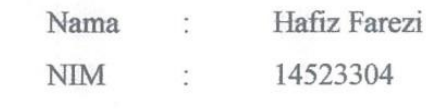

Tugas akhir dengan judul:

# **SISTEM INFORMASI MANAJEMEN VERIFIKASI TINDAKAN PERBAIKAN DAN REKAPITULASI HASIL TEMUAN (VTP-RHT) AUDIT**<br>**INTERNAL DI LINGKUNGAN BPM UII BERBASIS WEB BPM UII BERBASIS WEB**

Menyatakan bahwa seluruh komponen dan isi dalam tugas akhir ini adalah hasil karya saya sendiri. Apabila dikemudian hari terbukti ada beberapa bagian dari karya ini adalah bukan hasil karya sendiri, tugas akhir yang diajukan sebagai hasil karya sendiri ini siap ditarik kembali dan siap menanggung resiko dan konsekuensi apapun.

Demikian surat pernyataan ini dibuat, semoga dapat dipergunakan sebagaimana Demikian surat pernyataan ini dibuat, semoga dapat dipergunakan sebagaimana

Yogyakarta, 18 Mei 2020  $\sqrt{18 \times 18}$ 

(Hafiz Farezi)

#### **HALAMAN PERSEMBAHAN**

<span id="page-4-0"></span>*Alhamdulillah*, Segala Puji bagi Allah SWT, Sang Pemilik dunia dan seisinya. Hanya karena nikmat rahmat dan karunia-Nya, penulis dapat menyelesaikan Tugas Akhir. Tugas Akhir ini saya persembahkan kepada:

- 1. Kedua orang tua, Ibu Lulu Laxmidara dan Bapak Mohammad Mustajab yang telah mengasuh dan mendidik saya sejak kecil hingga dalam keadaan seperti sekarang, yang selalu memberikan dukungan, motivasi serta doa yang tiada hentinya mereka berikan kepada saya, semoga mereka selalu dalam keadaan yang baik, sehat selalu dan panjang umur.
- 2. Dosen Pembimbing saya, Dr. Yudi Prayudi, S.Si., M.Kom. yang selalu memberikan dukungan, membimbing dengan sabar disetiap pertemuan bimbingan secara langsung maupun tidak langsung, dari awal hingga akhir dalam pembuatan tugas akhir ini.
- 3. Kedua saudara, kakakku Nadya Laxmi Hibbaty dan adikku Nabil Farrely yang selalu memberikan semangat, dukungan dan penyemangat untuk terus bisa membahagiakan mereka.
- 4. Keluarga besar Lulu dan M.Mustajab.

Dan semua pihak yang tidak bisa saya sebutkan satu persatu yang telah percaya, mendoakan, memberikan bantuan, mendukung dalam pembuatan Tugas Akhir ini baik secara langsung maupun tidak langsung.

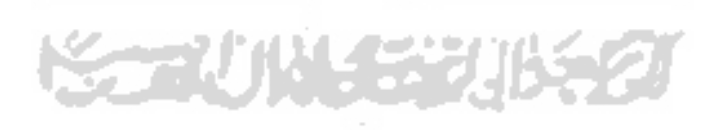

## **HALAMAN MOTO**

*"Shadows of the one true Spectre"*

<span id="page-5-0"></span>*"Failure is just another kind of success. The wrong kind."*

*"Fear he who fears nothing"*

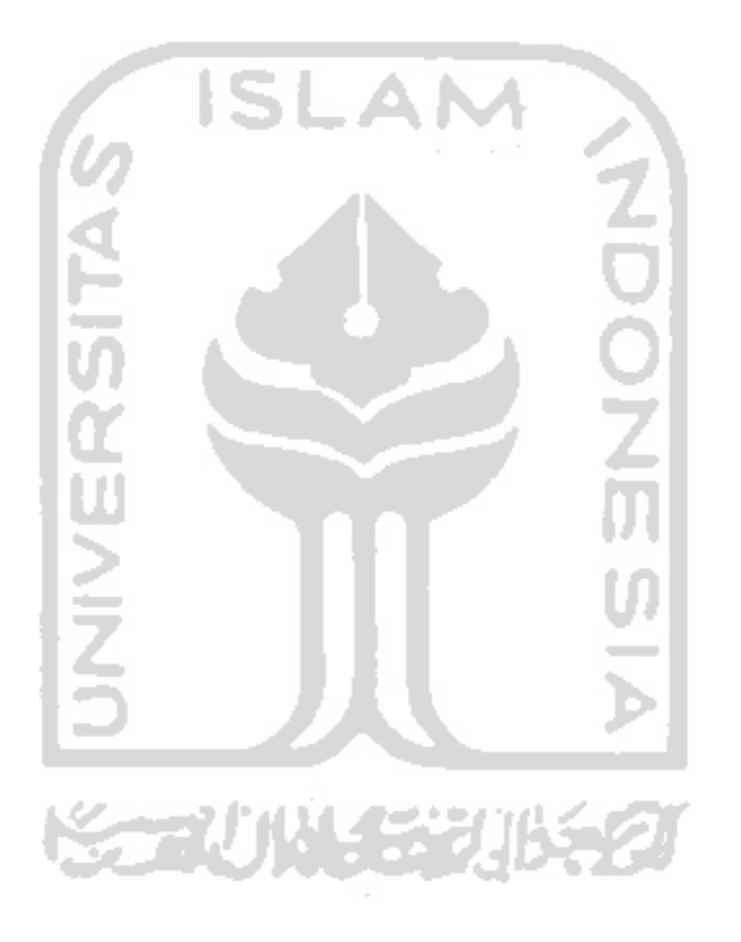

#### **KATA PENGANTAR**

<span id="page-6-0"></span>*Alhamdulillahi Robbil Almin,* Puji syukur kita panjatkan kehadirat Allah SWT atas rahmat dan karunia-Nya, penulis dapat menyelesaikan penyusunan laporan Tugas Akhir yang berjudul "Sistem Informasi Manajemen Verifikasi Tindakan Perbaikan dan Rekapitulasi Hasil Temuan (VTP-RHT) Audit Internal di Lingkungan BPM UII berbasis Web". Tugas Akhir ini merupakan syarat yang harus dipenuhi utuk mendapatkan gelar Sarjana pada Jurusan Informatika di Universitas Islam Indonesia.

Dalam menyelesaikan Tugas Akhir ini, penulis mendapatkan banyak bimbingan, dukungan serta bantuan dari berbagai pihak. Oleh karena itu, penulis ingin mengucapkan terima kasih yang sebesar-besarnya kepada:

- 1. Fathul Wahid, S.T., M.Sc., Ph.D. selaku Rektor Universitas Islam Indonesia.
- 2. Prof., Dr., Ir. Hari Purnomo, M.T. selaku Dekan Fakultas Teknologi Industri Universitas Islam Indonesia.
- 3. Dr. Raden Teduh Dirgahayu, S.T., M.Sc. selaku Ketua Program Studi Informatika Fakultas Teknologi Industri Universitas Islam Indonesia.
- 4. Dr. Yudi Prayudi, S.Si., M.Kom. selaku dosen pembimbing Tugas Akhir yang telah memberikan ilmu, waktu dan bimbingan kepada penulis.
- 5. Kariyam, S.Si., M.Si. selaku Ketua Kepala Badan Penjaminan Mutu Universitas Islam Indonesia.
- 6. Bapak Sujono Noor Ahmad dan Bekti Noor Hayati, S.Pd selaku Staff Badan Penjaminan Mutu Universitas Islam Indonesia dan Ir. Hartomo, M.Sc., Ph.D. selaku auditor yang telah memberikan ilmu, waktu dan bantuan kepada penulis.
- yang telah membantu mengajari penulis untuk menyelesaikan Tugas Akhir ini.

Penulis menyadari bahwa dalam penulisan Tugas Akhir ini masih terdapat kekurangan. oleh karena itu penulis mengharapkan kritik dan saran yang membangun dari semua pihak. oleh karena itu penulis mengharapkan kritik dan saran yang membangun dari semua pihak.

Yogyakarta, 18 Mei 2020

Yogyakarta, 18 Mei 2020 Hafiz Farezi)

#### **SARI**

<span id="page-7-0"></span>Audit adalah kegiatan mengumpulkan dan mengevaluasi dari bukti-bukti mengenai informasi untuk menentukan dan melaporkan tingkat kesesuaian antara informasi dengan kriteria yang telah ditetapkan. Proses audit harus dilakukan oleh orang yang kompeten dan independen. Dalam melakukan kegiatan audit, tidak hanya dilakukan sacara manual tetapi bisa juga dilakukan dengan menggunakan pemanfaatan dari teknologi berupa sistem informasi. Sistem informasi adalah alat untuk menyajikan informasi sedemikian rupa sehingga bermanfaat bagi penerimanya. Tujuannya adalah untuk memberikan informasi dalam perencanaan, memulai, pengorganisasian, operasional sebuah perusahaan yang melayani sinergi organisasi dalam proses mengendalikan pengambilan keputusan. Pemanfaatan pengunaan sistem informasi itu sendiri telah banyak dirasakan oleh berbagai macam pengguna, salah satunya ialah untuk pengelolaan proses bisnis suatu perusahaan ataupun lembaga akademik.

Selama ini di Universitas Islam Indonesia (UII) rutin diadakan prosedur Audit Internal yang ditujukan kepada fakultas, unit ataupun badan tertentu, yang dikelola oleh Badan Penjaminan Mutu (BPM). Setelah audit dilakukan maka hasil audit direkap di dalam Rekapitulasi Temuan Audit Internal dan tahap yang terakhir yaitu Laporan Temuan dan Verifikasi Temuan Audit Internal. Namun BPM UII belum memiliki sistem dalam pengelolaannya, sehingga pembuatan ataupun pencatatan audit yang dilakukan oleh pihak BPM dilakukan secara manual yang mengakibatkan dalam pengelolaannya menjadi menyulitkan bagi pengelola. Sehingga dari masalah tersebut perlu dibuatnya suatu sistem informasi manajemen dengan pendekatan teknologi informasi untuk modul Verifikasi Tindakan Perbaikan dan Rekapitulasi Hasil Temuan (VTP-RHT) Audit Internal di lingkungan BPM UII.

Pembuatan sistem ini menggunakan metode *Prototyping*. Setelah melakukan proses pengumpulan data, perancangan, pengimplementasian dan pengujian yang telah dilakukan, maka, tersusunlah sebuah aplikasi Sistem Informasi Manajemen Verifikasi Tindakan Perbaikan dan Rekapitulasi Hasil Temuan (VTP-RHT) Audit Internal BPM UII. Aplikasi ini berbasis web yang bertujuan untuk memudahkan dalam penggunaannya dalam melakukan pengelolaan data audit internal.

Kata kunci: audit, *prototyping*, Sistem Informasi, BPM, SIM VTP-RHT Audit Internal.

#### **GLOSARIUM**

<span id="page-8-0"></span>*Prototyping* Metode pengembangan perangkat lunak.

- *Database* Kumpulan data yang disimpan didalam komputer yang dapat diolah atau dimanipulasi untuk mendapatkan informasi menggunakan perangkat lunak.
- *Dashboard* Sebuah panel yang memiliki komponen-komponen pengukur, digunakan untuk mengontrol dan menyajikan informasi mengenai kondisi dari sesuatu.

*Stakeholder* Suatu kelompok, komunitas, maupun individu yang memiliki kepentingan terhadap sistem.

UML Metode permodelan untuk sarana perancangan sistem secara visual.

Codeigniter Kerangka kerja bahasa pemograman PHP.

VTP-RHT Verifikasi Tindakan perbaikan dan Rekapitulasi Hasil Temuan.

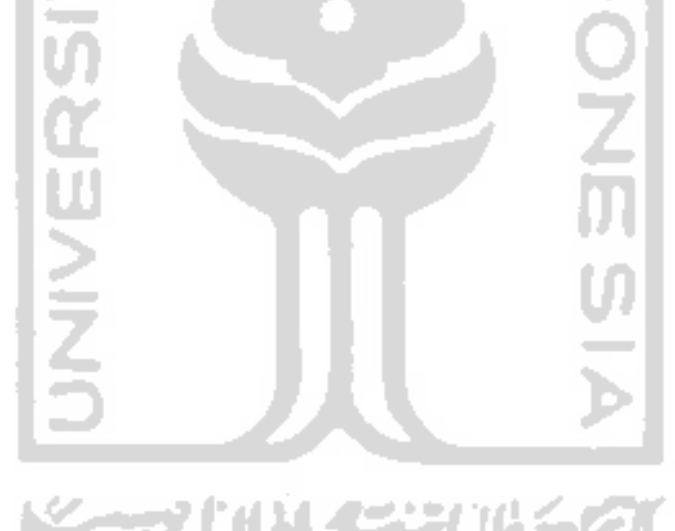

## **DAFTAR ISI**

<span id="page-9-0"></span>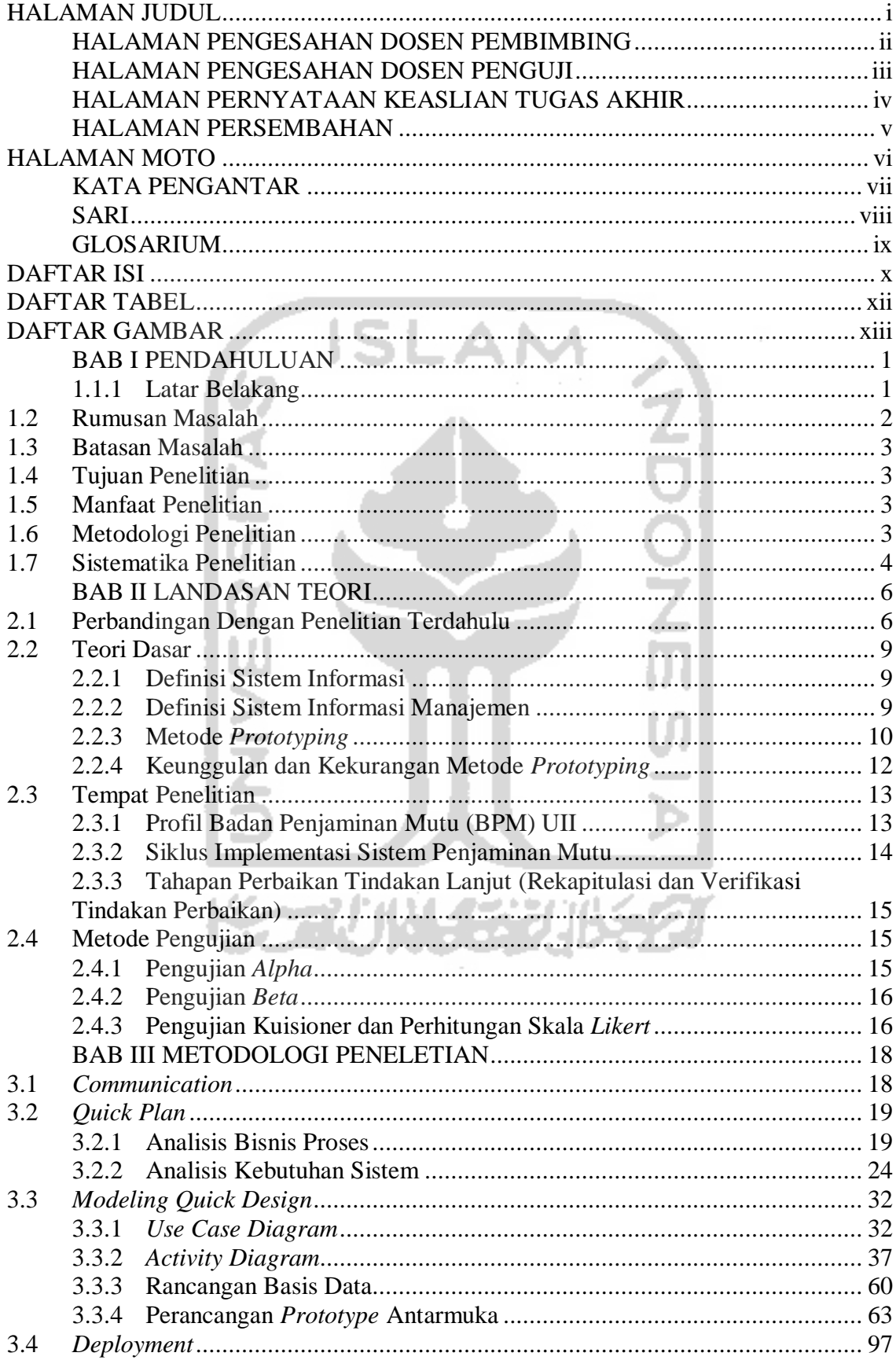

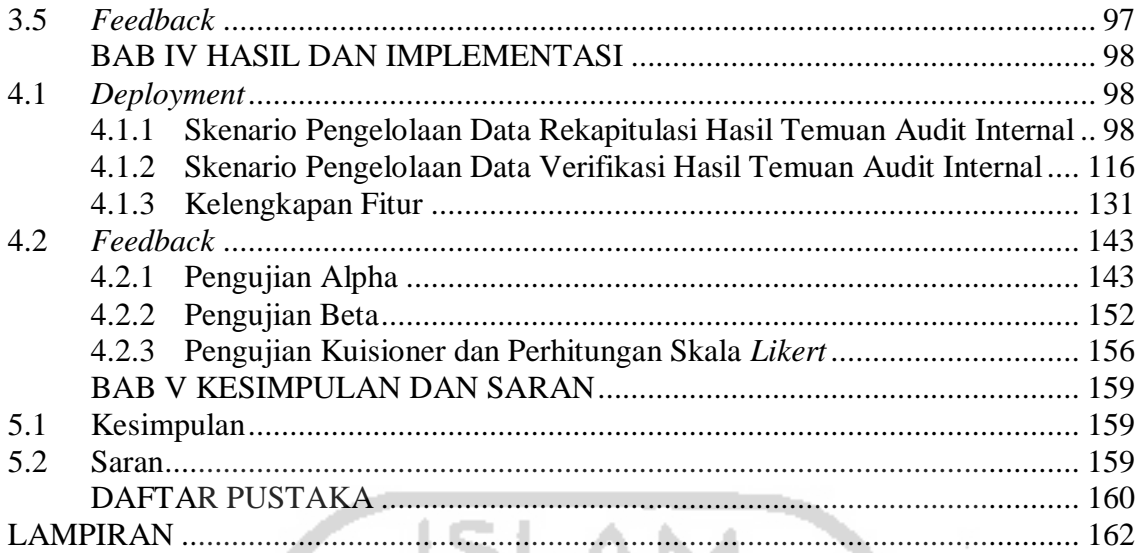

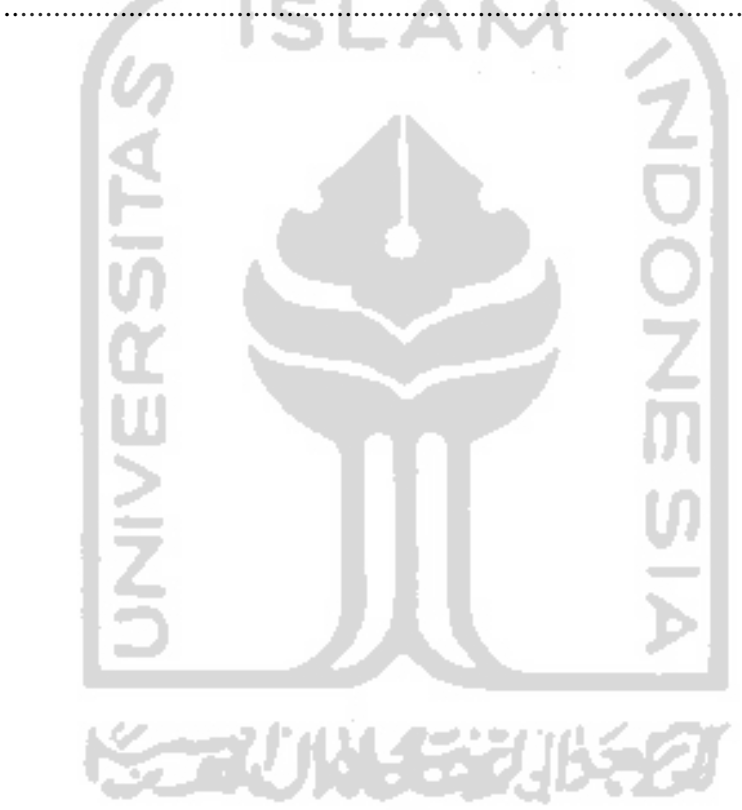

## **DAFTAR TABEL**

<span id="page-11-0"></span>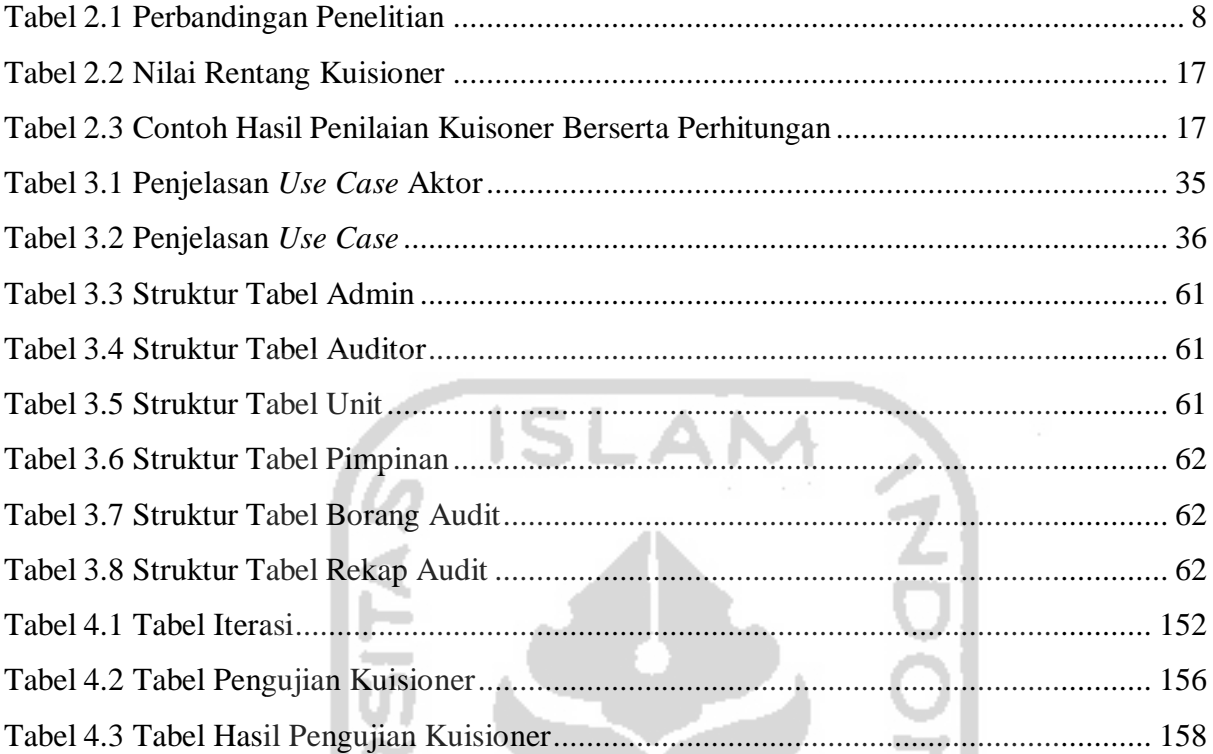

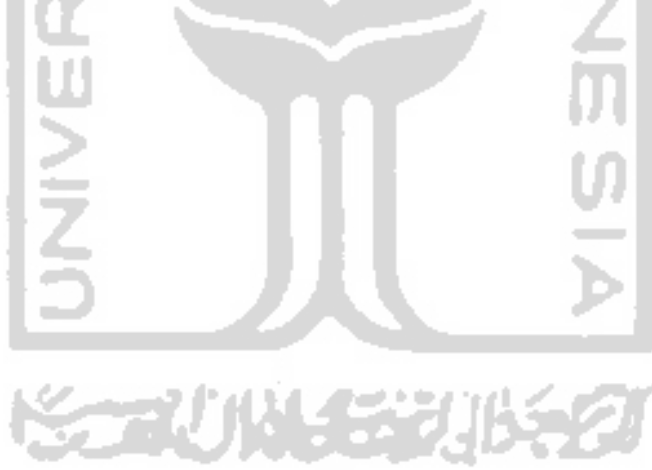

## **DAFTAR GAMBAR**

<span id="page-12-0"></span>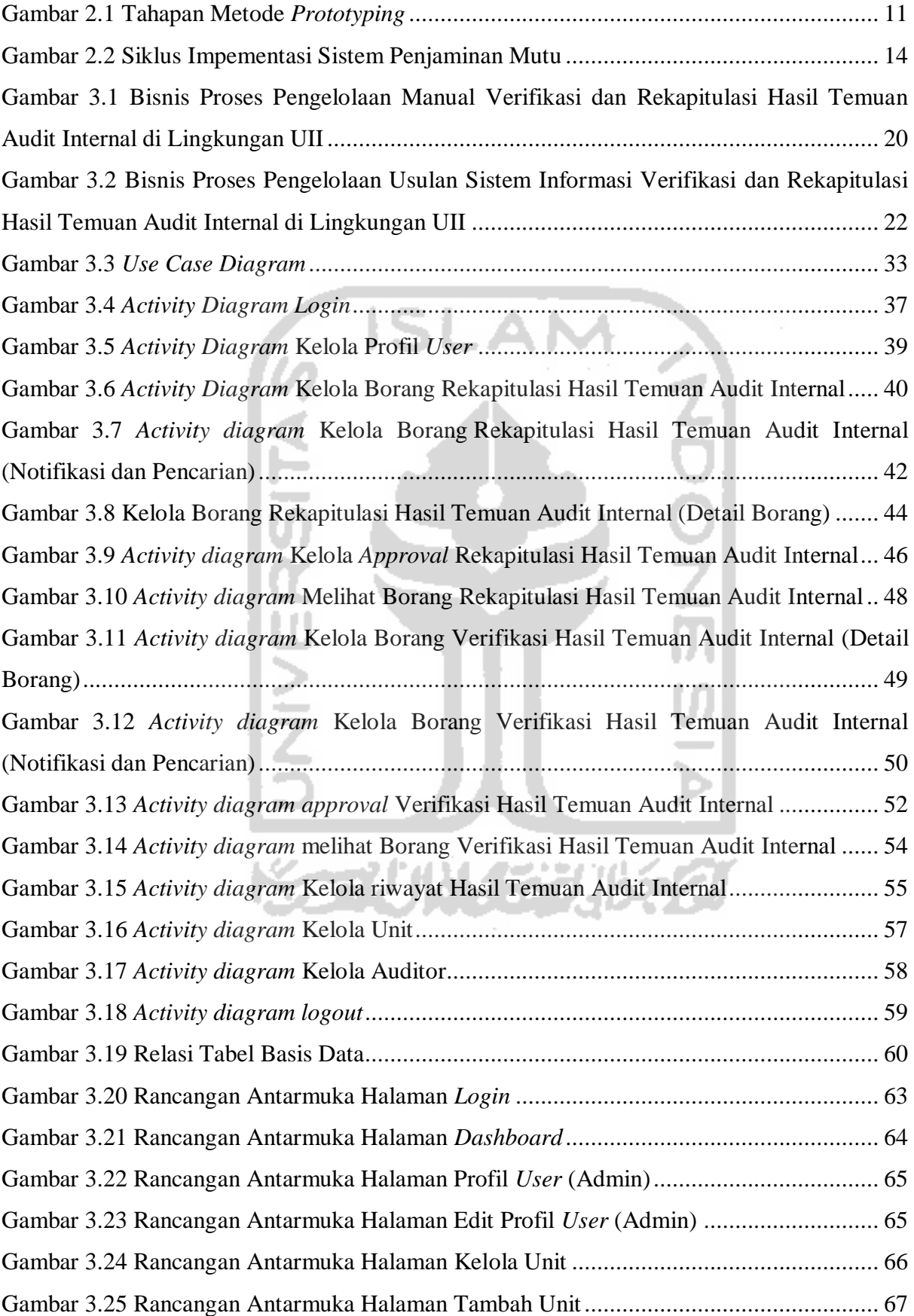

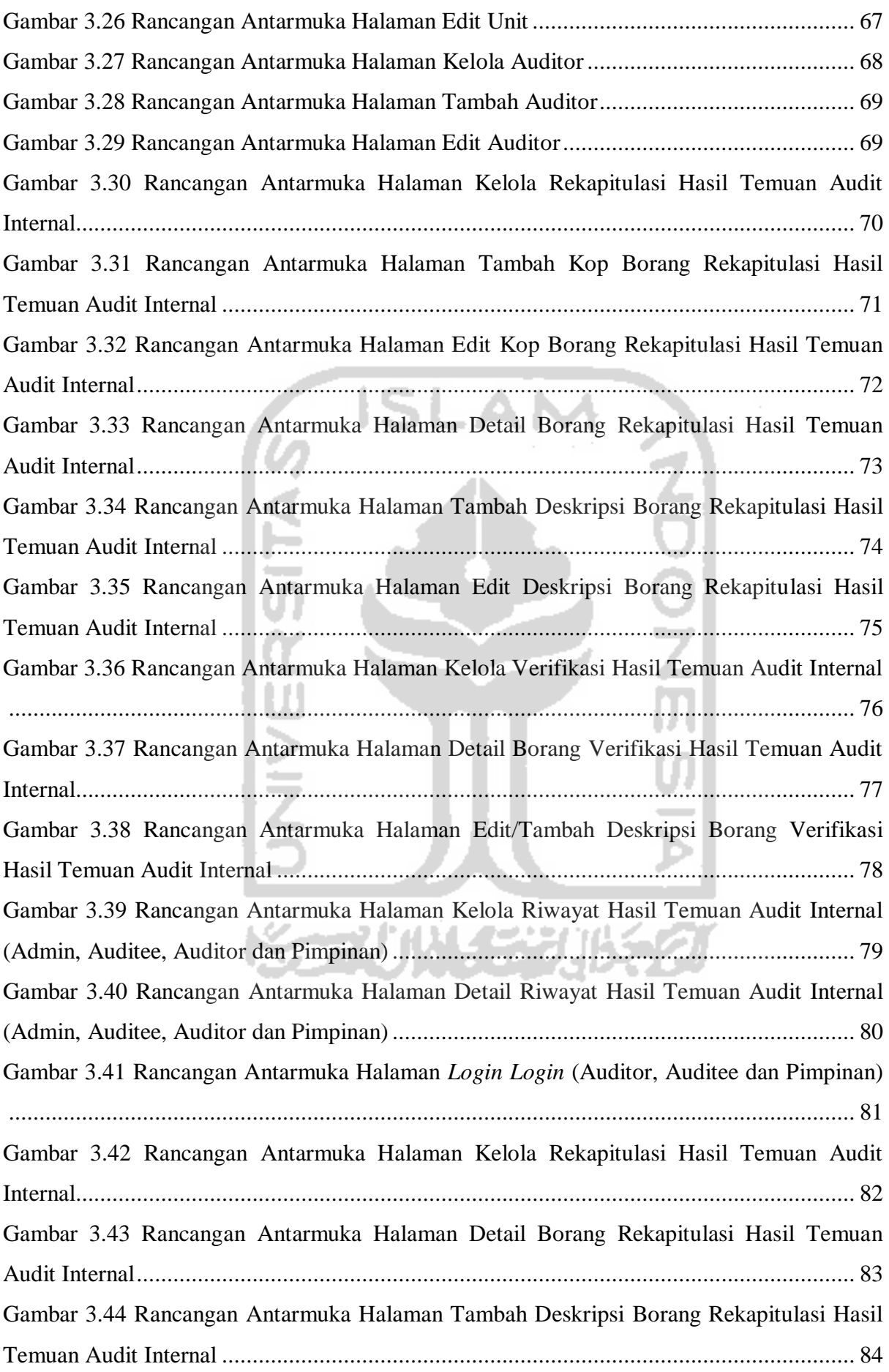

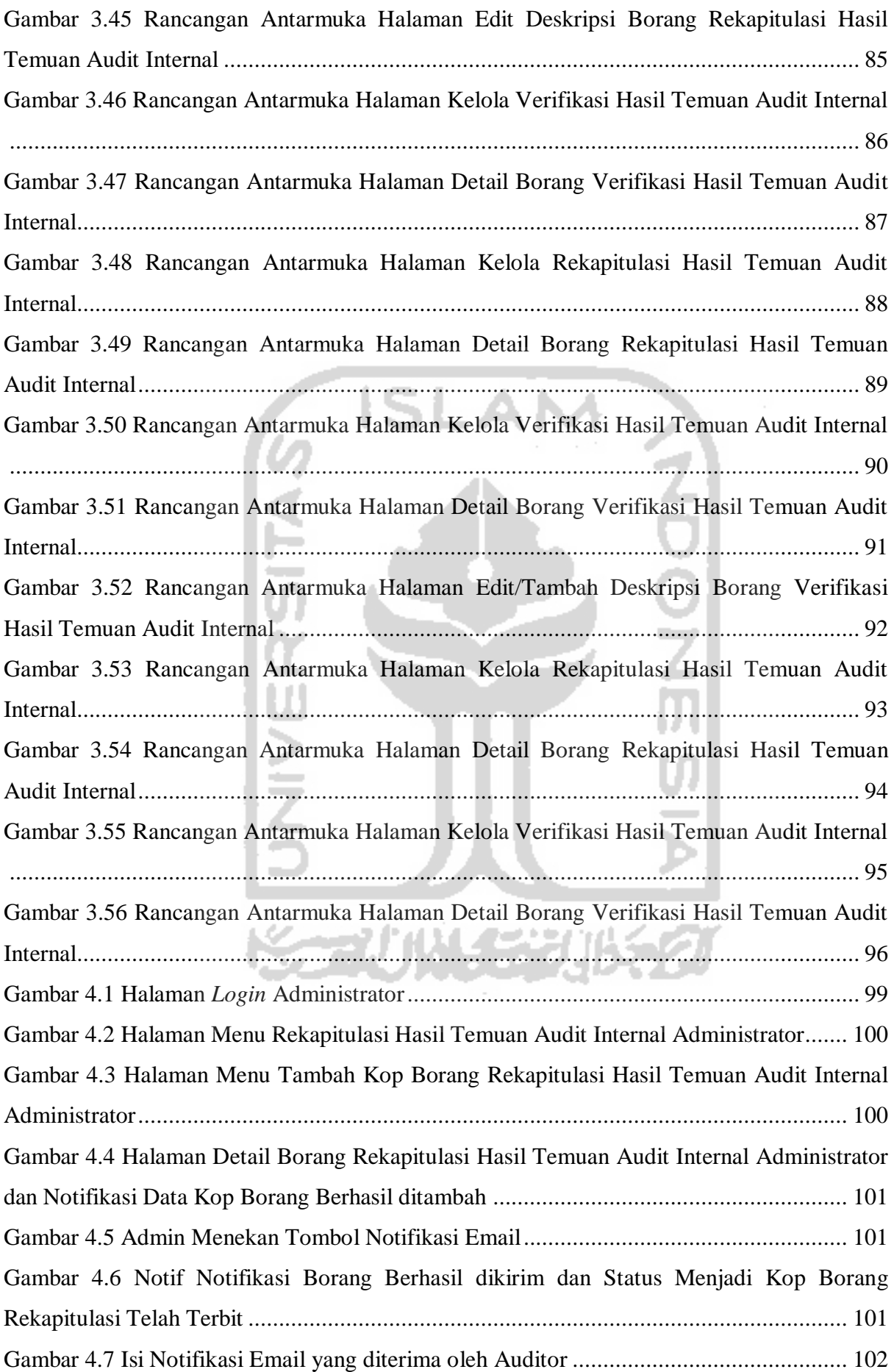

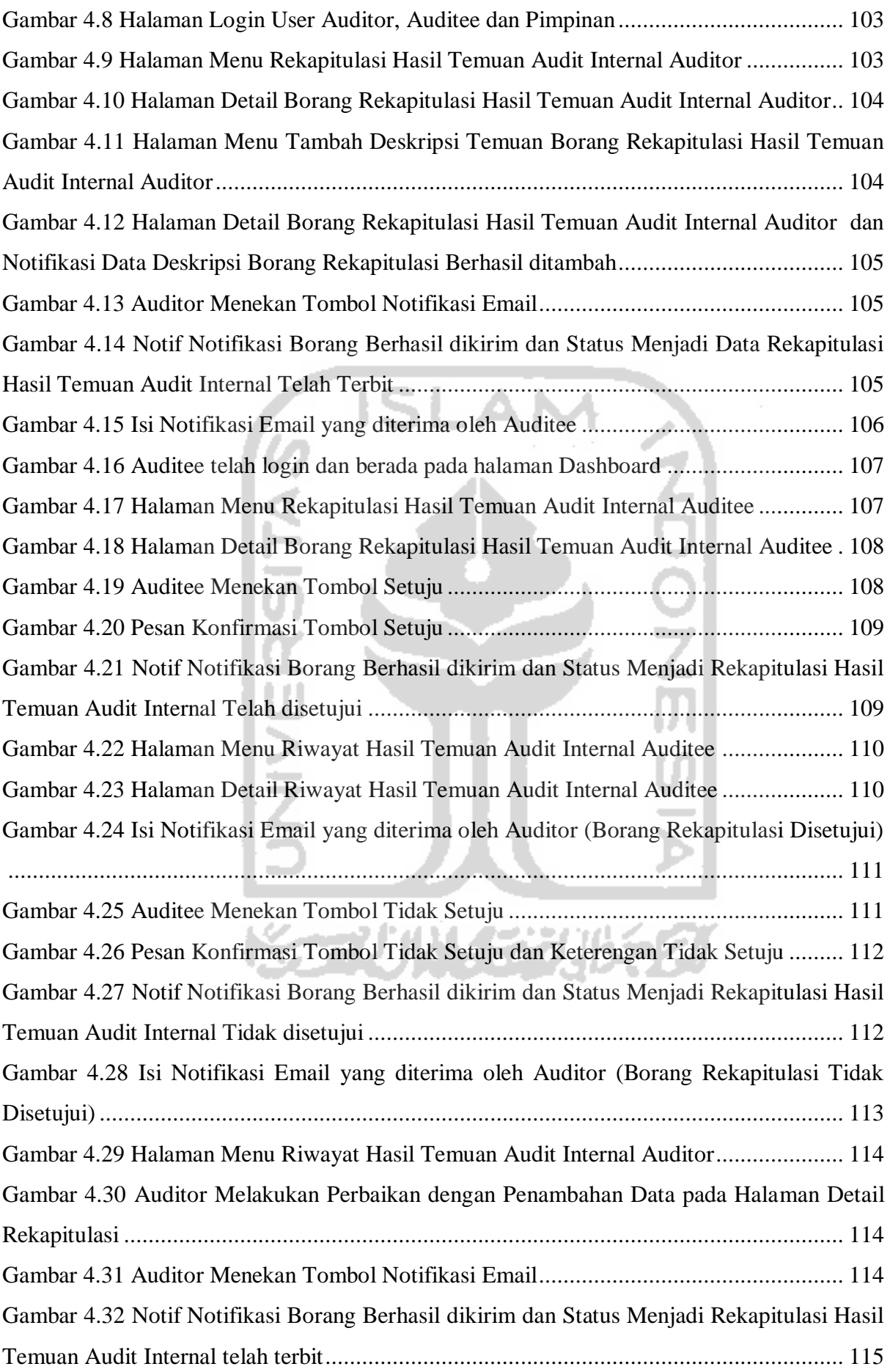

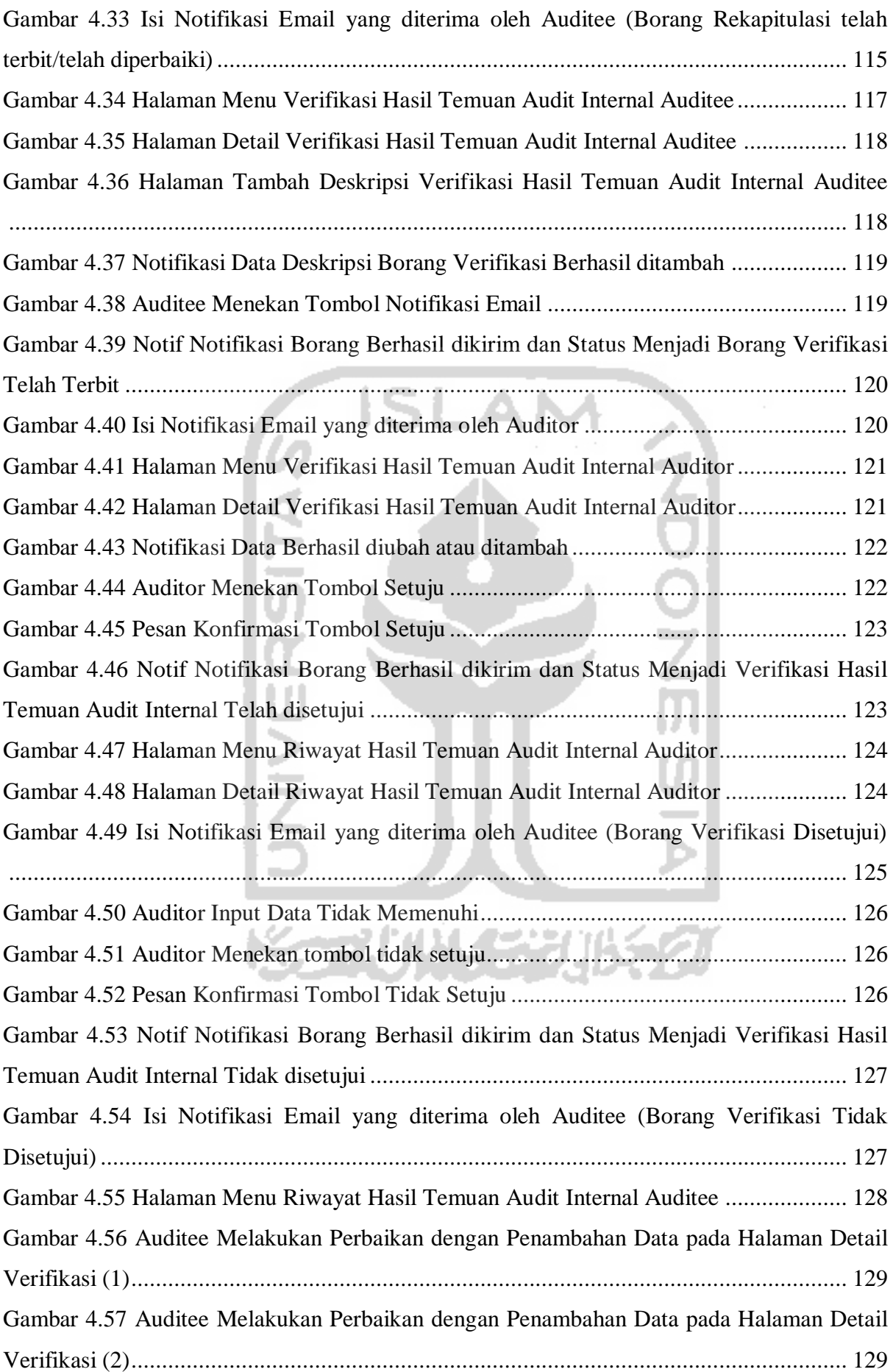

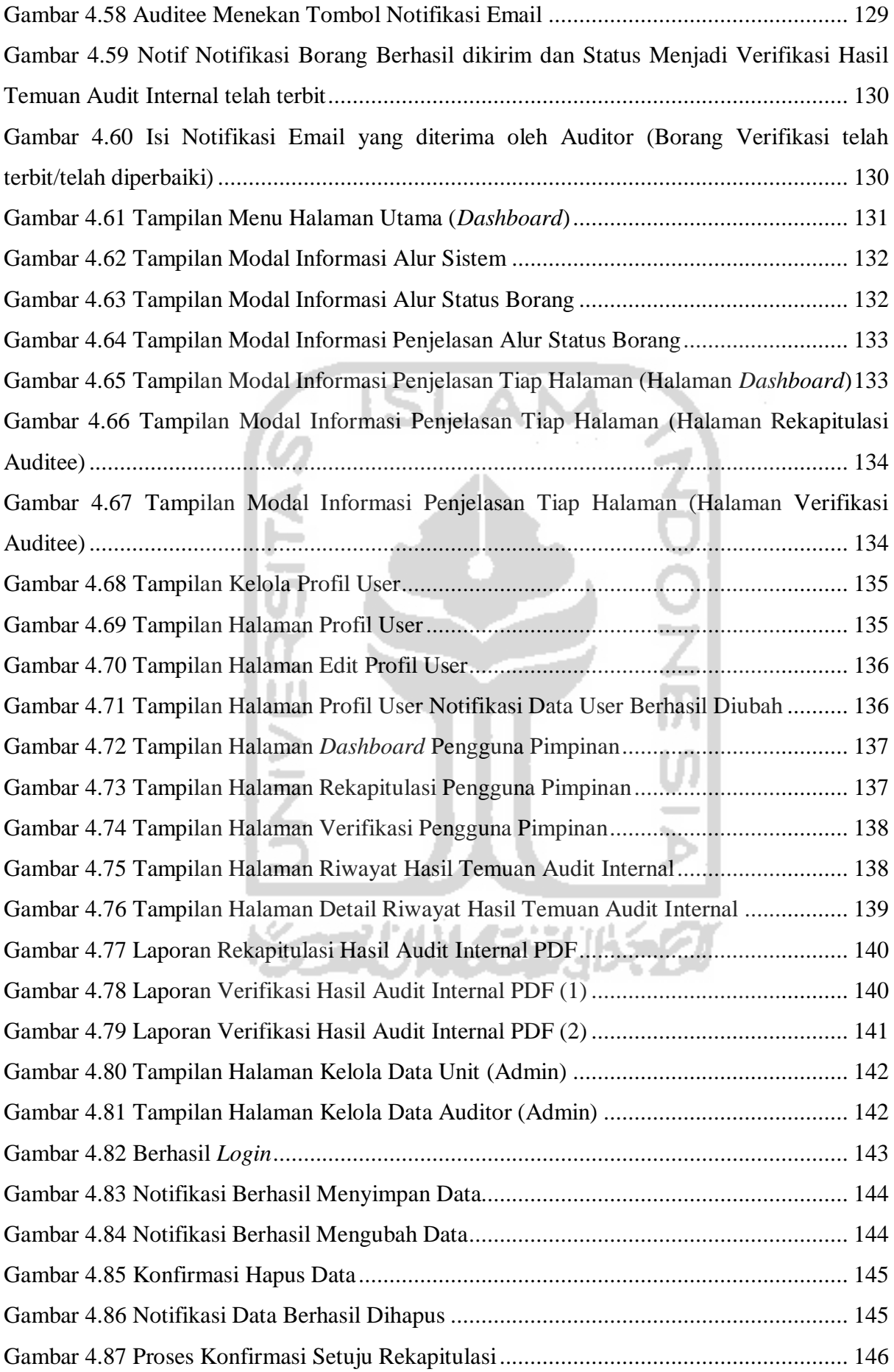

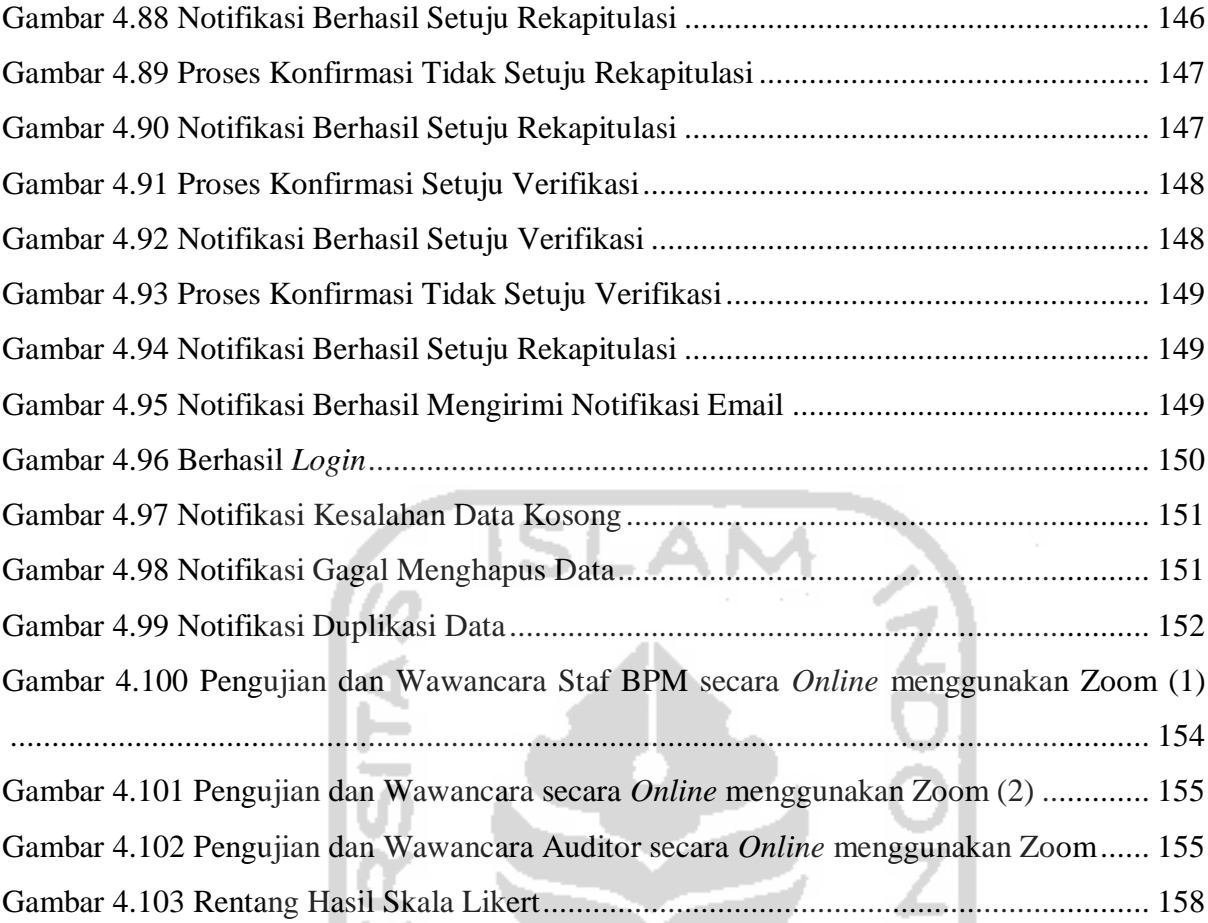

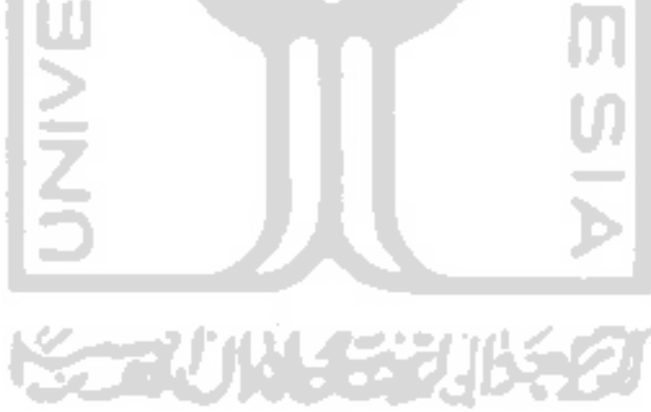

# **BAB I PENDAHULUAN**

#### <span id="page-19-1"></span><span id="page-19-0"></span>**1.1.1 Latar Belakang**

Audit adalah kegiatan mengumpulkan dan mengevaluasi dari bukti-bukti mengenai informasi untuk menentukan dan melaporkan tingkat kesesuaian antara informasi dengan kriteria yang telah ditetapkan. Proses audit harus dilakukan oleh orang yang kompeten dan independen(Alvin A, Arens, James K, 2000), dalam melakukan kegiatan audit, tidak hanya dilakukan secara manual tetapi bisa juga dilakukan dengan menggunakan pemanfaatan dari teknologi berupa sistem informasi.

Sistem informasi adalah alat untuk menyajikan informasi sedemikian rupa sehingga bermanfaat bagi penerimanya. Tujuannya adalah untuk memberikan informasi dalam perencanaan, memulai, pengorganisasian, operasional sebuah perusahaan yang melayani sinergi organisasi dalam proses mengendalikan pengambilan keputusan (Kertahadi, 2007). Pemanfaatan pengunaan sistem informasi itu sendiri telah banyak dirasakan oleh berbagai macam pengguna, salah satunya ialah untuk pengelolaan proses bisnis suatu perusahaan ataupun lembaga akademik.

Selama ini di Universitas Islam Indonesia (UII) rutin diadakan prosedur Audit Internal yang ditujukan kepada fakultas, unit ataupun badan tertentu, yang dikelola oleh Badan Penjaminan Mutu (BPM). Terdiri dari 2 jenis audit yang dilakukan di UII yaitu audit akademik dan non-akademik, untuk akademiknya sendiri terdiri dari unit fakultas, jurusan dan program studi yang berkaitan dengan akademik, sedangkan untuk non-akademik terdiri dari unit laboratorium, direktorat, badan dan divisi. BPM menentukan kriteria dari audit tersebut dalam berbentuk borang atau *form* yang disebut dengan Borang Audit Internal Kinerja Divisi, borang tersebut berisikan standar, komponen audit, harkat dan peringkat, nilai capaian per tahun ajaran (TA), harkat atas capaian dan keterangan lainnya. Setelah audit dilakukan maka hasil audit direkap di dalam Rekapitulasi Temuan Audit Internal dan tahap yang terakhir yaitu Laporan Temuan dan Verifikasi Temuan Audit Internal yang berisikan uraian temuan, analisis penyebab dan status verifikasi.

Dalam pembuatan ataupun pencatatan audit yang dilakukan oleh pihak BPM dilakukan secara manual dengan cara membuat ataupun mencatat dengan memasukan data tersebut di dalam komputer staf secara *offline*. Hal ini membuat proses pengolahan data audit menjadi kurang efisien dan kurang efektif apabila terdapat data audit dalam jumlah yang banyak, data hilang ataupun rusak dan staf tidak mempunyai wadah untuk mengakses ataupun mengolah data audit, yang dimana data audit tersebut tidak dapat diakses secara bersamaan dengan sesama staf maupun pengguna lainnya. Sehingga dari masalah tersebut perlu dibuatnya suatu sistem informasi guna membantu dan mempermudah staf BPM dalam mengoptimalkan proses kegiatan audit maupun mengolah data audit, adapun sistem informasi yang dimaksud adalah sistem informasi manajemen dengan pendekatan teknologi informasi untuk modul Verifikasi Tindakan Perbaikan dan Rekapitulasi Hasil Temuan (VTP-RHT) Audit Internal di lingkungan BPM UII.

Berdasarkan penjelasan di atas, penulis mengusulkan pembuatan sistem yang utuh atau aplikasi VTP-RHT Audit Internal yang berbasis web dan memiliki fitur manajemen user, manajemen data audit dan arsip/pencarian data audit. Sistem ini mempunyai empat tipe pengguna yaitu staff BPM dan BSI sebagai Admin, Divisi, Badan dan Direktorat sebagai Auditeee, pihak Auditor dan pihak Pimpinan.

Metode yang digunakan untuk pengembangan Sistem Informasi Manajemen VTP-RHT Audit Internal ialah metode *Prototyping.* Metode *Protyping* merupakan metode pengembangan perangat lunak, yang berupa model fisik kerja sistem dan berfungsi sebagai versi awal dari sistem. Dengan metode prototyping ini akan dihasilkan prototype sistem sebagai perantara pengembang dan pengguna agar dapat berinteraksi dalam proses kegiatan pengembangan sistem informasi (Ogedebe & Jacob, 2012). Alasan penulis menggunakan metode *Prototyping* adalah karena penulis mengembangkan sistem VTP-RHT secara individual dan melakukan komunikasi secara intens terhadap pihak BPM untuk menyesuaikan antara fitur maupun proses bisnis sistem sesuai dengan kebutuhan sistem yang diinginkan oleh Pihak BPM menggunakan desain *prototype* sehingga memudahkan penulis dalam mengembangkan sistem tersebut. Dengan penjabaran mengenai pembuatan sistem yang penulis usulkan, diharapkan dapat mengatasi permasalahan dalam proses kegiatan audit mutu internal di lingkungan BPM UII dan memudahkan pihak BPM serta pihak lainnya dalam pengelolaan data-data audit internal.

#### <span id="page-20-0"></span>**1.2 Rumusan Masalah**

Rumusan masalah pada penelitian tugas akhir ini adalah:

Bagaimana merancang sebuah Sistem Informasi Manajemen Verifikasi Tindakan Perbaikan dan Rekapitulasi Hasil Temuan (VTP-RHT) Audit Internal?

#### <span id="page-21-0"></span>**1.3 Batasan Masalah**

Adapun batasan dalam penelitian tugas akhir ini adalah sebagai berikut:

Sistem hanya menyediakan modul Rekapitulasi Hasil Temuan Audit Internal dan Laporan Temuan & Verifikasi Tindakan Perbaikan Temuan Hasil Audit Internal.

#### <span id="page-21-1"></span>**1.4 Tujuan Penelitian**

Tujuan dari penelitian ini adalah menghasilkan sistem informasi manajemen yang dapat menyelesaikan masalah dalam proses kegiatan audit internal UII khususnya pengelolaan data Rekapitulasi Temuan Hasil Audit Internal dan Temuan & Verifikasi Tindakan Perbaikan Temuan Hasil Audit Internal sehingga memudahkan semua pihak yang terkait di lingkungan BPM UII.

## <span id="page-21-2"></span>**1.5 Manfaat Penelitian**

Penelitian ini diharapkan dapat memberikan sesuatu yang bermanfaat kepada penggunanya, seperti:

Membantu menyelesaikan masalah dalam proses kegiatan audit internal sehingga memudahkan dalam melakukan proses kegiatan audit dari pihak yang terkait, seperti staf BPM, auditor dan auditee.

#### <span id="page-21-3"></span>**1.6 Metodologi Penelitian**

Metode penelitian yang digunakan dalam penelitian tugas akhir ini adalah menggunakan metode *Prototyping*, adapun tahapan penelitian tugas akhir ini adalah sebagai berikut:

a. *Communication* (Pengumpulan Kebutuhan)

Pada tahapan ini, penulis melakukan observasi ataupun wawancara terhadap *stakeholder* yang memiliki kepentingan terhadap sistem yaitu pihak Pimpinan ataupun Staf Badan Penjaminan Mutu (BPM), wawancara maupun observasi dilakukan untuk mengumpulkan informasi perihal aktivitas audit internal UII, pengelolaan data kegiatan audit internal serta masalah-masalah yang ada di BPM.

b. *Quick Plan* (Perancangan Sistem)

Pada tahapan ini, dilakukan persiapan untuk merancang sistem berdasarkan kebutuhan dari *stakeholder* dalam proses perancangan yang nantinya akan digunakan dalam implementasi. Terdapat 3 tahapan perancangan, yaitu :

1. Analisis Proses Bisnis

Tahapan ini bertujuan untuk mengetahui proses bisnis aktivitas audit internal UII serta pengelolaan data audit tersebut.

2. Analisis Kebutuhan

Tahapan ini bertujuan untuk mengetahui kebutuhan-kebutuhan dalam pembuatan sistem, kebutuhan tersebut terdiri dari kebutuhan masukan sistem, kebutuhan proses, keluaran sistem dan kebutuhan antarmuka.

3. *Modelling Quick Design* (Perancangan Desain)

Tahapan ini bertujuan untuk merancang sistem berdasarkan analisis kebutuhan yang telah disusun sebelumnya, Rancangan desain sistem yang akan disiapkan adalah kebutuhan fungsionalitas, sebagai berikut: UML (*Unified Model Languange*) yang berfungsi mengetahui fungsi apa saja yang terdapat di suatu sistem, tabel relasi basisdata untuk perancangan pemodelan basisdata menggunakan MySQL dan perancangan *prototype* antarmuka sistem menggunakan aplikasi Adobe XD.

*c. Deployment*

Pada tahap ini, semua rancangan yang telah dibuat akan diimplementasikan. Pembuatan database menggunakan MySQL, penulisan *source code* pada sisi *backend* menggunakan framework bahasa pemrograman PHP yaitu CodeIgniter dan untuk sisi *frontend* menggunakan *framework* CSS Bootstrap.

*d. Feedback*

Pada tahap ini, setelah semua rancangan yang telah dibuat akan dilakukan pengujian *source code*. Pengujian difokuskan pada fitur-fitur yang dibuat dan untuk mengetahui apakah sistem yang telah dibuat telah sesuai dengan kebutuhan yang diinginkan, menjamin kualitas dan mengetahui kelemahan dari sistem.

San Philippine

#### <span id="page-22-0"></span>**1.7 Sistematika Penelitian**

Sistematika penelitian dilakukan agar memudahkan dalam penyusunan laporan tugas akhir Sistem Informasi Manajemen Verifikasi Tindakan Perbaikan dan Rekapitulasi Hasil Temuan (VTP-RHT) Audit Internal di Lingkungan BPM UII, yang akan diuraikan dalam bentuk bab, dan dari masing-masing akan dipaparkan menjadi sub-bab. Sistematika penulisan laporan dibagi menjadi enam bab, diantaranya yaitu:

**Bab I Pendahuluan,** dalam bab ini membahas tentang latar belakang, batasan masalah, rumusan masalah, tujuan penelitian, manfaat penelitian, metodologi penelitian, dan sistematika penulisan laporan tugas akhir.

**Bab II Landasan Teori,** bab ini membahas dan menjelaskan dasar teori-teori yang yang berfungsi sebagai sumber informasi untuk memahami permasalahan yang berhubungan dengan tugas akhir.

**Bab III Metodologi Penelitian,** mencakup penjelasan tentang penerapan metodologi *Prototyping* dan metode pengujian alpha dan beta, dan pengujian kuisioner perhitungan skala likert untuk pengembangan Sistem Informasi Manajemen Verifikasi Tindakan Perbaikan dan Rekapitulasi Hasil Temuan (VTP-RHT) Audit Internal di Lingkungan BPM UII.

**Bab IV Hasil dan Pembahasan,** berisi pembahasan mengenai implementasi dan pengujian yang dilakukan.

**Bab V Kesimpulan dan Saran,** dalam bab ini berisi rangkuman dari hasil penelitian yang telah dilakukan dan saran untuk pengembangan sistem yang telah dibangun agar menjadi lebih sempurna untuk kedepannya.

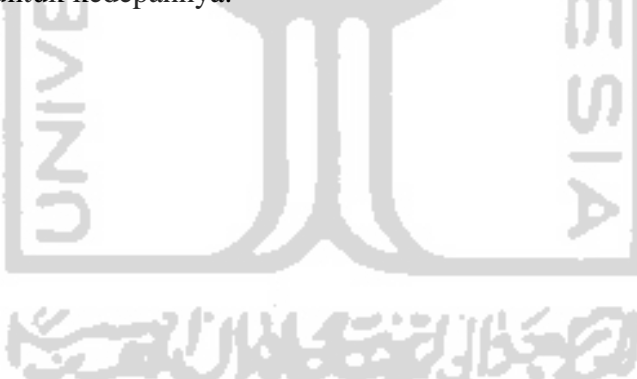

# **BAB II LANDASAN TEORI**

#### <span id="page-24-1"></span><span id="page-24-0"></span>**2.1 Perbandingan Dengan Penelitian Terdahulu**

Penulis menggunakan penelitian terdahulu sebagai bahan referensi dalam penelitian Sistem Informasi Manajemen Verifikasi Tindakan Perbaikan dan Rekapitulasi Hasil Temuan (VTP-RHT) Audit Internal di Lingkungan BPM UII. Pada penelitian-penelitian terdahulu yang digunakan sebagai referensi yang dimana memiliki topik yang sama dalam penelitian yang penulis lakukan yaitu pengembangan sistem informasi manajemen dengan menggunakan metode *Prototyping* dan juga pengujian *Alpha, Beta Testing*. Teruntuk referensi yang menggunakan metode pengujian *Alpha & Beta Testing*, penelitian yang dijadikan sebagai bahan referensi yaitu "*Back-End* Sistem Informasi Manajemen Badan Penjaminan Mutu Universitas Islam Indonesia Menggunakan Metode *Waterfall*" (Athhar, 2019) adalah sebuah sistem informasi manajemen pada bagian *back-end* yang dapat mendokumentasikan, mengelola data kegiatan audit internal pada bidang akademik untuk modul sasaran mutu di BPM UII, pada penelitian tersebut menjelaskan tentang penggunaan metode *Waterfall* beserta tahapan-tahapan yang terdapat di dalam penelitian dan juga menggunakan pengujian *Alpha* & *Beta* untuk pengujian sistem, adapun rincian tahapan metode *Waterfall* yang dilakukan adalah sebagai berikut:

- a. Analisis Kebutuhan.
- b. Desain Sistem.
- c. Pelaksaan.
- d. Pengujian Sistem.
- e. Pemeliharaan Sistem.

Pada penelitian kedua adalah "*Front-End* Sistem Informasi Manajemen Badan Penjaminan Mutu Universitas Islam Indonesia Menggunakan Metode *Prototyping*" (Hamid, 2019) adalah sebuah sistem informasi manajemen pada bagian *front-end* yang dapat mendokumentasikan, mengelola data kegiatan audit internal pada bidang akademik untuk modul sasaran mutu di BPM UII, pada penelitian tersebut tedapat penjelasan tentang pengembangan perangkat lunak dengan menggunakan metode *Prototyping* (metode pengembangan yang sangat cepat dan pengujian model kerja aplikasi baru melalui proses interaksi yang berulang-ulang sehingga dapat digunakan dengan baik (O'Brien, 2005)) dan juga menggunakan metode pengujian *Alpha* & *Beta* untuk pengujian sistem, adapun rincian tahapan metode *Prototyping* yang dilakukan adalah sebagai berikut:

- *1. Communication*
- 2. *Quick Plan*
- 3. *Modeling Quick Design*
- *4. Feedback*
- *5. Delivery*

Kesimpulan dari hasil penelitian-penelitian terdahulu yaitu terdapat kesamaan dengan penelitian ini dalam membangun suatu sistem informasi manajemen dengan menggunakan pengujian *Alpha & Beta Testing* dengan tahapan-tahapan di dalamannya pada penelitian pertama (Hamid, 2019) dan menggunakan metode pengembangan perangkat lunak *prototyping* serta pengujian *Alpha & Beta Testing* pada penelitian kedua (Hamid, 2019).

Perbedaan penelitian terdahulu dengan penelitian sekarang yaitu, perbedaan pada objek dibuatnya sistem, yang dimana penelitian pertama dan kedua adalah pengerjaan pada modul Sasaran Mutu Internal pada bidang akademik BPM UII, sedangkan penulis objeknya yaitu sistem informasi manajemen modul Verifikasi Tindakan Perbaikan dan Rekapitulasi Hasil Temuan (VTP-RHT) Audit Internal pada bidang akademik maupun non-akademik BPM UII. Perbedaan selanjutnya adalah pada metode pengembangan perangkat lunak yang digunakan, penelitian pertama menggunakan metode *waterfall* dalam pengembangan sistemnya, sedangkan pada penelitian sekarang untuk pengembangan sistem menggunakan metode *Protoyping* serta menggunakan pengujian kuisioner dengan perhitungan skala likert*.* Meskipun terdapat perbedaan objek pada kedua penelitian tersebut namun tujuan dari penelitian ini sama yaitu untuk membangun sebuah sistem informasi manajemen yang dapat menyelesaikan masalah pada studi kasus tersendiri dengan menggunakan metodologi ilmiah tersendiri dan mendapatkan hasil pengujian yang menjadikan bukti bahwa sistem telah diterima oleh pengguna. Penjelasan perbedaan pada tiap penelitian dapat dilihat pada [Tabel](#page-26-0)  [2.1.](#page-26-0)

<span id="page-26-0"></span>

| Pengarang                     | <b>Tahun</b> | <b>Bahasan</b>                                                                                                    | Objek                                                                                                    | Penggunaan<br><b>Metode</b>                  | Pengujian                                                                         |  |
|-------------------------------|--------------|----------------------------------------------------------------------------------------------------|----------------------------------------------------------------------------------------------------|----------------------------------------------|-----------------------------------------------------------------------------------|--|
| Muhammad<br>Hakaman<br>Athhar | 2019         | <b>Back-End Sistem</b><br>Informasi<br>Manajemen<br>Badan<br>Penjaminan Mutu<br>Universitas Islam<br>Indonesia<br>Menggunakan<br>Metode Waterfall                   | Pengembangan<br>sistem<br>informasi<br>manajemen<br>modul sasaran<br>mutu bidang<br>akademik<br>berbasis web<br>di BPM UII                                                                               | Metode<br>Waterfall                          | Alpha &<br><b>Beta</b><br><b>Testing</b>                                          |  |
| Irfan Syukri<br>Hamid         | 2019         | Front-End Sistem<br>Informasi<br>Manajemen<br>Badan<br>Penjaminan Mutu<br>Universitas Islam<br>Indonesia<br>Menggunakan<br>Metode<br>Prototyping                    | Pengembangan<br>sistem<br>informasi<br>manajemen<br>modul sasaran<br>mutu bidang<br>akademik<br>berbasis web<br>di BPM UII                                                                               | Metode<br>Prototyping                        | Alpha &<br><b>Beta</b><br><b>Testing</b>                                          |  |
| Harry<br>Kurniansyah          | 2019         | Implementasi<br>Data Integration<br>dalam Sistem<br>Informasi<br>Penjaminan Mutu<br><b>BPM UII</b>                                                                  | Implementasi<br>Integrasi data<br>pada Sistem<br>Informasi<br>Manajemen<br>modul sasaran<br>mutu bidang<br>akademik<br>berbasis web<br>di BPM UII                                                        | Web Service<br>Implementation<br>Methodology | A/B<br><b>Testing</b>                                                             |  |
| Hafiz Farezi                  | 2020         | Sistem Informasi<br>Manajemen<br>Verifikasi<br>Tindakan<br>Perbaikan dan<br>Rekapitulasi<br>Hasil Temuan<br>(VTP-RHT)<br>Audit Internal di<br>Lingkungan BPM<br>UII | Pengembangan<br>sistem<br>informasi<br>manajemen<br>pada modul<br>Rekapitulasi<br>Hasil Temuan<br>Audit Internal,<br>Laporan<br>Temuan &<br>Verifikasi<br>Hasil Temuan<br>Audit Internal<br>berbasis web | Metode<br>Prototyping                        | Alpha &<br><b>Beta</b><br>Testing,<br>Pengujian<br>Kuisioner<br>& Skala<br>likert |  |

Tabel 2.1 Perbandingan Penelitian

#### <span id="page-27-0"></span>**2.2 Teori Dasar**

#### <span id="page-27-1"></span>**2.2.1 Definisi Sistem Informasi**

Sistem informasi adalah suatu kombinasi teratur apapun dari *people* (orang), *hardware* (perangkat keras), *software* (piranti lunak), *computer networks and data communications* (jaringan komunikasi), dan *database* (basis data) yang mengumpulkan, mengubah dan menyebarkan informasi di dalam suatu bentuk organisasi (O'Brien, 2005). Tujuan dari sistem informasi adalah menghasilkan informasi. Sistem informasi adalah data yang diolah menjadi bentuk yang berguna bagi para pemakainya. Data yang diolah saja tidak cukup dapat dikatakan sebagai suatu informasi. Untuk dapat berguna, maka informasi harus didukung oleh tiga pilar sebagai berikut: tepat kepada orangnya atau relevan (*relevance*), tepat waktu (*timeliness*), dan tepat nilainya atau akurat (*accurate*). Keluaran yang tidak didukung oleh tiga pilar ini tidak dapat dikatakan sebagai informasi yang berguna, tetapi merupakan sampah (*garbage*). Sistem informasi dapat dikategorikan menjadi empat bagian yaitu: Sistem Informasi Manajemen, Sistem pendukung keputusan, Sistem Informasi Eksekutif, Sistem Pemrosesan Transaksi (Hudiarto, 2017).

#### <span id="page-27-2"></span>**2.2.2 Definisi Sistem Informasi Manajemen**

Sistem Informasi Manajemen (SIM) adalah suatu sistem yang menyediakan kepada pengelola organisasi data maupun informasi yang berkaitan dengan pelaksanaan tugas-tugas organisasi. Lebih lengkapnya SIM adalah jaringan prosedur pengolahan data yang dikembangkan dalam organisasi dan disatukan apabila di pandang perlu, dengan maksud memberikan data kepada manajemen setiap waktu diperlukan, baik data yang bersifat intern maupun yang bersifat ekstern, untuk dasar pengambilan keputusan dalam rangka mencapai tujuan organisasi. Tujuan dibentuknya SIM adalah supaya organisasi memiliki informasi yang bermanfaat dalam pembuatan keputusan manajemen, baik yang meyangkut keputusankeputusan rutin maupun keputusan-keputusan yang strategis (Ahmad & Munawir, 2018).

Sistem informasi manajemen mempunyai keunggulan, yaitu dapat menolong perusahaan untuk meningkatkan efisiensi operasional, memperkenalkan inovasi dalam bisnis, dan membangun sumber-sumber informasi strategis.

Manfaat sistem informasi antara lain sebagai berikut (Rusdiana & Irfan, 2014):

- 1. Meningkatkan aksesibilitas data yang tersaji secara tepat dan akurat bagi para pemakai, tanpa harus adanya perantara sistem informasi.
- 2. Menjamin tersedianya kualitas dan keterampilan dalam memanfaatkan sistem informasi secara kritis.
- 3. Mengembangkan proses perencanaan yang efektif.
- 4. Mengidentifikasi kebutuhan akan keterampilan pendukung sistem informasi.
- 5. Menetapkan investasi yang akan diarahkan pada sistem informasi.
- 6. Mengantisipasi dan memahami konsekuensi ekonomis dari sistem informasi dan teknologi baru.
- 7. Memperbaiki produktivitas dalam aplikasi pengembangan dan pemeliharaan sistem.
- 8. Mengolah transaksi, mengurangi biaya, dan menghasilkan pendapatan sebagai salah satu produk atau pelayanan.

## <span id="page-28-0"></span>**2.2.3 Metode** *Prototyping*

Metode *Prototyping* adalah pengembangan yang cepat dan pengujian terhadap model kerja (prototipe) dari aplikasi baru melalui proses interaksi dan berulang-ulang yang biasa digunakan ahli sistem informasi dan ahli bisnis. *Prototyping* disebut juga desain aplikasi cepat (*Rapid Application Design* atau RAD) karena menyederhanakan dan mempercepat desain sistem (O'Brien, 2005).

Tujuan penulis menggunakan metode ini dikarenakan metode ini memiliki alur yang cepat, tahapan-tahapan yang rinci dan agar mendapatkan gambaran desain *prototype* sistem untuk ditampilkan kepada pengguna yang bertujuan untuk mengetahui fitur-fitur apakah sudah sesuai dengan kebutuhan ataupun tidak dan kemudian akan dilakukan evaluasi. Tahapan-tahapan yang terdapat di dalam metode *Protoyping* dapat dilihat pada [Gambar 2.1.](#page-29-0)

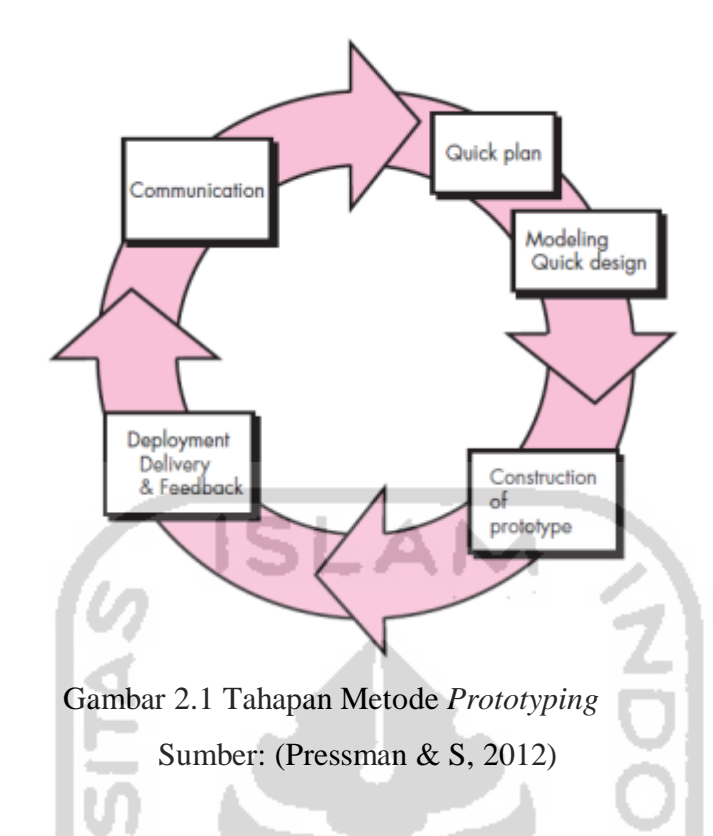

<span id="page-29-0"></span>Pada [Gambar 2.1](#page-29-0) merupakan tahapan yang di dalam metode *Prototyping.* Adapun penjelasan secara rinci dari masing-masing tahapan adalah sebagai berikut:

- a. *Communication*, yaitu pada tahap ini pengembang sistem diperlukan komunikasi yang bertujuan untuk memahami perangkat lunak yang diharapkan oleh pengguna dan batasan perangkat lunak tersebut. Informasi ini biasanya dapat diperoleh melalui wawancara, diskusi atau survei langsung. Informasi dianalisis untuk mendapatkan data yang dibutuhkan oleh pengguna.
- b. *Quick Plan, Modelling quick design,* yaitu setelah pada tahap *Communication* telah mendapatkan data informasi yang dibutuhkan untuk pengembangan sistem selanjutnya pada tahap ini adalah perancangan sistem. Setelah itu dilakukan pemodelan merancang desain sistem.
- c. *Contruction of prototype*, yaitu pada tahap ini dilakukan pembangunan sistem/*prototype*.
- d. *Deployment, Delivery, & Feedback*, yaitu pada tahap ini *prototype*/sistem yang telah selesai kemudian diserahkan kepada para pengguna untuk mengevaluasi *prototype* tersebut dan memberikan *Feedback* yang akan digunakan untuk memperbaiki spesifikasi kebutuhan.

## <span id="page-30-0"></span>**2.2.4 Keunggulan dan Kekurangan Metode** *Prototyping*

Setiap metode pengembangan perangkat lunak memiliki keunggulan dan kekurangan masing-masing (Pressman & S, 2012), keunggulan penggunan metode *Prototyping* sebagai berikut:

- 1. Komunikasi akan terjalin baik antara pengembang dan pelanggan.
- 2. Pengembang dapat bekerja lebih baik dalam menentukan kebutuhan setiap pelanggannya.
- 3. Pelanggan berperan aktif dalam proses pengembangan sistem.
- 4. Lebih menghemat waktu dalam pengembangan sistem.
- 5. Penerapan menjadi lebih mudah karena pemakai mengetahui apa yang diharapkannya Selain keunggulan yang telah dijabarkan diatas, metode *Prototyping* memiliki beberapa

kekurangan, diantaranya adalah sebagai berikut:

- 1. Pelanggan kadang tidak melihat atau menyadari bahwa perangkat lunak yang ada belum mencantumkan kualitas perangkat lunak secara keseluruhan dan juga belum memikirkan kemampuan pemeliharaan untuk jangka waktu lama.
- 2. Pengembang biasanya ingin cepat menyelesaikan proyek sehingga menggunakan algoritma dan bahasa pemrograman yang sederhana untuk membuat *prototyping* lebih cepat selesai tanpa memikirkan lebih lanjut bahwa program tersebut hanya merupakan sebuah kerangka kerja(*blueprint*) dari sistem.
- 3. Hubungan pelanggan dengan komputer yang disediakan mungkin tidak mencerminkan teknik perancangan yang baik dan benar.

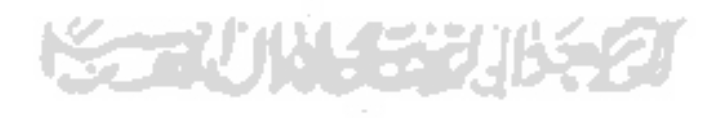

#### <span id="page-31-0"></span>**2.3 Tempat Penelitian**

#### <span id="page-31-1"></span>**2.3.1 Profil Badan Penjaminan Mutu (BPM) UII**

Badan Penjaminan Mutu (BPM) adalah badan yang bertanggung jawab terhadap pembangunan, pelaksanaan dan pengembangan Sistem Penjaminan Mutu di lingkungan Universitas Islam Indonesia. BPM merupakan wakil dari manajemen yang berkaitan dengan Sistem Penjaminan Mutu dan berkedudukan di Universitas serta bertanggung jawab kepada Rektor. Berlandaskan kebutuhan sistem manajemen organisasi berbasis pada kualitas yang mampu memenuhi kebutuhan dan harapan *stakeholders.* maka Universitas Islam Indonesia (UII) menerapkan Sistem Penjaminan Mutu berbasis ISO 9001:2008 dan Prinsip Penjaminan Mutu Dikti dengan lingkup penerapan di bidang akademik dan non akademik.

Sistem Penjaminan Mutu (SPM) yang diterapkan di UII berfungsi untuk mengelola, mengevaluasi, memonitor dan mengawal kinerja lembaga pendidikan tinggi secara sistematis.

Penjaminan Mutu UII memastikan atau menjamin *input*, proses dan *output* sesuai dengan standar mutu yang ditetapkan. Salah satu caranya adalah dengan menjadikan Mutu di UII sebagai budaya yang ditunjukkan oleh sikap, kebiasaan, perilaku berorganisasi, etos bekerja, berkarya, melayani, berinteraksi dengan kolega, pimpinan dan masyarakat dengan hasil yang terbaik. Budaya mutu bisa dibangun dan dikembangkan dengan komitmen semua warga UII.

Unit Pelaksanaan SPM di lingkungan UII adalah Badan Penjaminan Mutu (BPM), tercermin dalam Struktur Organisasi UII. Badan Penjaminan Mutu Universitas Islam Indonesia dididirikan pada tanggal 1 Maret 1999 dengan nama Badan Kendali Mutu dan Pengembangan Pendidikan (BKMPP) dengan Surat Keputusan Rektor No.23/B.6/Rek/II/1999 tentang Organisasi Badan Kendali Mutu dan Pengembangan Pendidikan dan SK Rektor No. 24/B.6/Rek/III/1999 tentang susunan dan personalia Badan Kendali Mutu dan Pengembangan Pendidikan. BKMPP Universitas Islam Indonesia mempunyai tugas utama antara lain pembuatan, penerapan dan pengembangan Sistem Manajemen Mutu (SMM) serta pengembangan konsep-konsep dan disain pendidikan di Universitas Islam Indonesia (UII) Yogyakarta. SMM yang dikembangkan berbasis pada ISO 9001: 1994.

Dalam perkembangannya, BKMPP sejak tanggal 20 September 2003 dipisah menjadi 2 (dua) badan yaitu Badan Kendali Mutu (BKM) dan Badan Pengembangan Akademik (BPA) sesuai dengan Surat Keputusan Rektor No: 288./SK-Rek./BAU/IX/2003, tentang Pembubaran Badan Kendali Mutu dan Pengembangan Pendidikan (BKMPP) UII dan Surat Keputusan Rektor No : 289/SK-Rek/BAU/IX/2003, tentang Pembentukan Badan Kendali Mutu (BKM) UII. Orientasi SMM berbasis pada ISO 9001:2000 dan ISO 9004:2000. Pada tahun 2006, nama Badan Kendali Mutu berubah menjadi Badan Penjaminan Mutu (BPM) UII mengacu pasal 91 ayat 1, 2 dan 3 pada PP No.19 Tahun 2005 tentang Standar Nasional Pendidikan, dan Peraturan Harian Badan Wakaf No. 03 Tahun 2006 tentang Stuktur Organisasi UII dan istilah Sistem Manajemen Mutu diubah menjadi Sistem Penjaminan Mutu (SPM). Model yang digunakan tetap mengacu pada ISO 9000 yang dikombinasikan dengan Sistem Penjaminan Mutu Perguruan Tinggi dari Direktorat Jenderal Pendidikan Tinggi (DIKTI) ("About BPM UII," 2015).

#### <span id="page-32-0"></span>**2.3.2 Siklus Implementasi Sistem Penjaminan Mutu**

Saat ini seluruh unit kerja di UII yang terdiri dari 195 unit meliputi Rektorat, Direktorat, Badan, Fakultas dan Prodi, Divisi, Departemen, Pusat, Laboratorium, Program Pasca, Diploma, Program Profesi, telah mengimplementasikan SPM. Implementasi SPM merupakan serangkaian aktivitas dan proses meliputi Penetapan, Pelaksanaan, Evaluasi atas pelaksanaan, Pengendalian (pelaksanaan) dan Peningkatan yang membentuk sebuah siklus PPEPP yang berkelanjutan. Rangkaian aktivitas tersebut digunakan oleh manajemen UII untuk menjamin jasa pendidikan yang dihasilkan telah sesuai standar mutu dan sasaran mutu yang ditetapkan UII serta memenuhi harapan *stakeholders*. Konsep PPEPP digambarkan pada [Gambar 2.2](#page-32-1) dalam satu siklus berikut ini :

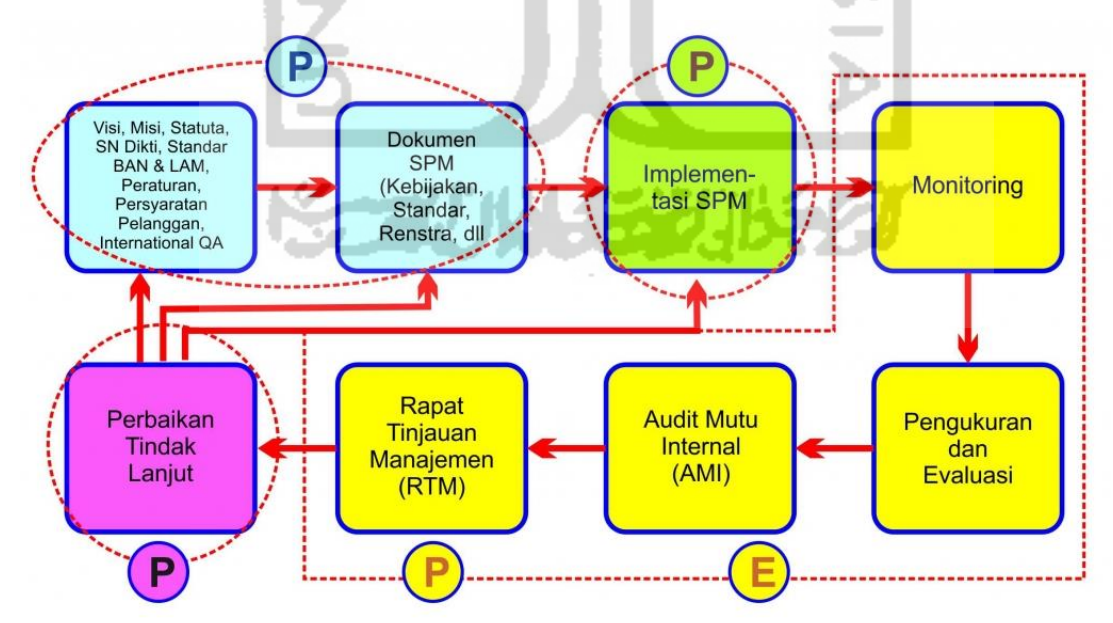

<span id="page-32-1"></span>Gambar 2.2 Siklus Impementasi Sistem Penjaminan Mutu Sumber: ("SPM UII," 2015)

# <span id="page-33-0"></span>**2.3.3 Tahapan Perbaikan Tindakan Lanjut (Rekapitulasi dan Verifikasi Tindakan Perbaikan)**

Tahapan Perbaikan Tindakan Lanjut dilakukan setelah proses Audit Mutu Internal (AMI) dan Rapat Tinjauan Manajemen (RTM) telah dilakukan, ketika proses audit telah dilakukan dan terdapat ketidaksesuaian pada isian borang dengan keadaan, maka akan masuk kedalam tahapan rekapitulasi hasil temuan audit internal, yang dimana auditor akan mencatat dan melaporkan hasil ketidaksesuaian tersebut.

#### <span id="page-33-1"></span>**2.4 Metode Pengujian**

Dalam penelitian ini akan menggunakan metode pengujian untuk menguji sistem apakah sistem tersebut sudah sesuai dengan kebutuhan klien atapun terdapat kecacatan pada sistem, metode yang akan digunakan adalah pengujian *Alpha*, pengujian *Beta* dan pengujian menggunakan kuisioner dengan perhitungan skala likert*.*

## <span id="page-33-2"></span>**2.4.1 Pengujian** *Alpha*

Pengujian *alpha* adalah merupakan salah satu bentuk pengujian perangkat lunak yang termasuk di dalam *User Acceptance Testing* dan paling umum digunakan dalam pengembangan perangkat lunak, organisasi pengembangan produk secara khusus menggunakan hal ini dengan tujuan agar pelanggan tidak kecewa dengan sistem yang dikembangkan untuk terhindar dari cacat atau kegagalan penggunaan sistem. Pengujian *alpha* berlangsung di situs pengembang oleh tim internal, sebelum rilis kepada pelanggan eksternal. Pengujian ini dilakukan tanpa keterlibatan tim pengembangan (Suhartono, 2016a).

Pengujian *alpha* adalah pengujian penerimaan internal (*Internal Acceptance Testing*) yang dilakukan oleh tim pengujian (*team Quality Assurance*). Hal ini biasanya dilakukan untuk persiapan pengujian *beta*. Dalam pengujian beta, sistem dilepaskan ke sejumlah orang yang terbatas untuk melakukan tes yang lebih lanjut. Karena sistem sekarang ada di tangan publik maka tidak ada metodologi yang formal untuk pengujiannya. Metode pengujian yang paling umum adalah penggunaan sistem secara terus menerus untuk mencari tahu titik kelemahannya. Kelemahan ini akan dikirim kembali ke tim pengembang dalam bentuk laporan *bug* dan *bug* ini akan diperbaiki pada pengembangan sistem selanjutnya (Oladimeji, 2007).

#### <span id="page-34-0"></span>**2.4.2 Pengujian** *Beta*

**P**engujian *beta* adalah pengujian yang dilakukan bersama pengguna akhir berlangsung di lokasi pengguna akhir untuk memvalidasi kegunaan, fungsi, kompatibilitas, dan uji reliabilitas dari sistem yang telah dibuat. Proses pengujian *beta* menambah nilai siklus hidup pengembangan perangkat lunak karena memungkinkan pelanggan untuk memberikan masukan ke dalam desain, fungsi, dan kegunaan dari produk. Masukan ini tidak hanya penting untuk keberhasilan produk tetapi juga investasi ke produk masa depan ketika data yang telah dikumpulkan dapat dikelola secara efektif.

Pengujian *beta* merupakan tahap kedua dari pengujian perangkat lunak di mana pengguna mencoba produk. Awalnya, pengujian *alpha* berarti tahap pertama pada pengujian dalam proses pengembangan perangkat lunak. Tahap pertama meliputi unit testing, pengujian komponen, dan pengujian sistem. Kemudian pengujian *beta* dapat dianggap "pengujian prarilis" yang artinya yaitu sebelum produk tersebut dilempar ke pasaran maka harus dipastikan dari sisi pelanggan bahwa perangkat lunak tersebut terbebas dari cacat atau kegagalan.

Tujuan dari pengujian beta adalah untuk menempatkan aplikasi Anda di tangan pengguna yang sebenarnya yang berada di luar tim teknik Anda untuk menemukan setiap kekurangan atau masalah dari perspektif pengguna akhir (Suhartono, 2016b).

#### <span id="page-34-1"></span>**2.4.3 Pengujian Kuisioner dan Perhitungan Skala** *Likert*

Pengujian sistem menggunakan kuisioner dilakukan untuk mengetahui seberapa besar tingkat efektif, efesiensi dan fungsionalitas sistem yang digunakan oleh responden atau pengguna selama masa pengujian. Pada penelitian ini pengujian dilakukan bersama staf BPM dan auditor dan setelah pengguna menggunakan sistem, maka pengguna mengisikan kuisioner yang telah disediakan. Pengujian kuisioner akan dihitung dengan menggunakan skala likert. Skala likert merupakan suatu skala psikometrik yang akan ditanggapi oleh responden mengenai pertanyaan dalam menentukan tingkat persetujuan (Rensis, 1932). Kuisioner dengan skala likert memiliki rentang nilai untuk mengetahui kesimpulan dari responden. Adapun contoh hasil penilaian kuisoner dan perhitungan dapat dilihat pada [Tabel](#page-35-0)  [2.2.](#page-35-0)

<span id="page-35-0"></span>

| Jawaban    | Keterangan          | <b>Bobot Nilai</b> |  |  |
|------------|---------------------|--------------------|--|--|
| SS         | Sangat Setuju       |                    |  |  |
|            | Setuju              |                    |  |  |
| <b>RR</b>  | Ragu-Ragu           |                    |  |  |
| TS         | Tidak Setuju        |                    |  |  |
| <b>STS</b> | Sangat Tidak Setuju |                    |  |  |

Tabel 2.2 Nilai Rentang Kuisioner

Tabel 2.3 Contoh Hasil Penilaian Kuisoner Berserta Perhitungan

<span id="page-35-1"></span>

| N     | Pertanyaan |  |  |  |   |  |        | Jumlah |    |                 |    |    |
|-------|------------|--|--|--|---|--|--------|--------|----|-----------------|----|----|
|       |            |  |  |  | o |  | ິ<br>o | q      | 10 | $\overline{11}$ | 12 |    |
| $R_1$ |            |  |  |  |   |  |        |        |    | 4               |    | 55 |
| $R_2$ |            |  |  |  |   |  | 4      |        |    | $\overline{4}$  |    | 55 |
| Total |            |  |  |  |   |  |        | 110    |    |                 |    |    |

 $R_1$  = Responden 1

R\_2 = Responden 2

Untuk rumus index perhitungan skala likert adalah sebagai berikut:

Running Index = 
$$
\frac{\text{Nilai didapat}}{\text{Nilai maksimal}}
$$
. 100% (2.1)

Nilai yang didapat:

 $=$  (jumlah nilai R\_1 + jumlah nilai R\_2)

 $= (55 + 55) = 110$ 

Nilai maksimal :

= (total soal x total nilai x total responden)

$$
= (12 \times 5 \times 2) = 120
$$

Nilai dalam persen = 110/120 x 100% = 92%

92% adalah nilai tingkat kepuasan pengguna terhadap sistem.
## **BAB III METODOLOGI PENELETIAN**

#### **3.1** *Communication*

Dalam penelitian yang dilakukan pada tugas akhir ini, studi kasus tertuju pada Badan Penjaminan Mutu (BPM) UII dan telah dilakukan dua kali wawancara dengan dua narasumber. Wawancara dilakukan pada tanggal 8 April 2019 dengan Ibu Kariyam selaku kepala BPM dan Bapak Sujono selaku staf BPM dan selanjutnya pada tanggal 29 April 2019 dilakukan wawancara dengan Bapak Sujono. Adapun rincian mengenai wawancara tersebut adalah sebai berikut:

- a. Pada tanggal 8 April 2019 adalah pertama kalinya wawancara dilakukan. Wawancara dilakukan dengan ibu Kariyam dan bapak Sujono, dari wawancara tersebut mendapatkan hasil yaitu informasi mengenai tahapan kegiatan audit yang dilakukan di UII dan juga permasalahan yang terdapat pada kegiatan audit tersebut. Permasalahan tersebut ialah dalam melakukan kegiatan audit masih dilakukan secara manual yang dimana para pelaku kegiatan audit masih menggunakan kertas untuk mencatat proses auditnya dan pengelolaan data audit tersebut masih menggunakan aplikasi Microsoft excel sehingga data audit tersebut tidak bisa diakses atau dikelola secara bersamaan ataupun hanya bisa dilihat di masing-masing komputer staf atau pelaku audit saja sehingga data audit tidak sinkron antara satu komputer dengan komputer lainnya disaat yang bersamaan.
- b. Pada tanggal 29 April adalah kali kedua wawancara dilakukan, wawancara dilakukan dengan bapak Sujono. Wawancara tersebut menghasilkan informasi berupa kebutuhan sistem mengenai modul-modul apa saja yang akan dikerjakan untuk kemudian dikembangkan kedalam sistem audit internal UII. Modul-modul yang akan dikerjakan adalah bagian tahapan modul Rekapitulasi Hasil Temuan Audit Internal dan modul Laporan Temuan & Verifikasi Temuan Hasil Audit Internal. Selain tahapan, juga menghasilkan siapa saja pengguna dari sistem dan fitur-fitur yang akan digunakan di dalam sistem. Terdapat 4 pengguna yang akan menggunakan sistem tersebut, pengguna dari sistem yang akan dikembangkan terdiri dari staf BPM selaku admin, Divisi atau Badan dan Direktorat selaku Auditee, Auditor, dan Pimpinan (rektor dan wakil rektor).

Adapun kebutuhan sistem mengenai fitur-fitur yang akan diterapkan pada sistem audit internal UII adalah sebagai berikut:

- 1. Sistem Verifikasi Tindakan Perbaikan dan Rekapitulasi Hasil Temuan Audit internal (VTP-RHT), meliputi: mengelola *user*, data kop borang, data borang verifikasi tindakan perbaikan hasil temuan audit internal, data borang rekapitulasi hasil temuan audit internal, riwayat hasil temuan audit internal.
- 2. Memberikan pelaporan data yang berupa jumlah data borang audit internal dalam bentuk angka di dalam *dashboard.*
- 3. Menghasilkan *output* dari modul Verifikasi Tindakan Perbaikan Hasil Temuan Audit Internal dan Rekapitulasi Hasil Temuan Audit Internal dalam bentuk pdf.
- 4. Setiap pengguna yang telah melakukan suatu proses atau kegiatan, sistem secara otomatis akan memberikan notifikasi kepada tujuan pengguna lainnya dalam bentuk pemberitahuan melalui *email*.

## **3.2** *Quick Plan*

#### **3.2.1 Analisis Bisnis Proses**

# **Bisnis Proses Manual Pengelolaan Verifikasi Tindakan Perbaikan dan Rekapitulasi Hasil Temuan Audit Internal UII**

Pada tahapan ini menjelaskan tentang bisnis proses pengelolaan verifikasi dan rekapitulasi hasil temuan audit internal di lingkungan UII saat ini. Bisnis proses dapat dilihat pada [Gambar 3.1.](#page-38-0)

STAU (M. 1521)

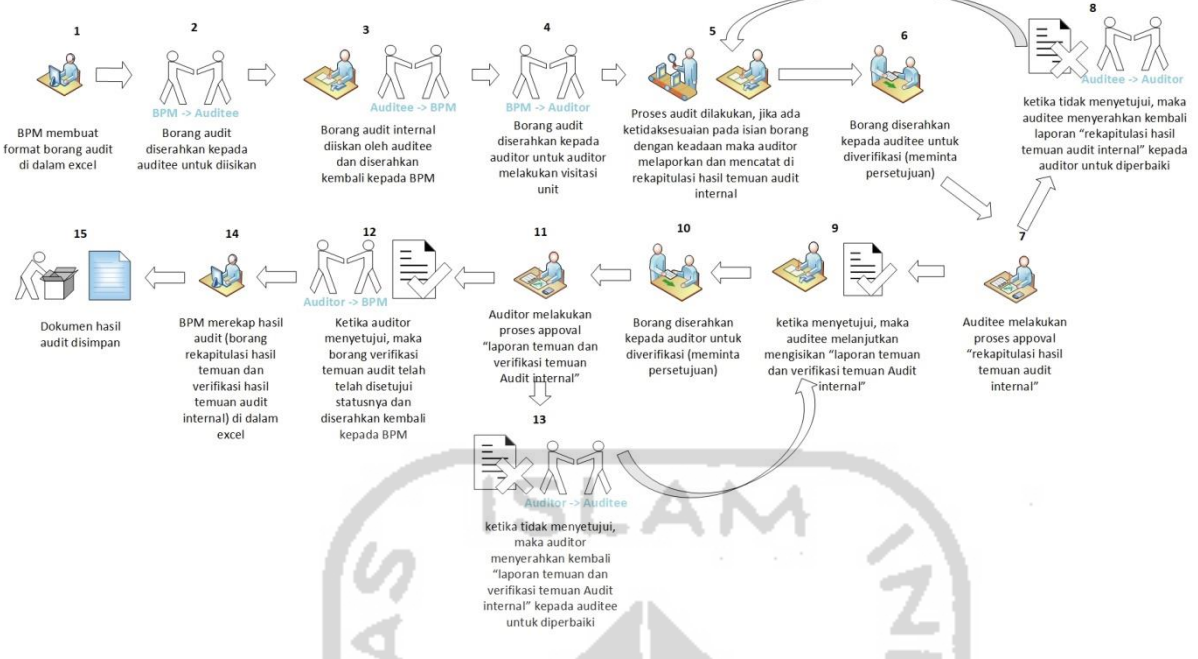

<span id="page-38-0"></span>Gambar 3.1 Bisnis Proses Pengelolaan Manual Verifikasi dan Rekapitulasi Hasil Temuan

Audit Internal di Lingkungan UII

Pada [Gambar 3.1](#page-38-0) menjelaskan tentang bisnis proses yang dilakukan saat ini masih menggunakan cara manual tanpa menggunakan sistem informasi dalam pengelolaan auditnya, untuk penjelasan masing-masing proses dapat dilihat sebagai berikut:

- 1. Staf BPM membuat borang audit di dalam excel.
- 2. Bpm menyerahkan norang audit kepada auditee untuk disiikan.
- 3. Auditee mengisikan borang audit internal dan diserahkan kembali kepada BPM.
- 4. BPM menyerahkan borang audit kepada auditor untuk auditor melakukan visitasi unit.
- 5. Proses audit dilakukan jika ada ketidaksesuaian pada isian borang dengan keadaan, maka auditor melaporkan dan mencatat hasil audit di dalam laporan rekapitulasi hasil temuan audit internal.
- 6. Setelah pengisian laporan rekapitulasi telah dilakukan, auditor menyerahkan laporan rekapitulasi hasil temuan audit internal kepada auditee untuk diverifikasi (meminta persetujuan).
- 7. Auditee melakukan proses *approval* (menyetujui) laporan rekapitulasi hasil temuan audit internal.
- 8. Ketika auditee tidak menyetujui, maka auditee menyerahkan kembali laporan rekapitulasi hasil temuan audit internal kepada auditor untuk diperbaiki.
- 9. Ketika auditee menyetujui, maka auditee melanjutkan kelangkah selanjutnya yaitu mengisikan laporan temuan dan verifikasi temuan audit internal.
- 10. Borang laporan temuan dan verifikasi temuan audit internal diserahkan kepada auditor untuk diverifikasi (meminta persetujuan).
- 11. Auditor melakukan proses *approval* (menyetujui) laporan verifikasi hasil temuan audit internal.
- 12. Ketika auditor menyetujui, maka status borang verifikasi menjadi telah disetujui dan borang diserahkan kembali kepada staf BPM.
- 13. Ketika auditor tidak menyetujui, maka auditee menyerahkan kembali laporan verifikasi hasil temuan audit internal kepada auditor untuk diperbaiki.
- 14. Staf BPM melakukan rekap hasil audit (laporan rekapitulasi hasil temuan audit internal dan laporan verifikasi hasil temuan audit internal) didalam excel.
- 15. Dokumen hasil audit disimpan.

# **Bisnis Proses Usuluan Sistem Informasi Pengelolaan Verifikasi Tindakan Perbaikan dan Rekapitulasi Hasil Temuan Audit Internal UII**

Pada tahapan ini menjelaskan tentang bisnis proses pengelolaan verifikasi dan rekapitulasi hasil temuan audit internal di lingkungan UII menggunakan sistem informasi. Bisnis proses dapat dilihat pada [Gambar 3.2.](#page-40-0)

经无功以失决刑

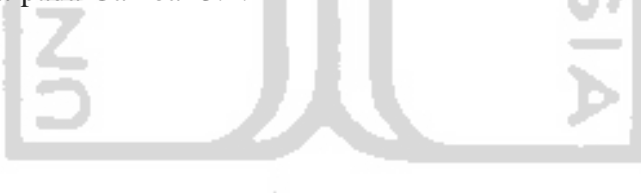

21

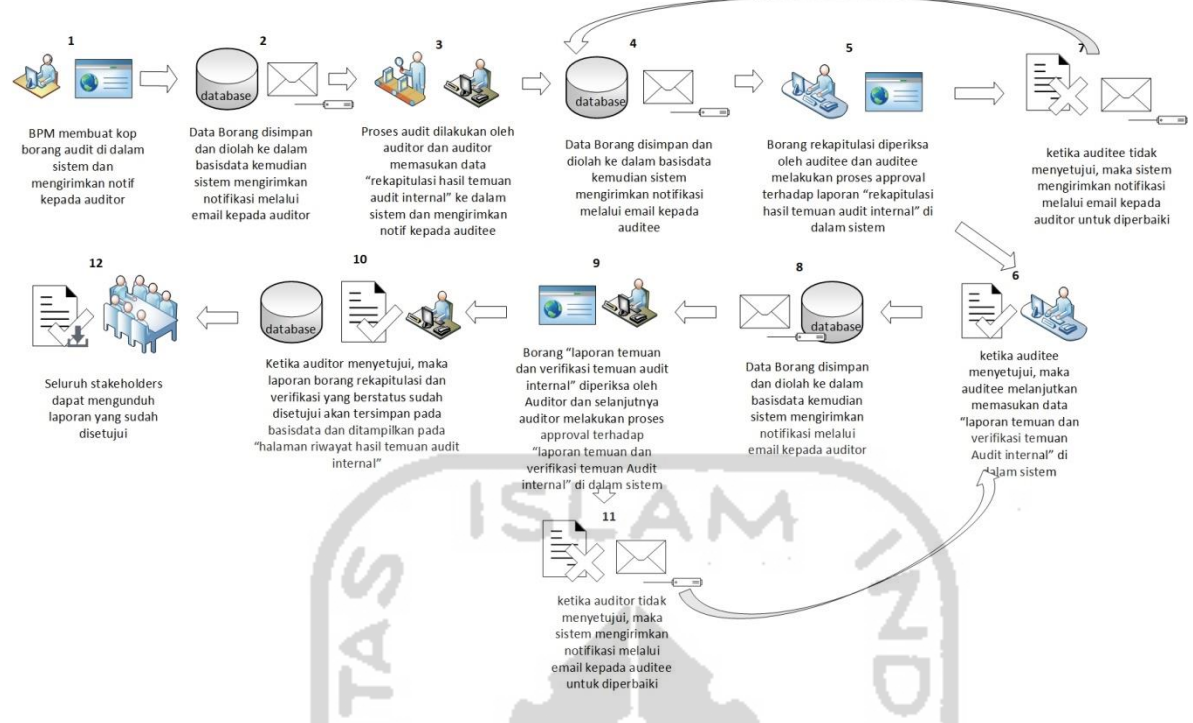

<span id="page-40-0"></span>Gambar 3.2 Bisnis Proses Pengelolaan Usulan Sistem Informasi Verifikasi dan Rekapitulasi Hasil Temuan Audit Internal di Lingkungan UII

Pada [Gambar 3.2,](#page-40-0) menjelaskan bisnis proses pengelolaan usulan dengan menggunakan sistem informasi manajemen dalam pengelolaan verifikasi tindakan perbaikan dan rekapitulasi hasil temuan audit internal di lingkungan UII. Dalam bisnis proses yang diusulkan ada beberapa perubahan aktivitas, untuk penjelasan masing-masing aktivitas dapat dilihat sebagai berikut:

- 1. Pada aktivitas pembuatan borang, diusulkan staf BPM membuat borang dengan cara staf *login* terlebih dahulu ke dalam *website,* selanjutnya staf BPM mengakses atau menggunakan menu pembuatan kop borang audit internal, kemudian setelah kop borang telah dibuat, staf BPM mengirimkan notifikasi di dalam website.
- 2. Data borang yang telah dibuat, akan disimpan dan diolah di dalam basisdata kemudian sistem akan mengirimkan notifikasi "kop borang telah terbit" kepada auditor melalui *email*.
- 3. Auditor memeriksa kop borang di *website* yaitu pada halaman kelola rekapitulasi hasil temuan audit internal, selanjutnya auditor melakukan proses audit dan memasukan data rekapitulasi hasil temuan audit di dalam website dan auditor mengirimkan notifikasi kepada auditee.
- 4. Data rekapitulasi yang telah dimasukan, akan disimpan dan diolah di dalam basisdata kemudian sistem akan mengirimkan notifikasi "borang rekapitulasi telah terbit" kepada auditee melalui *email*.
- 5. Auditee memeriksa borang rekapitulasi di *website* yaitu pada halaman kelola rekapitulasi hasil temuan audit internal, selanjutnya auditee melakukan proses *approval* terhadap data rekapitulasi hasil temuan audit di dalam *website*.
- 6. Ketika auditee menyetujui, maka sistem akan mengirimkan notifikasi "rekapitulasi telah disetujui" kepada auditor melalui *email*. Auditee melanjutkan proses selanjutnya yaitu memasukan data laporan temuan dan verifikasi temuan audit internal di halaman kelola verifikasi hasil temuan audit internal di dalam *website*.
- 7. Ketika auditee tidak menyetujui, maka sistem akan mengirimkan notifikasi "rekapitulasi tidak disetujui" kepada auditor melalui *email*. Untuk selanjutnya diperbaiki oleh auditor.
- 8. Data verifikasi yang telah dimasukan, akan disimpan dan diolah di dalam basisdata kemudian sistem akan mengirimkan notifikasi "borang verifikasi telah terbit" kepada auditor melalui *email*.
- 9. Auditor memeriksa borang verifikasi di *website* yaitu pada halaman kelola verifikasi hasil temuan audit internal, selanjutnya auditor melakukan proses *approval* terhadap data verifikasi hasil temuan audit di dalam *website*.
- 10. Ketika auditor menyetujui, maka sistem akan mengirimkan notifikasi "borang verifikasi telah disetujui" kepada auditee melalui *email* dan data laporan temuan dan verifikasi temuan audit internal dengan status sudah disetujui akan tersimpan atau terekap di halaman kelola riwayat hasil temuan audit internal di dalam *website*.
- 11. Ketika auditor tidak menyetujui, maka sistem akan mengirimkan notifikasi "verifikasi tidak disetujui" kepada auditee melalui *email*. Untuk selanjutnya diperbaiki oleh auditor.
- 12. Seluruh *stakeholders* atau pengguna dapat mengakses ataupun menguduh laporan yang sudah disetujui di halaman kelola riwayat hasil temuan audit internal.

#### **Perbedaan Proses Bisnis Sebelum dan Sesudah Menggunakan Sistem**

Dari kedua proses bisnis yang telah dijabarkan pada sebelumnya, terdapat perbedaan aktivitas antara bisnis proses saat ini dengan bisnis proses yang diusulkan. Setelah menggunakan Sistem Informasi Manajemen VTP-RHT Audit Internal, Staf BPM dapat langsung membuat, mengelola borang audit internal didalam sistem, borang tersebut dapat diakses oleh seluruh pengguna sistem. Dan juga proses kegiatan audit untuk pengisian maupun pengelolaan laporan rekapitulasi dan verifikasi hasil temuan audit langsung dilakukan di dalam sistem dan juga proses *approval* rekapitulasi dan verifikasi dilakukan langsung di sistem. Dan data-data borang yang berstatus sudah disetujui akan di simpan pada halaman riwayat hasil temuan audit internal, pada halaman tersebut terdapat fitur *export* dalam bentuk pdf untuk laporan rekapitulasi hasil temuan audit internal dan verifikasi hasil temuan audit internal, sehingga staf BPM tidak perlu menuliskan laporan secara manual. Data-data audit internal yang disimpan dan diolah akan ditampilkan pada halam *Dashboard* dalam bentuk informasi berupa *card board* berisikan jumlah total borang dengan status-status tertentu, seperti jumlah data yang berstatus "Kop Borang Rekapitulasi Telah Terbit", "Pending, "Rekapitulasi Hasil Audit Internal Telah Terbit", "Rekapitulasi Hasil Audit Internal Telah Disetujui", "Rekapitulasi Hasil Audit Internal Tidak Disetujui", "Verifikasi Hasil Audit Internal Telah Terbit", "Verifikasi Hasil Audit Internal Telah Disetujui", "Verifikasi Hasil Audit Internal Tidak Disetujui" dan "Jumlah Total Borang Hasil Temuan Audit Internal UII". Kelebihan dari sistem ini adalah memudahkan dan memberikan efesiensi terdahap pengelolaan verifikasi dan rekapitulasi hasil temuan audit internal, yang dimana para pelaku langsung dapat melakukan kegiatan proses audit internal secara *online* yang dapat melakukan pembuatan, pengisian maupun pengelolaan borang dan melakukan kegiatan *approval* borang rekapitulasi dan verifikasi hasil temuan audit, yang dimana data-data tersebut disimpan didalam basisdata dan dapat diakses secara bersamaan.

## **3.2.2 Analisis Kebutuhan Sistem**

Tahapan ini dibutuhkan di dalam penelitian yang dilakukan oleh penulis sebelum mengembangkan sistem, tahapan ini bertujuan untuk mengetahui apa saja yang dibutuhkan di dalam sistem, tahapan dimulai dari analisis pengguna, analisis kebutuhan *input*, kebutuhan proses, kebutuhan *output* dan kebutuhan antarmuka.

#### **Analisis Kebutuhan Pengguna**

Pada tiap sistem, terdapat orang yang mendapatkan hak untuk menggunakan sistemnya, orang tersebut dapat dikatakan sebagai Pengguna (*user*). Sistem VTP-RHT memiliki 4 pengguna, yang dimana setiap masing-masing pengguna memiliki hak akses ataupun tugas yang berbeda-beda. Para pengguna tersebut terdiri dari staf BPM dan staf BSI UII selaku admin, Divisi atau Badan dan Direktorat selaku Auditee, Auditor, dan Pimpinan (rektor dan wakil rektor). Adapun tugas dari masing-masing pengguna adalah sebagai berikut:

- 1. Admin : Pengguna Admin merupakan para pelaku staf BPM dan staf BSI UII yang mengoperasikan atau mengurus kegiatan audit internal di lingkungan UII. Pengguna tersebut dapat mengakses keseluruhan fitur di dalam sistem, fitur-fitur tersebut adalah mengelola *user*, data kop borang, data borang verifikasi hasil temuan audit internal, data borang rekapitulasi hasil temuan audit internal dan mengakses riwayat hasil temuan audit internal.
- 2. Auditee : Pengguna Auditee merupakan para pelaku Auditee yang berada di lingkungan UII. Tugas Auditee adalah memeriksa ataupun menyetujui data audit internal untuk modul Rekapitulasi Hasil Temuan Audit Internal dan mengisikan data audit internal untuk modul Verifikasi Hasil Temuan Audit Internal. Pengguna tersebut dapat mengakses sejumlah fitur di dalam sistem, fitur-fitur tersebut adalah mengelola data borang verifikasi hasil temuan audit internal, data borang rekapitulasi hasil temuan audit internal dan mengakses riwayat hasil temuan audit internal.
- 3. Auditor : Pengguna auditor merupakan para pelaku auditor yang berada di lingkungan UII. Tugas auditor adalah mengisikan data audit internal untuk modul Rekapitulasi Hasil Temuan Audit Internal dan memeriksa ataupun menyetujui data audit internal untuk modul Verifikasi Hasil Temuan Audit Internal. Pengguna tersebut dapat mengakses sejumlah fitur di dalam sistem, fitur-fitur tersebut adalah mengelola data borang verifikasi hasil temuan audit internal, data borang rekapitulasi hasil temuan audit internal dan mengakses riwayat hasil temuan audit internal.
- 4. Pimpinan : Pengguna pimpinan merupakan para pimpinan yang berada di lingkungan UII, pimpinan terdiri dari Rektor dan Wakil Rektor. Tugas Pimpinan adalah melihat atau memantau proses kegiatan audit internal yang terdapat di sistem VTP-RHT Audit Internal. Pengguna tersebut dapat mengakses fitur di dalam sistem, fitur-fitur tersebut adalah melihat data borang verifikasi hasil temuan audit internal, data borang rekapitulasi hasil temuan audit internal dan mengakses riwayat hasil temuan audit internal.

#### **Analisis Kebutuhan** *Input*

Tahapan analisis kebutuhan input diperlukan dalam membangun sebuah sistem, tujuan tahapan ini yaitu untuk mengetahui data-data masukan apa saja yang akan dibutuhkan atau diperlukan oleh sistem. Sehingga sistem informasi manajemen VTP-RHT audit internal dapat menjalankan proses dan tujuan yang sesuai dengan yang diharapkan. Adapun data masukan yang diperlukan adalah sebagai berikut:

- a. Data *user* Admin, data yang menjadi masukan meliputi: id admin, username, password, nama lengkap.
- b. Data *user* Unit atau Auditeee, data yang menjadi masukan meliputi: id unit, nama unit, nama Auditee, email Auditee, password Auditee.
- c. Data *user* Auditor, data yang menjadi masukan meliputi: id auditor, nama auditor, email auditor, password auditor.
- d. Data *user* Pimpinan, data yang menjadi masukan meliputi: id pimpinan, nama pimpinan, email pimpinan, password pimpinan.
- e. Data borang audit internal, data yang menjadi masukan meliputi: id borang, id unit, id auditor, id pimpinan, nama borang, tanggal audit, tahun akedemik, status admin, keterangan.
- f. Data modul verifikasi dan rekapitulasi audit hasil temuan internal, data yang menjadi masukan meliputi: id rekap, id borang, nama komponen, klasifikasi temuan, deskripsi temuan, tanggal tindakan perbaikan, analasis penyebab, koreksi, tindakan perbaikan, tanggal verifikasi, hasil verifikasi, keterangan.

#### **Analisis Kebutuhan Proses**

Ketika data-data yang diperlukan telah didapatkan, pada langkah selanjutnya yaitu menentukan atau menganalisis proses apa saja yang akan dikembangkan pada sistem. Datadata sebelumnya akan diolah melalui proses pengolahan data oleh sistem. Adapun proses yang terdapat pada sistem adalah sebagai berikut:

- a. Kelola data profil *user* : mengubah data profil *user*.
- b. *Dashboard* : Menampilkan daftar informasi jumlah data borang audit internal di halaman *dashboard*.
- c. Manajemen Rekapitulasi Hasil Temuan Audit Internal, terbagi menjadi tiga proses:
	- 1. Kelola Borang Rekapitulasi Hasil Temuan Audit Internal: menambah, mengubah, menghapus, dan mencari data borang Rekapitulasi Hasil Temuan Audit Internal.
	- 2. *Approval* atau persetujuan data rekapitulasi hasil temuan audit internal.
- d. Manajemen Verifikasi Hasil Temuan Audit Internal, terbagi menjadi dua proses:
	- 1. Kelola Borang Verifikasi Hasil Temuan Audit Internal: mengubah dan mencari data kop borang audit internal.
	- 2. *Approval* atau persetujuan data verifikasi hasil temuan audit internal.
- e. Manajemen Riwayat Hasil Temuan Audit Internal : melihat data riwayat hasil temuan audit dan melakukan proses *export* dari informasi berbentuk data menjadi hasil keluaran yang berbentuk pdf.
- f. Manajemen auditor : menambah, mengubah, menghapus dan mencari data *user* auditor.
- g. Manajemen unit atau Auditee : menambah, mengubah, menghapus dan mencari data *user* unit atau Auditee.
- h. Notifikasi otomatis oleh sistem : Setiap pengguna yang telah melakukan suatu proses atau kegiatan, sistem secara otomatis akan memberikan notifikasi kepada tujuan pengguna lainnya dalam bentuk pemberitahuan melalui *email*.

## **Analisis Kebutuhan** *Output*

Data yang telah diolah melalui proses pengolahan data akan ditampilkan kembali oleh sistem berupa keluaran (*output*) yang berupa sebuah informasi. Sistem ini berbasis website yang dimana dapat diakses melalui komputer maupun *smartphone*. Adapun informasi tersebut adalah sebagai berikut:

- a. Informasi data profil *user*.
- b. Informasi *Dashboard* (jumlah data borang audit internal).
- c. Informasi data borang Rekapitulasi Hasil Temuan Audit Internal, meliputi: data kop borang Audit Hasil Temuan Internal, data borang Rekapitulasi Hasil Temuan Audit Internal dan data status *approval* borang Rekapitulasi Hasil Temuan Audit Internal.
- d. Informasi data borang Verifikasi Hasil Temuan Audit Internal, meliputi: data borang Verifikasi Hasil Temuan Audit Internal dan data status *approval* borang Verifikasi Hasil Temuan Audit Internal.
- e. Informasi data borang Riwayat Hasil Temuan Audit Internal, meliputi: data borang Riwayat Hasil Temuan Audit Internal, data status *approval* borang Riwayat Hasil Temuan Audit Internal dan *export* pdf.
- f. Informasi data auditor.
- g. Informasi data unit atau Auditee.
- h. Informasi Notifikasi berbentuk email.

#### **Analisis Kebutuhan Antarmuka**

Analasis kebutuhan antarmuka dilakukan untuk mengetahui antarmuka atau rancangan sistem sesuai dengan keinginan pengguna, sehingga pengguna dapat menggunakan sistem dengan dengan baik dan lancer atau tidak mengalami kendala. Adapun antarmuka tersebut adalah sebagai berikut:

a. Antarmuka halaman *login*

Antarmuka pada halaman ini digunakan untuk melakukan *login* atau masuk kedalam sistem VTP-RHT bagi para pengguna (admin, auditor, Auditee & pimpanan).

b. Antarmuka halaman utama

Antarmuka pada halaman ini diakses ketika telah berhasil *login,* akan diarahkan kedalam halaman utama atau *dashboard*, pada halaman ini digunakan untuk melihat informasi berbagai jumlah data borang audit internal dengan status-status tertentu dalam berbentuk *card (*kartu) seperti jumlah data yang berstatus "Kop Borang Rekapitulasi Telah Terbit", "Pending, "Rekapitulasi Hasil Audit Internal Telah Terbit", "Rekapitulasi Hasil Audit Internal Telah Disetujui", "Rekapitulasi Hasil Audit Internal Tidak Disetujui", "Verifikasi Hasil Audit Internal Telah Terbit", "Verifikasi Hasil Audit Internal Telah Disetujui", "Verifikasi Hasil Audit Internal Tidak Disetujui" dan "Jumlah Total Borang Hasil Temuan Audit Internal UII".

- c. Antarmuka halaman data profil pengguna Antarmuka pada halaman ini digunakan untuk melihat atau mengakses data profil pengguna yang berisi data pengguna, terdapat aksi "ubah data profil" untuk mengubah data profil pengguna.
- d. Antarmuka halaman data ubah profil pengguna

Antarmuka pada halaman ini digunakan untuk mengubah data profil pengguna, dengan cara menekan aksi "ubah data profil", kemudian terdapat aksi simpan untuk menyimpan perubahan data dan terdapat kembali untuk mengarahkan kembali ke halaman data profil pengguna.

e. Antarmuka halaman manajemen Rekapitulasi Hasil Temuan Audit Internal

Antarmuka pada halaman ini digunakan untuk mengelola data borang rekapitulasi hasil temuan audit internal, halaman ini dapat menampilkan dan pencarian data kop borang atau borang rekapitulasi. Kemudian terdapat aksi "tambah data kop borang" untuk menuju kehalaman menambah kop borang audit dan juga di kolom Kelola Borang terdapat aksi-aksi untuk mengelola data audit, seperti terdapat aksi "Detail Data" untuk melihat secara detail data borang yang terkait, "Edit Data" untuk mengubah data borang yang terkait, dan aksi "kirim notifikasi dan ubah status" untuk menandakan bahwa suatu proses telah selasai dilakukan (telah selesai diisikan) dan merubah status proses disistem, kemudian mengirimkan notifikasi *email* kepada tujuan pengguna lainnya. Aksi yang terakhir terdapat dua aksi *approval* yaitu menyetujui dan menolak borang Rekapitulasi Hasil Temuan Audit Internal.

- f. Antarmuka halaman tambah Data Kop Borang Antarmuka pada halaman ini digunakan untuk menambah data kop borang Rekapitulasi Hasil Temuan Audit Internal melalui *form*, setelah *form* terisikan terdapat aksi "simpan" untuk menyimpan data kop borang dan diarahkan ke detail data borang tersebut.
- g. Antarmuka halaman edit Data Kop Borang Antarmuka pada halaman ini digunakan untuk merubah data kop borang melalui *form*, setelah data di *form* telah diubah, terdapat aksi "simpan" untuk menyimpan perubahan data dan diarahkan ke detail data borang tersebut.
- h. Antarmuka halaman detail Data Borang Antarmuka pada halaman ini berisikan detail dari kop borang terkait dan digunakan untuk mengelola data rekapitulasi dari borang tersebut. Terdapat aksi "tambah deskripsi" untuk menambah atau mengisikan data rekapitulasi, aksi "edit data deskripsi temuan borang" untuk mengubah data rekapitulasi dan aksi "hapus data" untuk menghapus data rekapitulasi.
- i. Antarmuka halaman tambah Deskripsi Temuan

Antarmuka pada halaman ini digunakan untuk menambah data Rekapitulasi Hasil Temuan Audit Internal melalui *form*, setelah *form* terisikan terdapat aksi "simpan" untuk menyimpan data rekapitulasi dan diarahkan ke detail data borang tersebut.

- j. Antarmuka halaman edit Data Deskripsi Temuan Borang Antarmuka pada halaman ini digunakan untuk merubah data rekapitulasi melalui *form*, setelah data di *form* telah diubah, terdapat aksi "simpan" untuk menyimpan perubahan data dan diarahkan ke detail data borang tersebut.
- k. Antarmuka halaman *Approve* Data Rekapitulasi Hasil Audit Internal Antarmuka pada halaman ini digunakan untuk menyetujui ataupun menolak data rekapitulasi. Aksi *approve* akan muncul ketika status borang berstatus "Rekapitulasi Hasil Audit Internal telah terbit". Pada halaman manajemen Rekapitulasi Hasil Temuan

Audit Internal terdapat aksi-aksi untuk menyetujui atau menolak, adapaun aksi-aksi tersebut adalah sebagai berikut:

- 1. Aksi yang pertama yaitu "kirim notifikasi dan ubah status menjadi telah disetujui" untuk mengirimkan *email* notifikasi dan merubah status menjadi telah disetujui (telah di*approve*). Ketika aksi tersebut ditekan terdapat validasi untuk memastikan apakah borang rekapitulasi akan disetujui, selanjutnya ketika memilih aksi setuju, status akan berubah menjadi "Rekapitulasi Hasil Audit Internal telah disetujui" kemudian dapat melanjutkan ke proses selanjutnya yaitu ketahapan Verifikasi Hasil Temuan Audit Internal.
- 2. Aksi yang kedua yaitu "kirim notifikasi dan ubah status menjadi telah disetujui" untuk mengirimkan *email* notifikasi dan merubah status menjadi tidak disetujui (tidak di*approve*). Ketika aksi tersebut ditekan terdapat validasi untuk memastikan apakah borang rekapitulasi akan tidak disetujui, dan mengisikan *field* keterangan tidak setuju, selanjutnya ketika memilih aksi kirim, status akan berubah menjadi "Rekapitulasi Hasil Audit Internal tidak disetujui".
- l. Antarmuka halaman manajemen Verifikasi Hasil Temuan Audit Internal
	- Antarmuka pada halaman ini digunakan untuk mengelola data borang verifikasi hasil temuan audit internal, halaman ini dapat menampilkan dan pencarian data borang verifikasi. Pada kolom Kelola Borang terdapat aksi-aksi untuk mengelola data audit, seperti terdapat aksi "Detail Data" untuk melihat secara detail data borang yang terkait, dan aksi "kirim notifikasi dan ubah status" untuk menandakan bahwa suatu proses telah selasai dilakukan (telah selesai diisikan) dan merubah status proses disistem, kemudian mengirimkan notifikasi *email* kepada tujuan pengguna lainnya. Aksi yang terakhir terdapat dua aksi *approval* yaitu menyetujui dan menolak borang Verifikasi Hasil Temuan Audit Internal.
- m. Antarmuka halaman detail Data Borang

Antarmuka pada halaman ini berisikan detail dari borang Verifikasi Hasil Temuan Audit Internal dan digunakan untuk mengelola data rekapitulasi dari borang tersebut. Terdapat aksi "edit data deskripsi temuan borang" untuk mengubah atau mengisikan data verifikasi.

#### n. Antarmuka halaman edit Data Deskripsi Temuan Borang

Antarmuka pada halaman ini digunakan untuk merubah mengisikan data verifikasi melalui *form*, setelah data di *form* telah diubah atau diisikan, terdapat aksi "simpan" untuk menyimpan perubahan data dan diarahkan ke detail data borang tersebut.

# o. Antarmuka halaman *Approve* Data Verifikasi Hasil Audit Internal Antarmuka pada halaman ini digunakan untuk menyetujui ataupun menolak data verifikasi. Aksi *approve* akan muncul ketika status borang berstatus "Verifikasi Hasil Audit Internal telah terbit". Pada halaman manajemen Verifikasi Hasil Temuan Audit Internal terdapat aksi-aksi untuk menyetujui atau menolak, adapaun aksi-aksi tersebut adalah sebagai berikut:

- 1. Aksi yang pertama yaitu "kirim notifikasi dan ubah status menjadi telah disetujui" untuk mengirimkan *email* notifikasi dan merubah status menjadi telah disetujui (telah di*approve*). Ketika aksi tersebut ditekan terdapat validasi untuk memastikan apakah borang verifikasi akan disetujui, dan mengisikan *field* keterangan, selanjutnya ketika memilih aksi setuju, status akan berubah menjadi "Verifikasi Hasil Audit Internal telah disetujui".
- 2. Aksi yang kedua yaitu "kirim notifikasi dan ubah status menjadi telah disetujui" untuk mengirimkan *email* notifikasi dan merubah status menjadi tidak disetujui (tidak di*approve*). Ketika aksi tersebut ditekan terdapat validasi untuk memastikan apakah borang rekapitulasi akan tidak disetujui, dan mengisikan *field* keterangan, selanjutnya ketika memilih aksi kirim, status akan berubah menjadi "Verifikasi Hasil Audit Internal tidak disetujui".
- p. Antarmuka halaman manajemen Riwayat Hasil Temuan Audit Internal Antarmuka pada halaman ini digunakan untuk mengelola data borang riwayat hasil temuan audit internal, halaman ini dapat menampilkan dan pencarian data borang riwayat. Pada kolom Kelola Borang terdapat aksi-aksi untuk mengelola data audit, seperti terdapat aksi "Detail Data" untuk melihat secara detail data borang yang terkait, dan aksi "*export* PDF Rekapitulasi Audit Internal" untuk mengekspor data rekapitulasi audit internal menjadi dalam bentuk pdf. Terdapat juga aksi "*export* PDF Verifikasi Audit Internal" untuk mengekspor data verifikasi audit internal menjadi dalam bentuk pdf.

#### q. Antarmuka halaman detail Data Borang Riwayat

Antarmuka pada halaman ini berisikan detail dari borang Riwayat Hasil Temuan Audit Internal yang terdiri dari detail halaman Rekapitulasi Hasil Temuan Audit Internal dan Verifikasi Hasil Temuan Audit Internal yang berstatus "telah disetujui" dan digunakan untuk mengelola data riwayat dari borang tersebut. Terdapat aksi "*export* PDF Rekapitulasi Audit Internal" untuk mengekspor data rekapitulasi audit internal menjadi dalam bentuk pdf. Terdapat juga aksi "*export* PDF Verifikasi Audit Internal" untuk mengekspor data verifikasi audit internal menjadi dalam bentuk pdf.

#### **3.3** *Modeling Quick Design*

Bedasarkan analisis kebutuhan sistem yang telah dijabarkan sebelumnya, pada penelitian ini diperlukan suatu metode perancangan untuk mendefinisikan sistem yang akan dibangun. Metode peracangan pada Sistem Informasi VTP-RHT Audit Internal UII menggunakan UML (*Unified Modeling Language*) yang meliputi *Use Case Diagram*, *Activity Diagram*, menggunakan relasi tabel basisdata untuk perancangan pemodelan basisdata dan perancangan *prototype* antarmuka sistem.

#### **3.3.1** *Use Case Diagram*

*Use Case Diagram* adalah diagram yang menggambarkan interaksi aktor atau pengguna terdahap sistem serta hak akses apa saja yang dimiliki oleh para aktor, *Use Case Diagram* ini memiliki empat aktor, yaitu: admin, auditor, auditee atau unit dan pimpinan. Dalam semua pengelolaan sistem VTP-RHT yang dilakukan oleh para aktor membutuhkan login terlebih dahulu. Untuk *Use Case Diagram* dapat dilihat pada [Gambar 3.3.](#page-51-0)

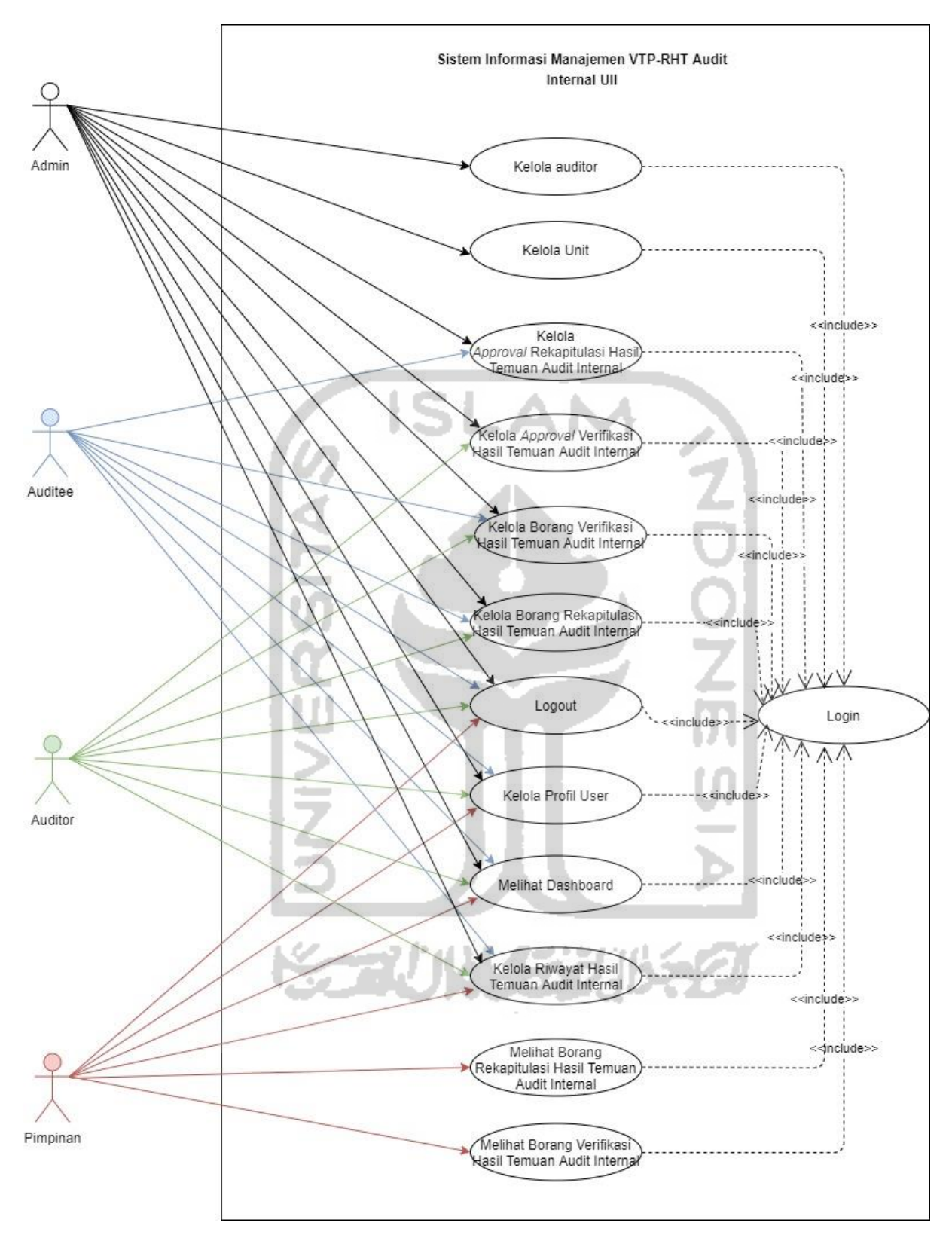

<span id="page-51-0"></span>Gambar 3.3 *Use Case Diagram*

Dalam *Use Case Diagram* yang telah dijabarkan pada [Gambar 3.3](#page-51-0) dapat dilihat bahwa terdapat empat aktor di dalam Sistem Informasi VTP-RHT Audit Internal UII ini, yaitu admin, auditor, auditee dan pimpinan. Setiap aktor memiliki tugas ataupun fungsi yang berbeda-beda di dalam sistem.

Untuk aktor admin (staf BPM & staf BSI UII) yang bertugas sebagai pengelola data audit internal UII dapat mengakses semua fitur yang terdapat di dalam sistem. Fitur-fitur yang dimaksud adalah mengelola *user* (kelola auditor dan kelola unit), profil *user*, data kop borang, data borang rekapitulasi hasil temuan audit internal, data borang verifikasi hasil temuan audit internal dan riwayat hasil temuan audit internal. Semua fitur tersebut dapat dilakukan setelah admin melakukan *login* ke dalam sistem.

Untuk aktor auditor yang bertugas sebagai auditor kegiatan audit internal UII dapat mengaudit borang hasil temuan audit internal UII secara *online,* fungsi ini nantinya auditor dapat mengisikan data borang rekapitulasi hasil temuan audit internal UII (kelola rekapitulasi hasil temuan audit internal), melakukan verifikasi (kelola *approval* verifikasi hasil temuan audit internal) terhadap data borang verifikasi hasil temuan audit internal UII (kelola verifikasi hasil temuan audit internal) dan mengakses ataupun melakukan *export* pdf terhadap hasil akhir kegiatan audit (kelola riwayat rekapitulasi dan verifikasi hasil temuan audit internal). Semua fitur tersebut dapat dilakukan setelah auditor melakukan *login* ke dalam sistem.

Untuk aktor auditee yang bertugas sebagai auditee (penanggung jawab terhadap badan atau unit yang di audit) dalam kegiatan audit internal UII, fitur yang dapat auditee lakukan di dalam sistem yaitu melakukan verifikasi (kelola *approval* rekapitulasi hasil temuan audit internal) terhadap data borang rekapitulasi hasil temuan audit internal UII (kelola rekapitulasi hasil temuan audit internal), mengisikan data borang verifikasi hasil temuan audit internal UII (kelola verifikasi hasil temuan audit internal) dan mengakses ataupun melakukan *export* pdf terhadap hasil akhir kegiatan audit (kelola riwayat rekapitulasi dan verifikasi hasil temuan audit internal). Semua fitur tersebut dapat dilakukan setelah auditee melakukan *login* ke dalam sistem.

Untuk aktor pimpinan (rektor dan wakil rektor) yang bertugas sebagai pimpinan yang memeriksa ataupun memantau jalannya kegiatan audit internal UII, fitur yang dapat pimpinan lakukan di dalam yaitu melihat data borang rekapitulasi hasil temuan audit internal UII (melihat rekapitulasi hasil temuan audit internal), melihat data borang verifikasi hasil temuan audit internal UII (melihat verifikasi hasil temuan audit internal), mengakses ataupun melakukan *export* pdf terhadap hasil akhir kegiatan audit (kelola riwayat rekapitulasi dan verifikasi hasil temuan audit internal). Semua fitur tersebut dapat dilakukan setelah pimpinan melakukan *login* ke dalam sistem. Adapun hasil penjelasan secara rinci dari setiap *use case* Aktor terdapat pada [Tabel 3.1](#page-53-0) dan *use case* Fitur pada [Tabel 3.2.](#page-54-0)

<span id="page-53-0"></span>

| N <sub>0</sub>   | <b>Aktor</b> | <b>Deskripsi</b>                                   |
|------------------|--------------|----------------------------------------------------|
| 1.               | Admin        | Staf BPM dan BSI UII yang bertugas untuk           |
|                  |              | mengurus pengelolaan kegiatan audit internal UII,  |
|                  |              | dapat menggunakan fitur: Kelola Profil User,       |
|                  |              | Melihat Dashboard, Kelola Borang Rekapitulasi      |
|                  |              | Hasil Temuan Audit Internal, Kelola                |
|                  |              | Approval Rekapitulasi Hasil Temuan Audit           |
|                  |              | Internal, Kelola Borang Verifikasi Hasil Temuan    |
|                  |              | Audit Internal, Kelola Approval Verifikasi Hasil   |
|                  |              | Temuan Audit Internal, Kelola Riwayat Hasil        |
|                  |              | Temuan Audit Internal, Kelola auditor, Kelola unit |
|                  |              | dan Logout.                                        |
| 2.               | Auditor      | Orang yang bertugas untuk melakukan audit pada     |
|                  |              | kegiatan audit internal UII, dapat menggunakan     |
|                  |              | fitur: Kelola Approval Verifikasi Hasil Temuan     |
|                  |              | Audit Internal, Kelola Borang Verifikasi Hasil     |
|                  |              | Temuan Audit Internal, Kelola Profil User, Kelola  |
|                  |              | Borang Rekapitulasi Hasil Temuan Audit Internal,   |
|                  |              | Kelola Riwayat Hasil Temuan Audit Internal,        |
|                  |              | Melihat Dashboard dan Logout.                      |
| 3.               | Auditee      | Pimpinan dari unit atau badan yang bertugas        |
|                  |              | sebagai penanggung jawab dari unit atau badannya   |
|                  |              | masing-masing dari unit yang diaudit oleh pihak    |
|                  |              | auditor, dapat menggunakan fitur: Kelola           |
|                  |              | Approval Rekapitulasi Hasil Temuan Audit           |
|                  |              | Internal, Kelola Borang Verifikasi Hasil Temuan    |
|                  |              | Audit Internal, Kelola Borang Rekapitulasi Hasil   |
|                  |              | Temuan Audit Internal, Kelola Profil User, Kelola  |
|                  |              | Riwayat Hasil Temuan Audit Internal, Melihat       |
|                  |              | Dashboard dan Logout.                              |
| $\overline{4}$ . | Pimpinan     | Rektor dan Wakil Rektor, yang dapat                |
|                  |              | menggunakan fitur: Melihat Borang Rekapitulasi     |
|                  |              | Hasil Temuan Audit Internal, Melihat Borang        |
|                  |              | Verifikasi Hasil Temuan Audit Internal, Kelola     |
|                  |              | Profil User, Kelola Riwayat Hasil Temuan Audit     |
|                  |              | Internal, Melihat Dashboard dan Logout.            |

Tabel 3.1 Penjelasan *Use Case* Aktor

<span id="page-54-0"></span>

| N <sub>0</sub> | <b>Use Case</b>                    | <b>Deskripsi</b>                                                                              |
|----------------|------------------------------------|-----------------------------------------------------------------------------------------------|
| 1.             | Login                              | Merupakan proses untuk aktor dapat mengakses ke                                               |
|                |                                    | dalam sistem VTP-RHT. Dengan mengisikan                                                       |
|                |                                    | email dan password.                                                                           |
| 2.             | Kelola Profil User                 | Merupakan proses pengelolaan data para user                                                   |
|                |                                    | masing-masing (admin, auditor, auditee dan                                                    |
|                |                                    | pimpinan), yang meliputi: melihat dan mengubah                                                |
|                |                                    | data.                                                                                         |
| 3.             | Melihat Dashboard                  | Merupakan proses melihat daftar informasi jumlah                                              |
|                |                                    | data borang data audit internal di halaman<br>dashboard, informasi berbentuk card (kartu)     |
|                |                                    | dengan status-status tertentu, seperti jumlah data                                            |
|                |                                    | yang berstatus "Kop Borang Rekapitulasi Telah                                                 |
|                |                                    | Terbit", "Pending, "Rekapitulasi Hasil Audit                                                  |
|                |                                    | Internal Telah Terbit", "Rekapitulasi Hasil Audit                                             |
|                |                                    | Internal Telah Disetujui", "Rekapitulasi Hasil                                                |
|                |                                    | Audit Internal Tidak Disetujui", "Verifikasi Hasil                                            |
|                |                                    | Audit Internal Telah Terbit", "Verifikasi Hasil                                               |
|                |                                    | Audit Internal Telah Disetujui", "Verifikasi Hasil                                            |
|                |                                    | Audit Internal Tidak Disetujui" dan "Jumlah Total                                             |
|                |                                    | Borang Hasil Temuan Audit Internal UII".                                                      |
| 4.             | Kelola Borang Rekapitulasi Hasil   | Merupakan proses pengelolaan data borang                                                      |
|                | Temuan Audit Internal              | rekapitulasi hasil temuan audit internal UII,                                                 |
|                |                                    | meliputi: menampilkan kop borang, menambah<br>kop borang, melihat detail borang, mengubah kop |
|                |                                    | borang, menghapus borang, mengirimkan notifikasi                                              |
|                |                                    | dan mencari data borang.                                                                      |
| 5.             | Kelola Approval Rekapitulasi Hasil | Merupakan proses persetujuan ataupun penolakan                                                |
|                | Temuan Audit Internal              | data Rekapitulasi Hasil Temuan Audit Internal,                                                |
|                |                                    | dilakukan oleh audite.                                                                        |
| 6.             | Melihat Borang Rekapitulasi Hasil  | Merupakan proses untuk melihat data borang                                                    |
|                | Temuan Audit Internal              | rekapitulasi hasil temuan audit internal, dilakukan                                           |
|                |                                    | oleh pimpinan.                                                                                |
| 7.             | Kelola Borang Verifikasi Hasil     | Merupakan proses pengelolaan data borang                                                      |
|                | Temuan Audit Internal              | verifikasi hasil temuan audit internal UII, meliputi                                          |
|                |                                    | : menampilkan, mencari, melihat detail data dan                                               |
| 8.             | Kelola Approval Verifikasi Hasil   | mengirimkan notifikasi.<br>Merupakan proses persetujuan ataupun penolakan                     |
|                | Temuan Audit Internal              | data Verifikasi Hasil Temuan Audit Internal yang                                              |
|                |                                    | dilakukan oleh auditor.                                                                       |
| 9.             | Melihat Borang Verifikasi Hasil    | Merupakan proses untuk melihat data borang                                                    |
|                | Temuan Audit Internal              | verifikasi hasil temuan audit internal, dilakukan                                             |
|                |                                    | oleh pimpinan.                                                                                |
| 10.            | Kelola Riwayat Hasil Temuan Audit  | Merupakan proses pengelolaan data riwayat hasil                                               |
|                | Internal                           | temuan audit internal yang terdiri dari data                                                  |
|                |                                    | rekapitulasi hasil temuan audit internal yang                                                 |
|                |                                    | berstatus "telah disetujui" dan data verifikasi hasil                                         |
|                |                                    | temuan audit internal yang berstatus "telah                                                   |
|                |                                    | disetujui", meliputi: menampilkan, melihat detail,                                            |
|                |                                    | mencari data dan export pdf (data rekapitulasi dan                                            |
|                |                                    | verifikasi hasil temuan audit internal).                                                      |
| 11.            | Kelola auditor                     | Merupakan proses pengelolaan data auditor, yang                                               |

Tabel 3.2 Penjelasan *Use Case*

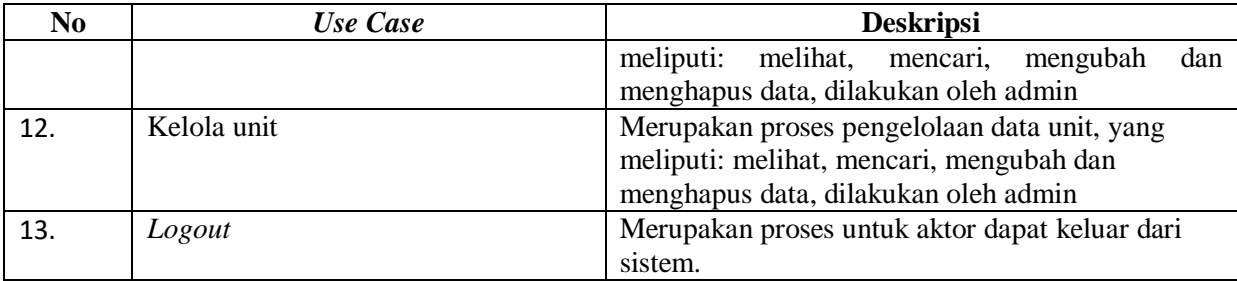

## **3.3.2** *Activity Diagram*

*Activity Diagram* adalah diagram yang menggambarkan alur dari aktivitas-aktivitas yang dilakukan antara aktor dengan sistem. Adapun *Activity Diagram* untuk Sistem Informasi VTP-RHT Audit Internal UII tersebut antara lain:

a. *Activity diagram login* dan melihat dashboard

*Activity diagram login* dapat dilihat pada [Gambar 3.4](#page-55-0)

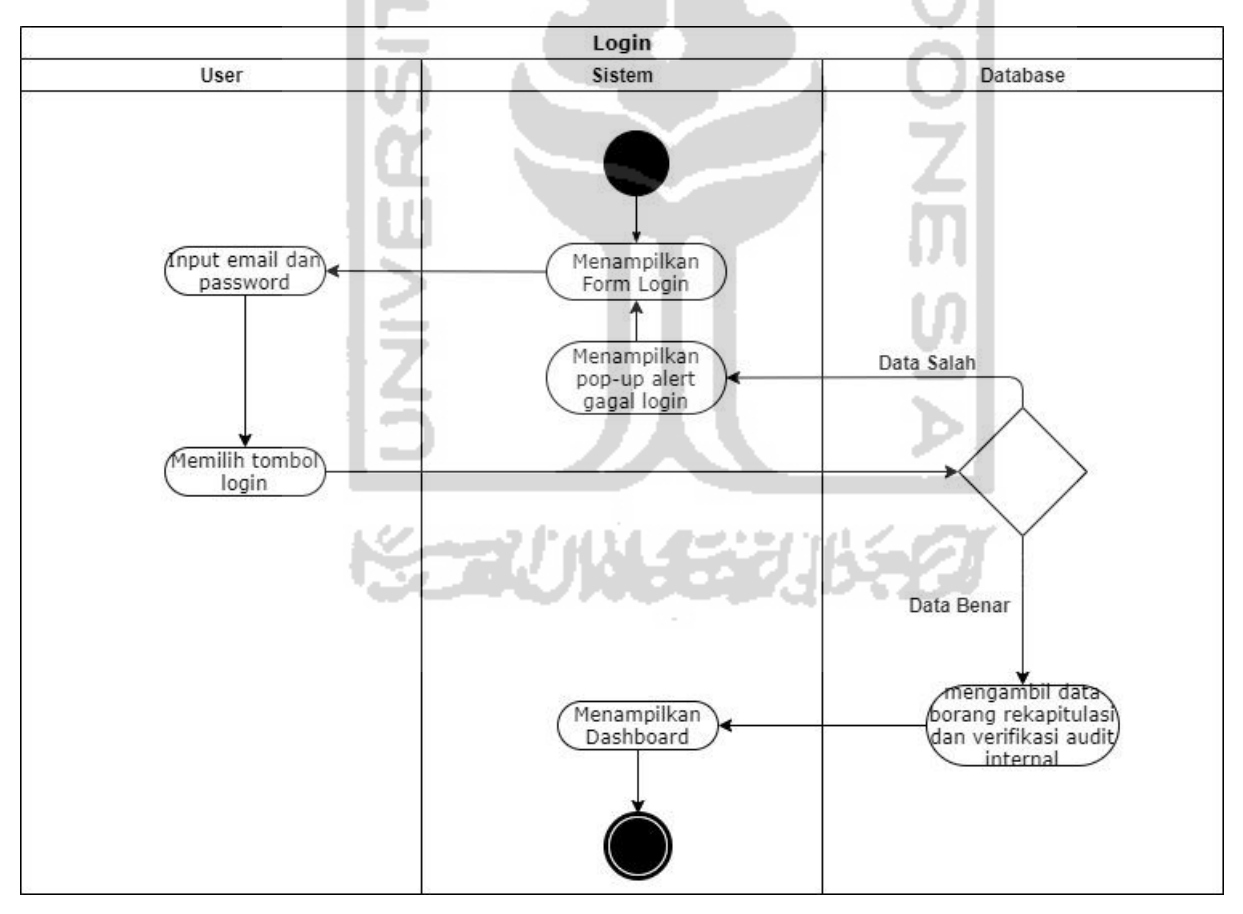

Gambar 3.4 *Activity Diagram Login*

<span id="page-55-0"></span>Pada [Gambar 3.4](#page-55-0) merupakan gambaran dari aktivitas *login* untuk aktor dapat masuk dan mengakses ke dalam sistem. Aktor membuka halaman *login*, kemudian sistem akan menampilkan *form login*, selanjutnya aktor akan memasukan data yang diperlukan untuk melakukan proses *login*, yang meliputi: *email* dan *password*, selanjutnya aktor memilih tombol *login*. Jika data *email* dan *password* yang dimasukkan benar, maka *login* akan berhasil dan diarahkan ke halaman *dashboard*, halaman *dashboard* berisikan daftar informasi jumlah data borang audit internal di sistem ini, informasi berbentuk *card* (kartu) dengan status-status tertentu, seperti jumlah data yang berstatus "Kop Borang Rekapitulasi Telah Terbit", "Pending, "Rekapitulasi Hasil Audit Internal Telah Terbit", "Rekapitulasi Hasil Audit Internal Telah Disetujui", "Rekapitulasi Hasil Audit Internal Tidak Disetujui", "Verifikasi Hasil Audit Internal Telah Terbit", "Verifikasi Hasil Audit Internal Telah Disetujui", "Verifikasi Hasil Audit Internal Tidak Disetujui" dan "Jumlah Total Borang Hasil Temuan Audit Internal UII". dan apabila data *email* dan *password* yang dimasukkan salah, maka sistem akan menampilkan *pop-up alert* kesalahan pada proses login dan sistem akan mengarahkan kembali ke halaman *form login*.

b. *Activity Diagram* kelola profil *user Activity diagram* kelola profil *user* dapat dilihat pada [Gambar 3.5](#page-57-0)

38

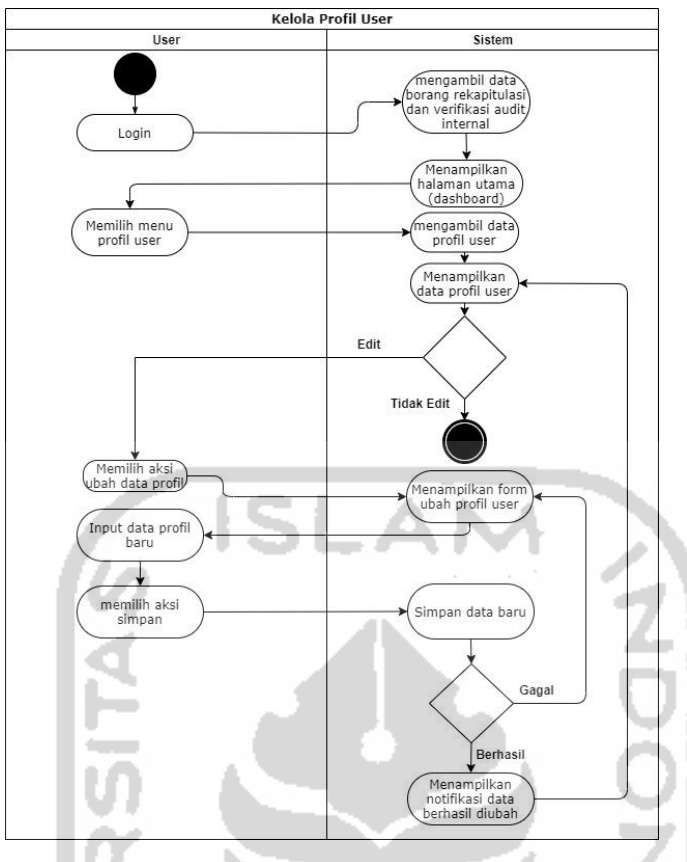

Gambar 3.5 *Activity Diagram* Kelola Profil *User*

<span id="page-57-0"></span>Pada [Gambar 3.5](#page-57-0) merupakan gambaran dari aktivitas kelola profil *user* untuk melihat ataupun merubah profil data *user* di dalam sistem. Sebelumnya aktor telah melakukan proses login, kemudian sistem akan menampilkan halaman *dashboard* (halaman utama), selanjutnya aktor memilih menu profil *user*, kemudian sistem akan menampilkan halaman data profil *user* yang berisikan nama lengkap dan *username* admin, selanjutnya jika aktor ingin mengubah data profil maka aktor memilih aksi ubah data profil, kemudian sistem akan menampilkan halaman *form* untuk mengubah data profil *user*, kemudian aktor mengisikan atau mengubah data yang diinginkan seperti untuk admin berisi nama lengkap, username dan password (jika tidak ingin mengubah *password*, field *password* dikosongkan atau diabaikan), untuk user lainnya berisi nama lengkap, email dan password. Selanjutnya sistem akan menyimpan perubahan data yang telah dimasukan, ketika sistem gagal maka sistem akan mengarahkan kembali ke halaman *form* untuk mengubah data profil *user*, dan jika sistem berhasil menyimpan perubahan data maka sistem akan menampilkan notifikasi data berhasil diubah dan mengarahkan kembali ke halaman data profil *user.* 

## c. *Activity Diagram* Kelola Borang Rekapitulasi Hasil Temuan Audit Internal

*Activity diagram* Kelola Borang Rekapitulasi Hasil Temuan Audit Internal dapat dilihat pada [Gambar 3.6.](#page-58-0)

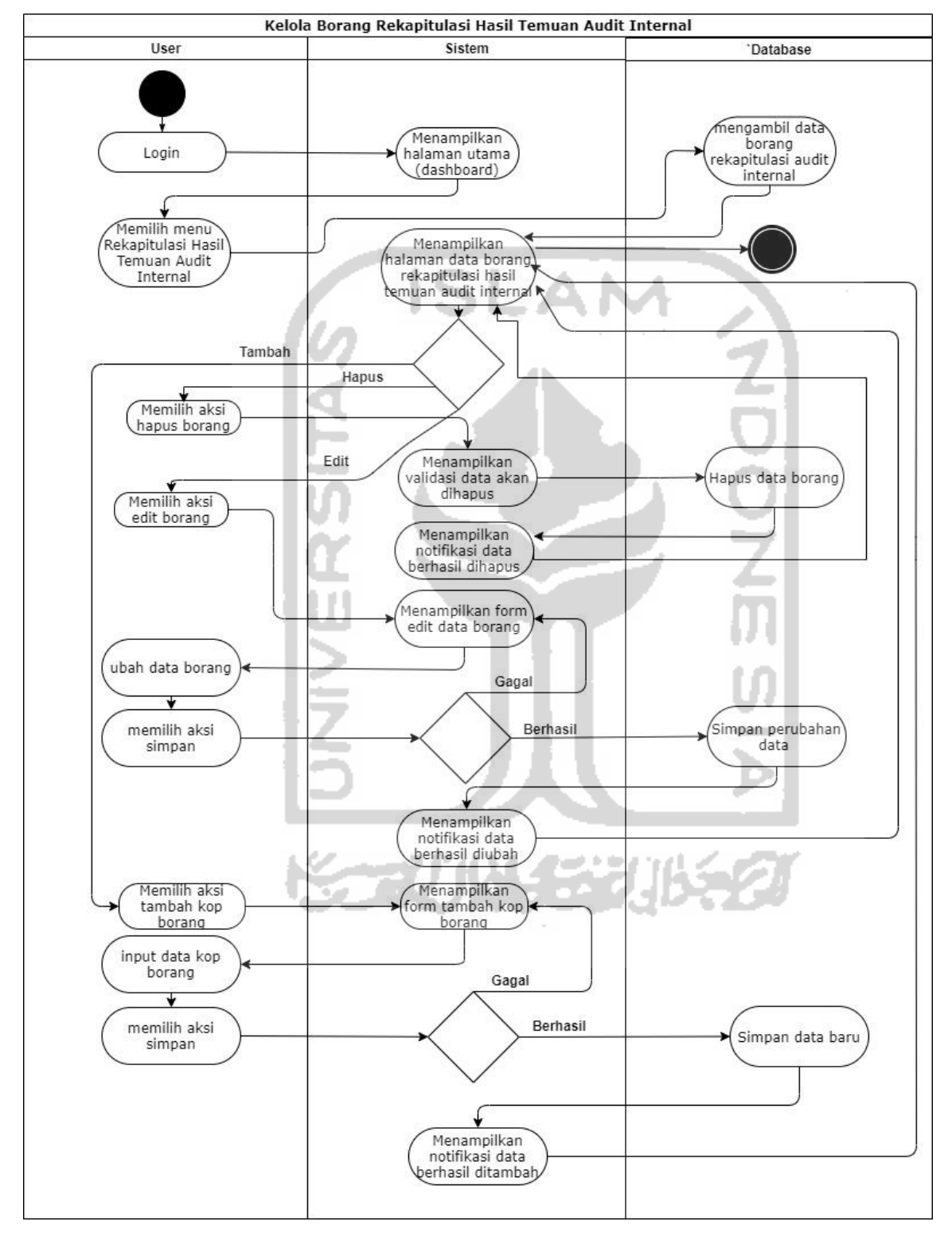

<span id="page-58-0"></span>Gambar 3.6 *Activity Diagram* Kelola Borang Rekapitulasi Hasil Temuan Audit Internal

Pada [Gambar 3.6](#page-58-0) merupakan gambaran dari aktivitas kelola borang rekapitulasi hasil temuan audit internal untuk mengelola data borang rekapitulasi yang terdiri dari: menampilkan, menambah, mengubah dan menghapus data kop borang rekapitulasi. Pertama aktor (admin) telah melakukan proses login terlebih dahulu, untuk menambah data borang rekapitulasi dilakukan dengan cara aktor memilih aksi tambah data kop borang, kemudian sistem akan menampilkan *form* tambah kop borang rekapitulasi, data yang diisikan meliputi: nama borang, tahun akademik, unit, tanggal audit, nama auditor kemudian data disimpan ke dalam sistem. Untuk menghapus borang rekapitulasi dengan cara memilih aksi hapus data borang yang akan dihapus. Selanjutnya yang terakhir dapat mengubah data borang rekapitulasi dengan cara aktor memilih aksi edit borang rekapitulasi, kemudian sistem akan menampilkan *form* edit borang rekapitulasi, kemudian aktor memasukkan perubahan data borang rekapitulasi dan perubahan akan disimpan ke dalam sistem*.* 

d. *Activity diagram* Kelola Borang Rekapitulasi Hasil Temuan Audit Internal (Notifikasi dan Pencarian)

*Activity diagram* Kelola Borang Rekapitulasi Hasil Temuan Audit Internal (notifikasi dan pencarian) dapat dilihat pada [Gambar 3.7.](#page-60-0)

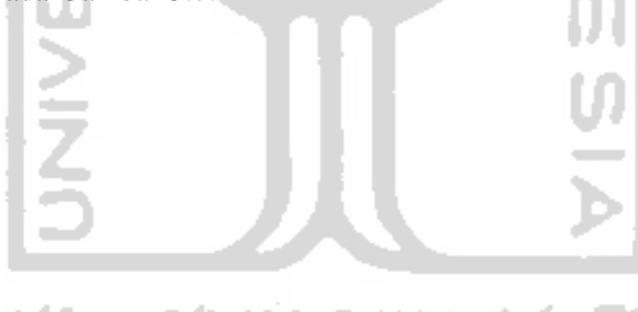

النكابا الاحت

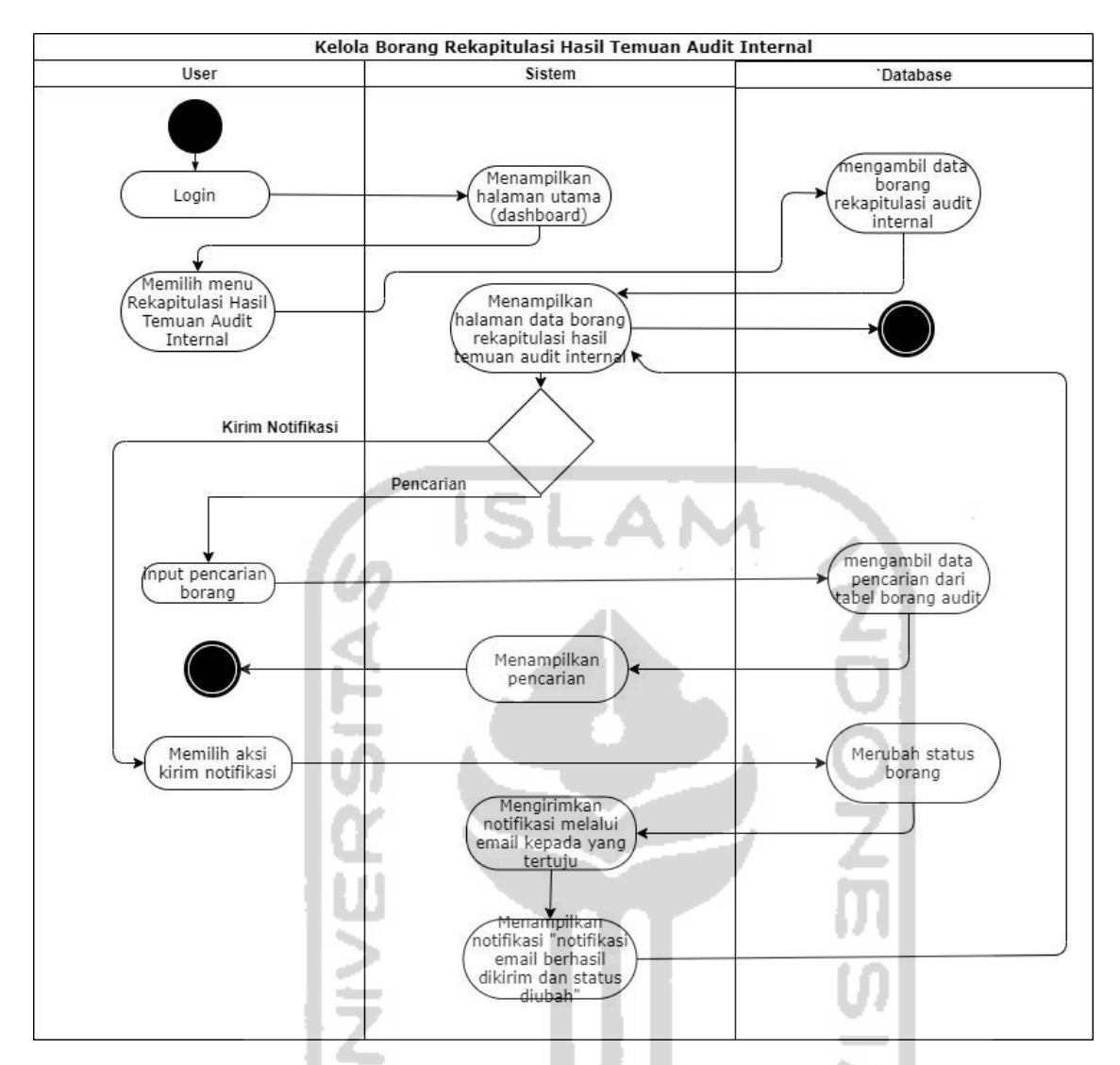

<span id="page-60-0"></span>Gambar 3.7 *Activity diagram* Kelola Borang Rekapitulasi Hasil Temuan Audit Internal (Notifikasi dan Pencarian)

----

met

[Gambar 3.7](#page-60-0) merupakan gambaran dari aktivitas kelola borang rekapitulasi hasil temuan audit internal untuk mengelola data borang rekapitulasi yang terdiri dari: mengirimkan notifikasi dan melakukan pencarian data kop borang rekapitulasi. Pertama aktor telah melakukan proses login terlebih dahulu, untuk melakukan pencarian data borang rekapitulasi dilakukan dengan cara aktor melakukan input pencarian di kolom pencarian kemudian sistem akan mengambil data yang dicari di tabel borang audit dan sistem akan menampilkan hasil pencarian, Untuk mengirimkan notifikasi borang rekapitulasi dengan cara aktor (admin atau auditor) memilih aksi kirim notifikasi kemudian sistem akan merubah status borang (jika aktor adalah admin yang telah mengisikan data kop borang rekapitulasi yang akan melakukan kirim notifikasi atau pemberitahuan kepada auditor, dari status borang "Pending" menjadi berstatus "Kop Borang Rekapitulasi Telah Terbit" dan jika aktor adalah auditor yang telah mengisikan data detail deskripsi temuan rekapitulasi yang akan melakukan kirim notifikasi atau pemberitahuan kepada auditee, dari status borang "Kop Borang Rekapitulasi Telah Terbit" menjadi berstatus "Rekapitulasi Hasil Audit Internal Telah Terbit"), kemudian sistem akan mengirimkan notifikasi melalui email kepada yang tertuju (admin ke auditor, auditor ke audite) dan sistem akan menampilkan notifikasi "notifikasi email berhasil dikirim dan status borang diubah".

# e. *Activity Diagram* Kelola Borang Rekapitulasi Hasil Temuan Audit Internal (Detail Borang)

*Activity diagram* Kelola Borang Rekapitulasi Hasil Temuan Audit (detail borang) Internal dapat dilihat pada [Gambar 3.8.](#page-62-0)

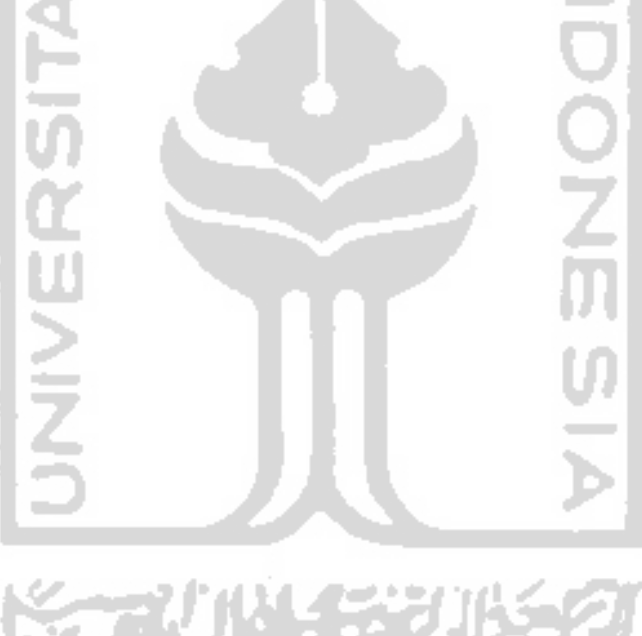

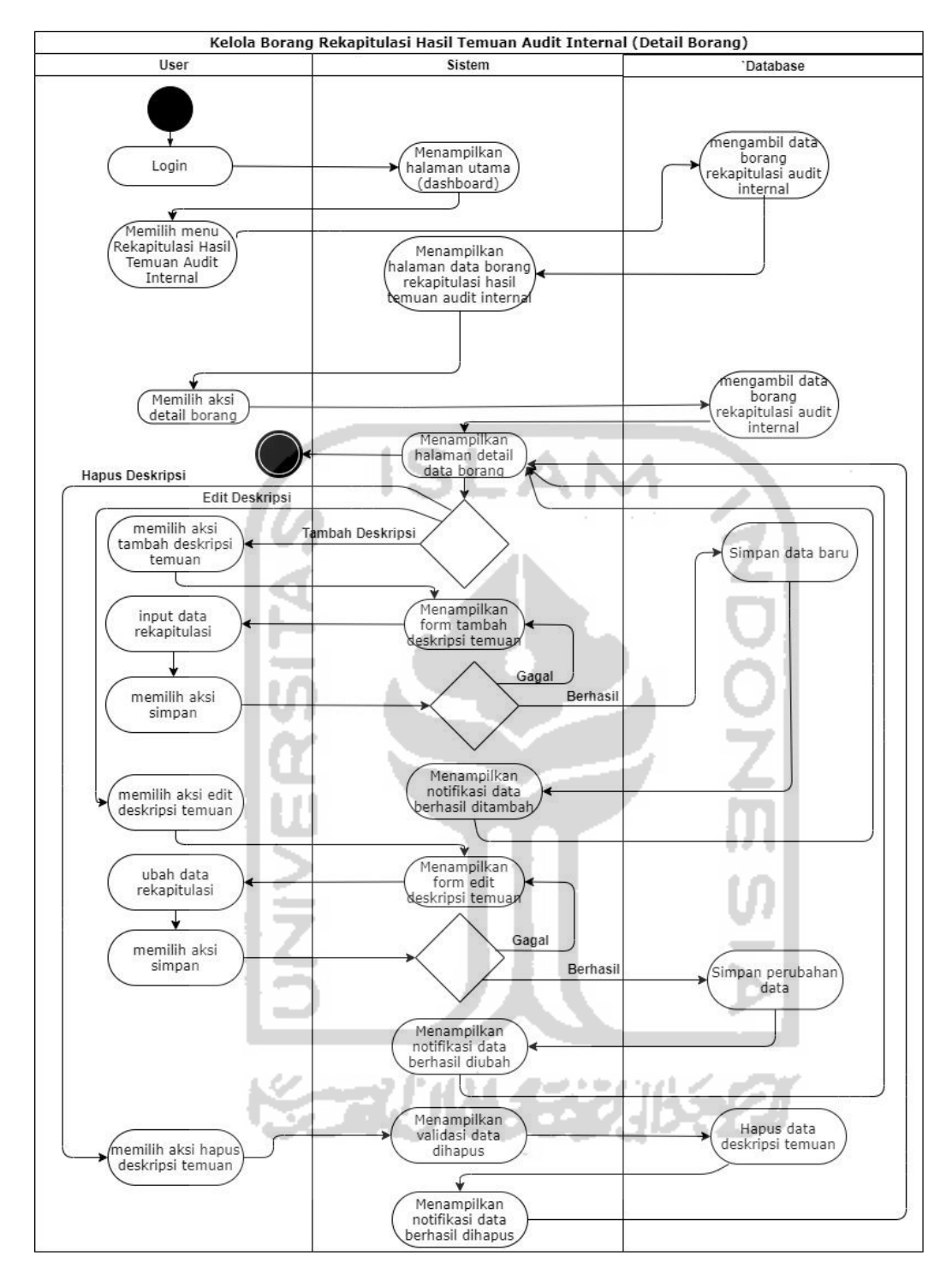

<span id="page-62-0"></span>Gambar 3.8 Kelola Borang Rekapitulasi Hasil Temuan Audit Internal (Detail Borang)

Pada [Gambar 3.8](#page-62-0) merupakan gambaran dari aktivitas kelola borang rekapitulasi hasil temuan audit internal detail data. Ketika borang rekapitulasi hasil temuan berstatus "Kop Borang Rekapitulasi telah terbit","Rekapitulasi Hasil Audit Internal telah terbit" dan "Rekapitulasi Hasil Audit Internal tidak disetujui" (ketika pengajuan persetujuan rekapitulasi telah dilakukan dan ditolak maka kembali lagi ke halaman ini untuk direvisi atau diperbaiki)

maka bisa melihat atau mengakses detail dari borang tersebut dan detail tersebut terdapat aksi yang dapat mengelola data detail yang terdiri dari: menampilkan, menambah, mengubah dan menghapus data detail rekapitulasi (deskripsi temuan). Pertama aktor (auditor) telah melakukan proses login terlebih dahulu, selanjutnya aktor memilih aksi detail borang dan sistem menampilkan halaman detail borang, untuk menambah deskripsi temuan dari borang rekapitulasi dilakukan dengan cara aktor memilih aksi tambah deskripsi temuan, kemudian sistem akan menampilkan *form* tambah deskripsi temuan, data yang diisikan meliputi: nama komponen borang, klasifikasi temuan borang, deskripsi temuan borang, tanggal tindakan perbaikan kemudian data disimpan ke dalam sistem. Untuk menghapus deskripsi temuan borang rekapitulasi dengan cara memilih aksi hapus deskripsi temuan yang akan dihapus. Selanjutnya yang terakhir dapat mengubah deskripsi temuan rekapitulasi dengan cara aktor memilih aksi edit deskripsi temuan, kemudian sistem akan menampilkan *form* edit deskripsi temuan, kemudian aktor memasukkan perubahan data borang rekapitulasi dan perubahan akan disimpan ke dalam sistem*.* 

f. *Activity diagram* Kelola *Approval* Rekapitulasi Hasil Temuan Audit Internal

*Activity diagram* Kelola *Approval* Rekapitulasi Hasil Temuan Audit Internal dapat dilihat pada [Gambar 3.9.](#page-64-0)

수구시에서 유권

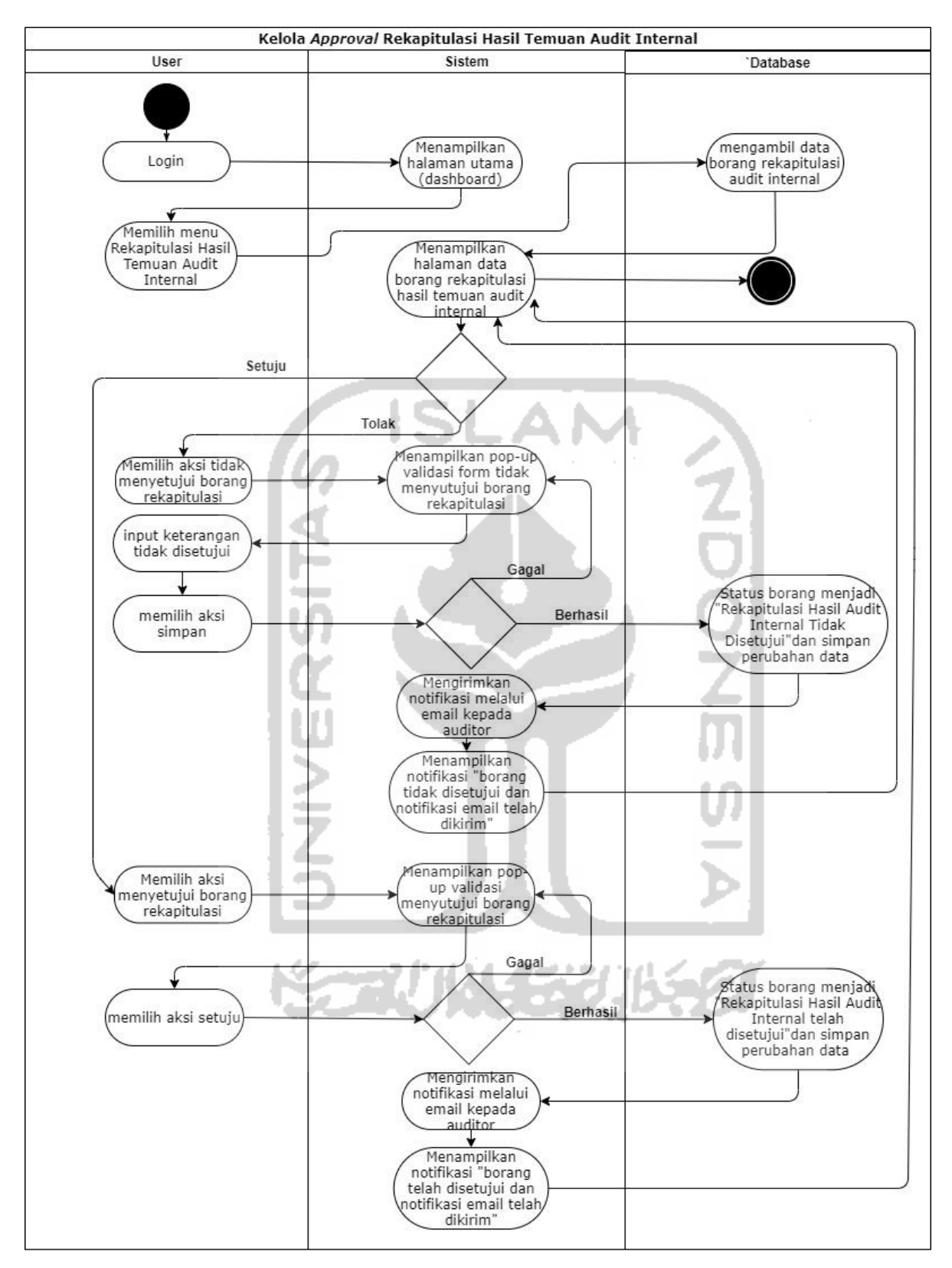

<span id="page-64-0"></span>Gambar 3.9 *Activity diagram* Kelola *Approval* Rekapitulasi Hasil Temuan Audit Internal

Pada [Gambar 3.9](#page-64-0)merupakan gambaran dari aktivitas kelola approval rekapitulasi hasil temuan audit internal untuk melakukan *approval* (persetujuan) terhadap borang rekapitulasi hasil temuan yang sudah terisikan atau sudah berstatus "Rekapitulasi Hasil Audit Internal Telah Terbit". Proses *approval* rekapitulasi terdiri dari: menyetujui dan menolak data borang rekapitulasi. Pertama aktor (auditee) telah melakukan proses *login* terlebih dahulu, untuk menyutujui borang rekapitulasi dilakukan dengan cara aktor memilih aksi "menyutujui borang rekapitulasi", kemudian sistem akan menampilkan *pop-up* validasi atau konfirmasi beserta *form* menyutujui borang rekapitulasi, kemudian aktor memilih aksi setuju dan jika sistem gagal menyimpan atau terjadi kesalahan saat menyimpan data maka akan diarahkan kesalahaannya didalam sistem. Jika sistem berhasil menyimpan data status borang akan menjadi "Rekapitulasi Hasil Audit Internal Telah disetujui" dan menyimpan perubahan data di dalam basisdata, kemudian sistem akan mengirimkan notifikasi melalui email kepada auditor yang bersangkutan dan sistem akan menampilkan notifikasi "borang telah disetujui dan notifikasi email telah dikirim". Untuk aktor melakukan aksi menolak borang rekapitulasi dilakukan dengan cara aktor memilih aksi "tidak menyutujui borang rekapitulasi", kemudian sistem akan menampilkan *pop-up* validasi atau konfirmasi beserta *form* tidak menyutujui borang rekapitulasi, data yang diisikan meliputi: keterangan tidak setuju, kemudian aktor memilih aksi simpan dan jika sistem gagal menyimpan atau terjadi kesalahan saat pengisian data maka akan diarahkan kesalahaannya pada *form* menyetujui borang. Jika sistem berhasil menyimpan data status borang akan menjadi "Rekapitulasi Hasil Audit Internal tidak disetujui" dan menyimpan perubahan data di dalam basisdata, kemudian sistem akan mengirimkan notifikasi melalui email kepada auditor yang bersangkutan dan sistem akan menampilkan notifikasi "borang tidak disetujui dan notifikasi email telah dikirim".

g. *Activity diagram* Melihat Borang Rekapitulasi Hasil Temuan Audit Internal

*Activity diagram* Melihat Borang Rekapitulasi Hasil Temuan Audit Internal dapat dilihat pada [Gambar 3.10.](#page-66-0)

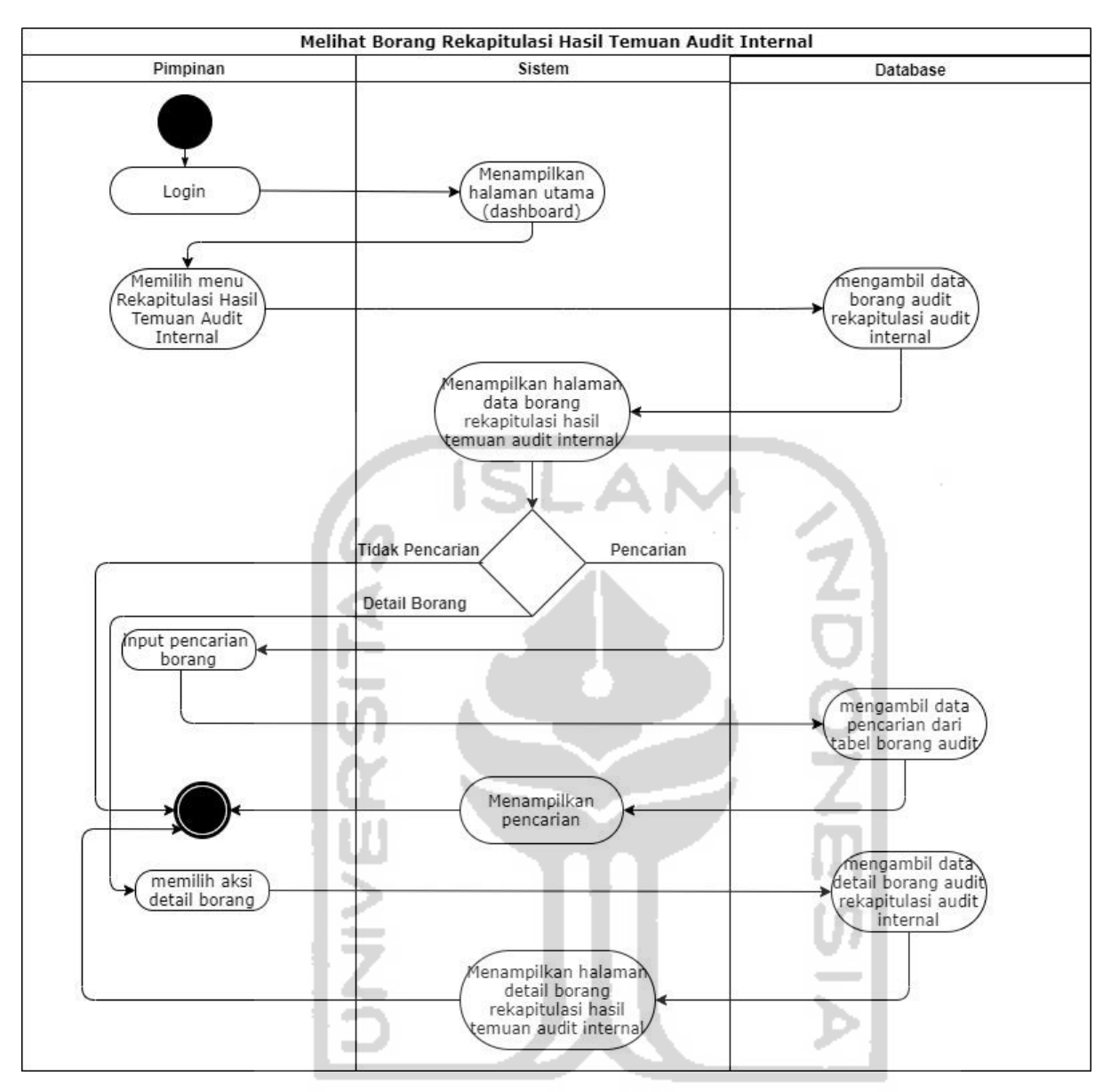

<span id="page-66-0"></span>Gambar 3.10 *Activity diagram* Melihat Borang Rekapitulasi Hasil Temuan Audit Internal

Pada [Gambar 3.10](#page-66-0) merupakan gambaran dari aktivitas melihat borang rekapitulasi hasil temuan audit internal untuk melakukan pemantauan ataupun melihat dan melakukan pencarian terhadap perkembangan proses kegiatan audit internal UII pada modul rekapitulasi yang dilakukan oleh aktor pimpinan.

h. *Activity Diagram* Kelola Borang Verifikasi Hasil Temuan Audit Internal (Detail Borang) *Activity diagram* Kelola Borang Verifikasi Hasil Temuan Audit Internal (detail borang) dapat dilihat pada [Gambar 3.11.](#page-67-0)

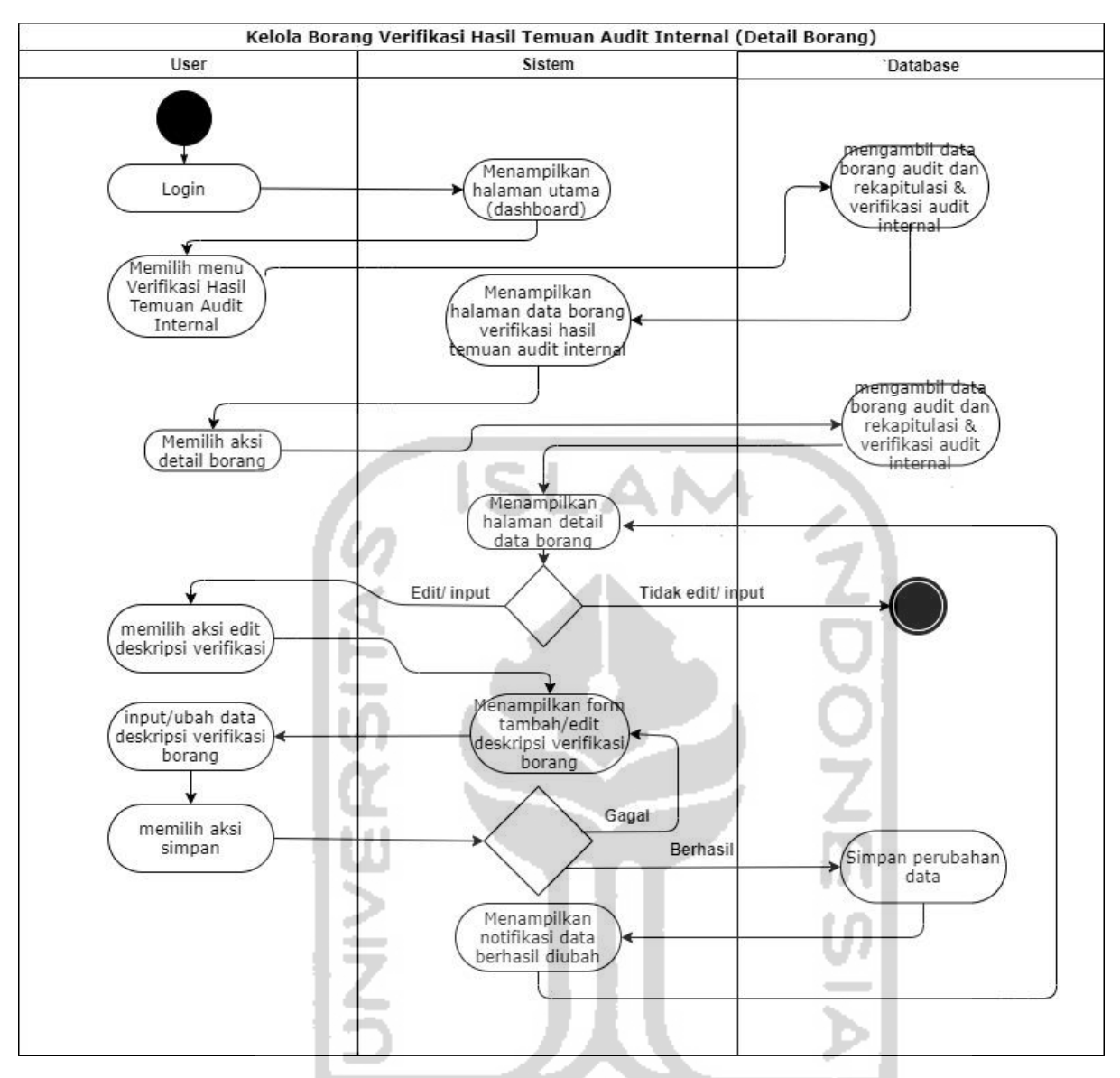

<span id="page-67-0"></span>Gambar 3.11 *Activity diagram* Kelola Borang Verifikasi Hasil Temuan Audit Internal (Detail Borang)

Pada [Gambar 3.11](#page-67-0) merupakan gambaran dari aktivitas kelola borang verifikasi hasil temuan audit internal detail borang. Ketika borang rekapitulasi hasil temuan telah berstatus "Rekapitulasi Hasil Audit Internal telah disetujui" dan "Verifikasi Hasil Audit Internal tidak disetujui" (ketika pengajuan persetujuan verifikasi telah dilakukan dan ditolak maka kembali lagi ke halaman ini untuk direvisi atau diperbaiki) bisa melanjutkan ke proses selanjutnya yaitu verifikasi hasil temuan audit, halaman tersebut dapat melihat atau mengakses detail dari borang tersebut dan detail tersebut terdapat aksi yang dapat mengelola data detail yang terdiri dari: menampilkan, menambah atau mengubah data detail verifikasi (deskripsi verifikasi). Pertama aktor (auditee) telah melakukan proses login terlebih dahulu, selanjutnya aktor

memilih aksi detail borang dan sistem menampilkan halaman detail borang, untuk menambah atau mengubah deskripsi verifikasi dari borang verifikasi dilakukan dengan cara aktor memilih aksi edit deskripsi verifikasi, kemudian sistem akan menampilkan *form* tambah atau edit deskripsi verifikasi, data yang diisikan meliputi: analisis penyebab, koreksi dan tindakan perbaikan, setelah data diisikan ataupun diubah oleh aktor, kemudian data akan disimpan ke dalam sistem.

# i. *Activity diagram* Kelola Borang Verifikasi Hasil Temuan Audit Internal (Notifikasi dan Pencarian)

*Activity diagram* Kelola Borang Verifikasi Hasil Temuan Audit Internal (notifikasi dan pencarian) dapat dilihat pada [Gambar 3.12.](#page-68-0)

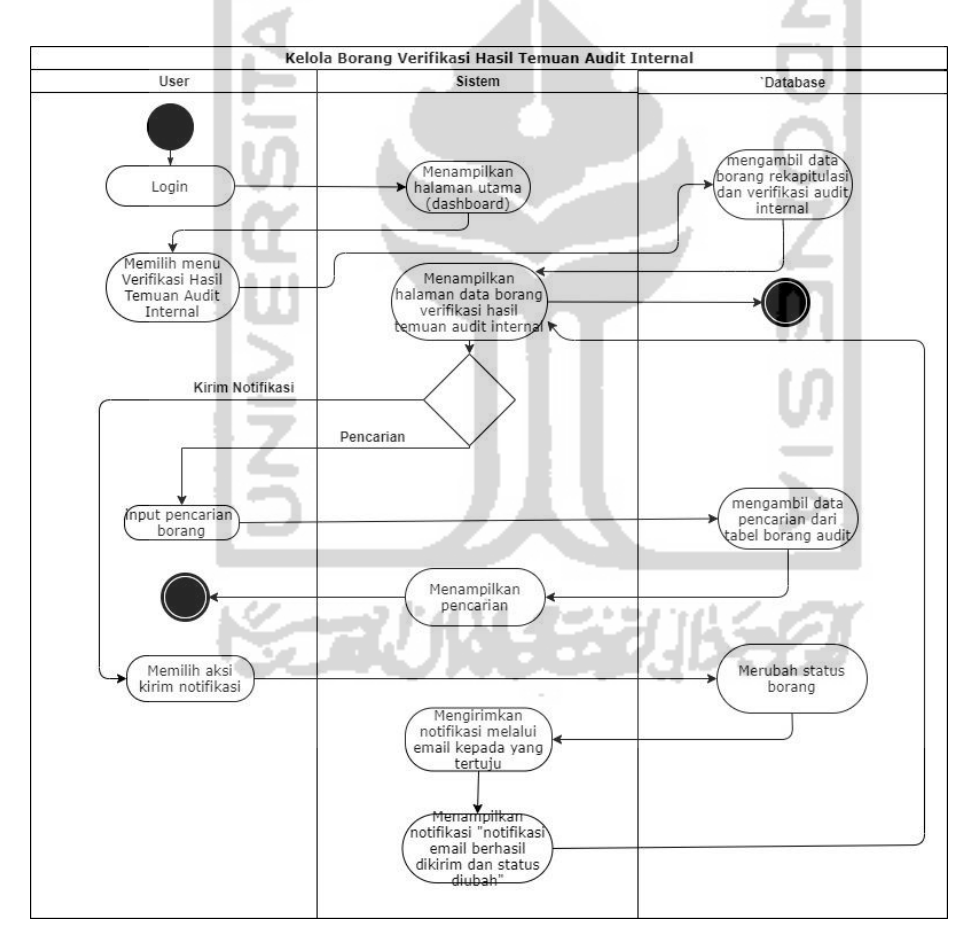

<span id="page-68-0"></span>Gambar 3.12 *Activity diagram* Kelola Borang Verifikasi Hasil Temuan Audit Internal (Notifikasi dan Pencarian)

Pada [Gambar 3.12](#page-68-0) merupakan gambaran dari aktivitas kelola borang verifikasi hasil temuan audit internal notifikasi dan pencarian untuk mengelola data borang verifikasi yang

terdiri dari: mengirimkan notifikasi dan melakukan pencarian data kop borang verifikasi. Pertama aktor telah melakukan proses login terlebih dahulu, untuk melakukan pencarian data borang verifikasi dilakukan dengan cara aktor melakukan input pencarian di kolom pencarian kemudian sistem akan mengambil data yang dicari di tabel borang audit dan sistem akan menampilkan hasil pencarian, Untuk mengirimkan notifikasi borang verifikasi dengan cara aktor (auditee) memilih aksi kirim notifikasi kemudian sistem akan merubah status borang ( aktor adalah auditee yang telah mengisikan data borang verifikasi hasil temuan audit (deskripsi verifikasi) yang akan melakukan kirim notifikasi atau pemberitahuan kepada auditor, dari status borang "Rekapitulasi Hasil Audit Internal Telah Disetujui" menjadi berstatus "Verifikasi Hasil Audit Internal Telah Terbit"), kemudian sistem akan mengirimkan notifikasi melalui email kepada yang tertuju (auditee ke auditor) dan sistem akan menampilkan notifikasi "notifikasi email berhasil dikirim dan status borang diubah".

j. *Activity Diagram Approval* Verifikasi Hasil Temuan Audit Internal

*Activity diagram approval* Verifikasi Hasil Temuan Audit Internal dapat dilihat pada [Gambar 3.13.](#page-70-0)

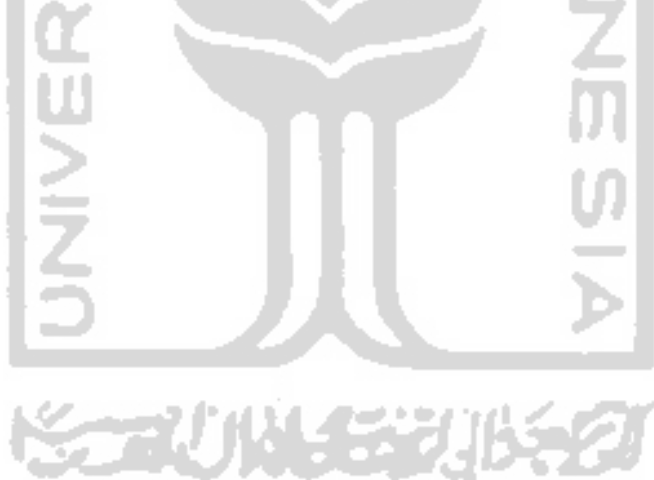

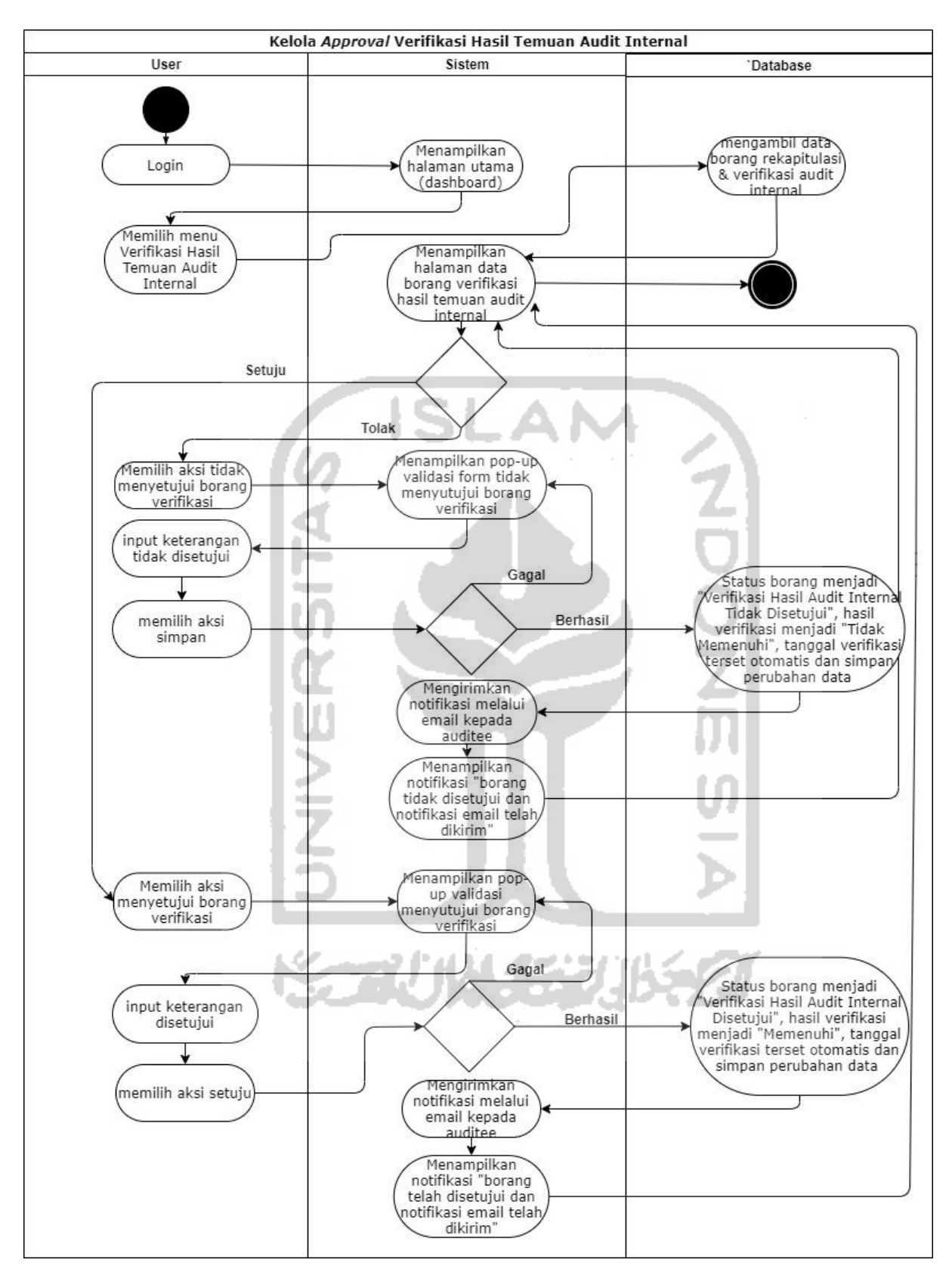

<span id="page-70-0"></span>Gambar 3.13 *Activity diagram approval* Verifikasi Hasil Temuan Audit Internal

Pada [Gambar 3.13](#page-70-0) merupakan gambaran dari aktivitas kelola *approval* verifikasi hasil temuan audit internal untuk melakukan *approval* (persetujuan) terhadap borang verifikasi hasil temuan yang sudah terisikan atau sudah berstatus "Verifikasi Hasil Audit Internal Telah Terbit". Proses *approval* verifikasi terdiri dari: menyetujui dan menolak data borang rekapitulasi. Pertama aktor (auditor) telah melakukan proses *login* terlebih dahulu, untuk menyutujui borang verifikasi dilakukan dengan cara aktor memilih aksi "menyutujui borang verifikasi", kemudian sistem akan menampilkan *pop-up* validasi beserta *form* menyutujui borang verifikasi, data yang diisikan meliputi: keterangan, kemudian aktor memilih aksi setuju dan jika sistem gagal menyimpan atau terjadi kesalahan saat menyimpan data maka akan diarahkan kesalahaannya didalam sistem. Jika sistem berhasil menyimpan data status borang akan menjadi "Verifikasi Hasil Audit Internal Telah disetujui", kolom tanggal verifikasi terset secara otomatis dan kolom verifikasi menjadi berisikan "Memenuhi" dan menyimpan perubahan data di dalam basis data, kemudian sistem akan mengirimkan notifikasi melalui email kepada auditee yang bersangkutan dan sistem akan menampilkan notifikasi "borang verifikasi telah disetujui dan notifikasi email telah dikirim". Untuk aktor yang melakukan aksi menolak borang verifikasi dilakukan dengan cara aktor memilih aksi "tidak menyutujui borang verifikasi", kemudian sistem akan menampilkan *pop-up* validasi beserta *form* tidak menyutujui borang verifikasi, data yang diisikan meliputi: keterangan, kemudian aktor memilih aksi simpan dan jika sistem gagal menyimpan atau terjadi kesalahan saat pengisian data maka akan diarahkan kesalahaannya pada *form* menyetujui borang. Jika sistem berhasil menyimpan data status borang akan menjadi "Verifikasi Hasil Audit Internal tidak disetujui", kolom tanggal verifikasi terset secara otomatis dan kolom verifikasi menjadi berisikan "Tidak Memenuhi" dan menyimpan perubahan data di dalam basis data, kemudian sistem akan mengirimkan notifikasi melalui email kepada auditee yang bersangkutan dan sistem akan menampilkan notifikasi "borang tidak disetujui dan notifikasi email telah dikirim".
### k. *Activity Diagram* Melihat borang Verifikasi Hasil Temuan Audit Internal

*Activity diagram* Melihat borang Verifikasi Hasil Temuan Audit Internal dapat dilihat pada [Gambar 3.14.](#page-72-0)

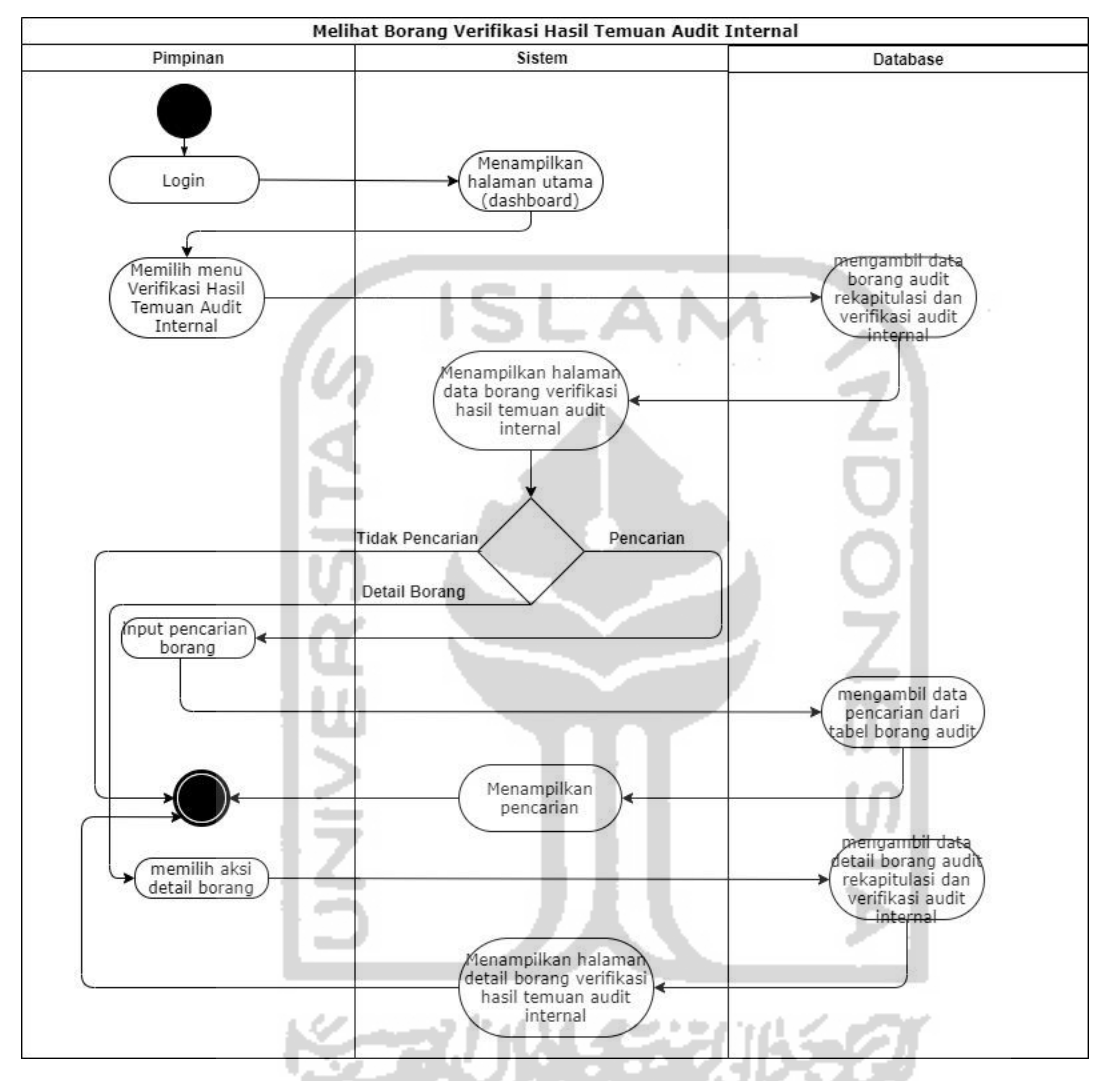

<span id="page-72-0"></span>Gambar 3.14 *Activity diagram* melihat Borang Verifikasi Hasil Temuan Audit Internal

Pada [Gambar 3.14](#page-72-0) merupakan gambaran dari aktivitas melihat borang verifikasi hasil temuan audit internal untuk melakukan pemantauan ataupun melihat dan melakukan pencarian terhadap perkembangan proses kegiatan audit internal UII pada modul verifikasi yang dilakukan oleh aktor pimpinan.

# l. *Activity Diagram* Kelola Riwayat Hasil Temuan Audit Internal

*Activity diagram* Kelola riwayat Hasil Temuan Audit Internal dapat dilihat pada [Gambar](#page-73-0)  [3.15.](#page-73-0)

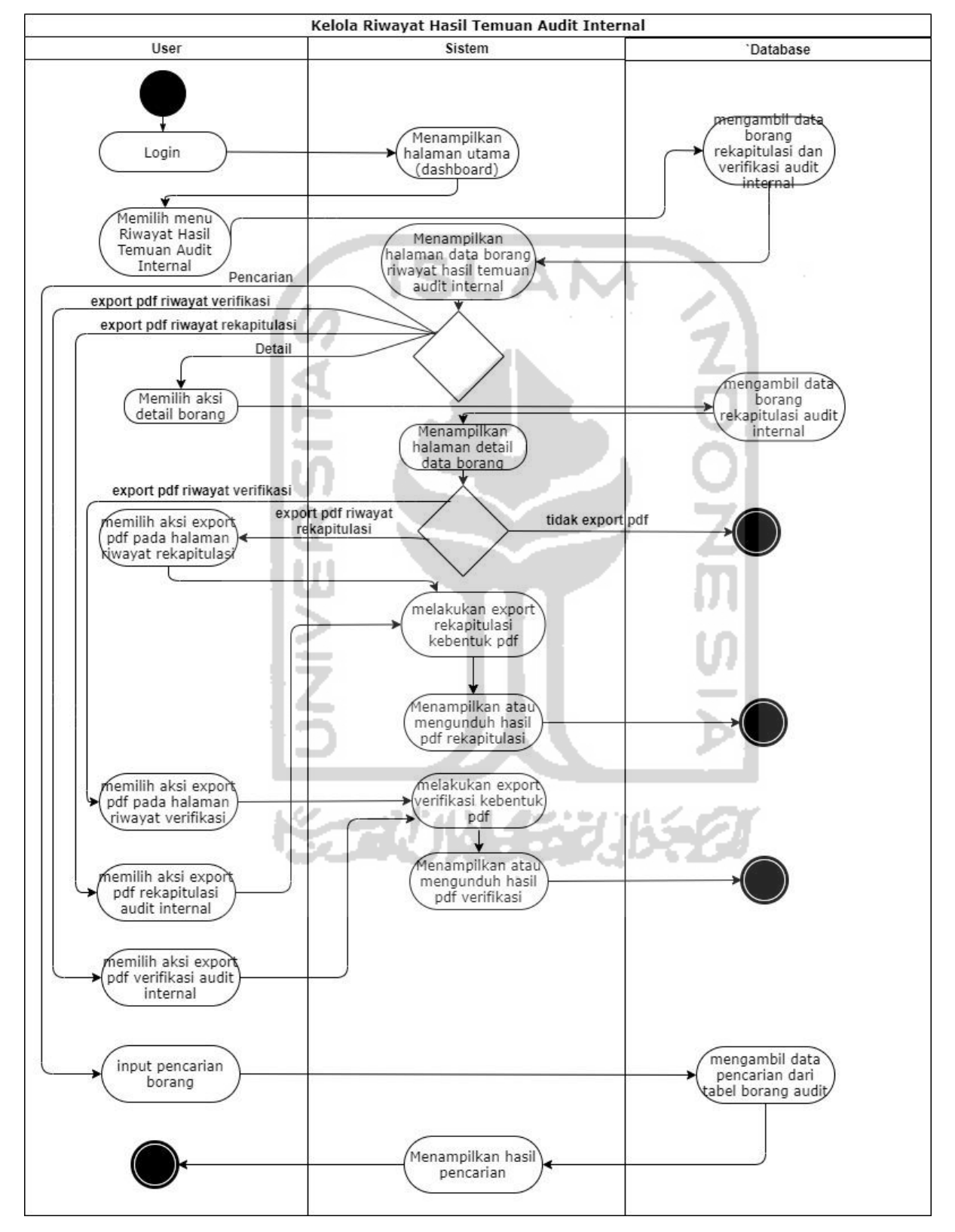

<span id="page-73-0"></span>Gambar 3.15 *Activity diagram* Kelola riwayat Hasil Temuan Audit Internal

Pada [Gambar 3.15](#page-73-0) merupakan gambaran dari aktivitas kelola riwayat hasil temuan audit internal detail borang. Ketika borang rekapitulasi hasil temuan telah berstatus "Rekapitulasi Hasil Audit Internal telah disetujui" dan "Verifikasi Hasil Audit Internal disetujui" (ketika pengajuan persetujuan verifikasi telah dilakukan dan diterima maka akan direkap atau tercatat dihalaman ini) selanjutnya bisa mengakses halaman verifikasi hasil temuan audit, halaman tersebut dapat melihat atau mengakses, melakukan pencarian dan melakukan *export* pdf dari borang rekapitulasi hasil temuan audit internal dan borang verifikasi hasil temuan audit internal. Terdapat halaman detail dari borang-borang tersebut dan detail tersebut terdapat juga aksi *export* pdf, isi halaman detail terdiri dari: menampilkan dan melakukan *export* pdf data detail verifikasi hasil temuan audit dan detail rekapitulasi hasil temuan audit. Pertama aktor telah melakukan proses login terlebih dahulu, selanjutnya aktor memilih aksi menu riwayat hasil temuan audit internal dan sistem menampilkan halaman menu riwayat hasil temuan audit internal, untuk melakukan export pdf borang rekapitulasi temuan audit internal ataupun *export* pdf borang verifikasi temuan audit internal dilakukan dengan cara aktor memilih aksi *export* pdf verifikasi atau rekapitulasi pada halaman riwayat hasil temuan audit internal, kemudian sistem akan melakukan export dari bentuk data rekapitulasi atau verifikasi menjadi hasil pdf, dan sistem akan menampilkan atau mengunduh hasil pdf rekapitulasi atau verifikasi, dan jika aktor ingin melihat detail dari borang tersebut maka aktor memilih aksi detail borang dan sistem akan menampilkan halaman detail data borang riwayat hasil temuan audit internal. Terdapat juga aksi export pdf rekapitulasi maupun verifikasi hasil temuan audit pada halaman detail.

m. *Activity Diagram* Kelola Unit *Activity diagram* kelola unit dapat dilihat pada [Gambar 3.16.](#page-75-0)

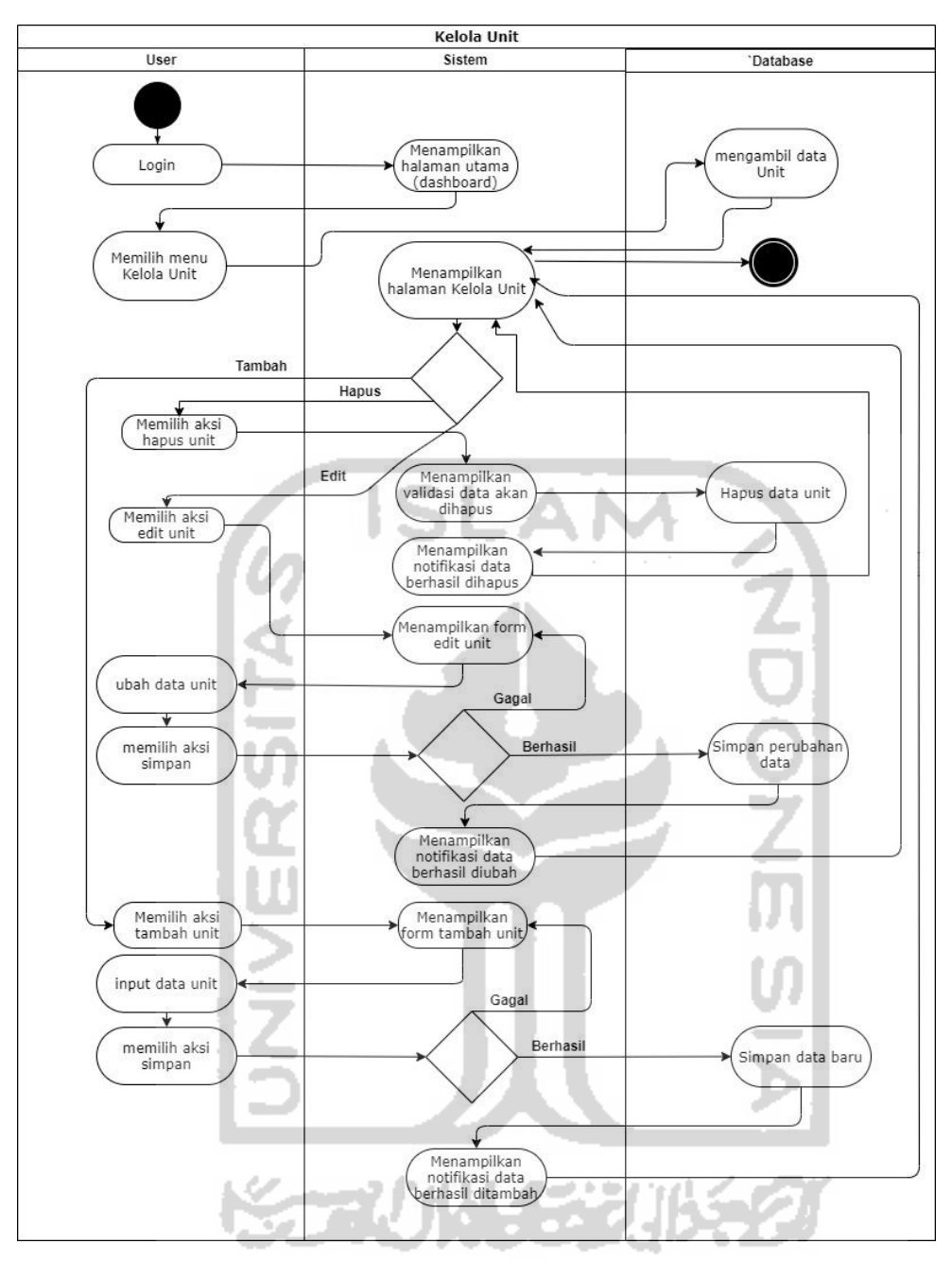

Gambar 3.16 *Activity diagram* Kelola Unit

<span id="page-75-0"></span>Pada [Gambar 3.16](#page-75-0) merupakan gambaran dari aktivitas kelola unit untuk mengelola data unit yang terdiri dari: menampilkan, menambah, mengubah, pencarian dan menghapus data unit. Pertama aktor (admin) telah melakukan proses login terlebih dahulu, untuk menambah data unit rekapitulasi dilakukan dengan cara aktor memilih aksi tambah data unit, kemudian sistem akan menampilkan *form* tambah unit, data yang diisikan meliputi: nama unit, nama auditee, email auditee, dan password audite kemudian data disimpan ke dalam sistem. Untuk menghapus unit dengan cara memilih aksi hapus data yang akan dihapus. Selanjutnya yang

terakhir dapat mengubah data unit dengan cara aktor memilih aksi edit unit, kemudian sistem akan menampilkan *form* edit unit, kemudian aktor memasukkan perubahan data unit dan perubahan akan disimpan ke dalam sistem*.* 

## n. *Activity Diagram* Kelola Auditor

*Activity diagram* kelola auditor dapat dilihat pada [Gambar 3.17.](#page-76-0)

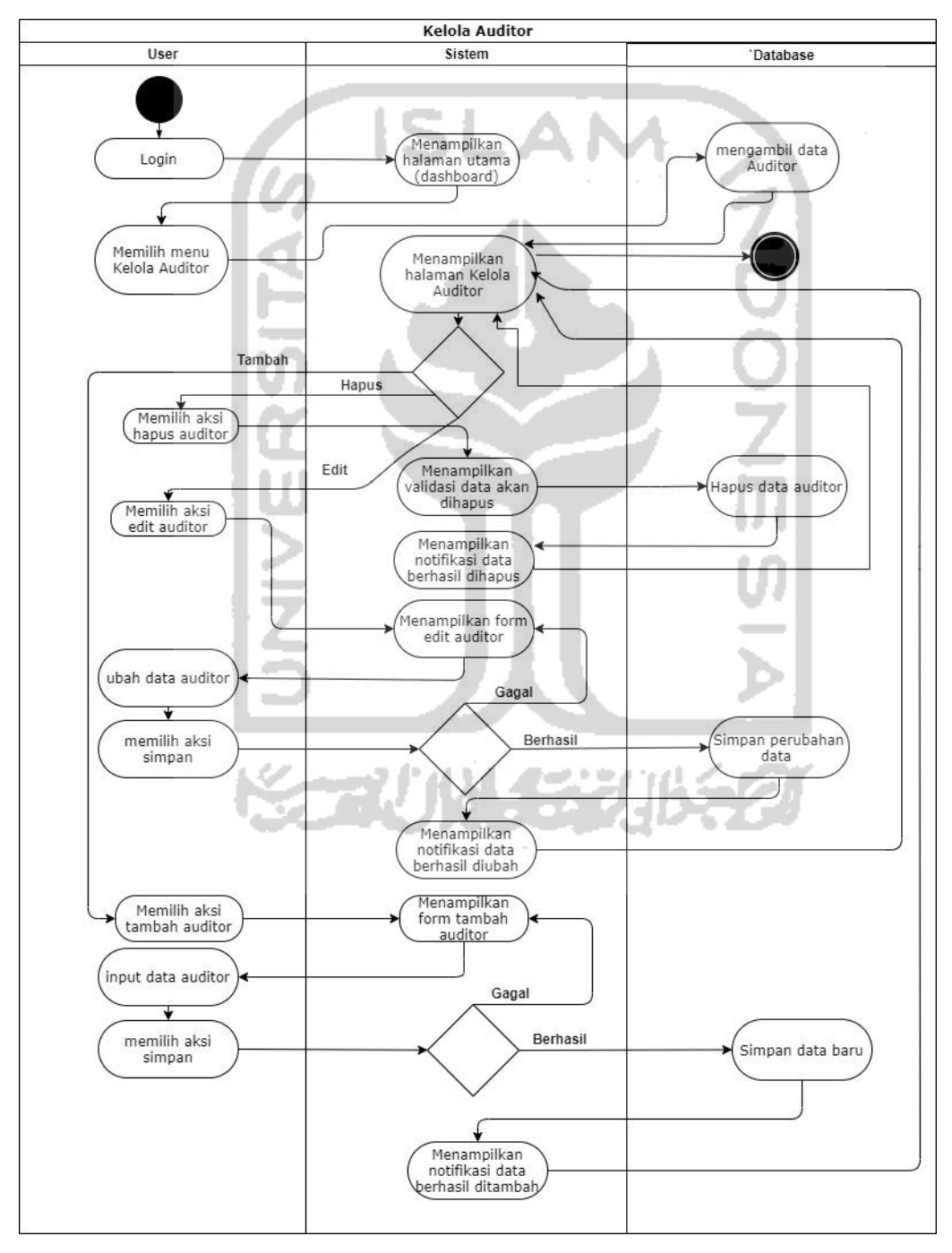

<span id="page-76-0"></span>Gambar 3.17 *Activity diagram* Kelola Auditor

Pada [Gambar 3.17](#page-76-0)merupakan gambaran dari aktivitas kelola auditor untuk mengelola data auditor yang terdiri dari: menampilkan, menambah, mengubah, pencarian dan menghapus data auditor yang dilakukan oleh aktor admin. untuk menambah data auditor dilakukan dengan cara aktor memilih aksi tambah data auditor, kemudian sistem akan menampilkan *form* tambah auditor, data yang diisikan meliputi: nama auditor, nama auditor, email auditor, dan password auditor kemudian data disimpan ke dalam sistem.

## o. *Activity Diagram Logout*

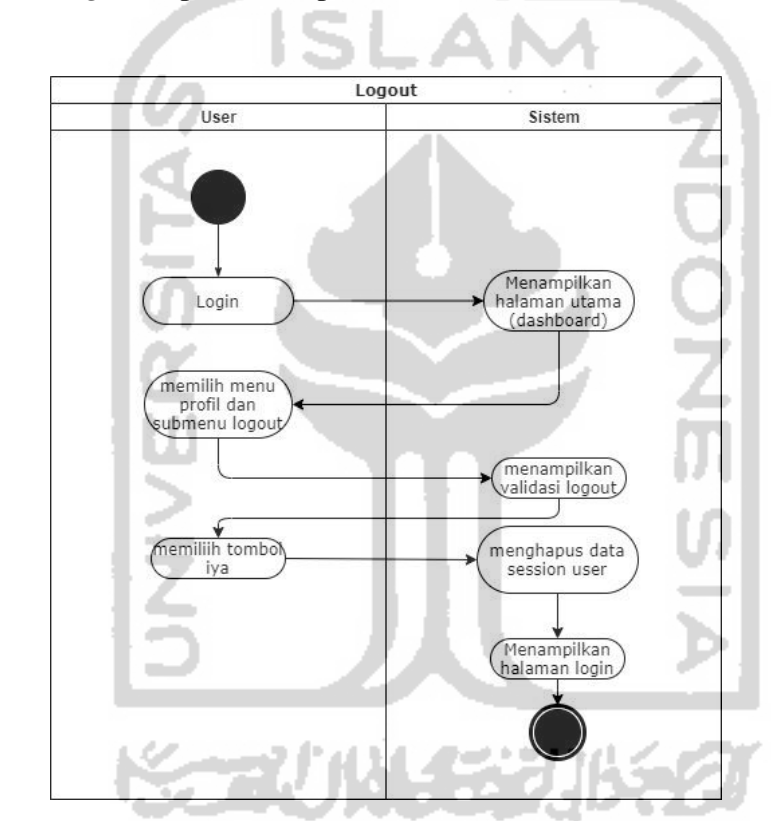

*Activity diagram logout* dapat dilihat pada [Gambar 3.18.](#page-77-0)

Gambar 3.18 *Activity diagram logout*

<span id="page-77-0"></span>Pada [Gambar 3.18](#page-77-0) merupakan gambaran dari aktivitas *logout* untuk aktor dapat keluar dari sistem. Aktor memilih menu profil dan submenu *logout*, kemudian sistem akan menampilkan validasi atau konfirmasi *logout*, selanjutnya aktor memilih tombol iya, kemudian sistem akan menghapus data *session user* dan sistem akan mengarahkan kembali ke halaman *form login*.

#### **3.3.3 Rancangan Basis Data**

Rancangan basis data adalah peracangan ataupun pemodelan untuk memudahkan dalam penyimpanan, perubahan dan pembacaan data dalam basis data yang akan dikembangkan. Berikut merupakan rancangan basis data digambarkan dalam bentuk relasi tabel dan struktur tabel untuk Sistem Informasi VTP-RHT Audit Internal UII.

## **Relasi Tabel**

Dalam rancangan basis data yang digunakan untuk Sistem Informasi VTP-RHT Audit Internal UII. Terdapat enam tabel yang digunakan pada sistem ini yaitu: tabel admin, tabel auditor, tabel unit, tabel pimpinan, tabel borang audit dan tabel rekap audit. Adapun untuk relasi dari tabel-tabel tersebut dapat dilihat pada [Gambar 3.19.](#page-78-0)

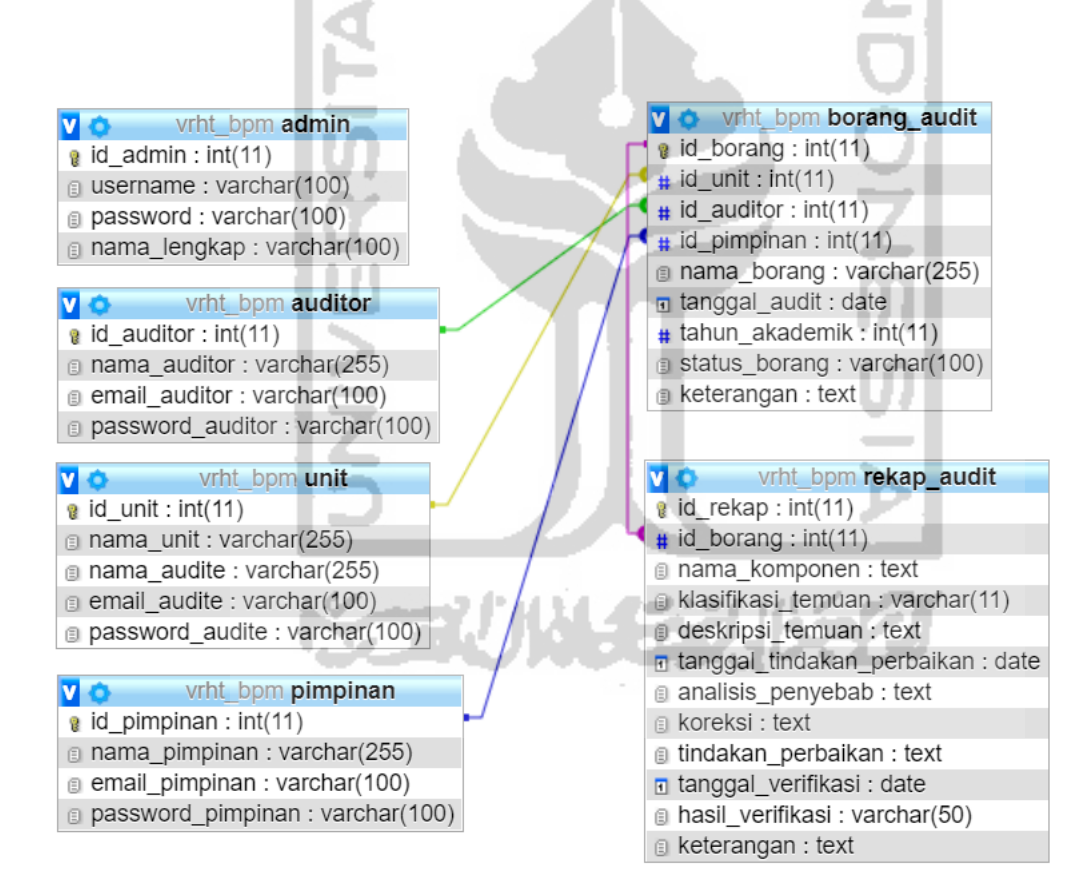

<span id="page-78-0"></span>Gambar 3.19 Relasi Tabel Basis Data

# **Struktur Tabel**

Adapun untuk struktur tabel tersebut dapat dilihat sebagai berikut:

a. Struktur Tabel Admin

Tabel admin digunakan untuk menyimpan data pengguna admin sebagai data *login* di dalam sistem seperti pada [Tabel 3.3.](#page-79-0)

<span id="page-79-0"></span>

| Nama Kolom   | <b>Tipe Data</b> | Null     | Nama Kunci |  |  |
|--------------|------------------|----------|------------|--|--|
| id admin     | int(11)          | Not null | PK         |  |  |
| username     | varchar $(100)$  | Not null |            |  |  |
| password     | varchar $(100)$  | Not null |            |  |  |
| nama_lengkap | varchar $(100)$  | Not null |            |  |  |
|              |                  |          |            |  |  |

Tabel 3.3 Struktur Tabel Admin

b. Struktur Tabel Auditor

Tabel auditor digunakan untuk menyimpan data pengguna auditor sebagai data *login* di dalam sistem seperti pada [Tabel 3.4.](#page-79-1)

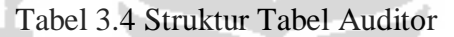

<span id="page-79-1"></span>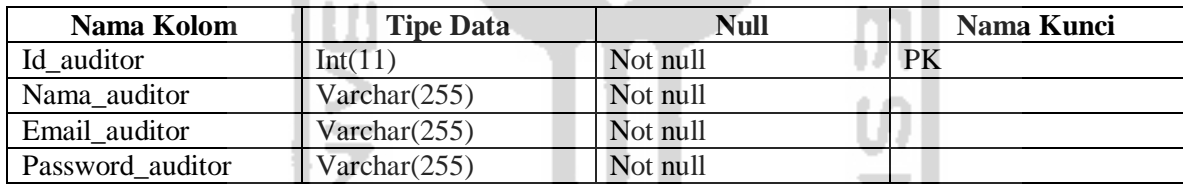

c. Struktur Tabel Unit

Tabel unit digunakan untuk menyimpan data pengguna auditee atau penanggung jawab unit atau badan sebagai data *login* di dalam sistem seperti pada [Tabel 3.5.](#page-79-2)

<span id="page-79-2"></span>

| Nama Kolom      | <b>Tipe Data</b> | <b>Null</b> | Nama Kunci |  |  |
|-----------------|------------------|-------------|------------|--|--|
| id unit         | int(11)          | Not null    | PK         |  |  |
| nama unit       | varchar $(255)$  | Not null    |            |  |  |
| nama audite     | varchar $(255)$  | Not null    |            |  |  |
| email audite    | varchar $(100)$  | Not null    |            |  |  |
| password_audite | varchar $(100)$  | Not null    |            |  |  |

Tabel 3.5 Struktur Tabel Unit

# d. Struktur Tabel Pimpinan

Tabel pimpinan digunakan untuk menyimpan data pengguna pimpinan sebagai data *login* di dalam sistem seperti pada [Tabel 3.6.](#page-80-0)

<span id="page-80-0"></span>

| Nama Kolom        | <b>Tipe Data</b> | Null     | Nama Kunci |
|-------------------|------------------|----------|------------|
| id_pimpinan       | int(11)          | Not null | PK         |
| nama pimpinan     | varchar $(255)$  | Not null |            |
| email_pimpinan    | varchar $(100)$  | Not null |            |
| password_pimpinan | varchar $(100)$  | Not null |            |

Tabel 3.6 Struktur Tabel Pimpinan

e. Struktur Tabel Borang Audit

Tabel borang audit digunakan untuk menyimpan data kop borang hasil temuan audit internal berisikan data-data seperti pada [Tabel 3.7.](#page-80-1)

SLAN

<span id="page-80-1"></span>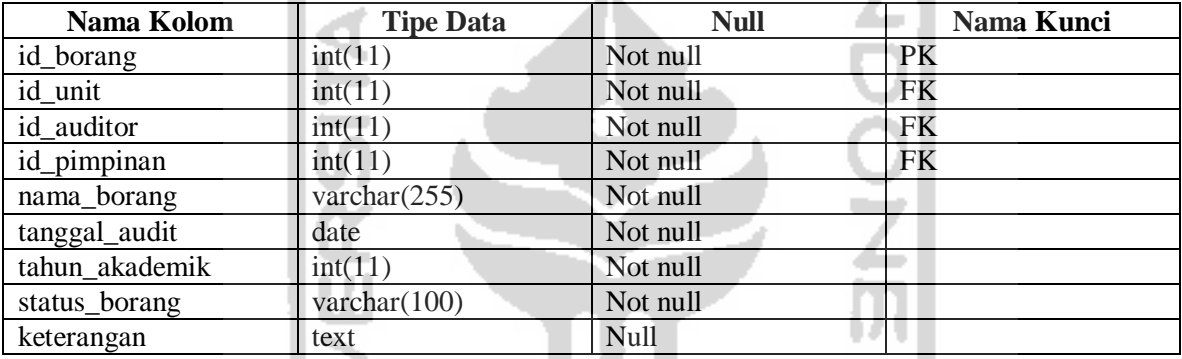

# Tabel 3.7 Struktur Tabel Borang Audit

f. Struktur Tabel Rekap Audit

Tabel rekap audit digunakan untuk menyimpan data borang hasil temuan audit internal berisikan data-data rekapitulasi dan verifikasi hasil temuan seperti pada [Tabel 3.8.](#page-80-2)

<span id="page-80-2"></span>

| Nama Kolom                 | <b>Tipe Data</b> | <b>Null</b> | Nama Kunci |  |  |
|----------------------------|------------------|-------------|------------|--|--|
| id_rekap                   | int(11)          | Not null    | <b>PK</b>  |  |  |
| id_borang                  | int(11)          | Not null    | <b>FK</b>  |  |  |
| nama_komponen              | text             | Not null    |            |  |  |
| klasifikasi_temuan         | varchar $(11)$   | Not null    |            |  |  |
| deskripsi_temuan           | text             | Not null    |            |  |  |
| tanggal_tindakan_perbaikan | date             | Not null    |            |  |  |
| analisis_penyebab          | text             | Not null    |            |  |  |
| koreksi                    | text             | Not null    |            |  |  |
| tindakan_penyebab          | text             | Not null    |            |  |  |
| tanggal_verifikasi         | date             | Not null    |            |  |  |
| hasil_verifikasi           | varchar $(50)$   | Not null    |            |  |  |
| keterangan                 | text             | Null        |            |  |  |

Tabel 3.8 Struktur Tabel Rekap Audit

#### **3.3.4 Perancangan** *Prototype* **Antarmuka**

Perancangan *prototype* antarmuka dilakukan setelah kebutuhan analisis sebelumnya telah terpenuhi. Peracangan *prototype* antarmuka digunakan untuk mengetahui agar bentuk antarmuka awal sistem telah sesuai dengan keinginan para pengguna, sehingga memudahkan dan menjadi terarah dalam proses pembuatan sistem. Pada rancangan antarmuka Sistem Informasi Manajemen VTP-RHT Audit Internal ini terbagi berdasarkan penggunanya menjadi empat bagian yaitu: admin, auditee, auditor dan pimpinan. Adapun rancangan antarmukanya adalah sebagai berikut:

#### *Prototype* **Antarmuka Pengguna Admin**

Pada perancangan *Prototype* antarmuka untuk pengguna admin terdapat sejumlah halaman yang telah dirancang bentuk antarmukanya. Berikut adalah perancangan antarmuka untuk pengguna admin:

a. Halaman *Login*

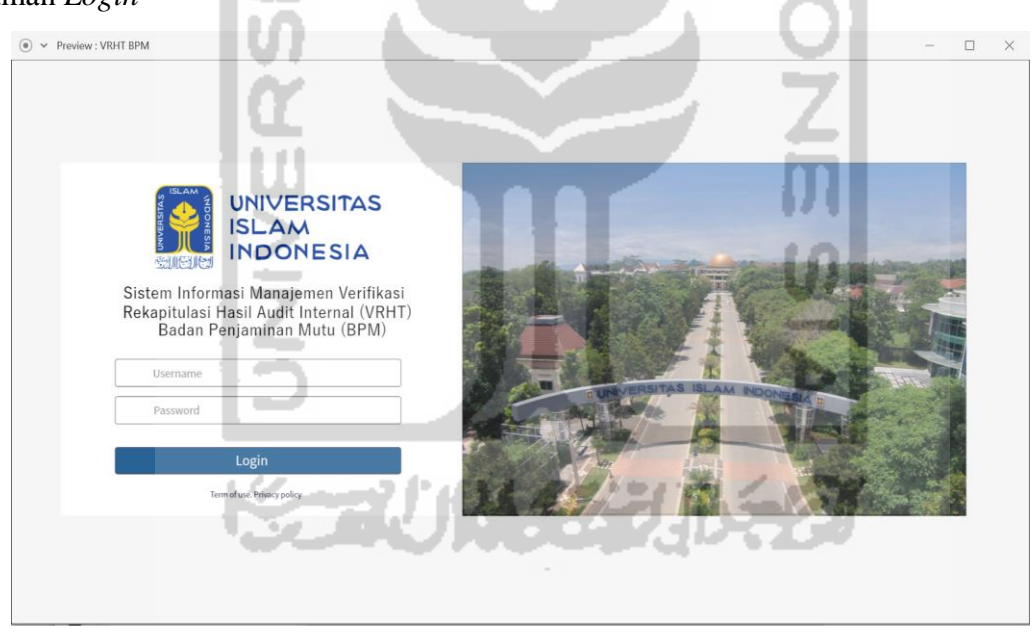

Gambar 3.20 Rancangan Antarmuka Halaman *Login*

<span id="page-81-0"></span>Rancangan antarmuka halaman *login* dapat dilihat pada gambar [Gambar 3.20.](#page-81-0) Halaman *Login* ini digunakan untuk pengguna admin melakukan proses *login* ke dalam sistem, halaman ini berisikan kolom *username* dan *password* sebagai verifikasi selaku admin untuk masuk ke dalam sistem.

## b. Halaman *Dashboard*

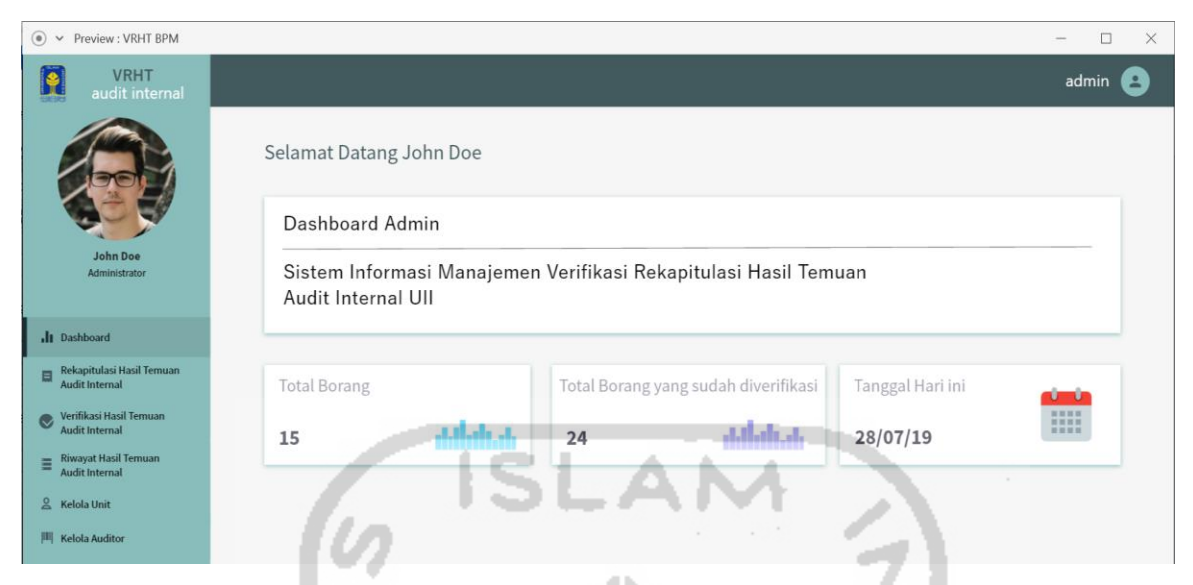

Gambar 3.21 Rancangan Antarmuka Halaman *Dashboard*

<span id="page-82-0"></span>Rancangan antarmuka halaman *Dashboard* dapat dilihat pada [Gambar 3.21.](#page-82-0) Halaman *Dashboard* dapat diakses setelah melakukan proses login, maka akan tertuju ke halaman ini, halaman ini berisikan untuk menampilkan daftar informasi mengenai jumlah data borang audit internal di sistem ini, informasi berbentuk *card* (kartu) dengan status-status tertentu, seperti jumlah data yang berstatus "Kop Borang Rekapitulasi Telah Terbit", "Pending, "Rekapitulasi Hasil Audit Internal Telah Terbit", "Rekapitulasi Hasil Audit Internal Telah Disetujui", "Rekapitulasi Hasil Audit Internal Tidak Disetujui", "Verifikasi Hasil Audit Internal Telah Terbit", "Verifikasi Hasil Audit Internal Telah Disetujui", "Verifikasi Hasil Audit Internal Tidak Disetujui" dan "Jumlah Total Borang Hasil Temuan Audit Internal UII.

## c. Halaman Profil *User*

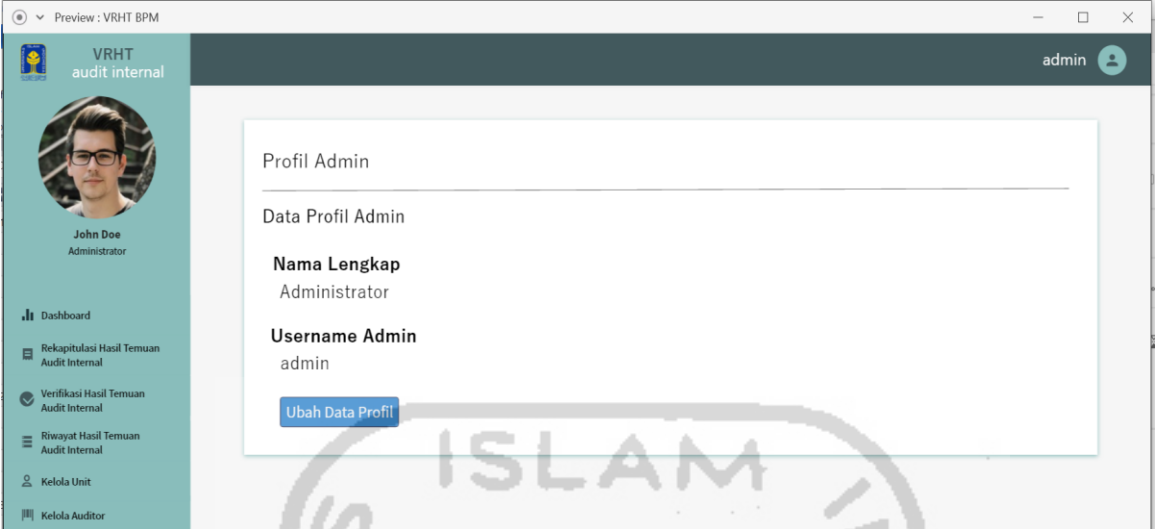

. V7 Gambar 3.22 Rancangan Antarmuka Halaman Profil *User* (Admin)

<span id="page-83-0"></span>Rancangan antarmuka halaman profil *user* dapat dilihat pada [Gambar 3.22.](#page-83-0) Halaman ini berisikan data profil dari akun pengguna, yang meliputi: menampilkan dan mengubah data pengguna (admin).

d. Halaman Edit Profil *User* 

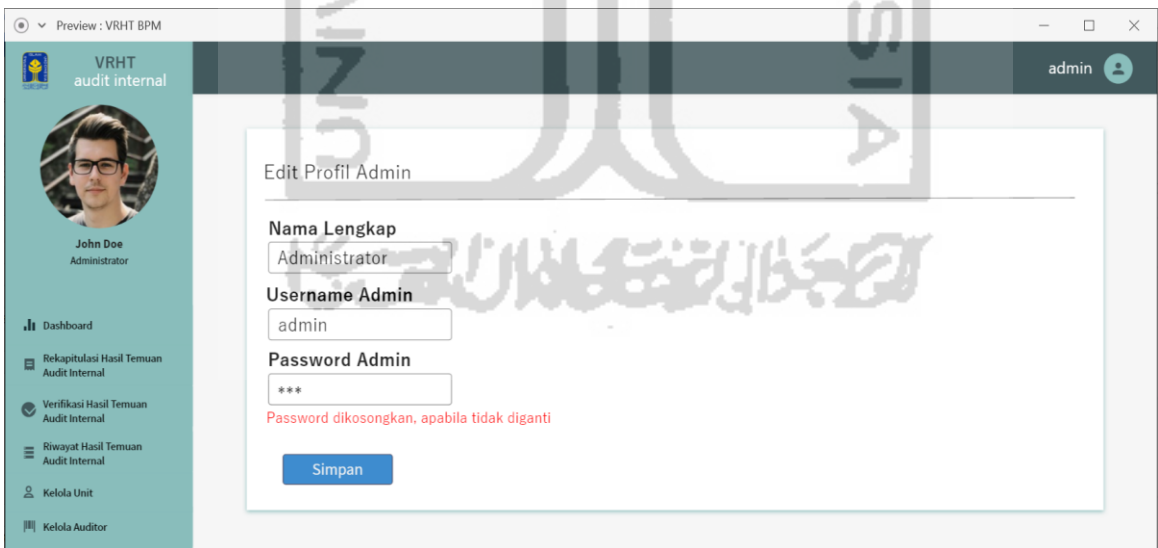

Gambar 3.23 Rancangan Antarmuka Halaman Edit Profil *User* (Admin)

<span id="page-83-1"></span>Rancangan antarmuka halaman edit profil *user* dapat dilihat pada [Gambar 3.23.](#page-83-1) Halaman ini berisikan *form* untuk merubah data profil dari akun pengguna, terdapat kolom-kolom yang dapat diisikan pada *form* ini, kolom tersebut yaitu: nama lengkap, *username* admin dan *password* admin. Ketika kolom yang ingin diubah telah diisikan, maka tekan tombol simpan untuk menyimpan perubahan data.

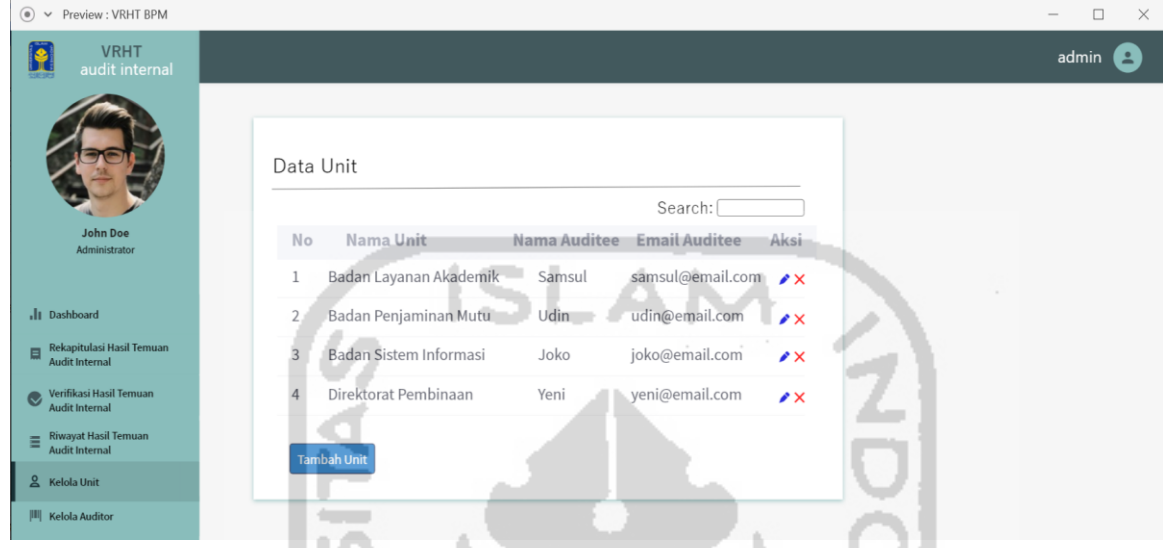

## e. Halaman Kelola Unit

Gambar 3.24 Rancangan Antarmuka Halaman Kelola Unit

<span id="page-84-0"></span>Rancangan antarmuka halaman kelola unit dapat dilihat pada [Gambar 3.24.](#page-84-0) Halaman ini berisikan data unit, direktorat dan badan yang terdapat di lingkungan UII. Data yang ditampilkan terdiri dari: nama unit, nama auditee dan email auditee. halaman ini digunakan untuk mengelola data unit, fitur yang dapat digunakan yaitu: menambah, merubah dan menghapus data unit.

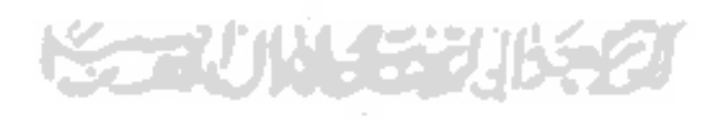

## f. Halaman Tambah Unit

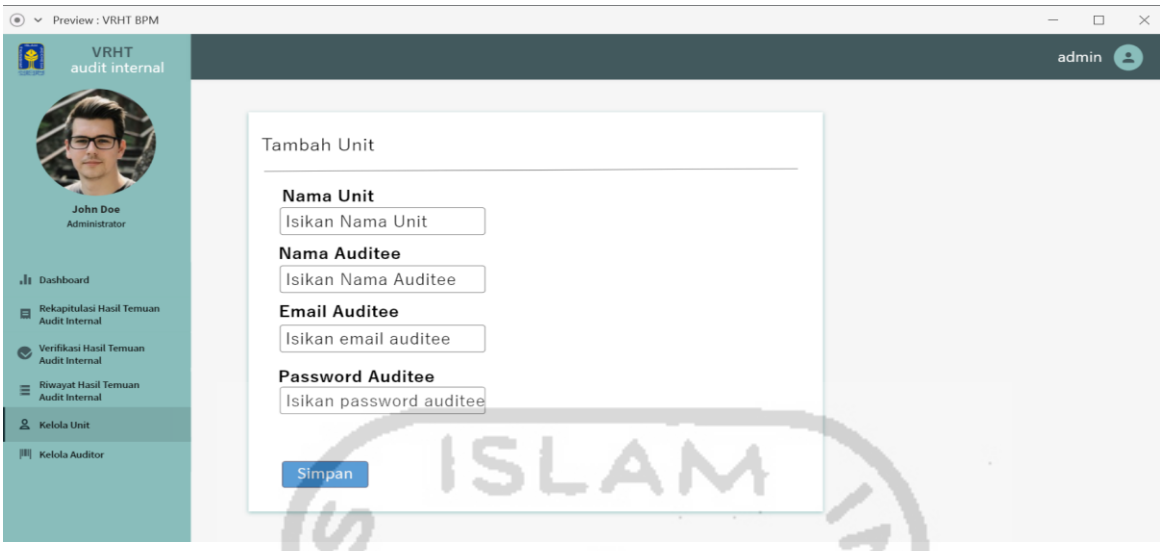

Gambar 3.25 Rancangan Antarmuka Halaman Tambah Unit

<span id="page-85-0"></span>Rancangan antarmuka halaman tambah unit dapat dilihat pada [Gambar 3.25.](#page-85-0) Halaman ini berisikan form untuk menambah data unit, terdapat kolom-kolom yang diisikan pada *form* ini, kolom tersebut yaitu: nama unit, nama auditee, *email* auditee dan *password* auditee. Ketika kolom telah diisikan, maka tekan tombol simpan untuk menyimpan data baru unit.

n a c

g. Halaman Edit Unit

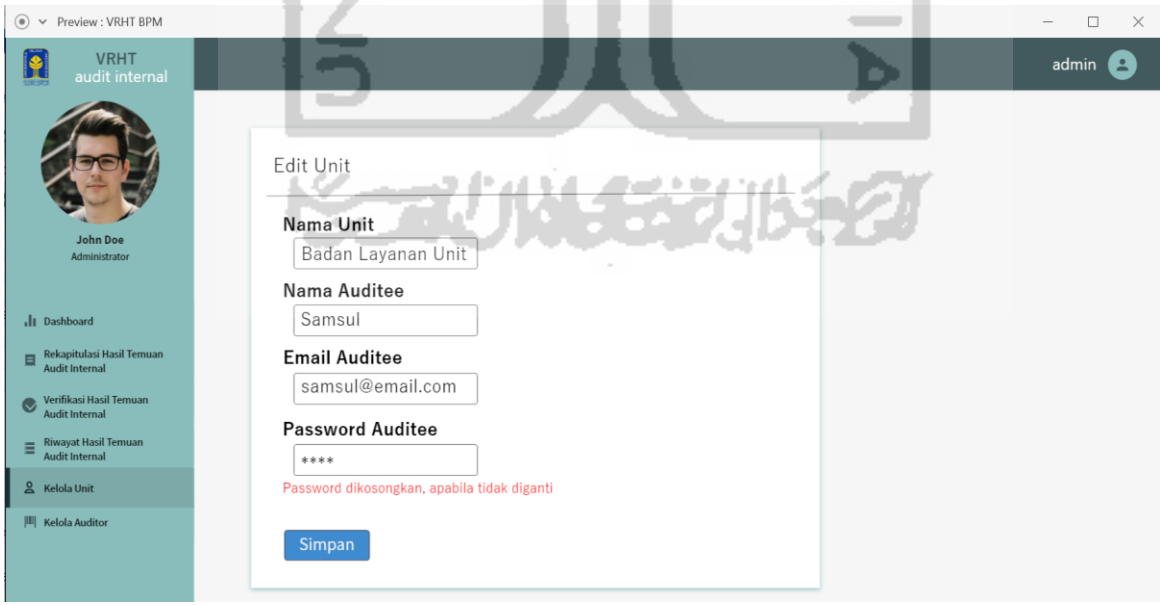

<span id="page-85-1"></span>Gambar 3.26 Rancangan Antarmuka Halaman Edit Unit

Rancangan antarmuka halaman edit unit dapat dilihat pada [Gambar 3.26.](#page-85-1) Halaman ini berisikan form untuk merubah data unit, terdapat kolom-kolom yang dapat diubah pada *form* ini, kolom tersebut yaitu: nama unit, nama auditee, *email* auditee dan *password* auditee. Ketika kolom telah diubah, maka tekan tombol simpan untuk menyimpan perubahan data unit.

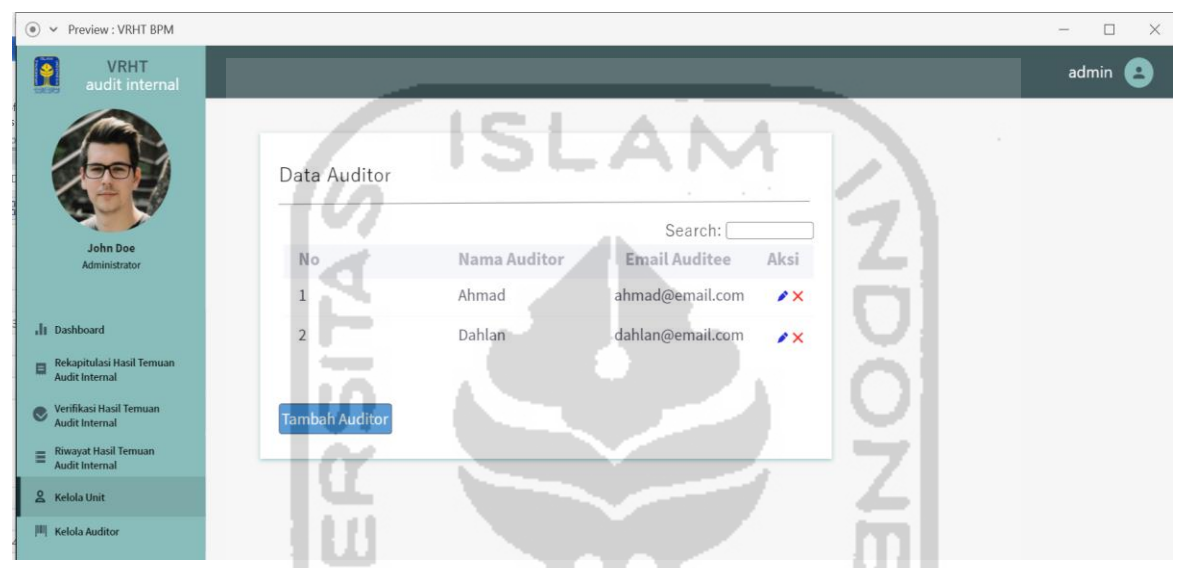

h. Halaman Kelola Auditor

Gambar 3.27 Rancangan Antarmuka Halaman Kelola Auditor

<span id="page-86-0"></span>Rancangan antarmuka halaman kelola auditor dapat dilihat pada [Gambar 3.27.](#page-86-0) Halaman ini berisikan data auditor di lingkungan UII. Data yang ditampilkan terdiri dari: nama auditor dan email auditor. halaman ini digunakan untuk mengelola data auditor, fitur yang dapat digunakan yaitu: menambah, merubah dan menghapus data auditor.

## i. Halaman Tambah Auditor

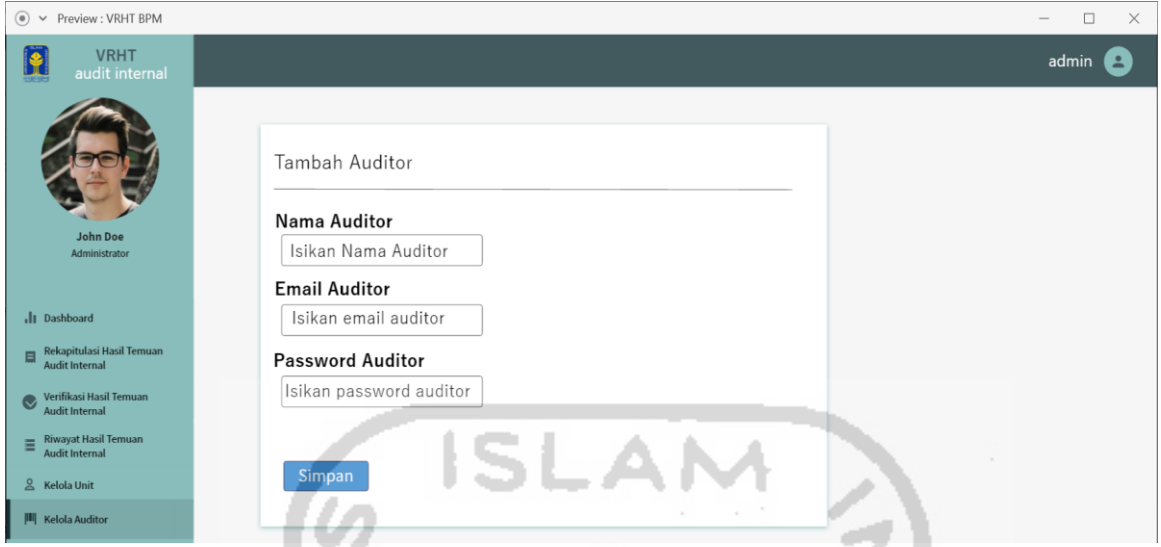

Gambar 3.28 Rancangan Antarmuka Halaman Tambah Auditor

<span id="page-87-0"></span>Rancangan antarmuka halaman tambah auditor dapat dilihat pada [Gambar 3.28.](#page-87-0) Halaman ini berisikan *form* untuk menambah data auditor, terdapat kolom-kolom yang diisikan pada *form* ini, kolom tersebut yaitu: nama auditor, *email* auditor dan *password* auditor. Ketika kolom telah diisikan, maka tekan tombol simpan untuk menyimpan data baru . . auditor.

j. Halaman Edit Auditor

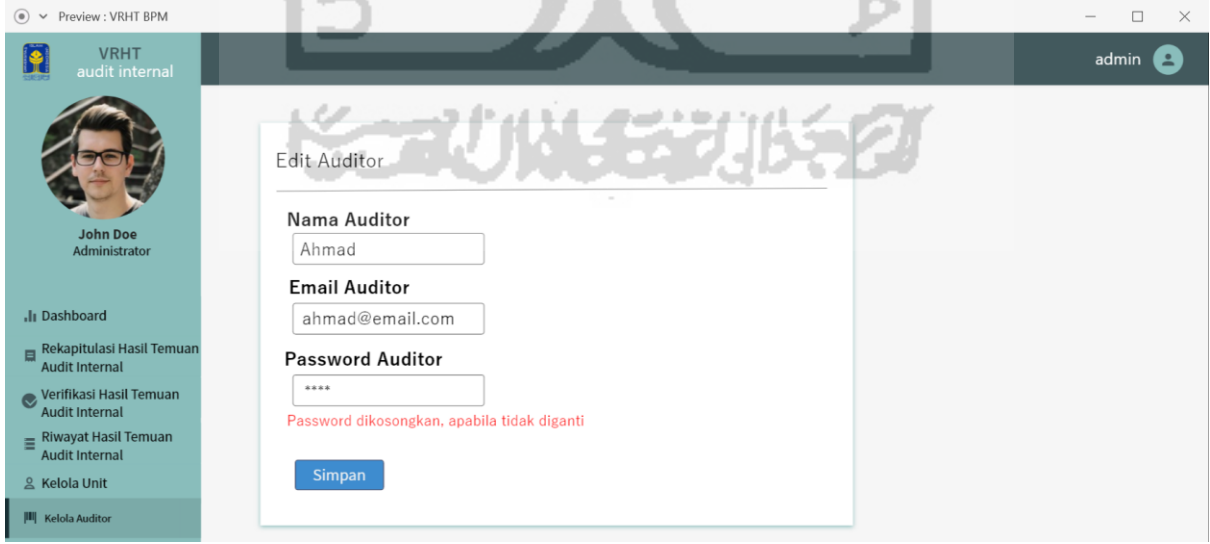

<span id="page-87-1"></span>Gambar 3.29 Rancangan Antarmuka Halaman Edit Auditor

Rancangan antarmuka halaman edit auditor dapat dilihat pada [Gambar 3.29.](#page-87-1) Halaman ini berisikan *form* untuk merubah data auditor, terdapat kolom-kolom yang dapat diubah pada *form* ini, kolom tersebut yaitu: nama auditor, *email* auditor dan *password* auditor. Ketika kolom telah diubah, maka tekan tombol simpan untuk menyimpan perubahan data auditor.

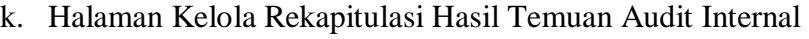

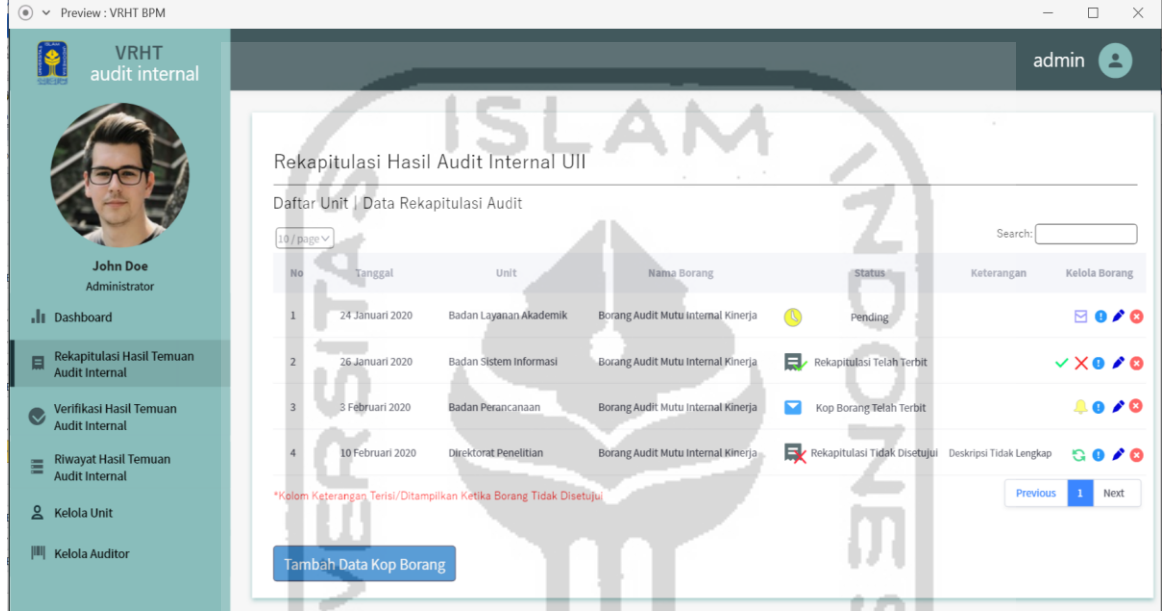

Gambar 3.30 Rancangan Antarmuka Halaman Kelola Rekapitulasi Hasil Temuan Audit

Internal

Rancangan antarmuka halaman kelola rekapitulasi hasil temuan audit internal dapat dilihat pada [Gambar 3.29.](#page-87-1) Halaman ini berisikan data borang rekapitulasi hasil temuan audit internal di lingkungan UII beserta daftar unit yang melakukan audit. Data yang ditampilkan terdiri dari: tanggal, unit, nama borang, status borang, dan keterangan. halaman ini digunakan untuk mengelola data borang rekapitulasi, fitur yang dapat digunakan yaitu: melihat detail borang rekapitulasi, melakukan *approval* borang rekapitulasi, mengirim notifikasi dan merubah status borang, menambah data kop borang, merubah data kop borang dan menghapus data kop borang.

 $\circledast$   $\vee$  Preview : VRHT BPM  $\Box$  $\checkmark$ **VRHT** B admin A Tambah Borang Rekapitulasi Hasil Temuan Audit Internal Tambah Kop Borang Nama Borang Isikan Nama Borang Tahun Akademik Ji pa Isikan Tahun Akademik  $\stackrel{\scriptstyle\wedge}{\scriptstyle\vee}$ Rekapitulasi H Direktorat/Badan/Unit Pilih Unit **Tanggal Audit** dd/mm/yyyy **III** Kelola Audito Nama Auditor Pilih Nama Auditor Simpan

<span id="page-89-0"></span>Gambar 3.31 Rancangan Antarmuka Halaman Tambah Kop Borang Rekapitulasi Hasil

Temuan Audit Internal

Rancangan halaman tambah kop borang rekapitulasi hasil temuan audit internal dapat dilihat pada [Gambar 3.31.](#page-89-0) Halaman ini berisikan *form* untuk menambah data kop borang rekapitulasi, terdapat kolom-kolom yang diisikan pada *form* ini, kolom tersebut yaitu: nama borang, tahun akademik, direktorat atau badan atau unit, tanggal audit dan nama auditor. Ketika kolom telah diisikan, maka tekan tombol simpan untuk menyimpan data baru kop borang.

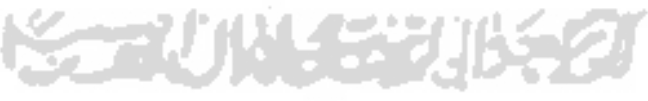

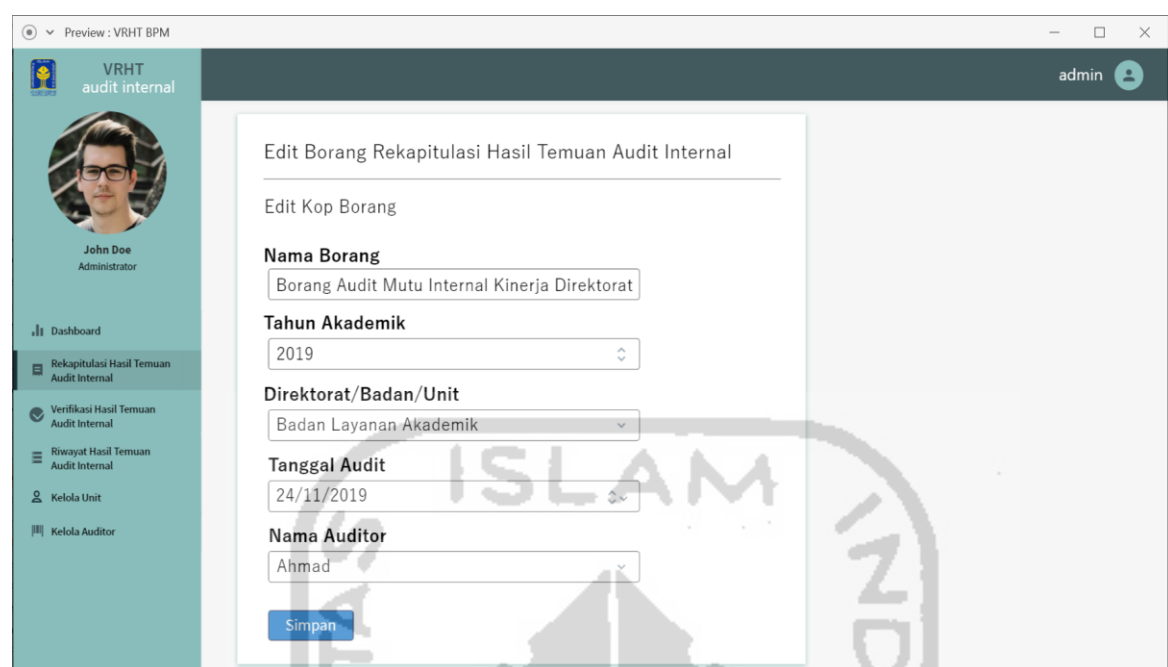

m. Halaman Edit Kop Borang Rekapitulasi Hasil Temuan Audit Internal

<span id="page-90-0"></span>Gambar 3.32 Rancangan Antarmuka Halaman Edit Kop Borang Rekapitulasi Hasil Temuan Audit Internal

Rancangan halaman edit kop borang rekapitulasi hasil temuan audit internal dapat dilihat pada [Gambar 3.32.](#page-90-0) Halaman ini berisikan *form* untuk merubah data kop borang rekapitulasi, terdapat kolom-kolom yang dapat diubah pada *form* ini, kolom tersebut yaitu: nama borang, tahun akademik, direktorat atau badan atau unit, tanggal audit dan nama auditor. Ketika kolom telah diubah, maka tekan tombol simpan untuk menyimpan perubahan data kop borang.

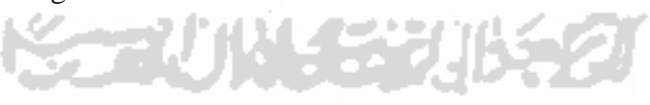

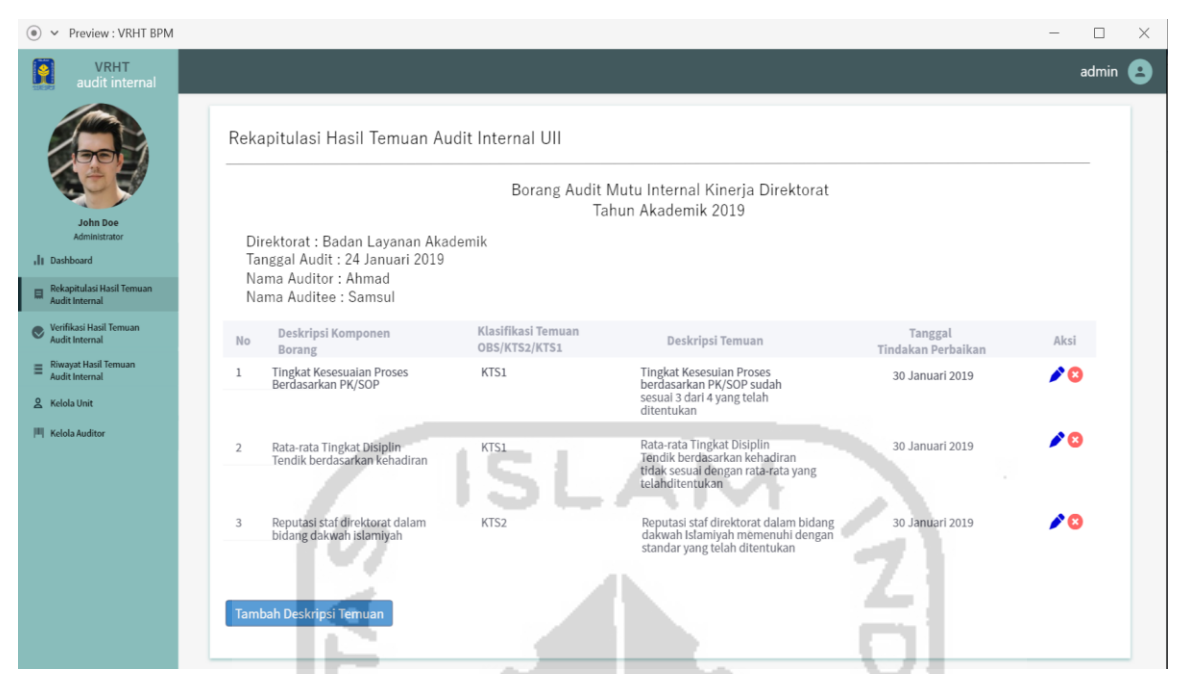

n. Halaman Detail Borang Rekapitulasi Hasil Temuan Audit Internal

<span id="page-91-0"></span>Gambar 3.33 Rancangan Antarmuka Halaman Detail Borang Rekapitulasi Hasil Temuan Audit Internal

Rancangan halaman detail borang rekapitulasi hasil temuan audit internal dapat dilihat pada [Gambar 3.33.](#page-91-0) Halaman ini berisikan data kop borang rekapitulasi hasil temuan audit internal beserta detailnya. Data kop borang yang ditampilkan terdiri dari: nama borang, tahun akademik, direktorat atau badan atau unit, tanggal audit dan nama auditor dan nama auditee. Untuk detail data borang rekapitulasi itu sendiri terdiri dari: deskripsi komponen borang, klasifikasi temuan, deskripsi temuan dan tanggal tindakan perbaikan. halaman ini digunakan untuk mengelola detail data borang rekapitulasi, fitur yang dapat digunakan yaitu: menambah, merubah dan menghapus deskripsi temuan (detail borang).

o. Halaman Tambah Deskripsi Borang Rekapitulasi Hasil Temuan Audit Internal

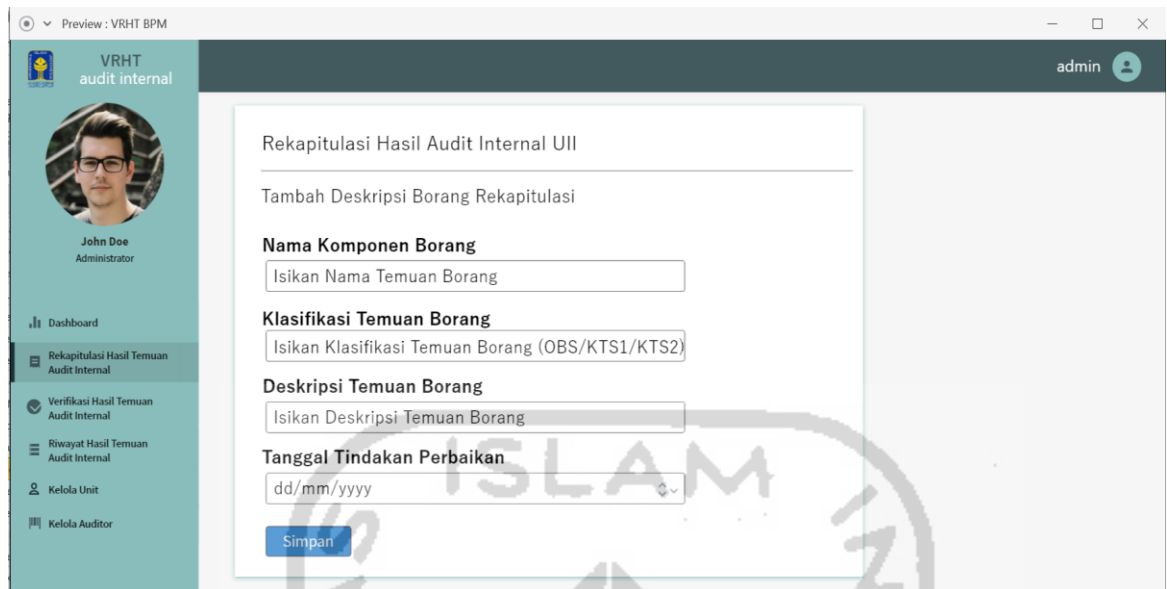

<span id="page-92-0"></span>Gambar 3.34 Rancangan Antarmuka Halaman Tambah Deskripsi Borang Rekapitulasi Hasil Temuan Audit Internal  $\sim$ 

Rancangan halaman tambah deskripsi borang rekapitulasi hasil temuan audit internal dapat dilihat pada [Gambar 3.34.](#page-92-0) Halaman ini berisikan *form* untuk menambah deskripsi borang rekapitulasi, terdapat kolom-kolom yang diisikan pada *form* ini, kolom tersebut yaitu: nama komponen borang, klasifikasi temuan borang, deskripsi temuan borang, tanggal tindakan perbaikan. Ketika kolom telah diisikan, maka tekan tombol simpan untuk menyimpan data deskripsi borang baru.

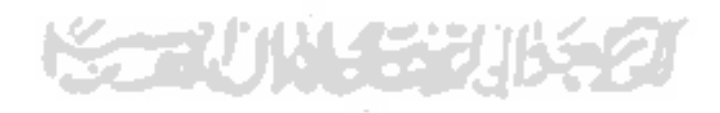

p. Halaman Edit Deskripsi Borang Rekapitulasi Hasil Temuan Audit Internal

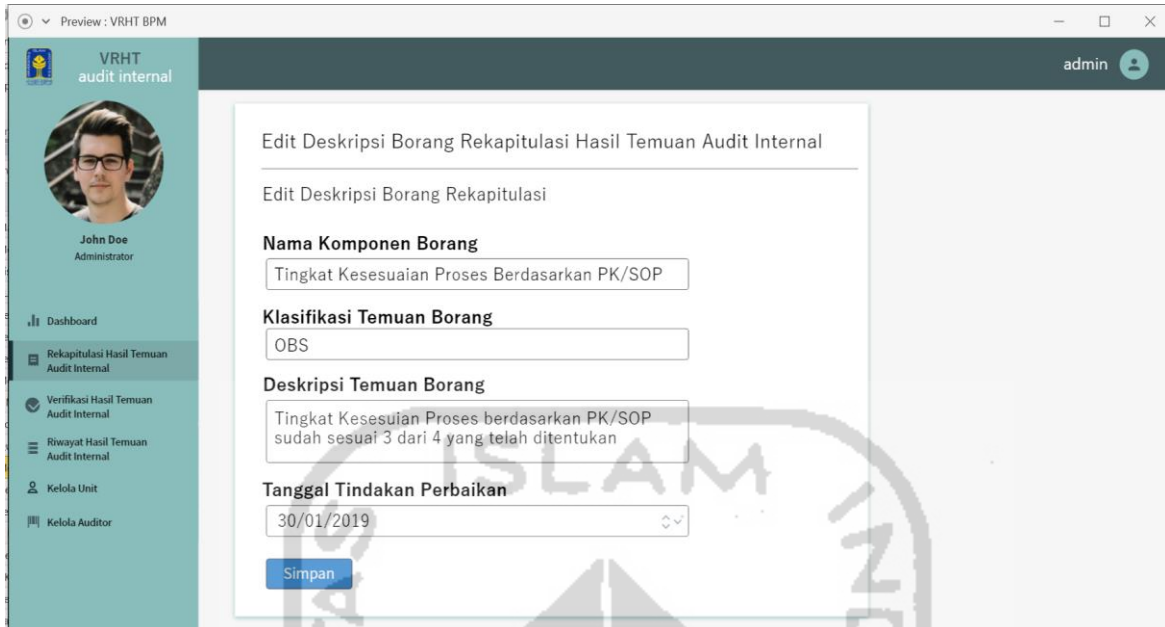

<span id="page-93-0"></span>Gambar 3.35 Rancangan Antarmuka Halaman Edit Deskripsi Borang Rekapitulasi Hasil Temuan Audit Internal

Rancangan halaman edit deskripsi borang rekapitulasi hasil temuan audit internal dapat dilihat pada [Gambar 3.35.](#page-93-0) Halaman ini berisikan *form* untuk merubah deskripsi borang rekapitulasi, terdapat kolom-kolom yang dapat diubah pada *form* ini, kolom tersebut yaitu: nama komponen borang, klasifikasi temuan borang, deskripsi temuan borang, tanggal tindakan perbaikan. Ketika kolom telah diubah, maka tekan tombol simpan untuk menyimpan perubahan data deskripsi borang.

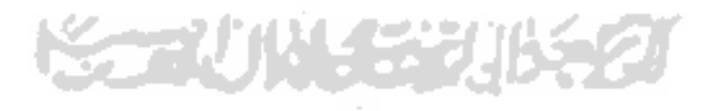

#### q. Halaman Kelola Verifikasi Hasil Temuan Audit Internal

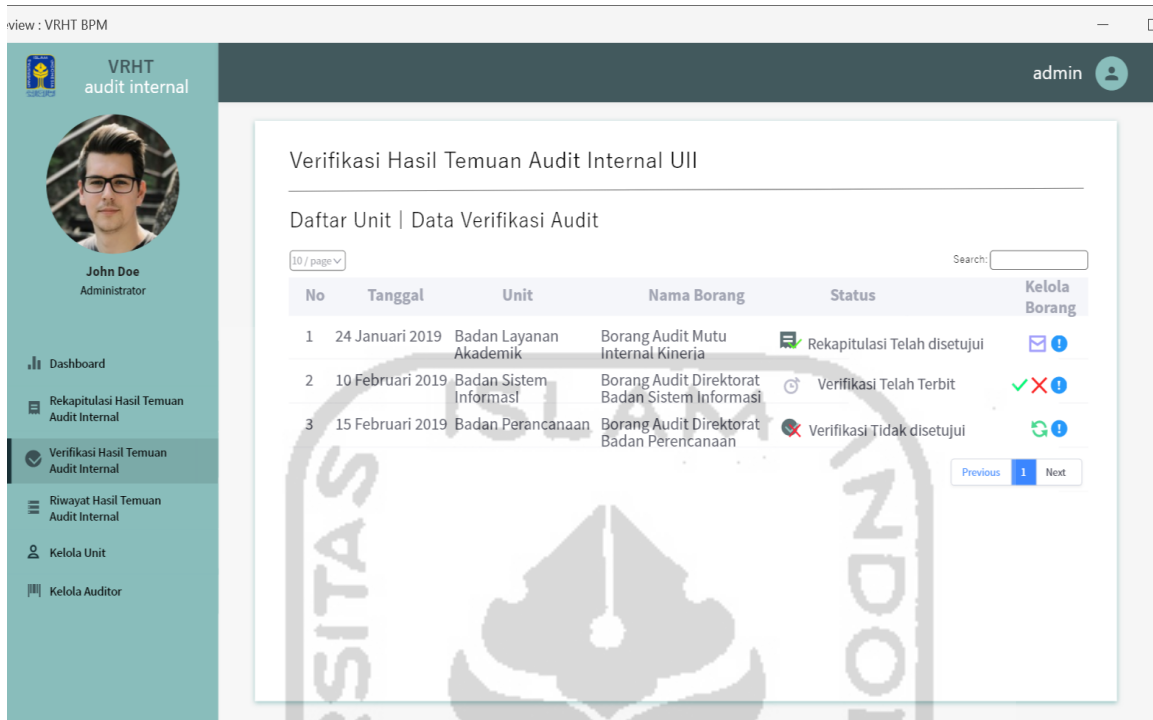

<span id="page-94-0"></span>Gambar 3.36 Rancangan Antarmuka Halaman Kelola Verifikasi Hasil Temuan Audit Internal

Rancangan halaman kelola verifikasi hasil temuan audit internal dapat dilihat pada [Gambar 3.36.](#page-94-0) Halaman ini berisikan data borang verifikasi hasil temuan audit internal di lingkungan UII beserta daftar unit yang melakukan audit. Data yang ditampilkan terdiri dari: tanggal, unit, nama borang dan status borang. halaman ini digunakan untuk mengelola data borang verifikasi, fitur yang dapat digunakan yaitu: melihat detail borang verifikasi, melakukan *approval* borang rekapitulasi, mengirim notifikasi dan merubah status borang.

#### r. Halaman Detail Borang Verifikasi Hasil Temuan Audit Internal

|                                                                               | Preview: VRHT BPM<br>$\circ$<br>$\checkmark$                       |     |                                                                                                    |                                                                                                    |                                                                                                    |                                                                                                    |                                           |                       |                     |                                |                    | X |
|-------------------------------------------------------------------------------|--------------------------------------------------------------------|-----|----------------------------------------------------------------------------------------------------|----------------------------------------------------------------------------------------------------|----------------------------------------------------------------------------------------------------|----------------------------------------------------------------------------------------------------|-------------------------------------------|-----------------------|---------------------|--------------------------------|--------------------|---|
|                                                                               | <b>VRHT</b><br>audit interna                                       |     |                                                                                                    |                                                                                                    |                                                                                                    |                                                                                                    |                                           |                       |                     |                                | admin <sup>2</sup> |   |
|                                                                               |                                                                    |     | Verifikasi Hasil Temuan Audit Internal UII                                                                            |                                                                                                    |                                                                                                    |                                                                                                    |                                           |                       |                     |                                |                    |   |
|                                                                               | John Doe                                                           |     |                                                                                                    |                                                                                                    |                                                                                                    | Borang Audit Mutu Internal Kineria Direktorat<br>Tahun Akademik 2019                                                                                                    |                                           |                       |                     |                                |                    |   |
| Administrator<br>.It Dashboard<br>Rekapitulasi Hasil Temuan<br>Audit Internal |                                                                    |     | Direktorat : Badan Lavanan Akademik<br>Tanggal Audit: 24 Januari 2019<br>Nama Auditor: Ahmad<br>Nama Auditee : Samsul |                                                                                                    |                                                                                                    |                                                                                                    |                                           |                       |                     |                                |                    |   |
|                                                                               | Verifikasi Hasil Temuan<br>Audit Internal                          | No. | Uraian Temuan<br>(KTS2 dan KTS1 saja)                                                                                 | Analisis Penyebab                                                                                                    | Koreksi                                                                                                    | Tindakan Korektif                                                                                                    | TgL<br>Tindakan<br>Perbaikan              | Tanggal<br>Verifikasi | Hasil<br>Verifikasi | Keterangan                     | Aksi               |   |
|                                                                               | <sup>Shwayat Hasil Temaan</sup><br>Audit Internal<br>& Kelala Unit |     | <b>Tingkat Kesesuian Proses</b><br>berdasarkan PK/SOP sudah<br>sesuai 3 dari 4 vang telah<br>ditentukan               | Karena banyak layanan yang<br>sebenarnya di luar tanggung<br>jawab dan wewenang DSP<br>tetapi stakeholder mengalama<br>kannya ke DSP                        | Melakukan Sosialisasi tentang<br>bisnis yang menjadi tanggung<br>jawab dan kewenangan DSP kepa<br>da stakeholders terkait dan meliba<br>tkan DSP dalam menyusun pertanyadengan PFK | Membuat dokumen flowchart<br>bisnis di DSP dan socialisasi<br>kewenangan aspek-aspek yang<br>membuat tanggungjawab DSP                                                               | 30 Januari 2019 01 Februari 2019 Memenuhi |                       |                     | VTP2: Dokumen<br>telah lengkap |                    |   |
|                                                                               | [8] Kelola Auditor                                                 |     | Rata-rata Tingkat Disiplin<br>Tendik berdasarkan kehadiran<br>tidak sesuai dengan rata-rata<br>yang telah ditentukan  | Banyak tendik yang mengang<br>gap ukuran tepat waktu terma<br>suk toleransi 15 menit                                                                        | an dalam survey<br>Memperbaiki pemahaman tentik<br>tentang kedisiplinan melalui rap<br>at koordinasi                                                                               | Meminta rekapitulasi tentang.<br>kedisiplinan tendik secara rutin<br>per bulan ke DSDM untuk ditindak<br>lanjuti dalam rapat di DSP sekaligus<br>sebagai bahan eyaluasi kedisiplinan | 30 Januari 2019 01 Februari 2019 Memenuhi |                       |                     |                                |                    |   |
|                                                                               |                                                                    |     | Reputasi staf direktorat dalam<br>bidangdakwah Islamiyah meme<br>nuhi dengan standar yang telah.<br>ditentukan        | Banyak Staf direktorat yang le<br>vel dakwahnya baru di tingkat<br>lokal belum sampai ke level<br>kabupaten, provinsi apalagi<br>nasional dan internasional | Meningkatkan keterlibatan staf ten Melibatkan tendik dalam kegia-<br>lebih tinggi                                                                                                  | dik dalam aspek dakwah level yang tan dakwah di level yang lebih tinggi 30 Januari 2019 01 Februari 2019 Memenuhi<br>(provinsi, nasional dan internasional)                          |                                           |                       |                     |                                |                    |   |

<span id="page-95-0"></span>Gambar 3.37 Rancangan Antarmuka Halaman Detail Borang Verifikasi Hasil Temuan Audit

Internal

Rancangan halaman detail borang verifikasi hasil temuan audit internal dapat dilihat pada [Gambar 3.37.](#page-95-0) Halaman ini berisikan data kop borang verifikasi hasil temuan audit internal beserta detailnya. Data kop borang yang ditampilkan terdiri dari: nama borang, tahun akademik, direktorat atau badan atau unit, tanggal audit dan nama auditor dan nama auditee. Untuk detail data borang verifikasi itu sendiri terdiri dari: uraian temuan, analisis penyebab, koreksi, tindakan korektif, tanggal tindakan perbaikan, tanggal verifikasi, hasil verifikasi dan keterangan. halaman ini digunakan untuk mengelola detail data borang verifikasi, fitur yang dapat digunakan yaitu: mengisikan atau merubah deskripsi verifikasi (detail borang).

- 安全心以毛的形象

## s. Halaman Edit/Tambah Deskripsi Borang Verifikasi Hasil Temuan Audit Internal

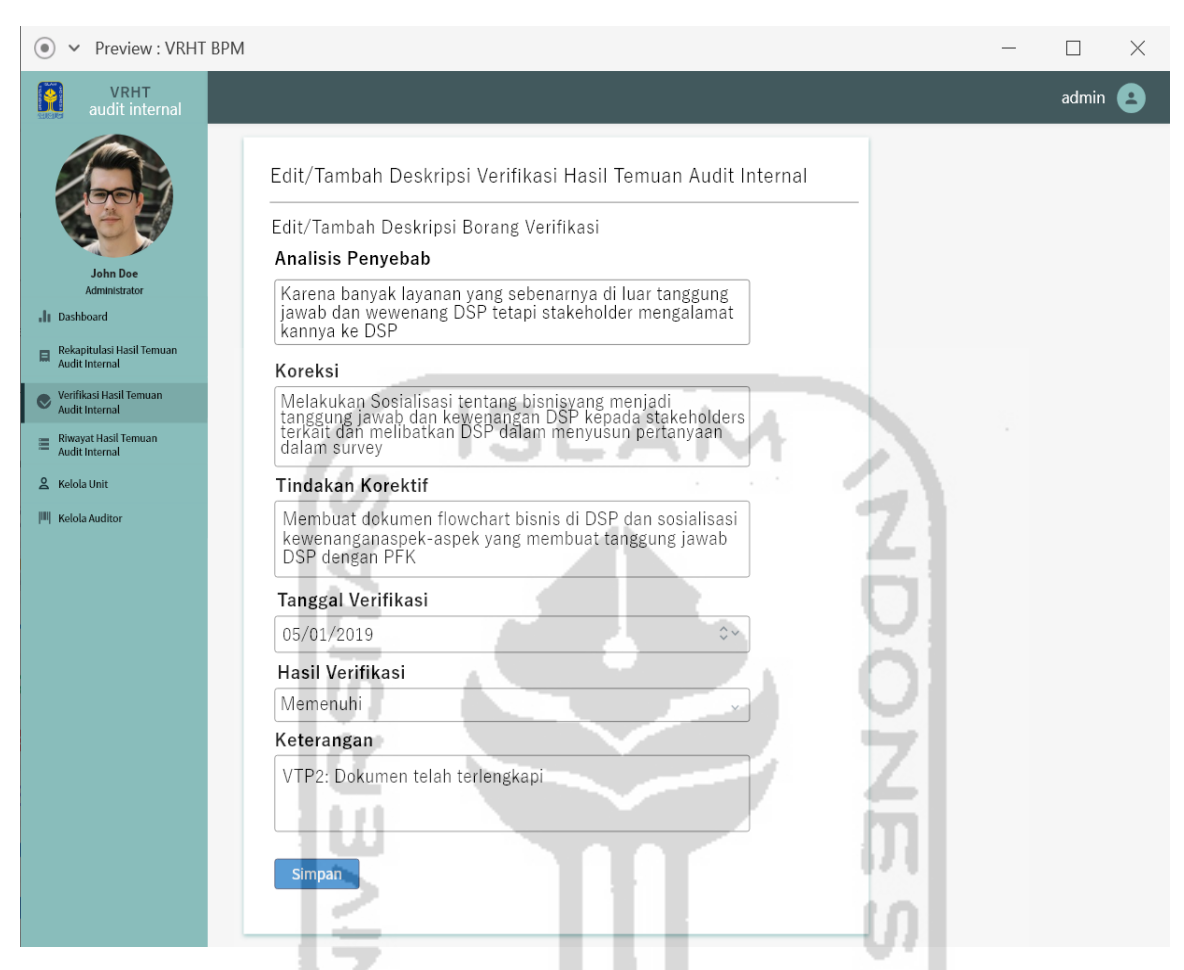

Gambar 3.38 Rancangan Antarmuka Halaman Edit/Tambah Deskripsi Borang Verifikasi Hasil Temuan Audit Internal

<span id="page-96-0"></span>Rancangan halaman edit/tambah deskripsi borang verifikasi hasil temuan audit internal dapat dilihat pada [Gambar 3.38.](#page-96-0) Halaman ini berisikan *form* untuk merubah/menambah deskripsi borang verifikasi, terdapat kolom-kolom yang dapat diubah pada *form* ini, kolom tersebut yaitu: analisis penyebab, koreksi, tindakan korektif, tanggal verifikasi, hasil verifikasi dan keterangan. Ketika kolom telah diubah, maka tekan tombol simpan untuk menyimpan perubahan data deskripsi borang.

t. Halaman Kelola Riwayat Hasil Temuan Audit Internal (Admin, Auditee, Auditor dan Pimpinan)

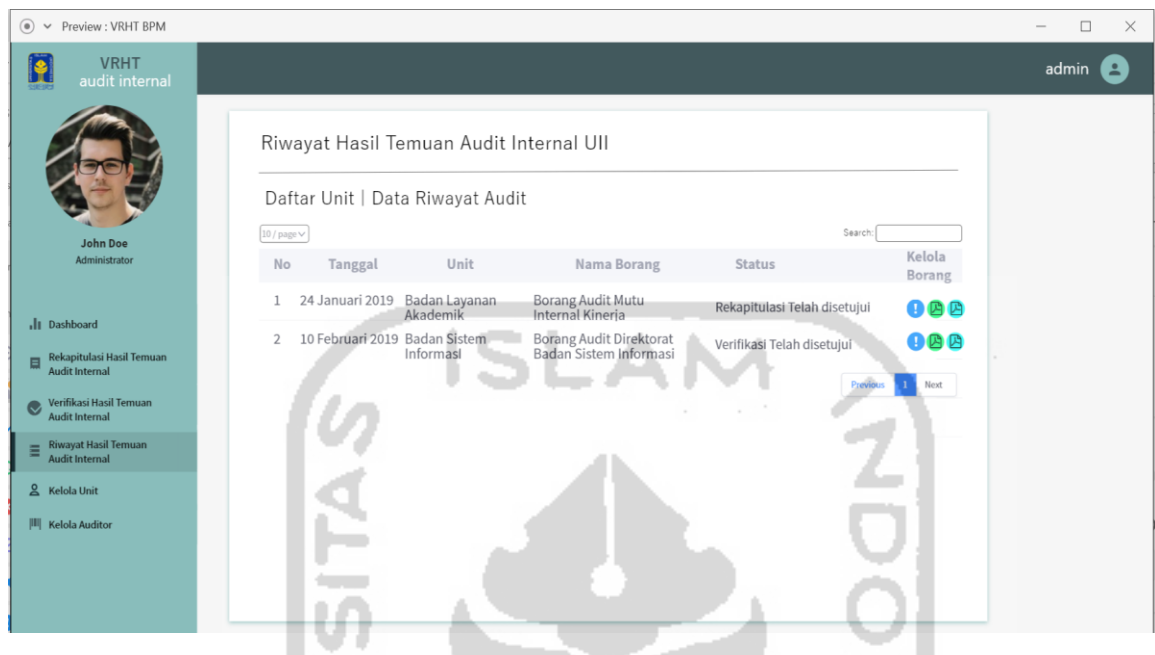

<span id="page-97-0"></span>Gambar 3.39 Rancangan Antarmuka Halaman Kelola Riwayat Hasil Temuan Audit Internal (Admin, Auditee, Auditor dan Pimpinan)

Rancangan halaman kelola riwayat hasil temuan audit internal dapat dilihat pada [Gambar](#page-97-0)  [3.39.](#page-97-0) Halaman ini berisikan data borang riwayat rekapitulasi dan verifikasi hasil temuan audit internal di lingkungan UII beserta daftar unit yang melakukan audit. Data yang ditampilkan terdiri dari: tanggal, unit, nama borang dan status borang, borang yang ditampilkan hanya borang yang mempunyai status "telah disetujui". Halaman ini digunakan untuk mengelola data riwayat hasil temuan audit internal, fitur yang dapat digunakan yaitu: melihat detail borang riwayat dan melakukan *export* pdf pada borang rekapitulasi maupun borang verifikasi.

u. Halaman Detail Riwayat Hasil Temuan Audit Internal (Admin, Auditee, Auditor dan Pimpinan)

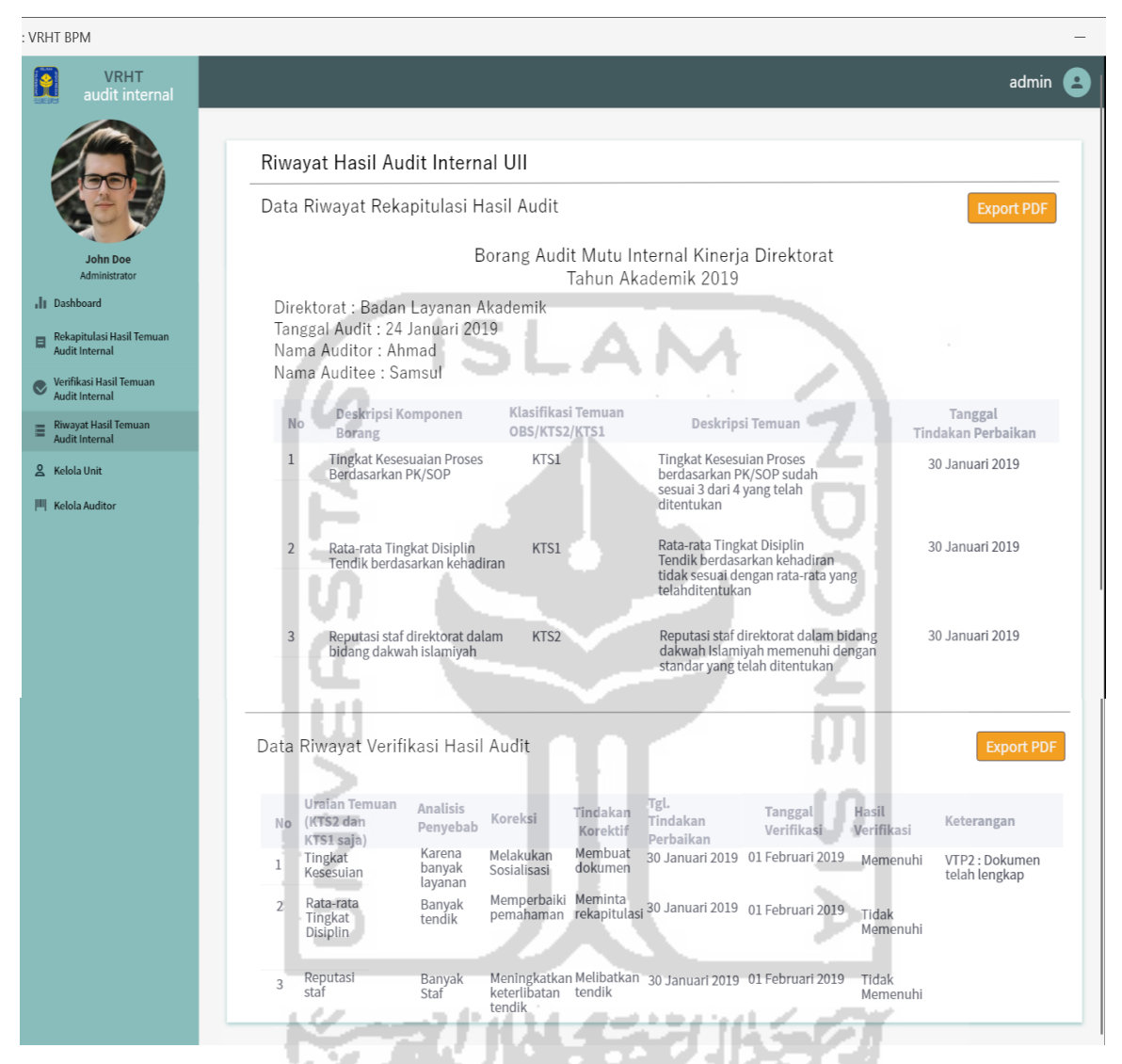

Gambar 3.40 Rancangan Antarmuka Halaman Detail Riwayat Hasil Temuan Audit Internal (Admin, Auditee, Auditor dan Pimpinan)

<span id="page-98-0"></span>Rancangan halaman detail riwayat hasil temuan audit internal dapat dilihat pada [Gambar](#page-98-0)  [3.40.](#page-98-0) Halaman ini berisikan data kop borang hasil temuan audit internal beserta detailnya. Data kop borang yang ditampilkan terdiri dari: nama borang, tahun akademik, direktorat atau badan atau unit, tanggal audit dan nama auditor dan nama auditee. Pada detail data borang rekapitulasi terdiri dari: deskripsi komponen borang, klasifikasi temuan, deskripsi temuan penyebab, tanggal tindakan perbaikan dan pada detail data borang verifikasi itu sendiri terdiri dari: uraian temuan, analisis penyebab, koreksi, tindakan korektif, tanggal

tindakan perbaikan, tanggal verifikasi, hasil verifikasi dan keterangan. halaman ini digunakan untuk mengelola detail riwayat hasil temuan audit internal, fitur yang dapat digunakan yaitu: melakukan *export* pdf pada borang rekapitulasi dan borang verifikasi.

# *Prototype* **Antarmuka Pengguna Auditor**

Pada perancangan *Prototype* antarmuka untuk pengguna auditor terdapat sejumlah halaman yang telah dirancang bentuk antarmukanya. Berikut adalah perancangan antarmuka untuk pengguna auditor:

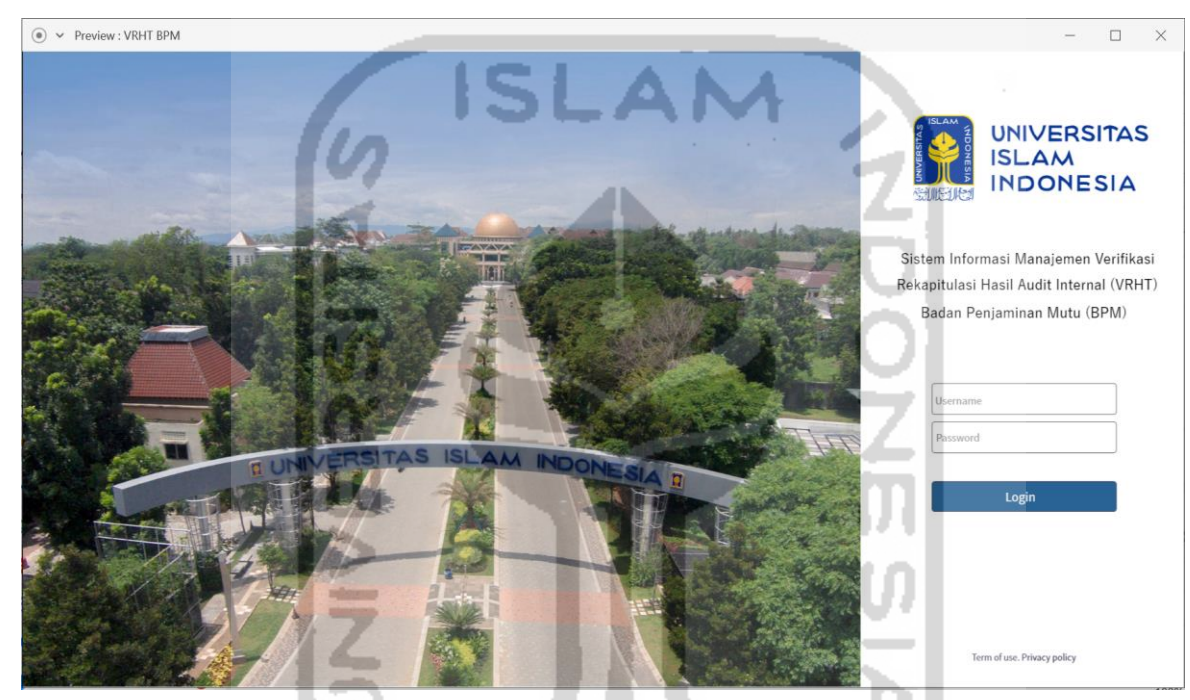

a. Halaman *Login* (Auditor, Auditee dan Pimpinan)

<span id="page-99-0"></span>Gambar 3.41 Rancangan Antarmuka Halaman *Login Login* (Auditor, Auditee dan Pimpinan)

Rancangan antarmuka halaman *login* dapat dilihat pada [Gambar 3.41.](#page-99-0) Halaman *Login* ini digunakan untuk pengguna melakukan proses *login* ke dalam sistem, halaman ini berisikan kolom *username* dan *password* sebagai verifikasi selaku pengguna untuk masuk ke dalam sistem.

 $\circ$   $\vee$  Preview : VRHT BPM **VRHT** G Rekapitulasi Hasil Audit Internal UII Daftar Unit | Data Rekapitulasi Audit  $10$  / page $\vee$ Search: No Tanggal Unit Nama Borang Status Keterangan  $\mathbf{a}$ 24 Januari 2020 Badan Layanan Akdemik Borang Audit Mutu Internal  $\mathbf{1}$ Rekapitulasi Telah Terbit

Ketika

b. Halaman Kelola Rekapitulasi Hasil Temuan Audit Internal

3 Februari 2020 Badan Perancanaan

10 Februari 2020 Direktorat Penelitian

Keterangan Terisi/Ditam

þ

<span id="page-100-0"></span>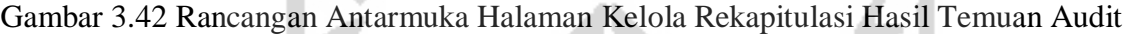

Borang Audit Mutu Internal

Borang Audit Mutu Internal

Kop Borang Telah Terbit

Deskripsi Tidak<br>Lengkap Rekapitulasi Tidak Disetujui

Internal

Rancangan antarmuka halaman kelola rekapitulasi hasil temuan audit internal dapat dilihat pada [Gambar 3.42.](#page-100-0) Halaman ini berisikan data borang rekapitulasi hasil temuan audit internal di lingkungan UII beserta daftar unit yang melakukan audit. Data yang ditampilkan terdiri dari: tanggal, unit, nama borang, status borang, dan keterangan. halaman ini digunakan untuk mengelola data borang rekapitulasi, fitur yang dapat digunakan yaitu: melihat detail borang rekapitulasi, mengirim notifikasi dan merubah status borang.

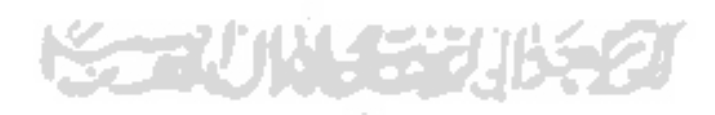

 $\Box$ 

Kelola Borang

a

 $\bullet$ 

n a

1 Next

auditor<sup>2</sup>

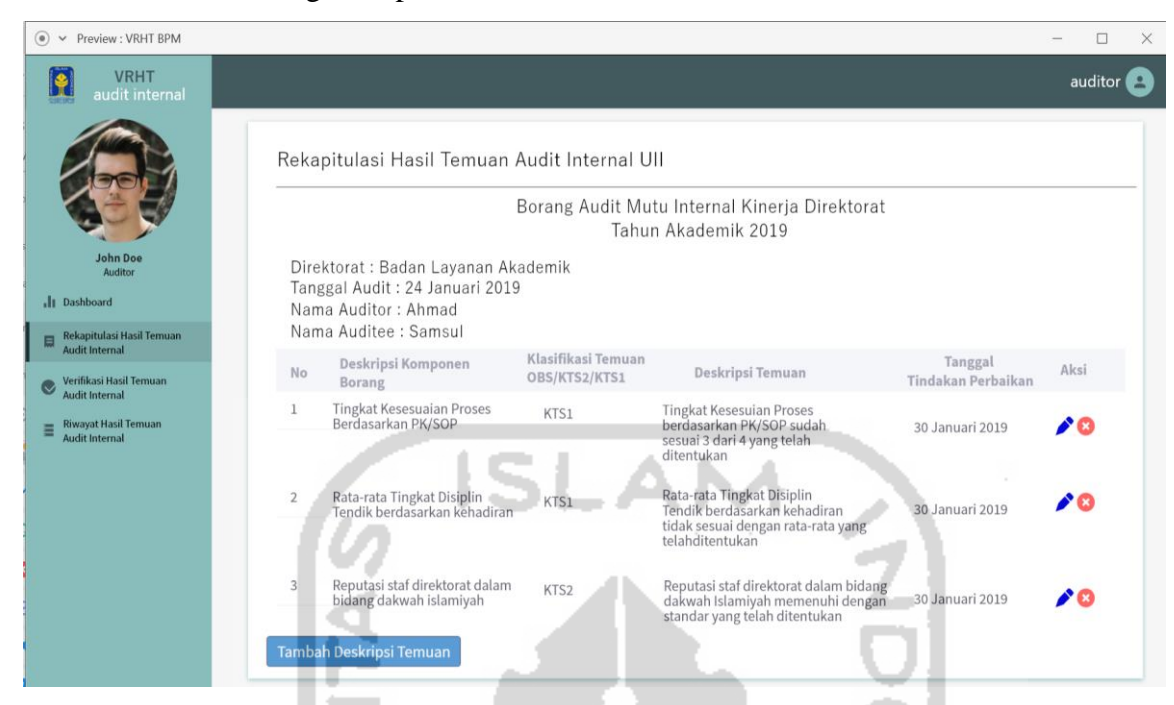

c. Halaman Detail Borang Rekapitulasi Hasil Temuan Audit Internal

<span id="page-101-0"></span>Gambar 3.43 Rancangan Antarmuka Halaman Detail Borang Rekapitulasi Hasil Temuan Audit Internal

Rancangan antarmuka halaman detail borang rekapitulasi hasil temuan audit internal dapat dilihat pada [Gambar 3.43.](#page-101-0) Halaman ini berisikan data kop borang rekapitulasi hasil temuan audit internal beserta detailnya. Data kop borang yang ditampilkan terdiri dari: nama borang, tahun akademik, direktorat atau badan atau unit, tanggal audit dan nama auditor dan nama auditee. Untuk detail data borang rekapitulasi itu sendiri terdiri dari: deskripsi komponen borang, klasifikasi temuan, deskripsi temuan dan tanggal tindakan perbaikan. halaman ini digunakan untuk mengelola detail data borang rekapitulasi, fitur yang dapat digunakan yaitu: menambah, merubah dan menghapus deskripsi temuan (detail borang).

d. Halaman Tambah Deskripsi Borang Rekapitulasi Hasil Temuan Audit Internal

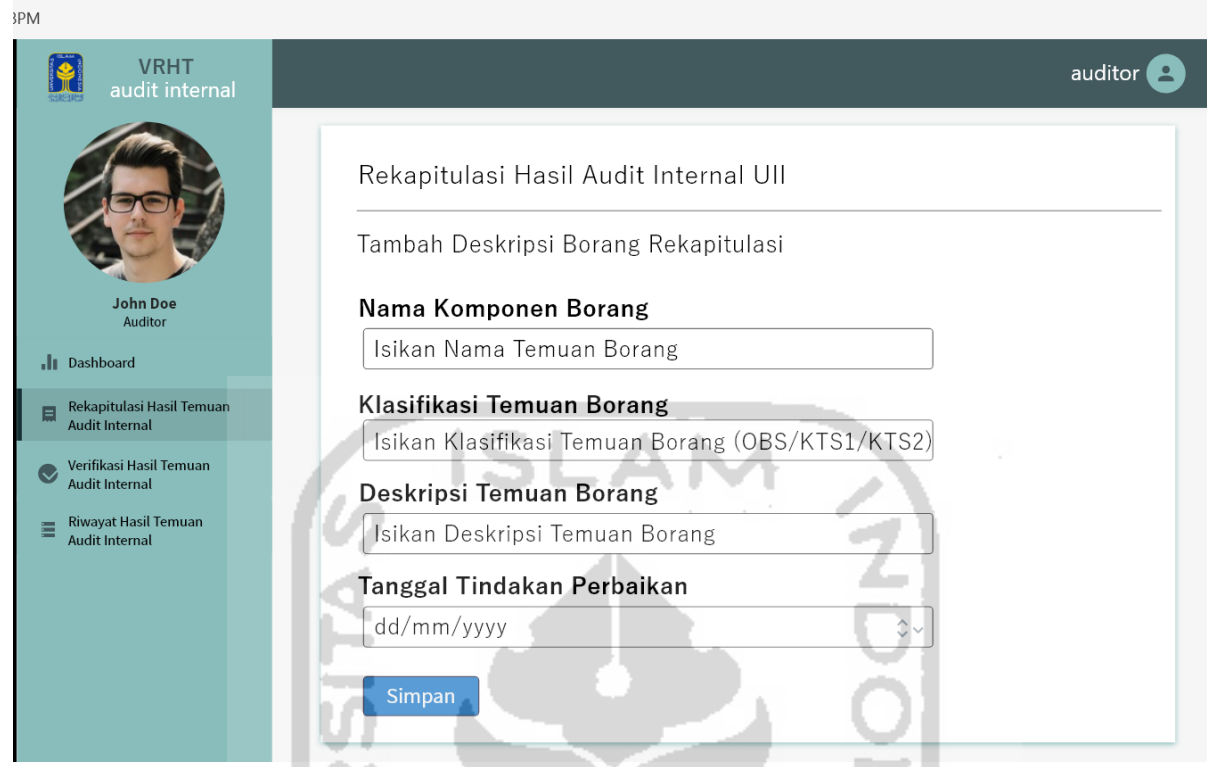

<span id="page-102-0"></span>Gambar 3.44 Rancangan Antarmuka Halaman Tambah Deskripsi Borang Rekapitulasi Hasil Temuan Audit Internal

Rancangan halaman tambah deskripsi borang rekapitulasi hasil temuan audit internal dapat dilihat pada [Gambar 3.44.](#page-102-0) Halaman ini berisikan *form* untuk menambah deskripsi borang rekapitulasi, terdapat kolom-kolom yang diisikan pada *form* ini, kolom tersebut yaitu: nama komponen borang, klasifikasi temuan borang, deskripsi temuan borang, tanggal tindakan perbaikan. Ketika kolom telah diisikan, maka tekan tombol simpan untuk menyimpan data deskripsi borang baru.

e. Halaman Edit Deskripsi Borang Rekapitulasi Hasil Temuan Audit Internal

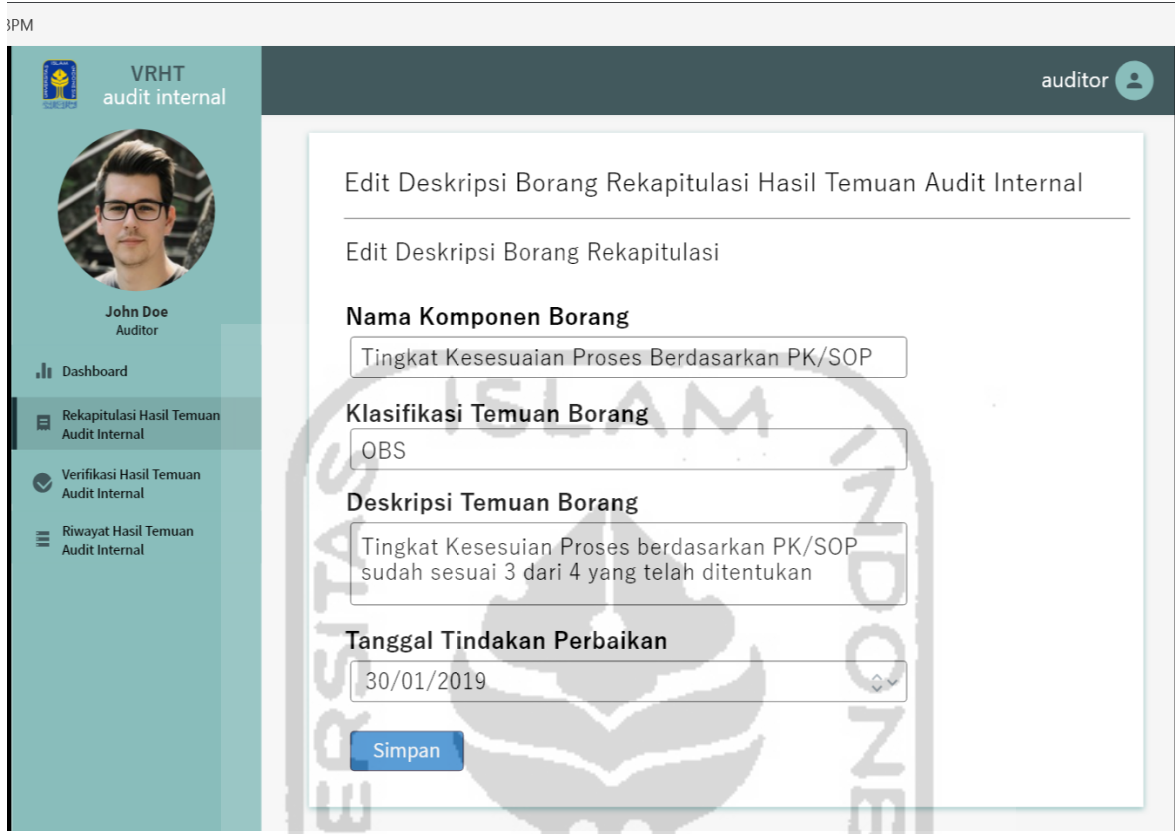

<span id="page-103-0"></span>Gambar 3.45 Rancangan Antarmuka Halaman Edit Deskripsi Borang Rekapitulasi Hasil w Temuan Audit Internal

 $\overline{\phantom{a}}$ 

Rancangan halaman edit deskripsi borang rekapitulasi hasil temuan audit internal dapat dilihat pada [Gambar 3.45.](#page-103-0) Halaman ini berisikan *form* untuk merubah deskripsi borang rekapitulasi, terdapat kolom-kolom yang dapat diubah pada *form* ini, kolom tersebut yaitu: nama komponen borang, klasifikasi temuan borang, deskripsi temuan borang, tanggal tindakan perbaikan. Ketika kolom telah diubah, maka tekan tombol simpan untuk menyimpan perubahan data deskripsi borang.

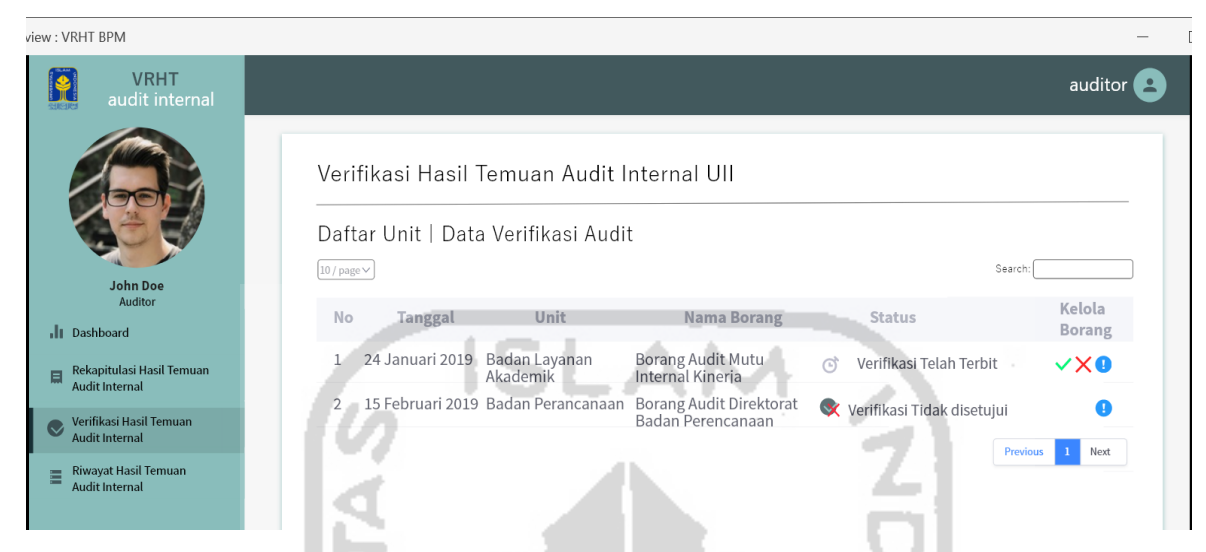

## f. Halaman Kelola Verifikasi Hasil Temuan Audit Internal

<span id="page-104-0"></span>Gambar 3.46 Rancangan Antarmuka Halaman Kelola Verifikasi Hasil Temuan Audit Internal

Rancangan halaman kelola verifikasi hasil temuan audit internal dapat dilihat pada [Gambar 3.46.](#page-104-0) Halaman ini berisikan data borang verifikasi hasil temuan audit internal di lingkungan UII beserta daftar unit yang melakukan audit. Data yang ditampilkan terdiri dari: tanggal, unit, nama borang dan status borang. halaman ini digunakan untuk mengelola data borang verifikasi, fitur yang dapat digunakan yaitu: melihat detail borang verifikasi dan melakukan *approval* borang verifikasi.

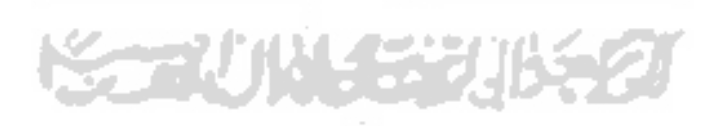

a v Proviow · VRHT RPM  $\Box$ **VRHT** P auditor<sup>2</sup> Verifikasi Hasil Temuan Audit Internal UII Borang Audit Mutu Internal Kineria Direktorat Tahun Akademik 2019 Direktorat : Badan Lavanan Akademik Jr Dash Tanggal Audit : 24 Januari 2019 Nama Auditor: Ahmad  $\blacksquare$ Nama Auditee : Samsul Uraian Temuan Analisis Tindakan Hasil Tanggal Koreksi .g..<br>Tindakan (KTS2 dan Penyebab Keterangan Korektif Verifikasi Verifikasi .<br>KTS1 saja) Perhaika Perbaikan<br>30 Januari 2019 **01 Febru**ari 2019 Memenuhi V VTP2 : Dokumen<br>telah lengkap Karena<br>banyak Melakukan Membuat<br>dokumen Tingkat<br>Kesesu**ian** barry Meminta<br>re<mark>kapitul</mark>as perbaiki Rata-rata Banyak<br>tendik 30 Januari 2019 01 Februari 2019 idak pemahaman gkat Memenuhi Diciplin Meningkatkan Melibatkan 30 Januari 2019 <mark>01 Februari 2019</mark><br>keterlibatan tendik<br>tendik T**id**ak<br>Memenuhi <sup>∨</sup> Reputar<br>staf Banyak<br>Staf

g. Halaman Detail Borang Verifikasi Hasil Temuan Audit Internal

<span id="page-105-0"></span>Gambar 3.47 Rancangan Antarmuka Halaman Detail Borang Verifikasi Hasil Temuan Audit

Internal

Rancangan halaman detail borang verifikasi hasil temuan audit internal dapat dilihat pada [Gambar 3.47.](#page-105-0) Halaman ini berisikan data kop borang verifikasi hasil temuan audit internal beserta detailnya. Data kop borang yang ditampilkan terdiri dari: nama borang, tahun akademik, direktorat atau badan atau unit, tanggal audit dan nama auditor dan nama auditee. Untuk detail data borang verifikasi itu sendiri terdiri dari: uraian temuan, analisis penyebab, koreksi, tindakan korektif, tanggal tindakan perbaikan, tanggal verifikasi, hasil verifikasi dan keterangan. halaman ini digunakan untuk mengelola detail data borang verifikasi, fitur yang dapat digunakan yaitu: mengisikan atau merubah kolom tanggal verifikasi, hasil verifikasi dan keterangan.

## *Prototype* **Antarmuka Pengguna Auditee**

Pada perancangan *Prototype* antarmuka untuk pengguna auditee terdapat sejumlah halaman yang telah dirancang bentuk antarmukanya. Berikut adalah perancangan antarmuka untuk pengguna auditee:

a. Halaman Kelola Rekapitulasi Hasil Temuan Audit Internal

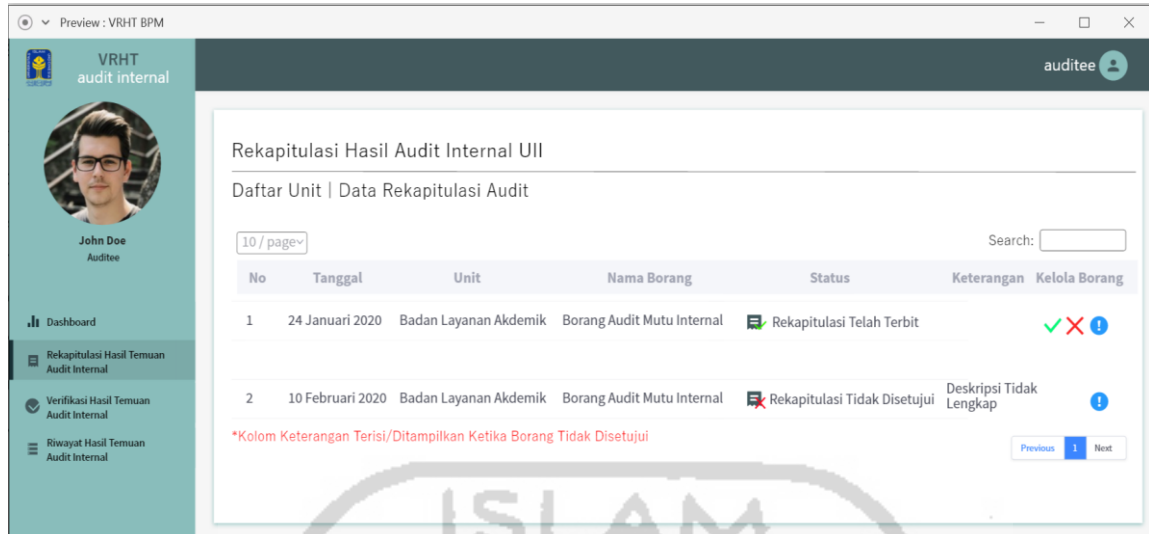

<span id="page-106-0"></span>Gambar 3.48 Rancangan Antarmuka Halaman Kelola Rekapitulasi Hasil Temuan Audit

Internal

Rancangan antarmuka halaman kelola rekapitulasi hasil temuan audit internal dapat dilihat pada [Gambar 3.48.](#page-106-0) Halaman ini berisikan data borang rekapitulasi hasil temuan audit internal di lingkungan UII beserta daftar unit yang melakukan audit. Data yang ditampilkan terdiri dari: tanggal, unit, nama borang, status borang, dan keterangan. halaman ini digunakan untuk mengelola data borang rekapitulasi, fitur yang dapat digunakan yaitu: melihat detail borang rekapitulasi, melakukan *approval* borang rekapitulasi.

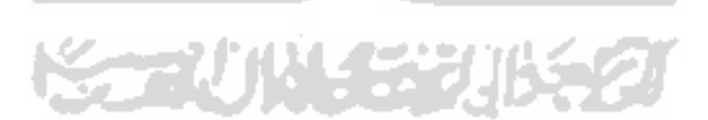

- Preview: VRHT BPM  $\Box$ **VRHT**  $\bullet$ auditee<sup>2</sup> Rekapitulasi Hasil Temuan Audit Internal UII Borang Audit Mutu Internal Kinerja Direktorat Tahun Akademik 2019 Direktorat: Badan Layanan Akademik Tanggal Audit: 24 Januari 2019 Nama Auditor: Ahmad Nama Auditee : Samsul .II Dashboard Klasifikasi Temuan Deskripsi Komponen Tanggal  $\overline{\mathsf{No}}$ Deskripsi Temuan OBS/KTS2/KTS1 Tindakan Perbaikan Borang Tingkat Kesesuaian Proses<br>Berdasarkan PK/SOP Tingkat Kesesuian Proses<br>berdasarkan PK/SOP sudah<br>sesuai 3 dari 4 yang telah<br>ditentukan  $\mathbf{1}$ KTS1 **Hasil Tem** 30 Januari 2019 sil Te Rata-rata Tingkat Disiplin<br>Tendik berdasarkan kehadiran<br>tidak sesuai dengan rata-rata y<br>telahditentukan Rata-rata Tingkat Disiplin<br>Tendik berdasarkan kehadiran KTS1 30 Januari 2019 Reputasi staf direktorat dalam<br>bidang dakwah islamiyah Reputasi staf direktorat dalam bidang<br>dakwah Islamiyah memenuhi dengan<br>standar yang telah ditentukan KTS2 30 Januari 2019
- b. Halaman Detail Borang Rekapitulasi Hasil Temuan Audit Internal

<span id="page-107-0"></span>Gambar 3.49 Rancangan Antarmuka Halaman Detail Borang Rekapitulasi Hasil Temuan Audit Internal

Rancangan antarmuka halaman detail borang rekapitulasi hasil temuan audit internal dapat dilihat pad[aGambar 3.49.](#page-107-0) Halaman ini berisikan data kop borang rekapitulasi hasil temuan audit internal beserta detailnya. Data kop borang yang ditampilkan terdiri dari: nama borang, tahun akademik, direktorat atau badan atau unit, tanggal audit dan nama auditor dan nama auditee. Untuk detail data borang rekapitulasi itu sendiri terdiri dari: deskripsi komponen borang, klasifikasi temuan, deskripsi temuan dan tanggal tindakan perbaikan. halaman ini digunakan untuk mengelola detail data borang rekapitulasi.
### c. Halaman Kelola Verifikasi Hasil Temuan Audit Internal

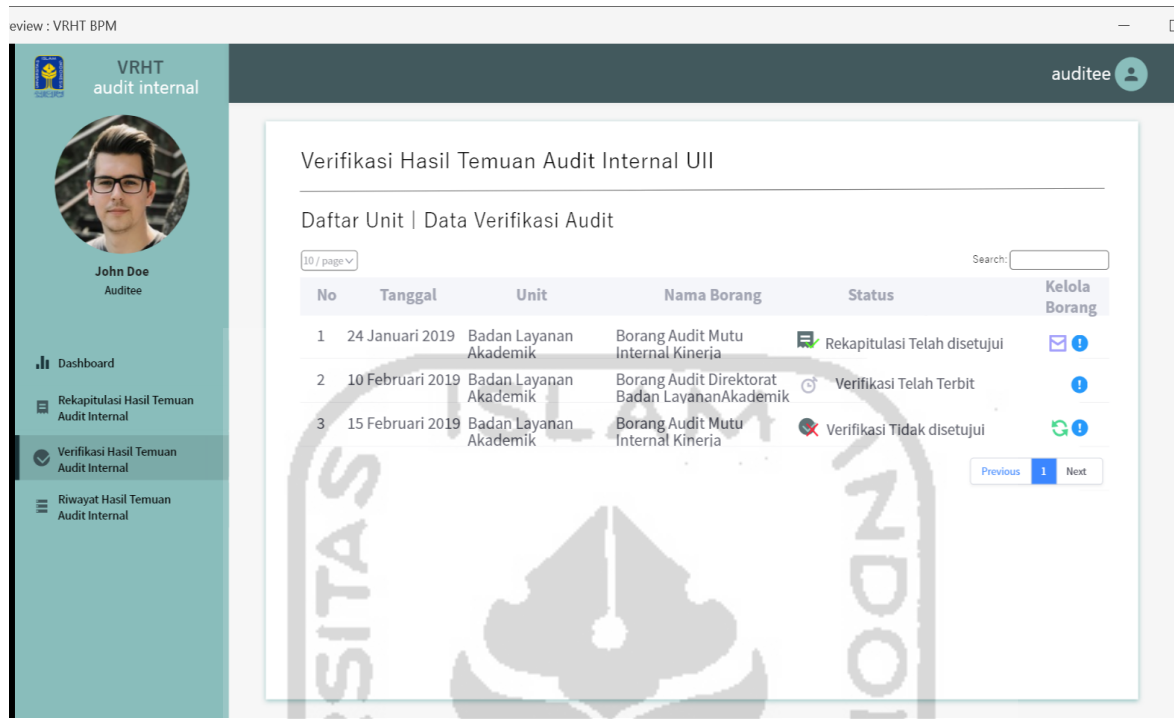

<span id="page-108-0"></span>Gambar 3.50 Rancangan Antarmuka Halaman Kelola Verifikasi Hasil Temuan Audit Internal

Rancangan halaman kelola verifikasi hasil temuan audit internal dapat dilihat pada [Gambar 3.50.](#page-108-0) Halaman ini berisikan data borang verifikasi hasil temuan audit internal di lingkungan UII beserta daftar unit yang melakukan audit. Data yang ditampilkan terdiri dari: tanggal, unit, nama borang dan status borang. halaman ini digunakan untuk mengelola data borang verifikasi, fitur yang dapat digunakan yaitu: melihat detail borang verifikasi, mengirim notifikasi dan merubah status borang.

## d. Halaman Detail Borang Verifikasi Hasil Temuan Audit Internal

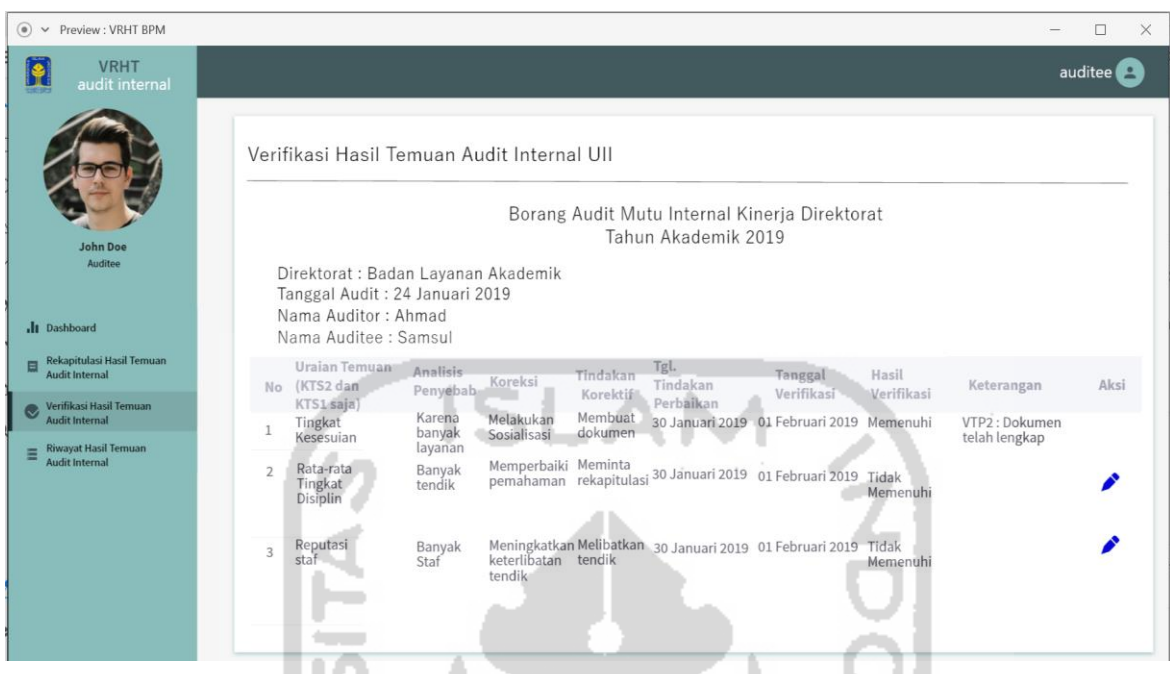

<span id="page-109-0"></span>Gambar 3.51 Rancangan Antarmuka Halaman Detail Borang Verifikasi Hasil Temuan Audit Internal

Rancangan halaman detail borang verifikasi hasil temuan audit internal dapat dilihat pada [Gambar 3.51.](#page-109-0) Halaman ini berisikan data kop borang verifikasi hasil temuan audit internal beserta detailnya. Data kop borang yang ditampilkan terdiri dari: nama borang, tahun akademik, direktorat atau badan atau unit, tanggal audit dan nama auditor dan nama auditee. Untuk detail data borang verifikasi itu sendiri terdiri dari: uraian temuan, analisis penyebab, koreksi, tindakan korektif, tanggal tindakan perbaikan, tanggal verifikasi, hasil verifikasi dan keterangan. halaman ini digunakan untuk mengelola detail data borang verifikasi, fitur yang dapat digunakan yaitu: mengisikan atau merubah deskripsi verifikasi (detail borang).

# e. Halaman Edit/Tambah Deskripsi Borang Verifikasi Hasil Temuan Audit Internal

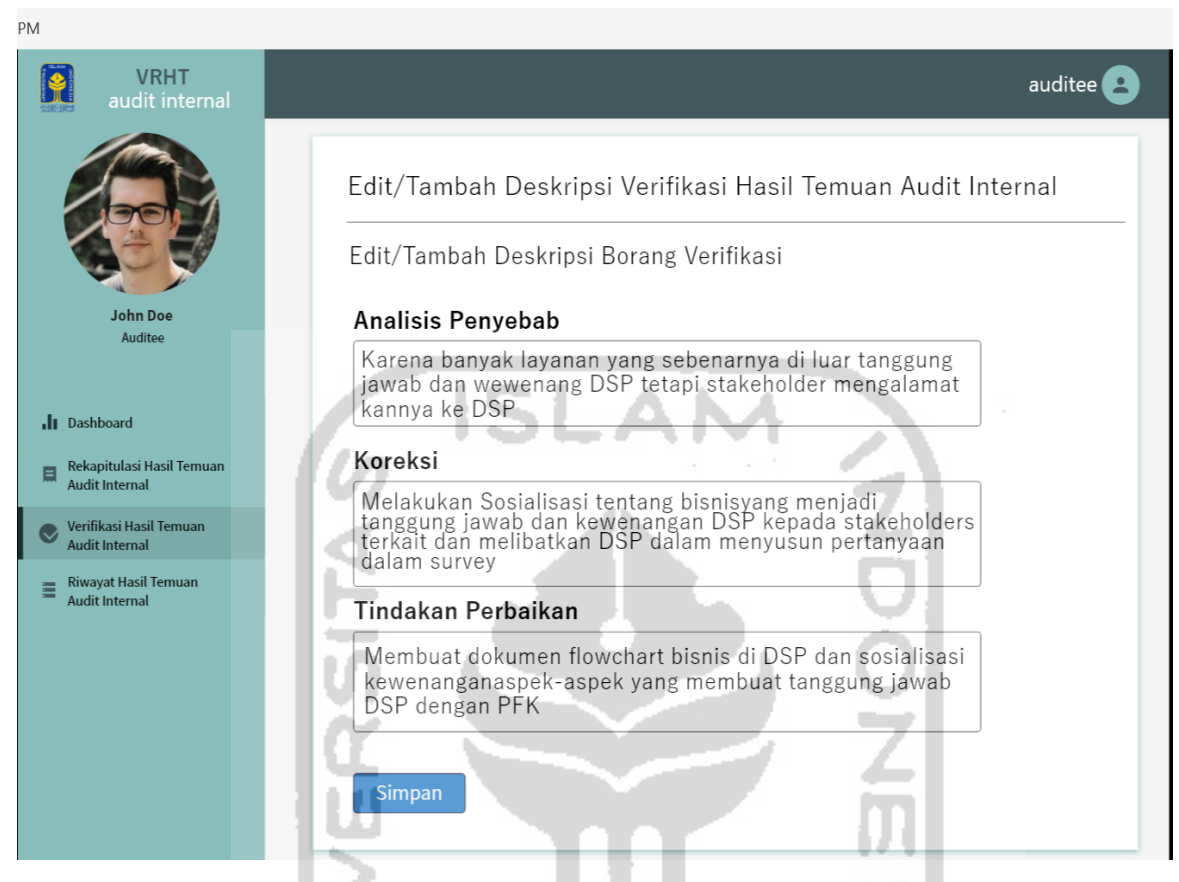

Gambar 3.52 Rancangan Antarmuka Halaman Edit/Tambah Deskripsi Borang Verifikasi Hasil Temuan Audit Internal

<span id="page-110-0"></span>Rancangan halaman edit/tambah deskripsi borang verifikasi hasil temuan audit internal dapat dilihat pada [Gambar 3.52.](#page-110-0) Halaman ini berisikan *form* untuk merubah/menambah deskripsi borang verifikasi, terdapat kolom-kolom yang dapat diubah pada *form* ini, kolom tersebut yaitu: analisis penyebab, koreksi dan tindakan korektif. Ketika kolom telah diubah, maka tekan tombol simpan untuk menyimpan perubahan data deskripsi borang.

### *Prototype* **Antarmuka Pengguna Pimpinan**

Pada perancangan *Prototype* antarmuka untuk pengguna pimpinan terdapat sejumlah halaman yang telah dirancang bentuk antarmukanya. Berikut adalah perancangan antarmuka untuk pengguna pimpinan:

1. Halaman Kelola Rekapitulasi Hasil Temuan Audit Internal

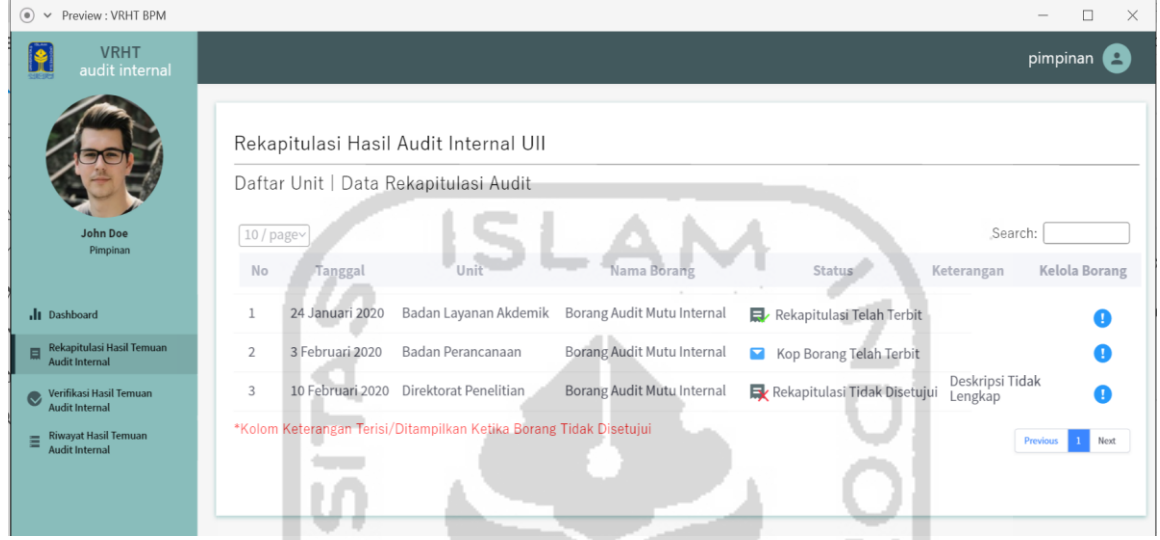

<span id="page-111-0"></span>Gambar 3.53 Rancangan Antarmuka Halaman Kelola Rekapitulasi Hasil Temuan Audit

### Internal

Rancangan antarmuka halaman kelola rekapitulasi hasil temuan audit internal dapat dilihat pada [Gambar 3.53.](#page-111-0) Halaman ini berisikan data borang rekapitulasi hasil temuan audit internal di lingkungan UII beserta daftar unit yang melakukan audit. Data yang ditampilkan terdiri dari: tanggal, unit, nama borang, status borang, dan keterangan. halaman ini digunakan untuk mengelola data borang rekapitulasi, fitur yang dapat av **COL** ×. digunakan yaitu: melihat detail borang rekapitulasi.

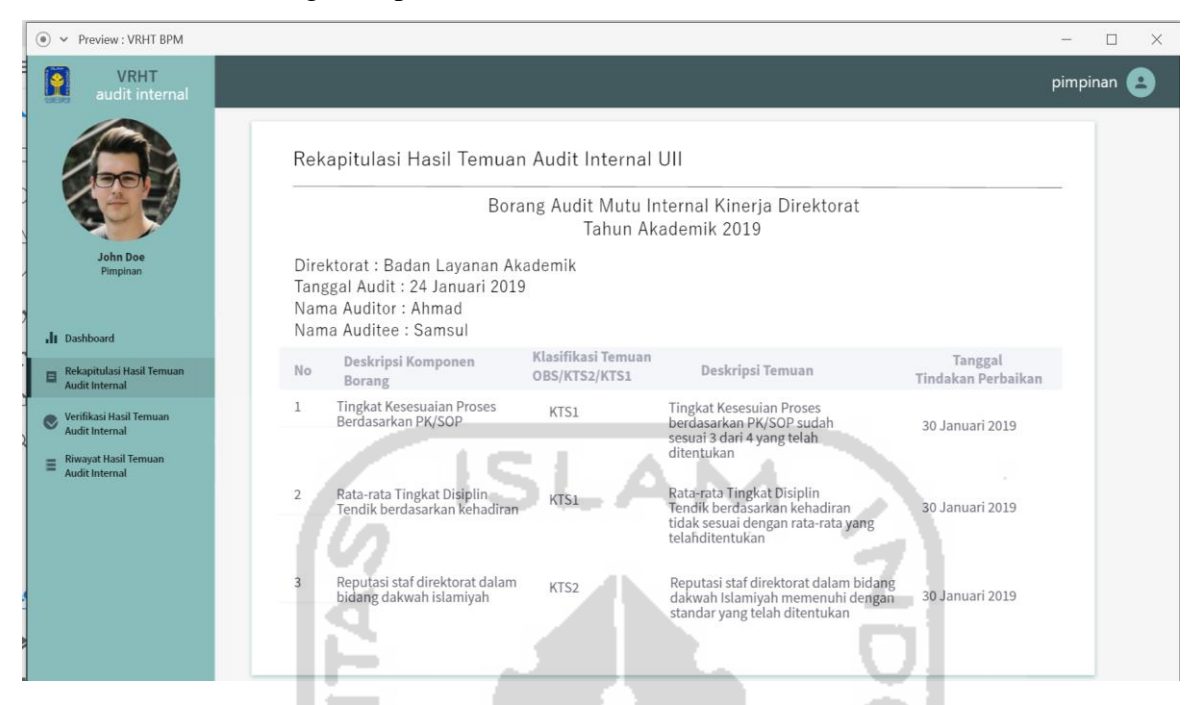

2. Halaman Detail Borang Rekapitulasi Hasil Temuan Audit Internal

<span id="page-112-0"></span>Gambar 3.54 Rancangan Antarmuka Halaman Detail Borang Rekapitulasi Hasil Temuan Audit Internal

Rancangan antarmuka halaman detail borang rekapitulasi hasil temuan audit internal dapat dilihat pada [Gambar 3.54.](#page-112-0) Halaman ini berisikan data kop borang rekapitulasi hasil temuan audit internal beserta detailnya. Data kop borang yang ditampilkan terdiri dari: nama borang, tahun akademik, direktorat atau badan atau unit, tanggal audit dan nama auditor dan nama auditee. Untuk detail data borang rekapitulasi itu sendiri terdiri dari: deskripsi komponen borang, klasifikasi temuan, deskripsi temuan dan tanggal tindakan perbaikan.

## 3. Halaman Kelola Verifikasi Hasil Temuan Audit Internal

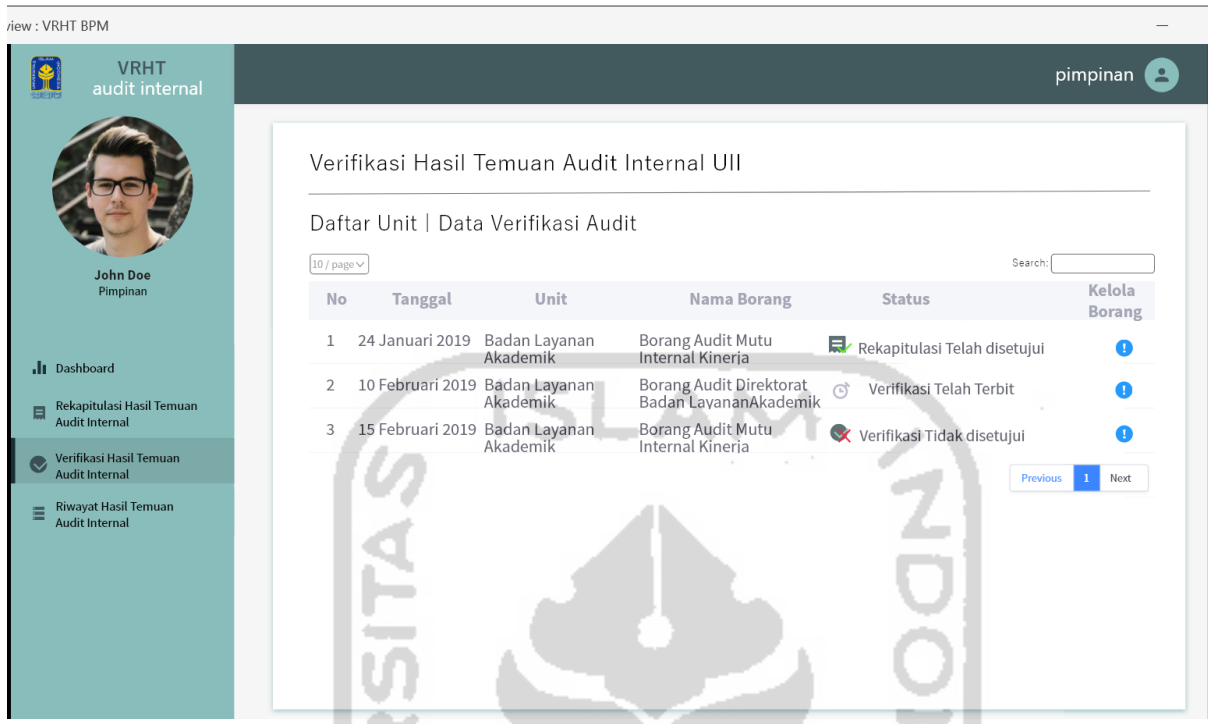

Gambar 3.55 Rancangan Antarmuka Halaman Kelola Verifikasi Hasil Temuan Audit Internal

Rancangan halaman kelola verifikasi hasil temuan audit internal dapat dilihat pada [Gambar 3.50.](#page-108-0) Halaman ini berisikan data borang verifikasi hasil temuan audit internal di lingkungan UII beserta daftar unit yang melakukan audit. Data yang ditampilkan terdiri dari: tanggal, unit, nama borang dan status borang. halaman ini digunakan untuk mengelola data borang verifikasi, fitur yang dapat digunakan yaitu: melihat detail borang NINY SYNYSZI verifikasi.

## 4. Halaman Detail Borang Verifikasi Hasil Temuan Audit Internal

Ш

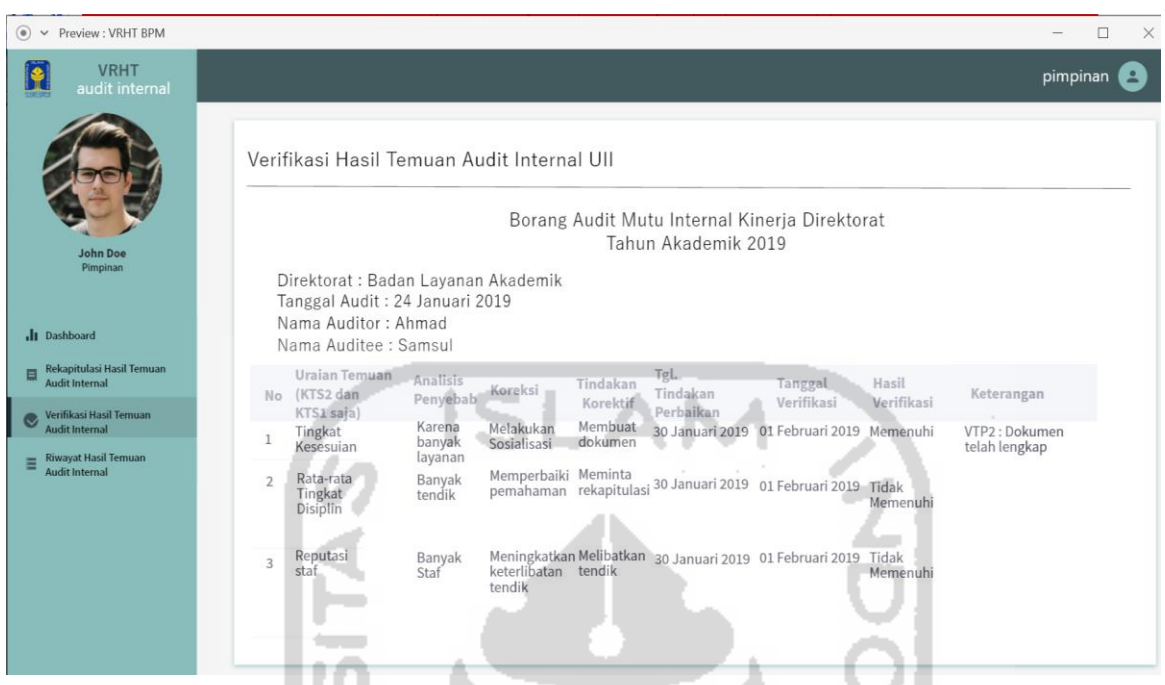

Gambar 3.56 Rancangan Antarmuka Halaman Detail Borang Verifikasi Hasil Temuan Audit Internal

Rancangan halaman detail borang verifikasi hasil temuan audit internal dapat dilihat pada [Gambar 3.51.](#page-109-0) Halaman ini berisikan data kop borang verifikasi hasil temuan audit internal beserta detailnya. Data kop borang yang ditampilkan terdiri dari: nama borang, tahun akademik, direktorat atau badan atau unit, tanggal audit dan nama auditor dan nama auditee. Untuk detail data borang verifikasi itu sendiri terdiri dari: uraian temuan, analisis penyebab, koreksi, tindakan korektif, tanggal tindakan perbaikan, tanggal verifikasi, hasil verifikasi dan keterangan.

#### **3.4** *Deployment*

Pada tahapan ini, setelah melakukan evaluasi terhadap rancangan *prototyping* dan pihak BPM telah menyetujui terhadap hasil *protoyping*, maka rancangan antarmuka akan di implementasikan dan pembuatan sistem dapat segera dibangun. Pada penelitian ini sistem dibangun dengan berbasis *website*, oleh karena itu penulis menggunakan bahasa pemrograman PHP untuk membangun sistem VTP-RHT Audit Internal UII.

### **3.5** *Feedback*

Setelah sistem telah dibangun akan dilakukan pengujian *source code*. Pengujian difokuskan pada fitur-fitur yang dibuat dan untuk mengetahui apakah sistem yang telah dibuat telah sesuai dengan kebutuhan yang diinginkan, menjamin kualitas dan mengetahui kelemahan dari sistem. Pengujian yang akan dilakukan meliputi pengujian alpha, pengujian beta dan pengujian kuisioner perhitungan skala likert, pengujian alpha sendiri terdiri dari pengujian dengan alur atau *case* yang normal dan pengujian alur atau *case* yang tidak normal, sedangkan untuk pengujian beta dilakukan oleh Bapak Sujono dan Mbak Bekti selaku staf BPM sesuai dengan [Tabel 4.1.](#page-170-0) dan pengujian kuisioner menggunakan perhitungan skala likert dilakukan oleh Bapak Sujono dan Mbak Bekti selaku staf BPM dan Ir. Hartomo, M.Sc., Ph.D. selaku auditor sesuai dengan [Tabel 4.3.](#page-176-0)

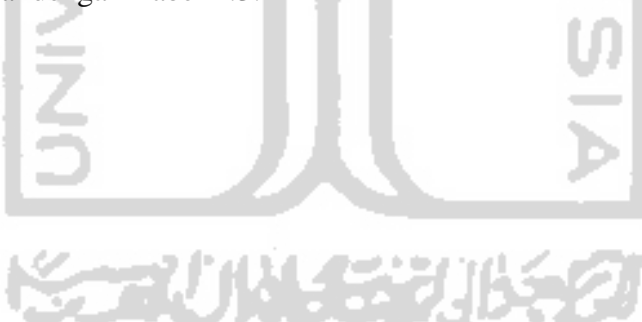

# **BAB IV HASIL DAN IMPLEMENTASI**

#### **4.1** *Deployment*

Pada tahapan *Deployment*, sistem yang telah dirancang pada tahapan-tahapan sebelumnya akan diimplementasikan untuk mengetahui apakah sistem sudah berjalan dengan sesuai yang diharapkan ataupun tidak. Pembangunan sistem ini sendiri memiliki bentuk implementasi yang dibedakan menjadi berdasarkan skenario. Terdapat dua skenario pada proses bisnis dari kegiatan audit rekapitulasi dan verifikasi hasil temuan audit internal, yakni skenario pengelolaan data rekapitulasi hasil temuan audit internal dan pengelolaan data verifikasi hasil temuan audit internal.

# **4.1.1 Skenario Pengelolaan Data Rekapitulasi Hasil Temuan Audit Internal Sebelum Menggunakan Sistem**

Aktivitas pelaksanaan dan pengelolaan kegiatan rekapitulasi hasil temuan audit internal meliputi beberapa tahapan. Guna mempermudah akan pemahaman akan aktivitas tersebut maka dibuat sebuah skenario bagaimana pihak staf BPM, auditor dan auditee melakukan kegiatan proses audit dalam pencatatan data rekapitulasi hasil temuan audit internal di lingkungan UII dan proses mengolah datanya sebelum menggunakan sistem. Adapun langkah-langkah yang dilakukan adalah sebagai berikut:

- 1. Staf BPM membuat borang audit di dalam excel setelah borang dibuat, maka borang akan di print. ÷÷¥ l' 6l 3d a
- 2. Bpm menyerahkan borang audit yang telah di print kepada auditee untuk disiikan.
- 3. Auditee mengisikan borang audit internal dan diserahkan kembali kepada BPM.
- 4. BPM menyerahkan borang audit kepada auditor untuk auditor melakukan visitasi unit.
- 5. Proses audit dilakukan jika ada ketidaksesuaian pada isian borang dengan keadaan, maka auditor melaporkan dan mencatat hasil audit di dalam borang laporan rekapitulasi hasil temuan audit internal.
- 6. Auditor menyerahkan laporan borang audit rekapitulasi hasil temuan audit internal kepada auditee untuk diverifikasi (meminta persetujuan).
- 7. Auditee melakukan proses *approval* (menyetujui) terhadap laporan rekapitulasi hasil temuan audit internal.
- 8. Ketika auditee tidak menyetujui, maka auditee menyerahkan kembali laporan rekapitulasi hasil temuan audit internal kepada auditor untuk diperbaiki.
- 9. Ketika auditee menyetujui, maka laporan borang rekapitulasi hasil temuan audit internal telah disetujui statusnya.

#### **Setelah Menggunakan Sistem**

Aktivitas pelaksanaan dan pengelolaan kegiatan rekapitulasi hasil temuan audit internal setelah menggunakan sistem terdapat perbedaan untuk pencatatan maupun pengelolaan data rekapitulasi hasil temuan audit. untuk mempermudah akan pemahaman terdahap proses kegiatan rekapitulasi hasil temuan audit internal dalam hal pencatatan maupun pengelolaan data rekapitulasi serta penyerahan dalam pengisian dan proses *approval* terhadap borang rekapitulasi maka dibuat skenario dengan menggunakan sistem. Guna mempermudah dalam alur maka masing-masing pengguna akan dijelaskan sebagai berikut: staf BPM selaku admin, samsul selaku auditee dari unit Badan Layanan Akademik dan ahmad selaku auditor, Adapun langkah-langkah yang dilakukan adalah sebagai berikut:

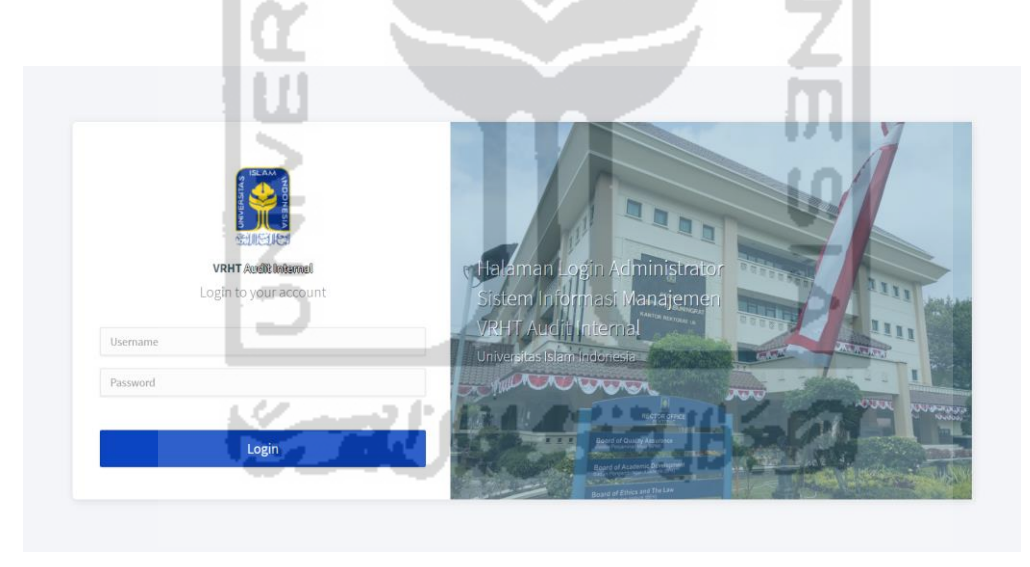

Gambar 4.1 Halaman *Login* Administrator

<span id="page-117-0"></span>1. Pada aktivitas pembuatan borang, staf BPM membuat kop borang dengan cara *login* terlebih dahulu ke dalam *website* seperti pada [Gambar 4.1](#page-117-0)*,* selanjutnya staf bpm mengakses atau menggunakan menu pembuatan kop borang audit internal, dapat dilihat pada [Gambar 4.2,](#page-118-0) [Gambar 4.3](#page-118-1) dan [Gambar 4.4,](#page-119-0) kemudian setelah kop borang telah dibuat, staf BPM mengirimkan notifikasi di dalam *website* untuk memberitahu kepada auditor bahwa data kop borang telah dibuat, seperti pada [Gambar 4.5](#page-119-1) da[n Gambar 4.6.](#page-119-2)

| <b>VRHT AUDIT</b><br><b>INTERNAL</b>               |                |                                                                 |                                                        |                    |                                                        |                                                          | 몲<br>$^{\circ}$<br>admin (Q)     |
|----------------------------------------------------|----------------|-----------------------------------------------------------------|--------------------------------------------------------|--------------------|--------------------------------------------------------|----------------------------------------------------------|----------------------------------|
| <b>2</b> Dashboard                                 |                |                                                                 | Rekapitulasi Hasil Audit Internal Ull                  |                    |                                                        |                                                          |                                  |
| <b>FITUR UTAMA</b>                                 |                |                                                                 |                                                        |                    |                                                        |                                                          |                                  |
| Rekapitulasi Hasil<br><b>Temuan Audit Internal</b> |                | Daftar Unit   Data Rekapitulasi Audit<br>Show 10 $\div$ entries |                                                        |                    |                                                        | Search:                                                  |                                  |
| Verifikasi Hasil Temuan<br><b>Audit Internal</b>   | No<br>$-7.$    | Tanggal<br>71                                                   | Unit<br>11.                                            | Nama Borang<br>113 | Status                                                 | Keterangan<br>(jika borang<br>tidak<br>disetujui)<br>TE. | Kelola Borang                    |
| Riwayat Hasil Temuan<br><b>Audit Internal</b>      | $\mathbf{1}$   | 31 Maret 2020                                                   | Badan Layanan Akademik                                 | TES                | €<br>Kop Borang Rekapitulasi telah terbit              |                                                          | 學工<br>$\bullet$ $\mathbb{Z}$     |
| <b>DATA MASTER</b>                                 | $\overline{2}$ | 20 April 2020                                                   | Badan Layanan Akademik                                 | nama               | <sup>Punding</sup>                                     |                                                          |                                  |
| m Unit                                             | 3              | 08 April 2020                                                   | Badan Sistem Informasi                                 | lalu               | $\mathbf 0$ and                                        | lalu                                                     |                                  |
| <b>Auditor</b>                                     | $\Delta$       | 10 Mei 2020                                                     | Badan Layanan Akademik                                 | samsul             | 蒜<br>Rekapitulasi Hasil Audit Internal tidak disetujui | tidak lengkap                                            | $\mathbf{z}$<br>$\bullet$        |
| $\mathcal{L}_{\mathcal{A}}$                        |                | Showing 1 to 4 of 4 entries                                     |                                                        |                    |                                                        |                                                          | Previous<br>Next<br>$\mathbf{1}$ |
|                                                    |                | + Tambah Data Kop Borang                                        | *Keterangan hanya muncul ketika borang tidak disetujui |                    |                                                        |                                                          |                                  |

<span id="page-118-0"></span>Gambar 4.2 Halaman Menu Rekapitulasi Hasil Temuan Audit Internal Administrator

i. v

í.

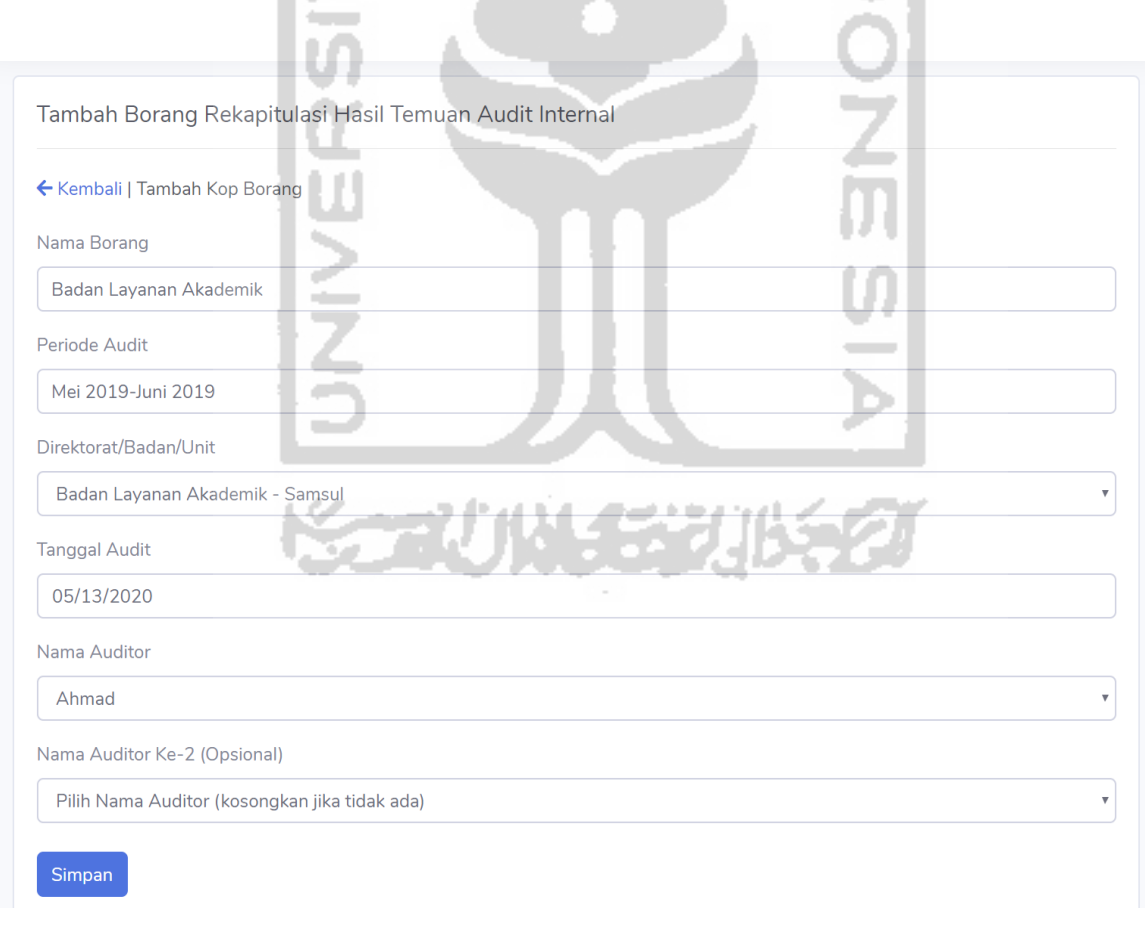

<span id="page-118-1"></span>Gambar 4.3 Halaman Menu Tambah Kop Borang Rekapitulasi Hasil Temuan Audit Internal Administrator

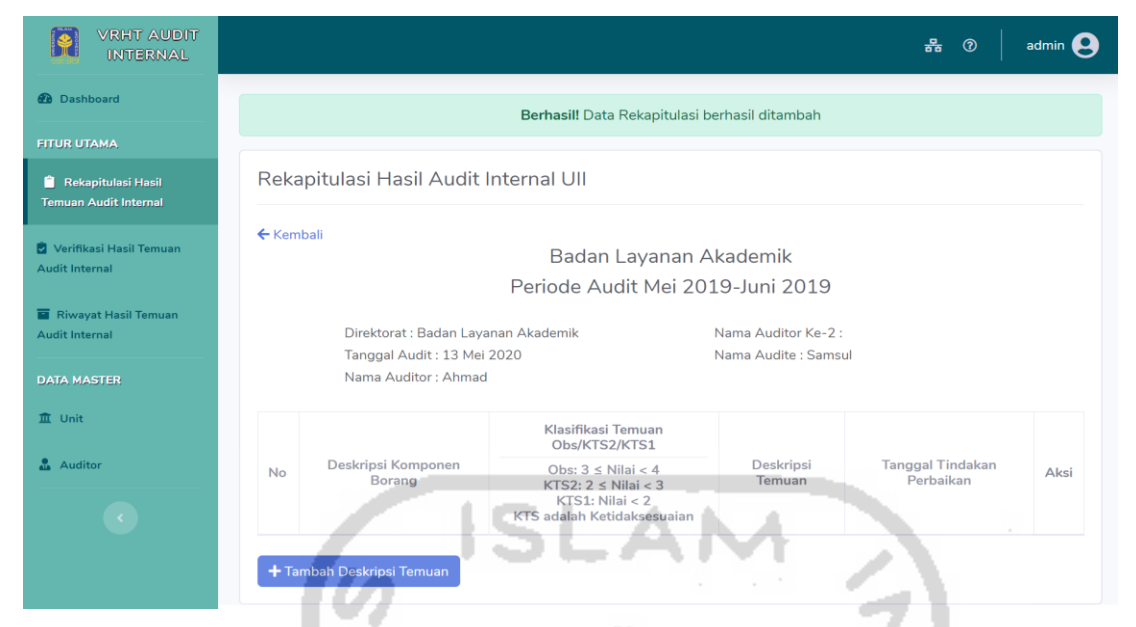

Gambar 4.4 Halaman Detail Borang Rekapitulasi Hasil Temuan Audit Internal Administrator dan Notifikasi Data Kop Borang Berhasil ditambah

<span id="page-119-1"></span><span id="page-119-0"></span>

|                             | 13 Mei 2020                           | Badan Layanan Akademik                |                           | Badan Layanan<br>( Pending<br>Akademik                                             |                            | $\bullet$<br>■<br>Kirim Notifikasi Email kepada Auditor & ubah status menjadi 'Borang telah Terbit' |
|-----------------------------|---------------------------------------|---------------------------------------|---------------------------|------------------------------------------------------------------------------------|----------------------------|----------------------------------------------------------------------------------------------------|
| Showing 1 to 6 of 6 entries |                                       |                                       |                           |                                                                                    |                            | mevious<br>INEXE                                                                                    |
|                             |                                       |                                       |                           | Gambar 4.5 Admin Menekan Tombol Notifikasi Email                                   |                            |                                                                                                    |
|                             |                                       |                                       |                           |                                                                                    |                            |                                                                                                    |
|                             |                                       |                                       |                           |                                                                                    |                            |                                                                                                    |
|                             |                                       |                                       |                           | Berhasil! Notif Borang berhasil dikirim kepada Auditor dan Kop Borang telah terbit |                            |                                                                                                    |
|                             |                                       |                                       |                           |                                                                                    |                            |                                                                                                    |
|                             |                                       | Rekapitulasi Hasil Audit Internal UII |                           |                                                                                    |                            |                                                                                                    |
|                             | Daftar Unit   Data Rekapitulasi Audit |                                       |                           |                                                                                    |                            |                                                                                                    |
| Show $10 \div$              | entries                               |                                       |                           |                                                                                    | Search:                    |                                                                                                    |
|                             |                                       |                                       |                           |                                                                                    | Keterangan<br>(jika borang |                                                                                                    |
| No<br>$\uparrow$            | Tanggal                               | Unit                                  | Nama Borang               | <b>Status</b>                                                                      | tidak<br>disetujui)        | Kelola Borang                                                                                       |
| $\mathbf{1}$                | 31 Maret 2020                         | Badan Layanan Akademik                | <b>TES</b>                | p Borang Rekapitulasi telah terbit                                                 |                            |                                                                                                    |
| $\overline{2}$              | 20 April 2020                         | Badan Layanan Akademik                | nama                      | Pending                                                                            |                            | T.<br>$\mathbf{z}$<br>$\bullet$<br>◀                                                                |
| $\overline{3}$              | 08 April 2020                         | Badan Sistem Informasi                | lalu                      | <b>Q</b> Pending                                                                   | lalu                       |                                                                                                    |
|                             |                                       | Badan Layanan Akademik                | samsul                    | Ħ<br>kapitulasi Hasil Audit Internal tidak disetujui                               | tidak lengkap              |                                                                                                    |
| $\overline{4}$              | 10 Mei 2020                           |                                       |                           |                                                                                    |                            |                                                                                                    |
|                             |                                       |                                       |                           |                                                                                    |                            |                                                                                                    |
| 5                           | 13 Mei 2020                           | Badan Layanan Akademik                | Badan Layanan<br>Akademik | Kop Borang Rekapitulasi telah terbit                                               |                            |                                                                                                    |

<span id="page-119-2"></span>Gambar 4.6 Notif Notifikasi Borang Berhasil dikirim dan Status Menjadi Kop Borang Rekapitulasi Telah Terbit

2. Data borang yang telah dibuat, akan disimpan dan diolah di dalam basisdata kemudian sistem akan mengirimkan notifikasi "kop borang telah terbit" kepada auditor melalui *email*, dapat dilihat pada [Gambar 4.7.](#page-120-0)

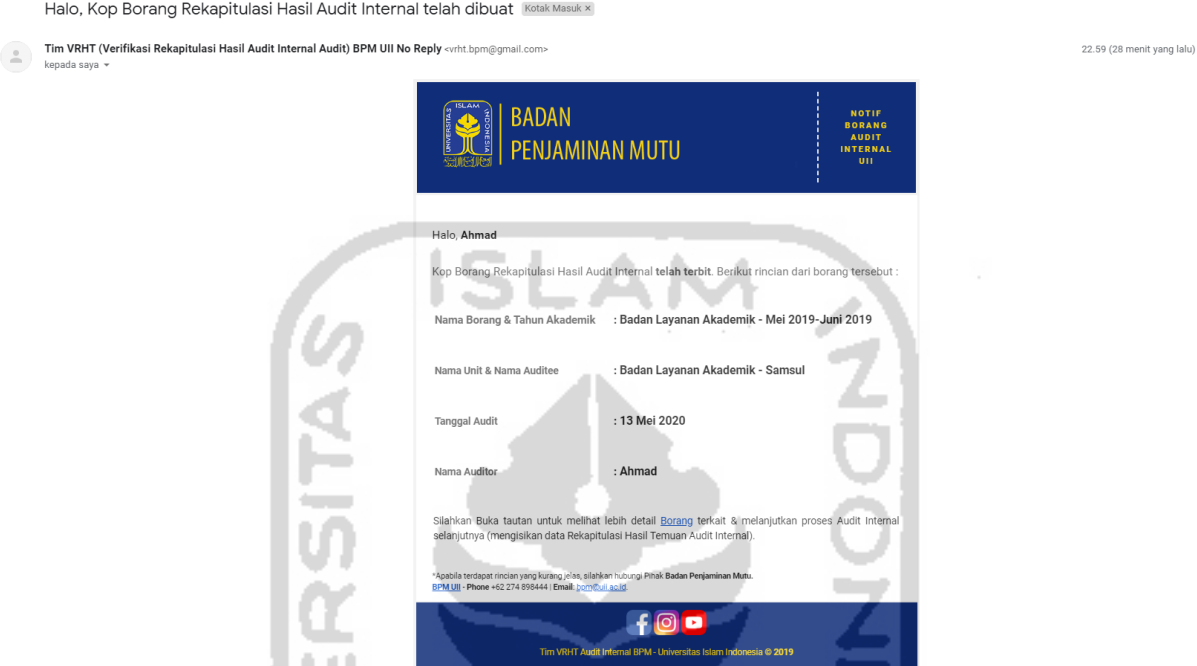

Gambar 4.7 Isi Notifikasi Email yang diterima oleh Auditor

<span id="page-120-0"></span>3. Auditor memeriksa kop borang di *website* yaitu pada halaman kelola rekapitulasi hasil temuan audit internal dengan cara *login* terlebih dahulu ke dalam *website* seperti pada [Gambar 4.8,](#page-121-0) selanjutnya setelah auditor melakukan proses audit dan menemukan ketidaksesuaian maka auditor memasukan data deskripsi temuan rekapitulasi hasil temuan audit di dalam website seperti pada [Gambar 4.9](#page-121-1) dan [Gambar 4.10](#page-122-0) dan setelah data deskripsi temuan rekapitulasi telah ditambahkan seperti pada [Gambar 4.11](#page-122-1) dan [Gambar](#page-123-0)  [4.12,](#page-123-0) auditor mengirimkan notifikasi di dalam *website* untuk memberitahu kepada auditee bahwa data deskripsi rekapitulasi hasil temuan audit telah dibuat atau ditambahkan seperti pada [Gambar 4.13](#page-123-1) dan [Gambar 4.14](#page-123-2) .

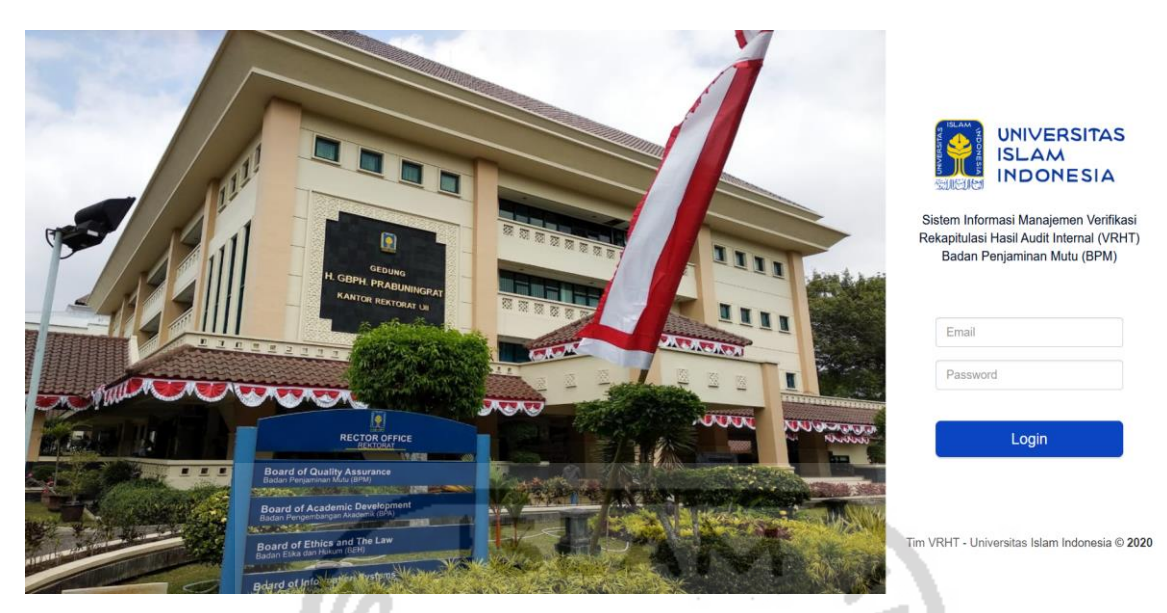

Gambar 4.8 Halaman Login User Auditor, Auditee dan Pimpinan -

<span id="page-121-0"></span>

| <b>VRHT AUDIT</b><br>$\ddot{\bullet}$<br><b>INTERNAL</b> | Ahmad <b>A</b><br>몲<br>$\odot$                                                                                                    |
|----------------------------------------------------------|----------------------------------------------------------------------------------------------------|
| <b>@</b> Dashboard                                       |                                                                                                    |
| <b>FITUR UTAMA</b>                                       | Rekapitulasi Hasil Audit Internal Ull                                                                                                    |
| Rekapitulasi Hasil<br><b>Temuan Audit Internal</b>       | Daftar Unit   Data Rekapitulasi Audit<br>Show $10$ $\div$<br>Search:<br>entries                                                            |
| Verifikasi Hasil Temuan<br>Audit Internal                | Keterangan (jika borang<br>Kelola<br>No 1 Tanggal<br>Unit<br>Nama Borang<br>Status<br>tidak disetujui)<br>$+1$<br>Borang<br>Y£<br>. ni     |
| <b>F</b> Riwayat Hasil Temuan<br><b>Audit Internal</b>   | 31 Maret 2020<br>Badan Layanan Akademik<br><b>TES</b><br>Kop Borang Rekapitulasi telah terbit<br>$\bullet$                                 |
|                                                          | 2<br>10 Mei 2020<br>Badan Layanan Akademik<br>samsul<br>$\bullet$<br>F<br>skapitulasi Hasil Audit Internal tidak disetuju<br>tidak lengkap |
| $\langle \cdot \rangle$                                  | 13 Mei 2020<br>Badan Layanan Akademik<br>3<br>Badan<br>Layanan<br>Kop Borang Rekapitulasi telah terbit<br>$\bullet$<br>Altademik           |
|                                                          | Showing 1 to 3 of 3 entries<br>Next<br>Previous                                                                                            |
|                                                          | للحوذ<br><b><i>N. 22 112 22</i></b>                                                                                                    |
|                                                          | Copyright @ Tim VRHT Non-Akademik 2020                                                                                                    |

<span id="page-121-1"></span>Gambar 4.9 Halaman Menu Rekapitulasi Hasil Temuan Audit Internal Auditor

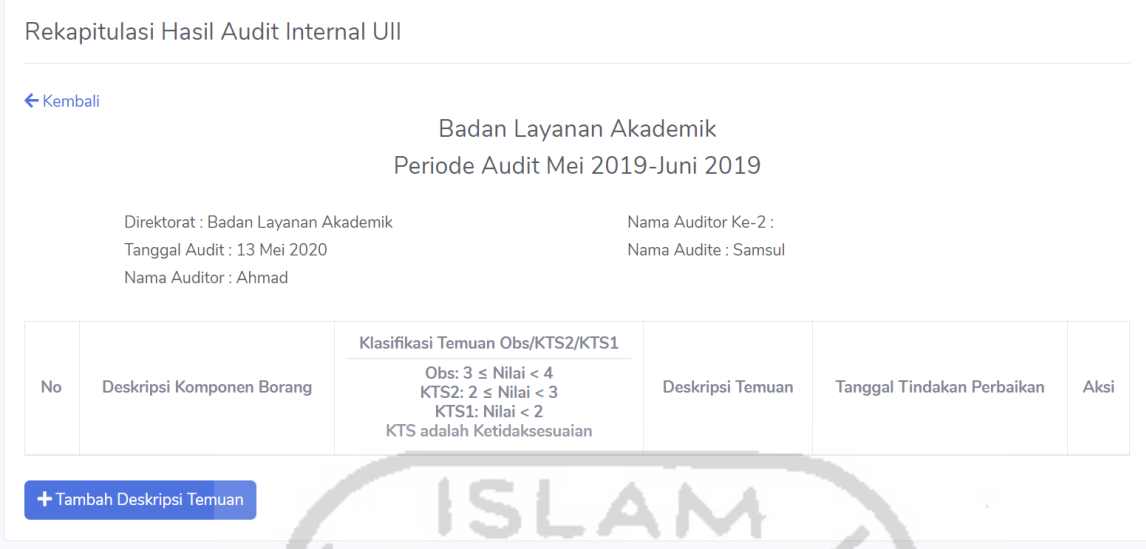

<span id="page-122-0"></span>Gambar 4.10 Halaman Detail Borang Rekapitulasi Hasil Temuan Audit Internal Auditor

mi

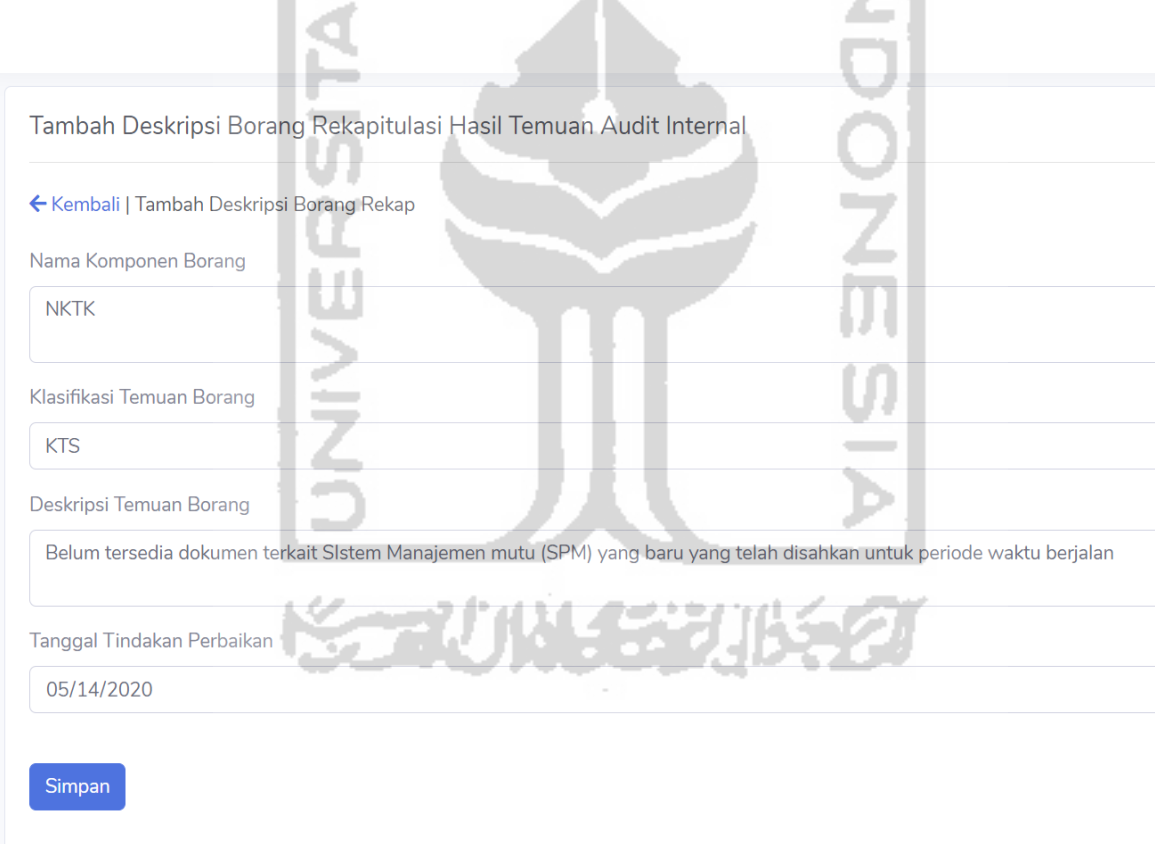

<span id="page-122-1"></span>Gambar 4.11 Halaman Menu Tambah Deskripsi Temuan Borang Rekapitulasi Hasil Temuan Audit Internal Auditor

|                      |                              | Rekapitulasi Hasil Audit Internal Ull                   |                                                                                                    |                     |      |
|----------------------|------------------------------|---------------------------------------------------------|----------------------------------------------------------------------------------------------------|---------------------|------|
| $\leftarrow$ Kembali |                              |                                                         |                                                                                                    |                     |      |
|                      |                              |                                                         | Badan Layanan Akademik                                                                                                   |                     |      |
|                      |                              |                                                         | Periode Audit Mei 2019-Juni 2019                                                                                         |                     |      |
|                      |                              | Direktorat : Badan Layanan Akademik                     | Nama Auditor Ke-2:                                                                                                    |                     |      |
|                      |                              | Tanggal Audit: 13 Mei 2020                              | Nama Audite : Samsul                                                                                                    |                     |      |
|                      |                              | Nama Auditor: Ahmad                                     |                                                                                                    |                     |      |
|                      |                              | Klasifikasi Temuan<br>Obs/KTS2/KTS1                     |                                                                                                    |                     |      |
| <b>No</b>            | <b>Deskripsi</b><br>Komponen | Obs: $3 \leq$ Nilai < 4<br>KTS2: $2 \leq$ Nilai $<$ 3   | Deskripsi Temuan                                                                                                    | Tanggal<br>Tindakan | Aksi |
|                      | <b>Borang</b>                | KTS1: Nilai < 2<br><b>KTS</b> adalah<br>Ketidaksesuaian |                                                                                                    | Perbaikan           |      |
| 1                    | <b>NKTK</b>                  | <b>KTS</b>                                              | Belum tersedia dokumen terkait SIstem Manajemen mutu (SPM)<br>yang baru yang telah disahkan untuk periode waktu berjalan | 14 Mei 2020         |      |

<span id="page-123-0"></span>Gambar 4.12 Halaman Detail Borang Rekapitulasi Hasil Temuan Audit Internal Auditor dan Notifikasi Data Deskripsi Borang Rekapitulasi Berhasil ditambah

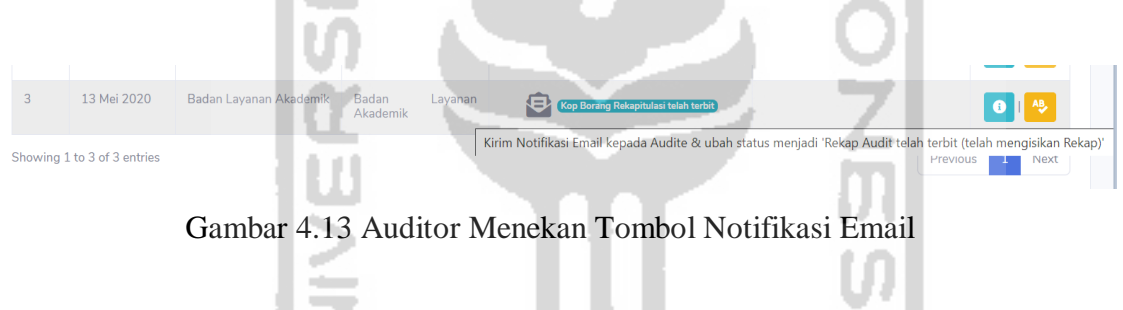

M

r

<span id="page-123-1"></span>

|                |                                                               | Rekapitulasi Hasil Audit Internal Ull |                   |                                                        |                                             |                         |
|----------------|---------------------------------------------------------------|---------------------------------------|-------------------|--------------------------------------------------------|---------------------------------------------|-------------------------|
| Show<br>10     | Daftar Unit   Data Rekapitulasi Audit<br>entries<br>$\hat{=}$ |                                       |                   |                                                        | <b>Search</b>                               |                         |
| No             | Tanggal                                                       | Unit<br>1L                            | Nama Borang<br>1L | <b>Status</b><br>îI.                                   | Keterangan (jika borang tidak<br>disetujui) | Kelola<br><b>Borang</b> |
|                | 31 Maret 2020                                                 | Badan Layanan Akademik                | <b>TES</b>        | ⊟<br>Kop Borang Rekapitulasi telah terbit              |                                             |                         |
|                |                                                               |                                       |                   |                                                        |                                             |                         |
| $\overline{2}$ | 10 Mei 2020                                                   | Badan Layanan Akademik                | samsul            | 蔩<br>Rekapitulasi Hasil Audit Internal tidak disetujui | tidak lengkap                               |                         |

<span id="page-123-2"></span>Gambar 4.14 Notif Notifikasi Borang Berhasil dikirim dan Status Menjadi Data Rekapitulasi Hasil Temuan Audit Internal Telah Terbit

4. Data rekapitulasi yang telah dimasukan, akan disimpan dan diolah di dalam basisdata kemudian sistem akan mengirimkan notifikasi "borang rekapitulasi telah terbit" kepada auditee melalui *email* seperti pada [Gambar 4.15.](#page-124-0)

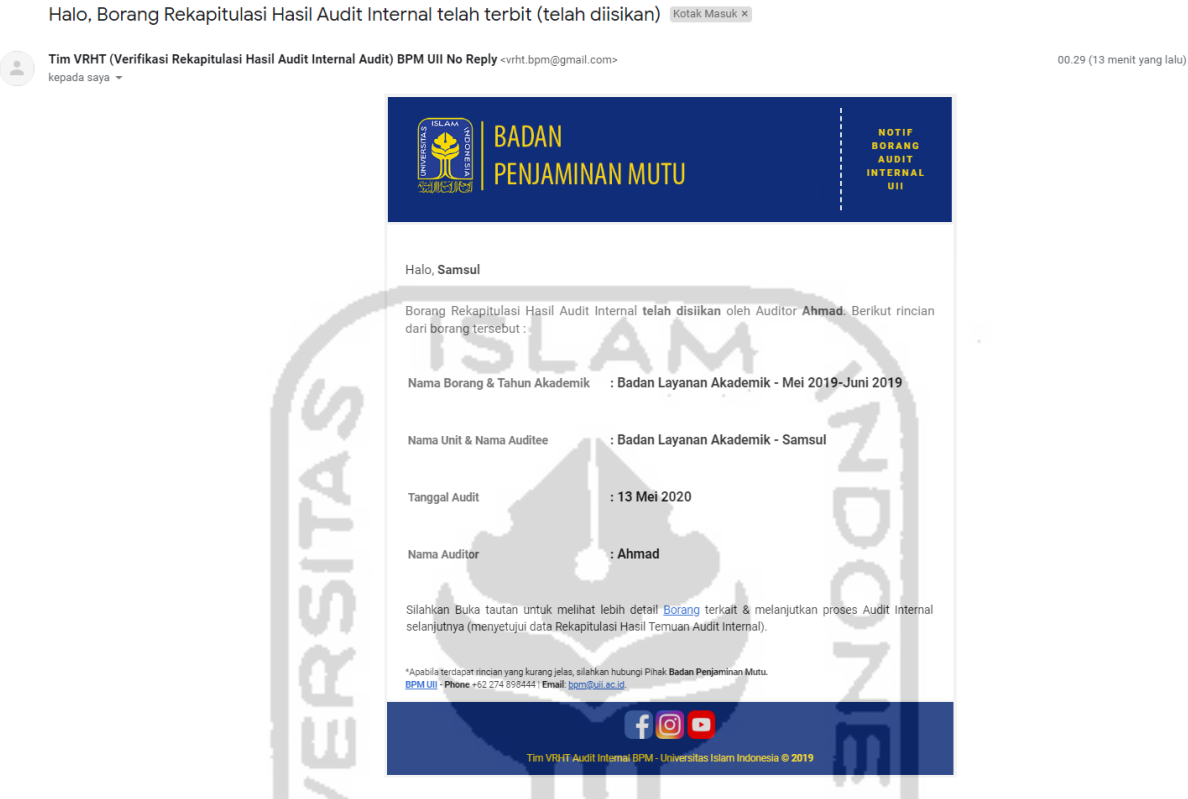

Gambar 4.15 Isi Notifikasi Email yang diterima oleh Auditee

<span id="page-124-0"></span>5. Auditee memeriksa borang rekapitulasi di *website* pada halaman kelola rekapitulasi hasil temuan audit internal dengan cara login terlebih dahulu seperti pada [Gambar 4.16,](#page-125-0) selanjutnya auditee melakukan proses *approval* terhadap data rekapitulasi hasil temuan audit di dalam *website* seperti pada [Gambar 4.17](#page-125-1) dan auditee dapat melihat detail pada borang rekapitulasi seperti pada [Gambar 4.18.](#page-126-0)

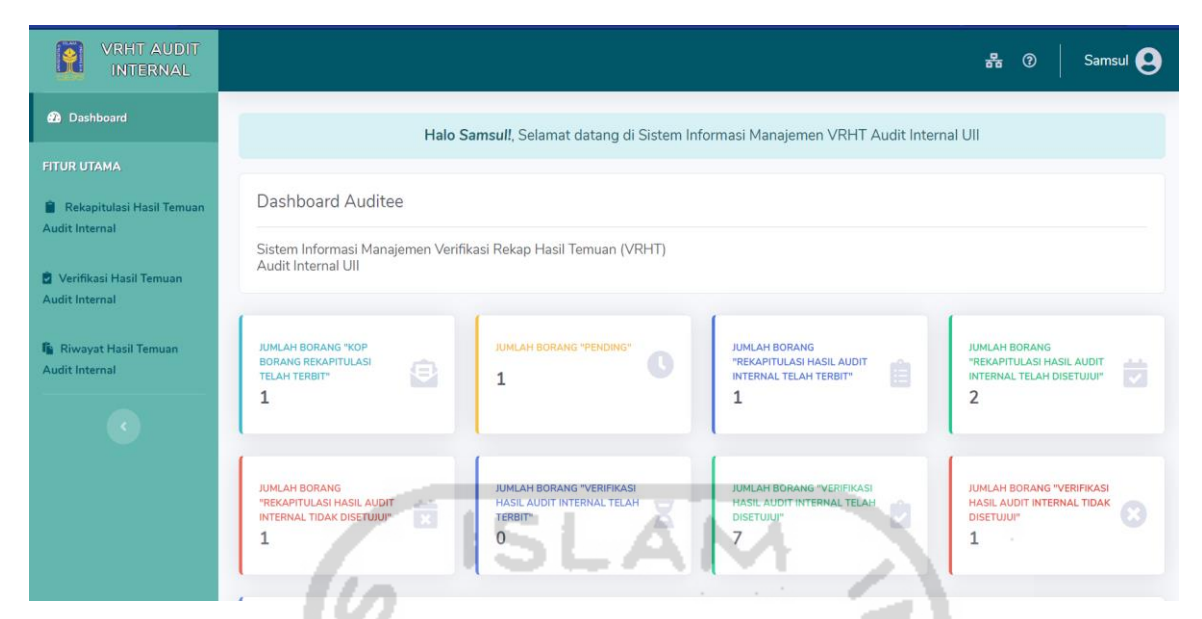

Gambar 4.16 Auditee telah login dan berada pada halaman Dashboard

<span id="page-125-0"></span>

| <b>VRHT AUDIT</b><br><b>INTERNAL</b>               |                                                                 |                                   |                                                                    | Samsul <sup>2</sup><br>몲<br>$^{\circ}$ |
|----------------------------------------------------|-----------------------------------------------------------------|-----------------------------------|--------------------------------------------------------------------|----------------------------------------|
| <b>@</b> Dashboard                                 | Rekapitulasi Hasil Audit Internal UII                           |                                   |                                                                    |                                        |
| <b>FITUR UTAMA</b>                                 |                                                                 |                                   |                                                                    |                                        |
| Rekapitulasi Hasil<br><b>Temuan Audit Internal</b> | Daftar Unit   Data Rekapitulasi Audit<br>Show $10 \div$ entries |                                   | Search:                                                            |                                        |
| Verifikasi Hasil Temuan<br><b>Audit Internal</b>   | Tanggal<br>Unit<br>No 11                                        | Nama Borang<br>TL.                | Keterangan (jika<br>borang tidak disetujui)<br><b>Status</b>       | Kelola Borang                          |
| <b>R</b> Riwayat Hasil Temuan                      | 10 Mei 2020<br>Badan Layanan Akademik                           | 謮<br>samsul                       | Rekapitulasi Hasil Audit Internal tidak disetujui<br>tidak lengkap | $\bullet$                              |
| <b>Audit Internal</b>                              | 13 Mei 2020<br>$\overline{2}$<br>Badan Layanan Akademik         | Badan<br>Layanan<br>自<br>Akademik | Rekapitulasi Hasil Audit Internal telah terbit                     | $\bullet$ $\mathbf{v}$ $\mathbf{x}$    |
| $\langle \cdot \rangle$                            | Showing 1 to 2 of 2 entries                                     |                                   |                                                                    | Previous<br>Next                       |

<span id="page-125-1"></span>Gambar 4.17 Halaman Menu Rekapitulasi Hasil Temuan Audit Internal Auditee

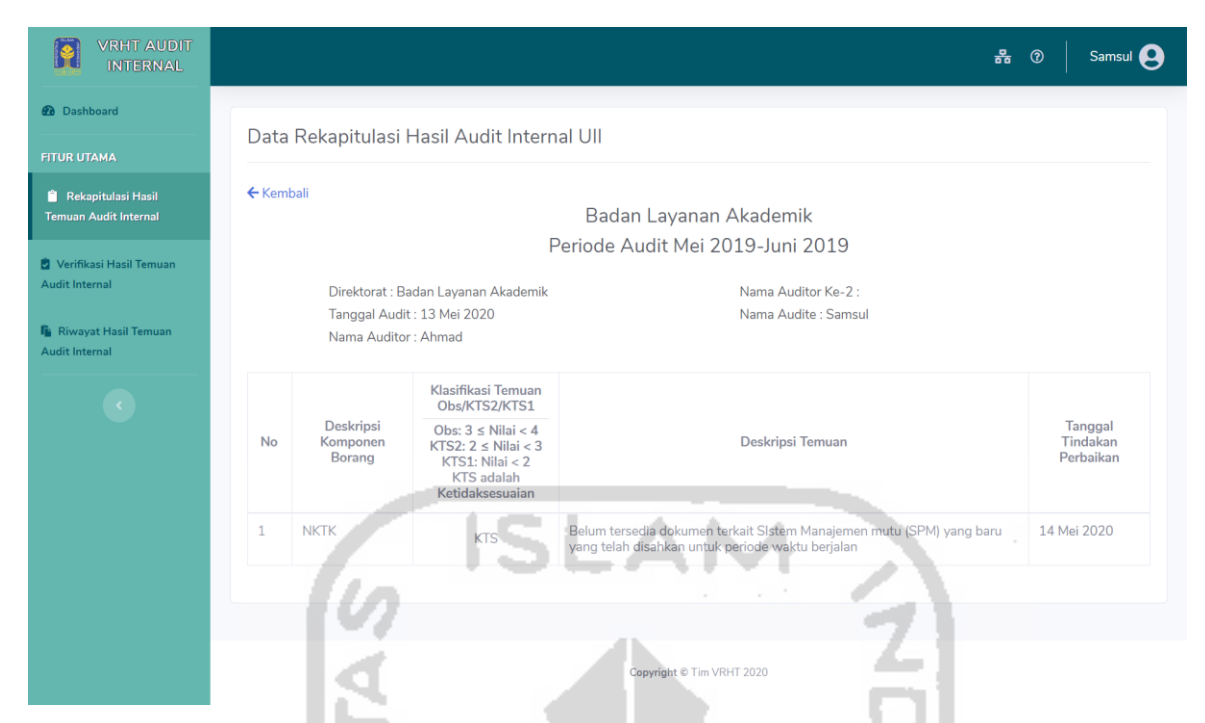

Gambar 4.18 Halaman Detail Borang Rekapitulasi Hasil Temuan Audit Internal Auditee

<span id="page-126-0"></span>6. Ketika auditee menyetujui seperti pada [Gambar 4.19,](#page-126-1) maka sistem akan menampilkan pesan validasi atau konfirmasi bahwa data akan disetujui seperti pada [Gambar 4.20](#page-127-0) dan ketika auditee menekan tombol setuju maka sistem akan mengirimkan notifikasi "rekapitulasi telah disetujui" kepada auditor melalui *email* dan status borang rekapitulasi menjadi "Rekapitulasi Hasil Audit Internal telah disetujui" seperti pada [Gambar 4.21.](#page-127-1)

<span id="page-126-1"></span>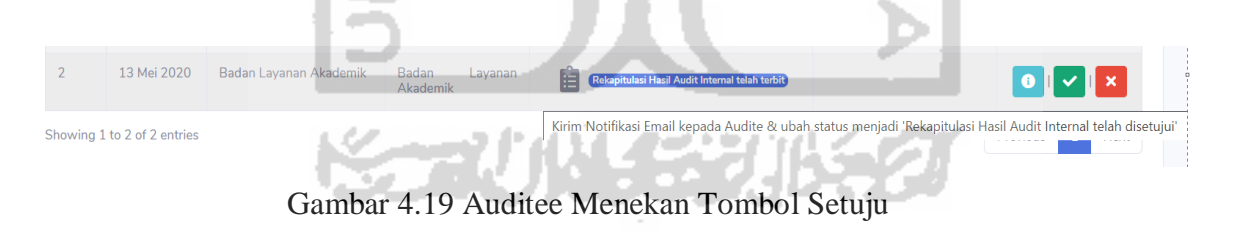

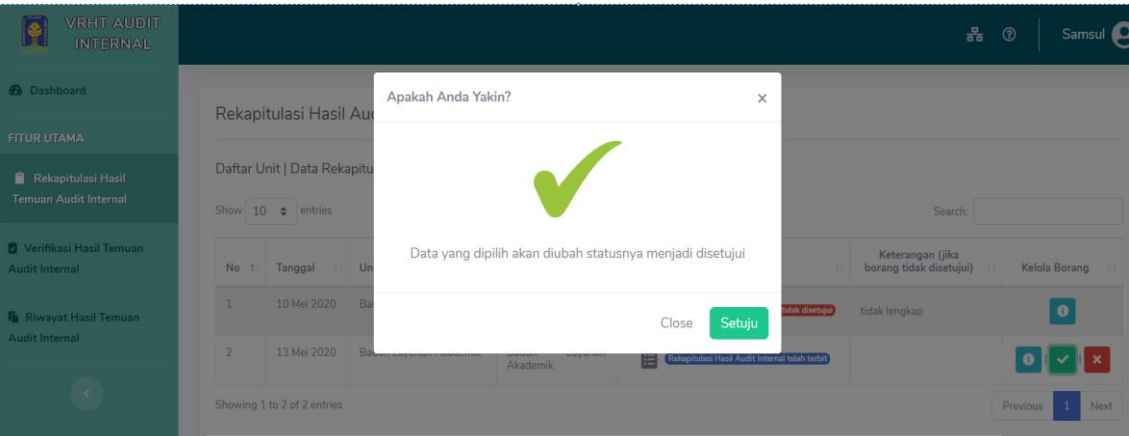

Gambar 4.20 Pesan Konfirmasi Tombol Setuju ISLAM

<span id="page-127-0"></span>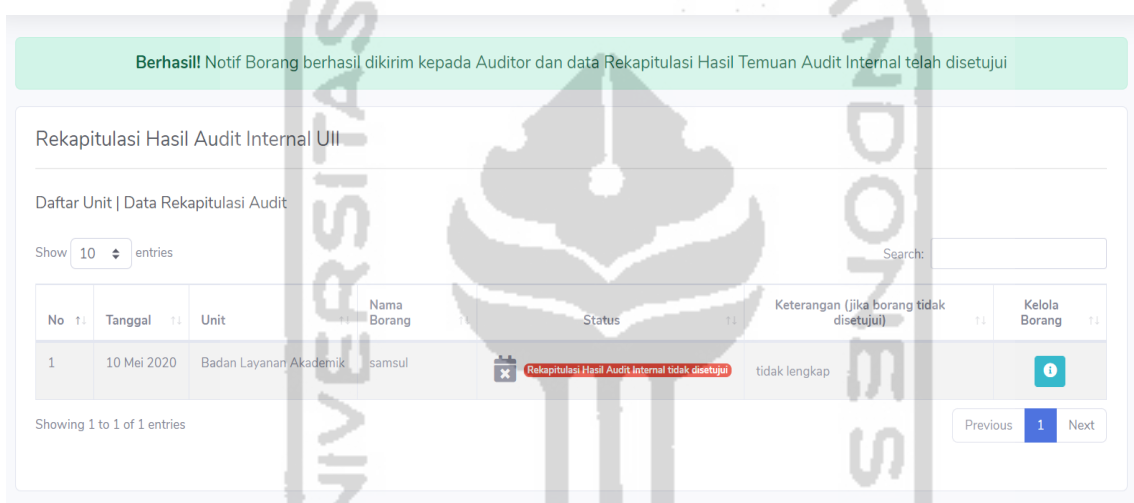

<span id="page-127-1"></span>Gambar 4.21 Notif Notifikasi Borang Berhasil dikirim dan Status Menjadi Rekapitulasi Hasil Temuan Audit Internal Telah disetujui

7. Data rekapitulasi yang telah disetujui, akan disimpan di dalam Halaman Riwayat Audit Internal seperti pada [Gambar 4.22](#page-128-0) dan detail halaman Riwayat pada [Gambar 4.23,](#page-128-1) kemudian sistem akan mengirimkan notifikasi "borang rekapitulasi telah disetujui" kepada auditor melalui *email* seperti pada [Gambar 4.24.](#page-129-0)

| <b>VRHT AUDIT</b><br><b>INTERNAL</b>             |      |                                                       |                        |                                         | 롦<br>$^{\circ}$                                        | Samsul <b>Q</b>         |
|--------------------------------------------------|------|-------------------------------------------------------|------------------------|-----------------------------------------|--------------------------------------------------------|-------------------------|
| <b>@</b> Dashboard                               |      | Riwayat Hasil Audit Internal UII                      |                        |                                         |                                                        |                         |
| <b>FITUR UTAMA</b>                               |      |                                                       |                        |                                         |                                                        |                         |
| Rekapitulasi Hasil Temuan<br>Audit Internal      | Show | Daftar Unit   Data Riwayat Audit<br>$10 \div$ entries |                        |                                         | Search:                                                |                         |
| Verifikasi Hasil Temuan<br><b>Audit Internal</b> |      | 主<br>No 1 Tanggal                                     | Unit<br>XL.            | Nama Borang<br>74.1                     | Status<br>m                                            | Kelola Borang           |
| <b>R</b> Riwayat Hasil Temuan                    | 11   | 13 Mei 2020                                           | Badan Penjaminan Mutu  | Direktorat Badan Layanan<br>Akademik 20 | 蒜<br>Rekapitulasi Hasil Audit Internal telah disetujui | D<br>A                  |
| Audit Internal                                   | 12   | 06 Mei 2020                                           | Badan Sistem Informasi | b                                       | 茵<br>Rekapitulasi Hasil Audit Internal telah disetujui | <b>B</b> B<br>$\bullet$ |
| $\mathcal{L}_{\mathcal{L}}$                      | 13   | 13 Mei 2020                                           | Badan Layanan Akademik | Badan sistem informasi                  | Ď<br>Verifikasi Hasil Audit Internal telah disetujui   | <b>B</b> B<br>$\bullet$ |
|                                                  | 14   | 13 Mei 2020                                           | Badan Layanan Akademik | Badan Layanan Akademik                  | 茵<br>Rekapitulasi Hasil Audit Internal telah disetujui | $\blacksquare$<br>"⊡    |
|                                                  |      | Showing 11 to 14 of 14 entries                        |                        |                                         | Previous 1                                             | $\overline{2}$<br>Next  |

Gambar 4.22 Halaman Menu Riwayat Hasil Temuan Audit Internal Auditee

٠

<span id="page-128-0"></span>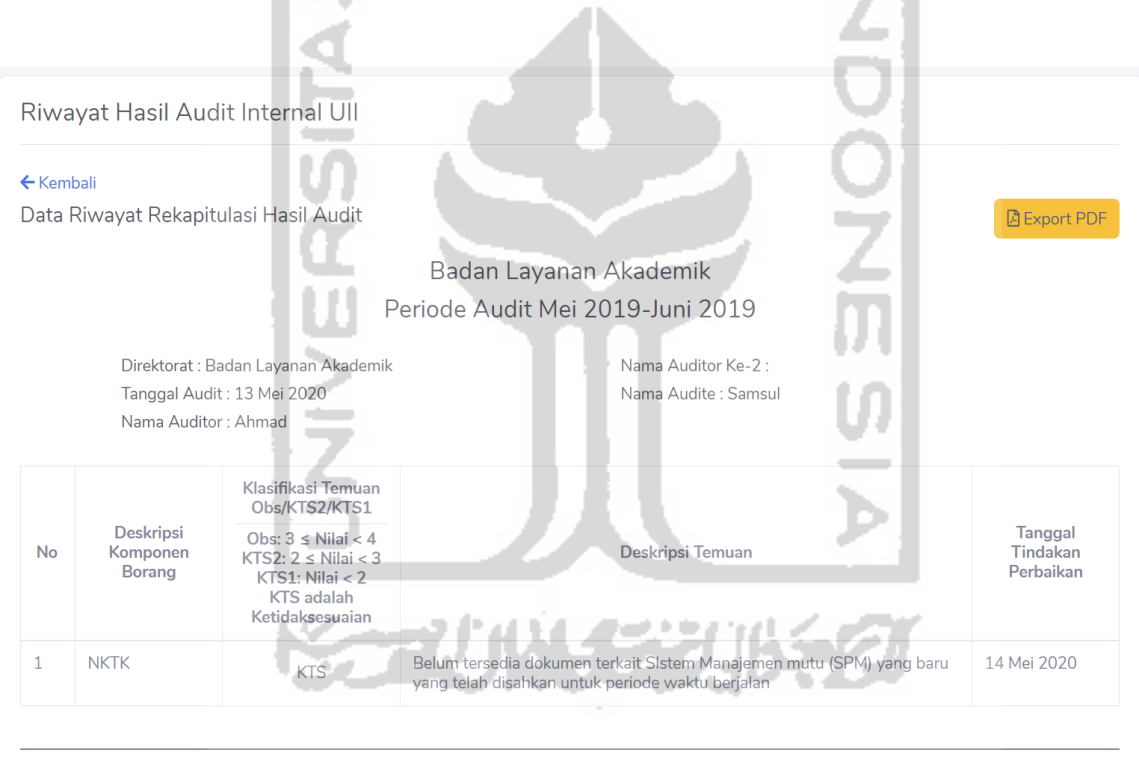

<span id="page-128-1"></span>Gambar 4.23 Halaman Detail Riwayat Hasil Temuan Audit Internal Auditee

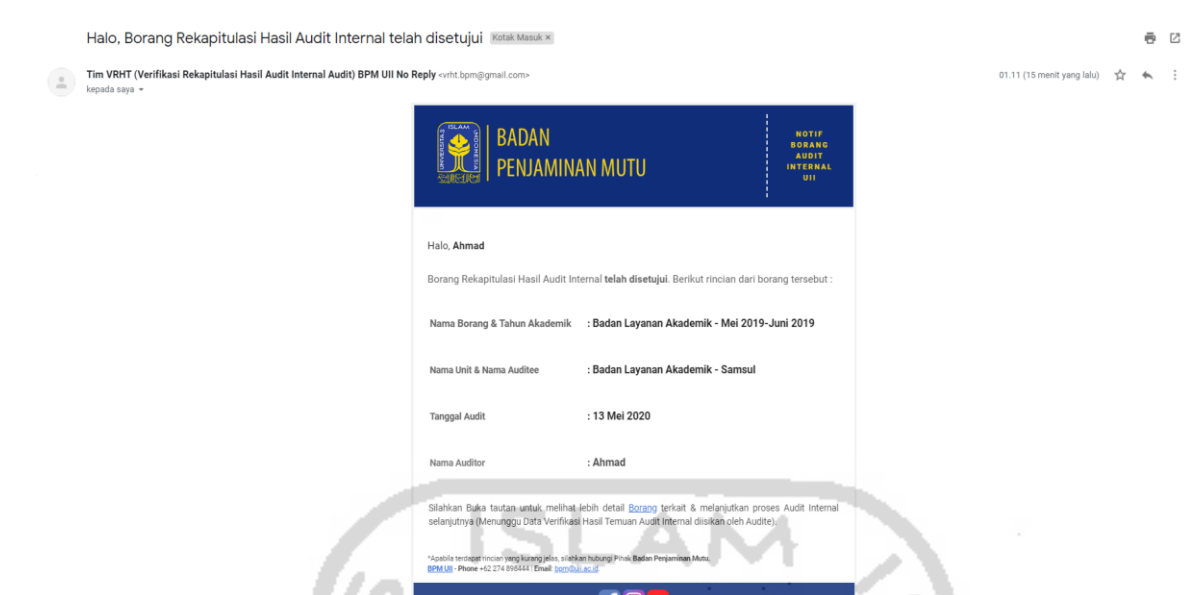

111

<span id="page-129-0"></span>Gambar 4.24 Isi Notifikasi Email yang diterima oleh Auditor (Borang Rekapitulasi Disetujui)

8. Ketika auditee tidak menyetujui seperti pada [Gambar 4.25,](#page-129-1) maka sistem akan menampilkan pesan validasi atau konfirmasi bahwa data akan tidak disetujui dan auditee mengisikan kolom keterangan tidak setuju, kemudian menekan tombol simpan seperti pada [Gambar 4.26](#page-130-0) maka sistem akan mengirimkan notifikasi "rekapitulasi tidak disetujui" kepada auditor melalui *email* dan status borang rekapitulasi menjadi "Rekapitulasi Hasil Audit Internal tidak disetujui" seperti pada [Gambar 4.21.](#page-127-1) Sistem akan mengirimkan notifikasi "borang rekapitulasi tidak disetujui" kepada auditor melalui *email* seperti pada [Gambar 4.28.](#page-131-0)

<span id="page-129-1"></span>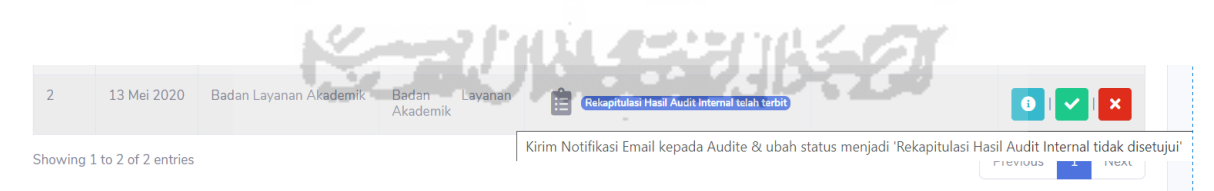

Gambar 4.25 Auditee Menekan Tombol Tidak Setuju

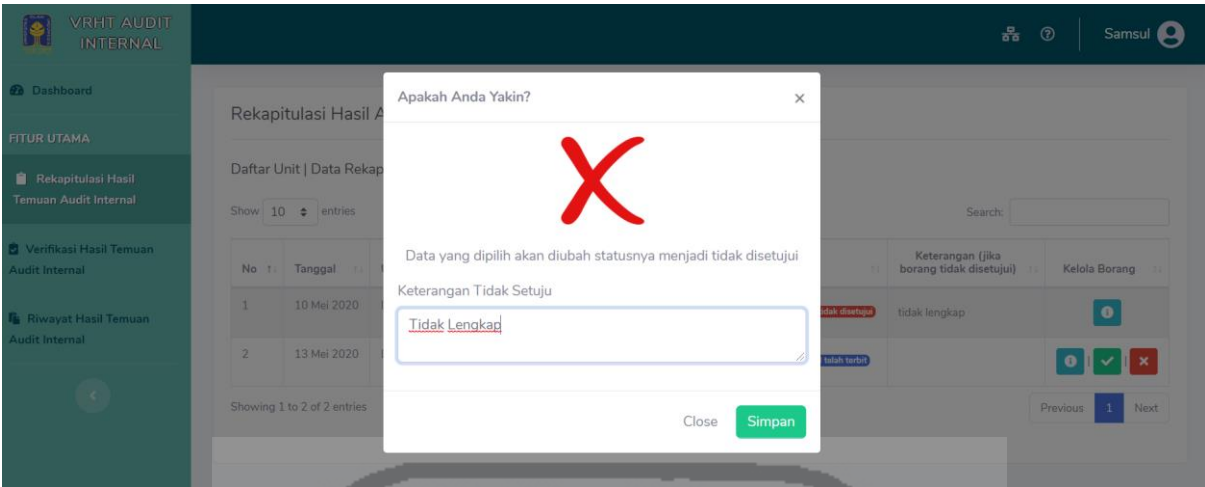

<span id="page-130-0"></span>Gambar 4.26 Pesan Konfirmasi Tombol Tidak Setuju dan Keterengan Tidak Setuju

lØ

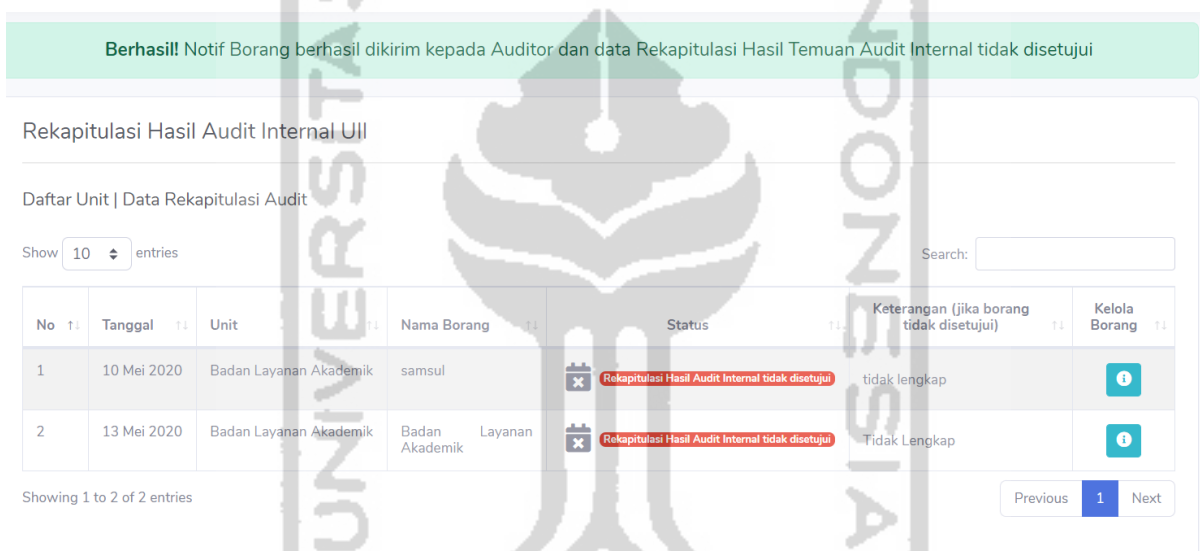

and .

Gambar 4.27 Notif Notifikasi Borang Berhasil dikirim dan Status Menjadi Rekapitulasi Hasil Temuan Audit Internal Tidak disetujui

Halo, Borang Rekapitulasi Hasil Audit Internal tidak disetujui Kotak Masuk x

Tim VRHT (Verifikasi Rekapitulasi Hasil Audit Internal Audit) BPM UII No Reply <vrht.bom@gmail.com>

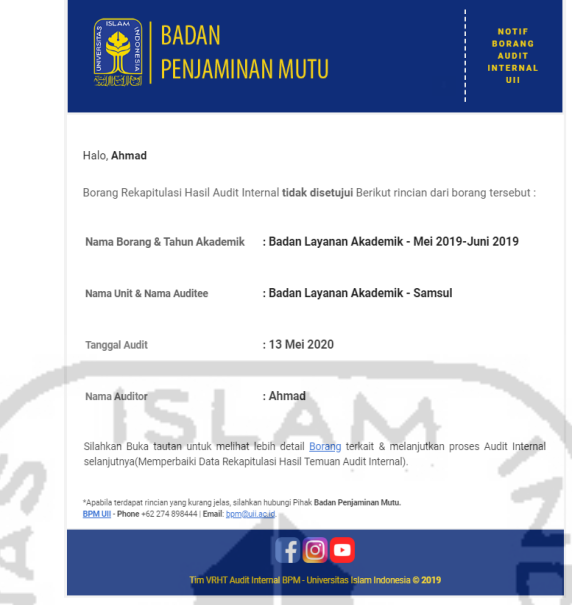

<span id="page-131-0"></span>Gambar 4.28 Isi Notifikasi Email yang diterima oleh Auditor (Borang Rekapitulasi Tidak Disetujui)

9. Data rekapitulasi yang tidak disetujui, akan disimpan kembali ke halaman pengguna Auditor seperti pada [Gambar 4.29,](#page-132-0) kemudian pengguna auditor memperbaiki laporan rekapitulasi, setelah auditor memperbaiki seperti pada [Gambar 4.30](#page-132-1) maka auditor menekan tombol notifikasi seperti pada [Gambar 4.31](#page-132-2) untuk mengubah status borang menjadi "Rekapitulasi Hasil Audit Internal telah terbit" seperti pada [Gambar 4.32](#page-133-0) dan memberikan notifikasi email kepada auditee melalui sistem untuk auditee melakukan approval kembali seperti pada [Gambar 4.33.](#page-133-1)

01.37 (4 menit vang lalu)

| <b>VRHT AUDIT</b><br><b>INTERNAL</b>               |                             |                                                                       |                                       |                              |                                                        | 홂<br>$\odot$                                | Ahmad <b>O</b>         |  |  |  |  |
|----------------------------------------------------|-----------------------------|-----------------------------------------------------------------------|---------------------------------------|------------------------------|--------------------------------------------------------|---------------------------------------------|------------------------|--|--|--|--|
| <b>@</b> Dashboard                                 |                             |                                                                       | Rekapitulasi Hasil Audit Internal Ull |                              |                                                        |                                             |                        |  |  |  |  |
| <b>FITUR UTAMA</b>                                 |                             |                                                                       |                                       |                              |                                                        |                                             |                        |  |  |  |  |
| Rekapitulasi Hasil<br><b>Temuan Audit Internal</b> | Show                        | Daftar Unit   Data Rekapitulasi Audit<br>10 $\div$ entries<br>Search: |                                       |                              |                                                        |                                             |                        |  |  |  |  |
| Verifikasi Hasil Temuan<br><b>Audit Internal</b>   | $No$ $\uparrow$             | Tanggal<br>11                                                         | Unit<br>T.L.                          | Nama Borang<br>71            | <b>Status</b><br>71                                    | Keterangan (jika borang<br>tidak disetujui) | Kelola<br>Borang       |  |  |  |  |
| <b>Rivayat Hasil Temuan</b>                        | $\mathbf{1}$                | 31 Maret 2020                                                         | Badan Layanan Akademik                | <b>TES</b>                   | €<br>Kop Borang Rekapitulasi telah terbit              |                                             | $\bullet$ $\mathbb{R}$ |  |  |  |  |
| <b>Audit Internal</b>                              | $\overline{2}$              | 10 Mei 2020                                                           | Badan Layanan Akademik                | samsul                       | 苛<br>Rekapitulasi Hasil Audit Internal tidak disetujui | tidak lengkap                               | $\bullet$ $\bullet$    |  |  |  |  |
| $\prec$                                            | $\overline{3}$              | 13 Mei 2020                                                           | Badan Layanan Akademik                | Badan<br>Layanan<br>Akademik | 蒄<br>Rekapitulasi Hasil Audit Internal tidak disetujui | <b>Tidak Lengkap</b>                        | 0 <sup>1</sup>         |  |  |  |  |
|                                                    | Showing 1 to 3 of 3 entries |                                                                       |                                       |                              |                                                        | Previous                                    | Next<br>$\mathbf{1}$   |  |  |  |  |
|                                                    |                             |                                                                       |                                       |                              |                                                        |                                             |                        |  |  |  |  |

Gambar 4.29 Halaman Menu Riwayat Hasil Temuan Audit Internal Auditor

z.

J. ۰.

<span id="page-132-0"></span>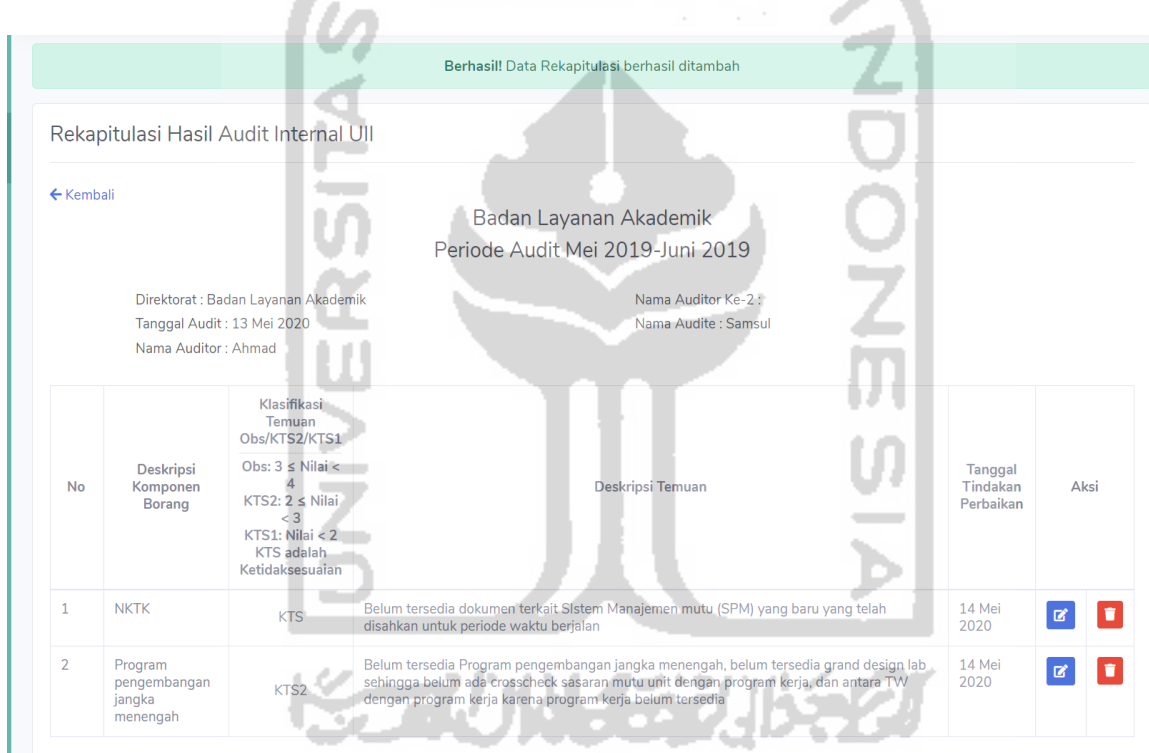

<span id="page-132-1"></span>Gambar 4.30 Auditor Melakukan Perbaikan dengan Penambahan Data pada Halaman Detail Rekapitulasi

<span id="page-132-2"></span>

| 13 Mei 2020                 | Badan Layanan Akademik | Badan Layanan Akademik | Rekapitulasi Hasil Audit Internal tidak disetujui | Tidak Lengkap                                                                                                  | ø                              |
|-----------------------------|------------------------|------------------------|---------------------------------------------------|----------------------------------------------------------------------------------------------------|--------------------------------|
| Showing 1 to 3 of 3 entries |                        |                        |                                                   | Kirim Notifikasi Email kepada Audite & ubah status menjadi 'Rekap Audit telah terbit (telah mengisikan Rekap)' | <b>Previous EXECUTE:</b> INEXE |

Gambar 4.31 Auditor Menekan Tombol Notifikasi Email

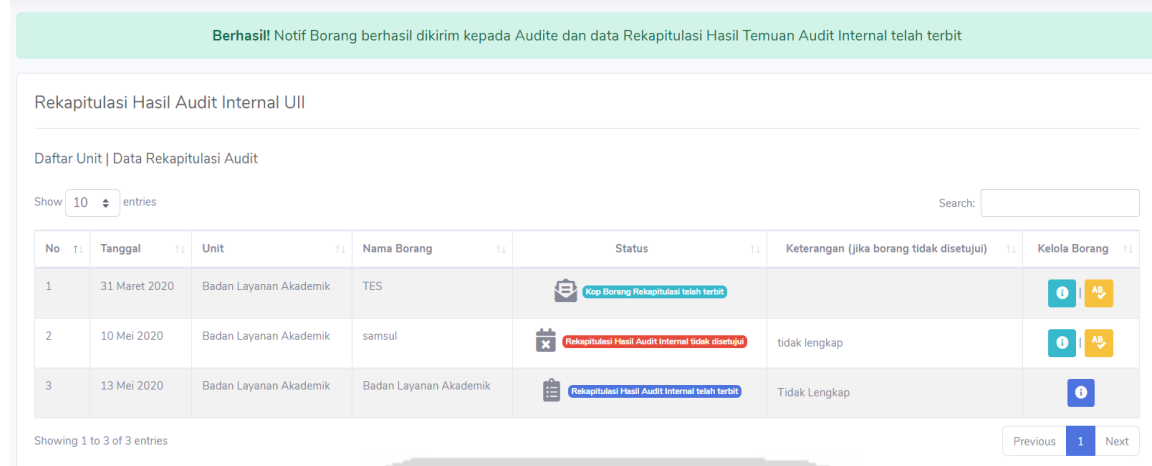

<span id="page-133-0"></span>Gambar 4.32 Notif Notifikasi Borang Berhasil dikirim dan Status Menjadi Rekapitulasi Hasil

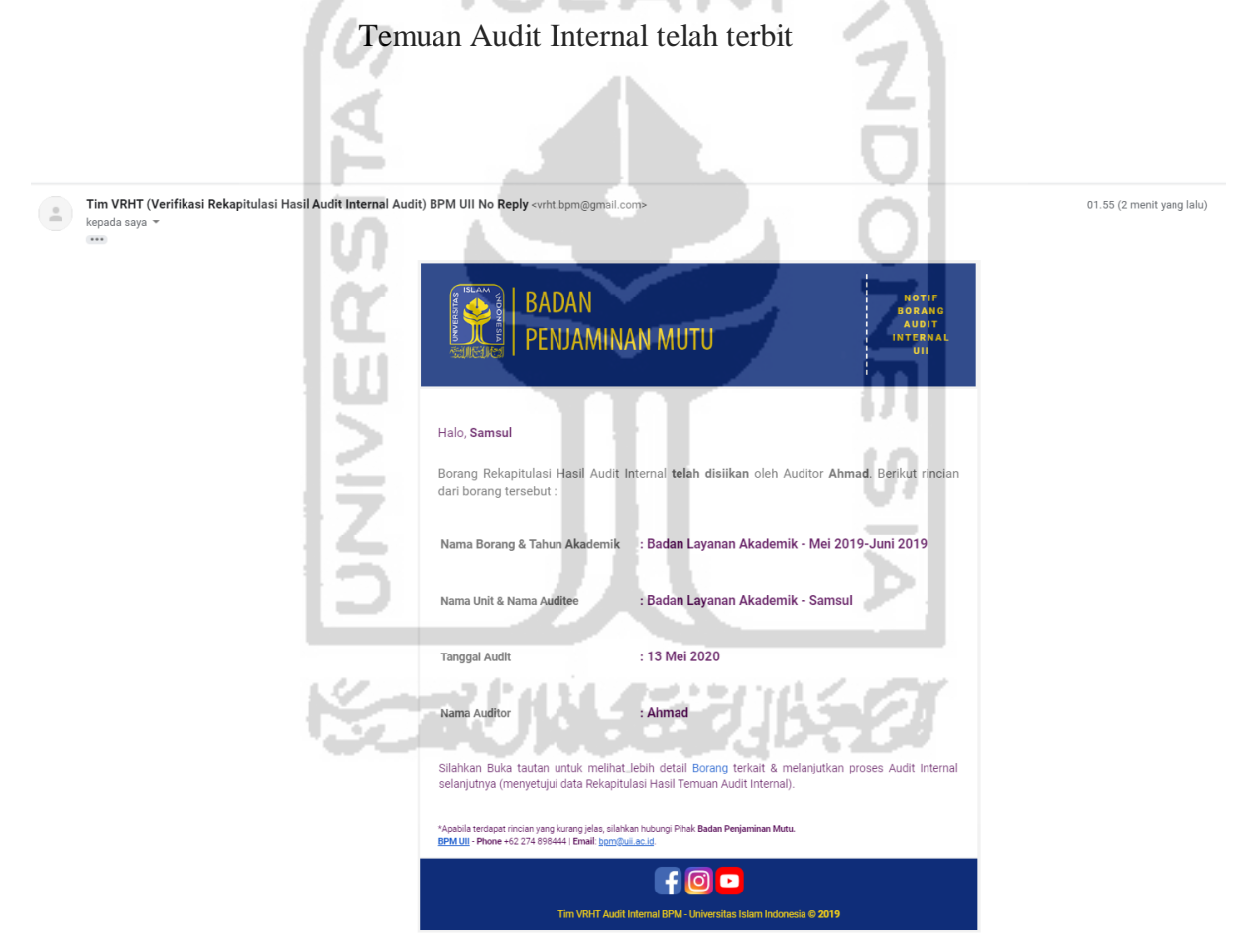

<span id="page-133-1"></span>Gambar 4.33 Isi Notifikasi Email yang diterima oleh Auditee (Borang Rekapitulasi telah terbit/telah diperbaiki)

#### **4.1.2 Skenario Pengelolaan Data Verifikasi Hasil Temuan Audit Internal**

#### **Sebelum Menggunakan Sistem**

Aktivitas pelaksanaan dan pengelolaan kegiatan verifikasi hasil temuan audit internal meliputi beberapa tahapan. Pengolaan data verifikasi merupakan lanjutan dari aktivitas pengelolaan rekapitulasi hasil temuan audit internal. Guna mempermudah akan pemahaman akan aktivitas tersebut maka dibuat sebuah skenario bagaimana pihak staf BPM, auditor dan auditee melakukan kegiatan proses audit dalam pencatatan data verifikasi hasil temuan audit internal di lingkungan UII dan proses mengolah datanya sebelum menggunakan sistem. Adapun langkah-langkah yang dilakukan adalah sebagai berikut:

- 1. Auditee mengisikan laporan temuan dan verifikasi temuan audit internal secara manual.
- 2. Borang laporan temuan dan verifikasi temuan audit internal diserahkan kembali kepada auditor untuk diverifikasi (meminta persetujuan).
- 3. Auditor melakukan proses *approval* (menyetujui) terhadap laporan verifikasi hasil temuan audit internal.
- 4. Ketika auditor menyetujui, maka status borang verifikasi menjadi telah disetujui dan borang diserahkan kembali kepada staf BPM.
- 5. Ketika auditor tidak menyetujui, maka auditee menyerahkan kembali laporan verifikasi hasil temuan audit internal kepada auditor untuk diperbaiki.
- 6. Staf BPM melakukan rekap terhadap hasil audit (laporan rekapitulasi hasil temuan audit internal dan laporan verifikasi hasil temuan audit internal) didalam excel.

en l'Alt 2521 TO 5.

7. Dokumen hasil audit disimpan.

#### **Setelah Menggunakan Sistem**

Aktivitas pelaksanaan dan pengelolaan kegiatan rekapitulasi hasil temuan audit internal setelah menggunakan sistem terdapat perbedaan untuk pencatatan maupun pengelolaan data rekapitulasi hasil temuan audit. untuk mempermudah akan pemahaman terdahap proses kegiatan rekapitulasi hasil temuan audit internal dalam hal pencatatan maupun pengelolaan data rekapitulasi serta penyerahan dalam pengisian dan proses *approval* terhadap borang verifikasi maka dibuat skenario dengan menggunakan sistem. Adapun langkah-langkah yang dilakukan adalah sebagai berikut:

1. Auditee membuka halaman verifikasi hasil temuan audit internal pada sistem seperti pada [Gambar 4.34,](#page-135-0) kemudian auditee melihat detail borang verifikasi seperti pada [Gambar](#page-136-0)  [4.35,](#page-136-0) pada halaman detail terdapat kolom uraian temuan yang telah terisikan secara otomatis berdasarkan deskripsi temuan pada halaman rekapitulasi sebelumnya, selanjutnya auditee memasukan data laporan temuan dan verifikasi temuan audit internal berupa deskripsi verifikasi dengan cara menekan tombol edit di kolom aksi, kemudian auditee akan diarahkan ke halaman tambah atau edit deskripsi verifikasi seperti pada [Gambar 4.36,](#page-136-1) dan setelah auditee menambahkan data baru maka notifikasi penambahan data verifikasi berhasil ditambah akan muncul seperti pada [Gambar 4.37.](#page-137-0)

| <b>VRHT AUDIT</b><br><b>INTERNAL</b>                     |                                                                                                    | 몲<br>$\circledcirc$<br>Samsul L                                               |
|----------------------------------------------------------|----------------------------------------------------------------------------------------------------|-------------------------------------------------------------------------------|
| <b>@</b> Dashboard                                       | Verifikasi Hasil Temuan Audit Internal UII                                                               |                                                                               |
| <b>FITUR UTAMA</b>                                       |                                                                                                    |                                                                               |
| Rekapitulasi Hasil Temuan<br>Ĥ.<br><b>Audit Internal</b> | Daftar Unit   Data Verifikasi Audit<br>Show $10 \div$ entries                                            | Search:                                                                       |
| Verifikasi Hasil Temuan<br><b>Audit Internal</b>         | Unit<br>Nama Borang<br>Tanggal<br><b>Status</b><br><b>No</b><br>T.L<br>TI.                               | Kelola<br>Borang                                                              |
| <b>F</b> : Riwayat Hasil Temuan<br><b>Audit Internal</b> | 24 Januari 2020<br>Badan Layanan Akademik<br>Audit<br>Mutu<br>Borang<br>Ω<br>Internal Kinerja Direktorat | Verifikasi Hasil Audit Internal tidak disetujui<br>$\bullet$                  |
|                                                          | 04 Februari 2020<br>Badan Layanan Akademik<br>tes<br>箭                                                   | Rekapitulasi Hasil Audit Internal telah disetujui<br>$\bullet$ $\blacksquare$ |
|                                                          | 21 Februari 2020<br>Badan Layanan Akademik<br>facade<br>苛                                                | Rekapitulasi Hasil Audit Internal telah disetujui<br>$\bullet$                |
|                                                          | 13 Mei 2020<br>Ü<br>Badan Layanan Akademik<br>Badan Layanan Akademik                                     | Rekapitulasi Hasil Audit Internal telah disetujui<br>$\bullet$                |

<span id="page-135-0"></span>Gambar 4.34 Halaman Menu Verifikasi Hasil Temuan Audit Internal Auditee

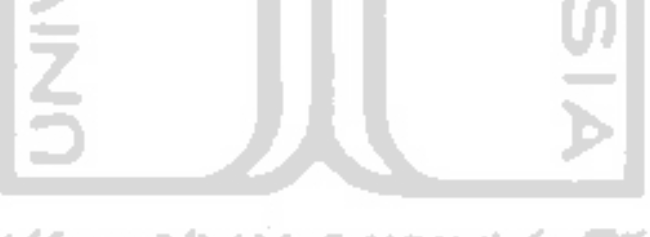

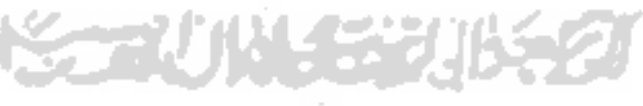

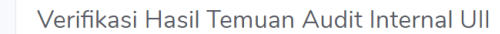

|                |                                                                                                    |                                  |         | Badan Layanan Akademik      |                                            |                              |                     |            |      |
|----------------|----------------------------------------------------------------------------------------------------|----------------------------------|---------|-----------------------------|--------------------------------------------|------------------------------|---------------------|------------|------|
|                |                                                                                                    | Periode Audit Mei 2019-Juni 2019 |         |                             |                                            |                              |                     |            |      |
|                | Direktorat : Badan Layanan Akademik<br>Tanggal Audit: 13 Mei 2020<br>Nama Auditor: Ahmad                                                                                                    |                                  |         |                             | Nama Auditor Ke-2:<br>Nama Audite : Samsul |                              |                     |            |      |
| <b>No</b>      | Uraian Temuan                                                                                                    | <b>Analisis</b><br>Penyebab      | Koreksi | Tindakan<br><b>Korektif</b> | Tgl.<br>Tindakan<br>Perbaikan              | <b>Tanggal</b><br>Verifikasi | Hasil<br>Verifikasi | Keterangan | Aksi |
| $\mathbf{1}$   | Belum tersedia dokumen terkait SIstem<br>Manajemen mutu (SPM) yang baru<br>yang telah disahkan untuk periode<br>waktu berjalan                                                                                                    |                                  |         |                             | 14 Mei<br>2020                             |                              |                     |            |      |
| $\overline{2}$ | Belum tersedia Program<br>pengembangan jangka menengah,<br>belum tersedia grand design lab<br>sehingga belum ada crosscheck<br>sasaran mutu unit dengan program<br>kerja, dan antara TW dengan program<br>kerja karena program kerja belum<br>tersedia |                                  |         |                             | 4 Mei<br>2020                              |                              |                     |            |      |

<span id="page-136-0"></span>Gambar 4.35 Halaman Detail Verifikasi Hasil Temuan Audit Internal Auditee

u s

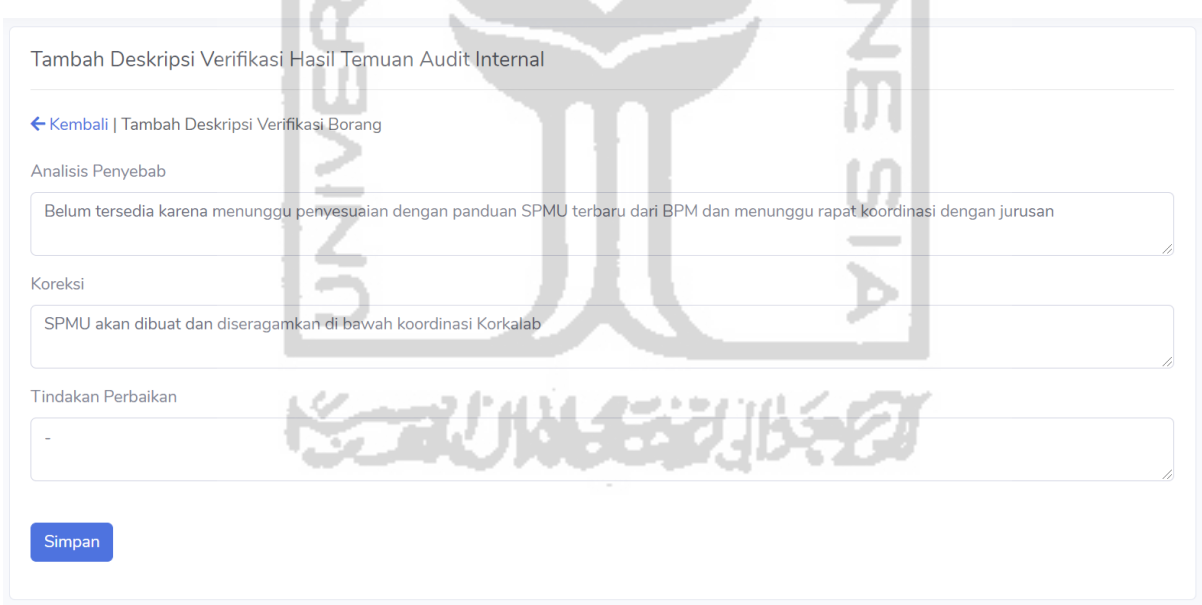

<span id="page-136-1"></span>Gambar 4.36 Halaman Tambah Deskripsi Verifikasi Hasil Temuan Audit Internal Auditee

|                      |                                                                                                    |                                                                                                    | Berhasil! Data Borang Verifikasi berhasil ditambah                               |                                            |                               |                              |                     |            |              |
|----------------------|----------------------------------------------------------------------------------------------------|----------------------------------------------------------------------------------------------------|----------------------------------------------------------------------------------|--------------------------------------------|-------------------------------|------------------------------|---------------------|------------|--------------|
|                      | Verifikasi Hasil Temuan Audit Internal Ull                                                                                                    |                                                                                                    |                                                                                  |                                            |                               |                              |                     |            |              |
| $\leftarrow$ Kembali |                                                                                                    |                                                                                                    | Badan Layanan Akademik<br>Periode Audit Mei 2019-Juni 2019                       |                                            |                               |                              |                     |            |              |
|                      | Direktorat : Badan Layanan Akademik<br>Tanggal Audit: 13 Mei 2020<br>Nama Auditor: Ahmad                                                                                                    |                                                                                                    |                                                                                  | Nama Auditor Ke-2:<br>Nama Audite : Samsul |                               |                              |                     |            |              |
| <b>No</b>            | Uraian Temuan                                                                                                    | <b>Analisis Penyebab</b>                                                                                                    | Koreksi                                                                          | <b>Tindakan</b><br><b>Korektif</b>         | Tgl.<br>Tindakan<br>Perbaikan | <b>Tanggal</b><br>Verifikasi | Hasil<br>Verifikasi | Keterangan | Aksi         |
| $\mathbf{1}$         | Belum tersedia dokumen terkait<br>Sistem Manajemen mutu (SPM)<br>yang baru yang telah disahkan<br>untuk periode waktu berjalan                                                                                                    | Belum tersedia karena<br>menunggu penyesuaian<br>dengan panduan SPMU<br>terbaru dari BPM dan<br>menunggu rapat koordinasi<br>dengan jurusan                                       | SPMU akan<br>dibuat dan<br>diseragamkan di<br>bawah<br>koordinasi<br>Korkalab    |                                            | 14 Mei<br>2020                |                              |                     |            | 図            |
| $\overline{2}$       | Belum tersedia Program<br>pengembangan jangka menengah,<br>belum tersedia grand design lab<br>sehingga belum ada crosscheck<br>sasaran mutu unit dengan program<br>kerja, dan antara TW dengan<br>program kerja karena program kerja<br>belum tersedia | Program pengembangan<br>dan rutin jangka menengah<br>dan grand design lab belum<br>Idibuat, Masa keria Korkalab<br>baru dimulai per Januari<br>2019 sehingga belum<br>terlaksana. | Akan dibuat<br>program<br>pengembangan<br>untuk jangka<br>pendek dan<br>menengah |                                            | 14 Mei<br>2020                |                              |                     |            | $\mathbf{z}$ |

Gambar 4.37 Notifikasi Data Deskripsi Borang Verifikasi Berhasil ditambah

<span id="page-137-0"></span>2. Setelah data verifikasi yang telah dimasukan, auditee mengirimkan notifikasi di dalam *website* untuk memberitahu kepada auditor bahwa data deskripsi verifikasi hasil temuan audit telah dibuat atau ditambahkan seperti pada [Gambar 4.38](#page-137-1) dan [Gambar 4.39.](#page-138-0) Kemudian sistem akan mengirimkan notifikasi "borang verifikasi telah terbit" kepada auditor melalui *email* seperti pada [Gambar 4.40.](#page-138-1)

<span id="page-137-1"></span>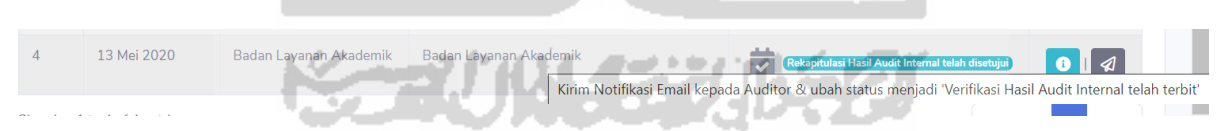

Gambar 4.38 Auditee Menekan Tombol Notifikasi Email

|                         |                                     |                                            | Berhasil! Notif Borang berhasil dikirim kepada Auditor dan data Verifikasi Hasil Temuan Audit Internal telah terbit |                                                                              |               |
|-------------------------|-------------------------------------|--------------------------------------------|----------------------------------------------------------------------------------------------------|------------------------------------------------------------------------------|---------------|
|                         |                                     | Verifikasi Hasil Temuan Audit Internal Ull |                                                                                                    |                                                                              |               |
|                         | Daftar Unit   Data Verifikasi Audit |                                            |                                                                                                    |                                                                              |               |
| Show<br>10              | entries<br>$\hat{=}$                |                                            |                                                                                                    | Search:                                                                      |               |
| <b>No</b><br>$\uparrow$ | <b>Tanggal</b><br>n.                | Unit<br>n.L                                | Nama Borang<br>1L                                                                                                   | <b>Status</b><br>1I                                                          | Kelola Borang |
| $\mathbf{1}$            | 24 Januari 2020                     | Badan Layanan Akademik                     | Borang Audit Mutu Internal Kinerja Direktorat                                                                       | Verifikasi Hasil Audit Internal tidak disetujui                              |               |
| $\overline{2}$          | 04 Februari 2020                    | Badan Layanan Akademik                     | tes                                                                                                    | Rekapitulasi Hasil Audit Internal telah disetujui<br>$\overline{\mathbf{v}}$ |               |
|                         | 21 Februari 2020                    | Badan Layanan Akademik                     | facade                                                                                                    | ۳<br>Rekapitulasi Hasil Audit Internal telah disetujui                       |               |
| 3                       |                                     |                                            |                                                                                                    |                                                                              |               |

<span id="page-138-0"></span>Gambar 4.39 Notif Notifikasi Borang Berhasil dikirim dan Status Menjadi Borang Verifikasi

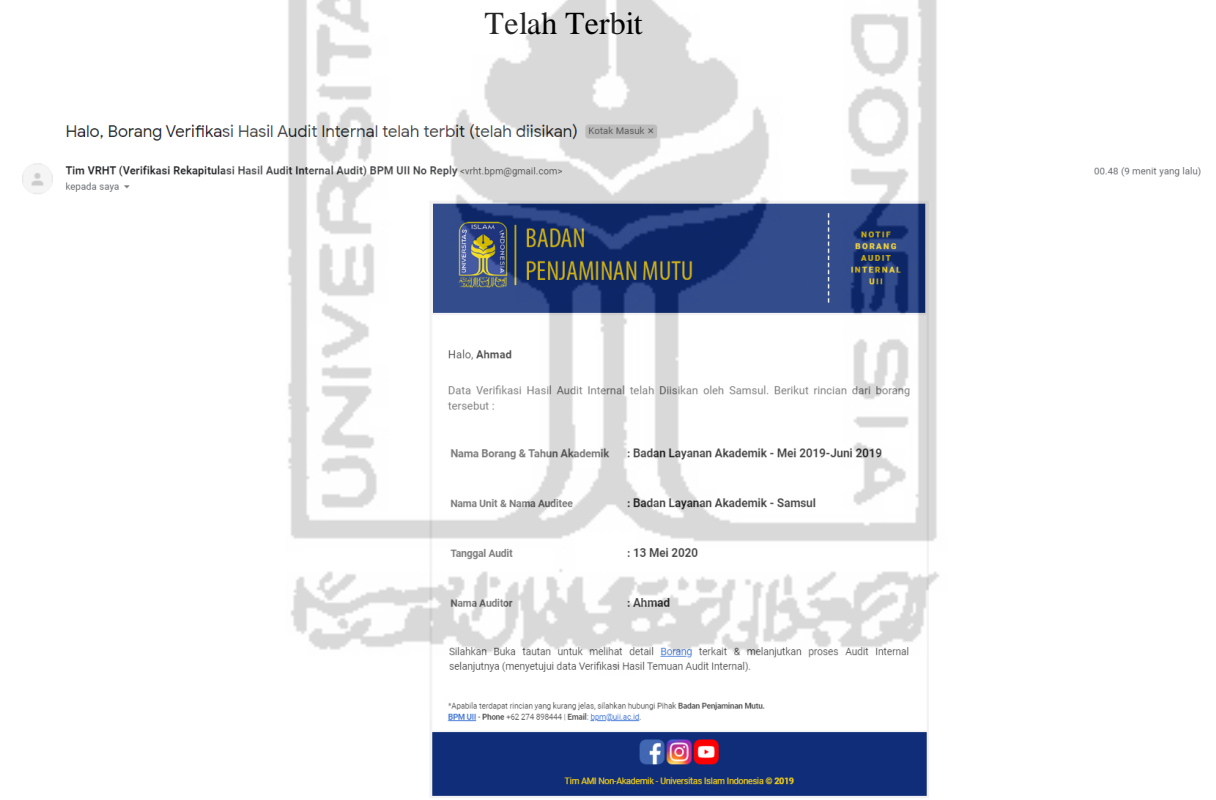

Gambar 4.40 Isi Notifikasi Email yang diterima oleh Auditor

<span id="page-138-1"></span>3. Auditor memeriksa borang verifikasi di *website* pada halaman kelola verifikasi hasil temuan audit internal, kemudian auditor dapat melihat detail pada borang verifikasi seperti pada [Gambar 4.42](#page-139-0) dan melakukan input data laporan verifikasi, kolom yang diisikan adalah tanggal verifikasi, hasil verifikasi dan keterangan seperti pada [Gambar](#page-140-0)  [4.43,](#page-140-0) selanjutnya auditor melakukan proses *approval* terhadap data verifikasi hasil temuan audit di dalam *website* seperti pada [Gambar 4.41.](#page-139-1)

| <b>VRHT AUDIT</b><br><b>INTERNAL</b>                   |                                                                                                    |                                                                                                    | Ahmad <b>Q</b><br>롦<br>$\odot$                                                                                               |
|--------------------------------------------------------|----------------------------------------------------------------------------------------------------|----------------------------------------------------------------------------------------------------|----------------------------------------------------------------------------------------------------|
| <b>2</b> Dashboard<br><b>FITUR UTAMA</b>               | Verifikasi Hasil Temuan Audit Internal Ull                                                                       |                                                                                                    |                                                                                                    |
| Rekapitulasi Hasil Temuan<br><b>Audit Internal</b>     | Daftar Unit   Data Verifikasi Audit<br>Show<br>10 $\triangle$ entries                                            |                                                                                                    | Search:                                                                                                    |
| Verifikasi Hasil Temuan<br><b>Audit Internal</b>       | 11<br>Unit<br>Tanggal<br>$No$ $11$                                                                               | Nama Borang<br>11<br>1L                                                                                 | Kelola Borang<br><b>Status</b><br>TL.<br>TL.                                                                                 |
| <b>R</b> Riwayat Hasil Temuan<br><b>Audit Internal</b> | 24 Januari 2020<br>Badan Layanan Akademik<br>04 Februari 2020<br>$\overline{2}$<br><b>Badan Sistem Informasi</b> | Borang Audit Mutu<br>Ω<br>Internal<br>Kineria<br>Direktorat<br>Direkorat Badan sistem<br>Ω<br>informasi | Verifikasi Hasil Audit Internal tidak disetujui<br>$\bullet$<br>$\bullet$<br>Verifikasi Hasil Audit Internal tidak disetujui |
| $\langle \cdot \rangle$                                | 23 April 2020<br>3                                                                                               | $\sim$ $^{-1}$<br>Direktorat Penelitian & Pengabdian Masyarakat<br>"vudis                               | <b>O</b><br>Verifikasi Hasil Audit Internal tidak disetujui                                                                  |
|                                                        | 13 Mei 2020<br>Badan Layanan Akademik<br>$\boldsymbol{\Lambda}$                                                  | Badan<br>Layanan<br>$\boxtimes$<br>Akademik                                                             | Verifikasi Hasil Audit Internal telah terbit                                                                                 |
|                                                        | Showing 1 to 4 of 4 entries                                                                                      |                                                                                                    | Previous<br>$\mathbf{1}$<br>Next                                                                                             |

Gambar 4.41 Halaman Menu Verifikasi Hasil Temuan Audit Internal Auditor

<span id="page-139-1"></span>

| ← Kembali      | Verifikasi Hasil Temuan Audit Internal Ull                                                                                                    |                                                                                                    |                                                                                  |                      |                               | Badan Layanan Akademik                     |                          |            |
|----------------|----------------------------------------------------------------------------------------------------|----------------------------------------------------------------------------------------------------|----------------------------------------------------------------------------------|----------------------|-------------------------------|--------------------------------------------|--------------------------|------------|
|                |                                                                                                    |                                                                                                    |                                                                                  |                      |                               | Periode Audit Mei 2019-Juni 2019           |                          |            |
|                | Nama Auditor: Ahmad                                                                                                    | Direktorat : Badan Layanan Akademik<br>Tanggal Audit: 13 Mei 2020                                                                                                    |                                                                                  |                      |                               | Nama Auditor Ke-2:<br>Nama Audite : Samsul |                          |            |
| No             | Uraian Temuan                                                                                                    | <b>Analisis</b><br>Penyebab                                                                                                    | Koreksi                                                                          | Tindakan<br>Korektif | Tgl.<br>Tindakan<br>Perbaikan | Tanggal Verifikasi                         | Hasil Verifikasi         | Keterangan |
| $\mathbf{1}$   | Belum tersedia<br>dokumen<br>terkait Sistem<br>Manajemen<br>mutu (SPM)<br>yang baru yang<br>telah disahkan<br>untuk periode<br>waktu berjalan                                                      | Belum tersedia<br>karena<br>menunggu<br>penyesuaian<br>dengan<br>panduan SPMU<br>terbaru dari<br>BPM dan<br>menunggu<br>rapat<br>koordinasi<br>dengan jurusan                                  | SPMU akan<br>dibuat dan<br>diseragamkan<br>di bawah<br>koordinasi<br>Korkalab    |                      | 14 Mei<br>2020                | 05/15/2020                                 | Pilih Hasil Verifikasi v |            |
| $\overline{2}$ | Belum tersedia<br>Program<br>pengembangan<br>jangka<br>menengah,<br>belum tersedia<br>grand design<br>lab sehingga<br>belum ada<br>crosscheck<br>sasaran mutu<br>unit dengan<br>exposure exclusive | Program<br>pengembangan<br>dan rutin<br>jangka<br>menengah dan<br>grand design<br>lab belum<br>dibuat, Masa<br>kerja Korkalab<br>baru dimulai<br>per Januari<br>2019 sehingga<br><b>balans</b> | Akan dibuat<br>program<br>pengembangan<br>untuk jangka<br>pendek dan<br>menengah |                      | 14 Mei<br>2020                | 05/15/2020                                 | Memenuhi<br>▼            |            |

<span id="page-139-0"></span>Gambar 4.42 Halaman Detail Verifikasi Hasil Temuan Audit Internal Auditor

| Rekapitulasi Hasil Temuan<br><b>Audit Internal</b>     | Berhasil, Data Berhasil diubah<br>← Kembali       |                                                                                                    |                                                                                                    |                                                                                   |                      |                               |                          |                                |            |  |
|--------------------------------------------------------|---------------------------------------------------|----------------------------------------------------------------------------------------------------|----------------------------------------------------------------------------------------------------|-----------------------------------------------------------------------------------|----------------------|-------------------------------|--------------------------|--------------------------------|------------|--|
| Verifikasi Hasil Temuan<br><b>Audit Internal</b>       |                                                   |                                                                                                    | Direktorat : Badan Layanan Akademik                                                                                                    | OK                                                                                |                      |                               | 19<br>Nama Auditor Ke-2: |                                |            |  |
| <b>R</b> Riwayat Hasil Temuan<br><b>Audit Internal</b> | Tanggal Audit: 13 Mei 2020<br>Nama Auditor: Ahmad |                                                                                                    |                                                                                                    |                                                                                   |                      |                               | Nama Audite : Samsul     |                                |            |  |
| $\sim$                                                 | No                                                | Uraian Temuan                                                                                                    | Analisis<br>Penyebab                                                                                                    | Koreksi                                                                           | Tindakan<br>Korektif | Tgl.<br>Tindakan<br>Perbaikan | Tanggal Verifikasi       | Hasil Verifikasi               | Keterangan |  |
|                                                        | 1                                                 | Belum tersedia<br>dokumen<br>terkait Sistem<br>Manajemen<br>mutu (SPM)<br>yang baru yang<br>telah disahkan<br>untuk periode<br>waktu berjalan                                                   | Belum tersedia<br>karena<br>menunggu<br>penyesuaian<br>dengan<br>panduan SPMU<br>terbaru dari<br>BPM dan<br>menunggu<br>rapat<br>koordinasi<br>dengan jurusan                          | SPMU akan<br>dibuat dan<br>diseragamkan<br>di bawah<br>koordinasi<br>Korkalab     |                      | 14 Mei<br>2020                | 05/15/2020               | Memenuhi<br>$\pmb{\mathrm{v}}$ |            |  |
|                                                        | $\overline{2}$                                    | Belum tersedia<br>Program<br>pengembangan<br>jangka<br>menengah,<br>belum tersedia.<br>grand design<br>lab sehingga<br>belum ada<br>crosscheck<br>sasaran mutu<br>unit dengan<br>program kerja, | Program<br>pengembangan<br>dan rutin<br>jangka<br>menengah dan<br>grand design<br>lab belum<br>dibuat. Masa<br>kerja Korkalab<br>baru dimulai<br>per Januari<br>2019 sehingga<br>belum | Akan dibuat<br>program.<br>pengembangan<br>untuk jangka<br>pendek dan<br>menengah |                      | 14 Mei<br>2020                | 05/15/2020               | Memenuhi<br>$\pmb{\mathrm{v}}$ |            |  |

Gambar 4.43 Notifikasi Data Berhasil diubah atau ditambah

<span id="page-140-0"></span>4. Ketika auditor menyetujui seperti pada [Gambar 4.44,](#page-140-1) maka sistem akan menampilkan pesan validasi atau konfirmasi bahwa data akan disetujui seperti pada [Gambar 4.45](#page-141-0) dan ketika auditor menekan tombol setuju maka sistem akan mengirimkan notifikasi "verifikasi telah disetujui" kepada auditee melalui *email* dan status borang rekapitulasi menjadi "Verifikasi Hasil Audit Internal telah disetujui" seperti pada [Gambar 4.46.](#page-141-1)

<span id="page-140-1"></span>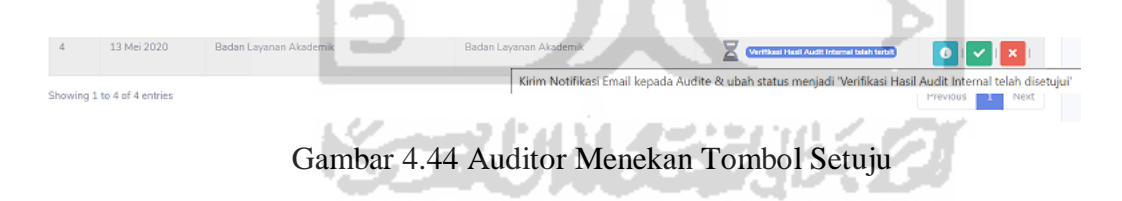

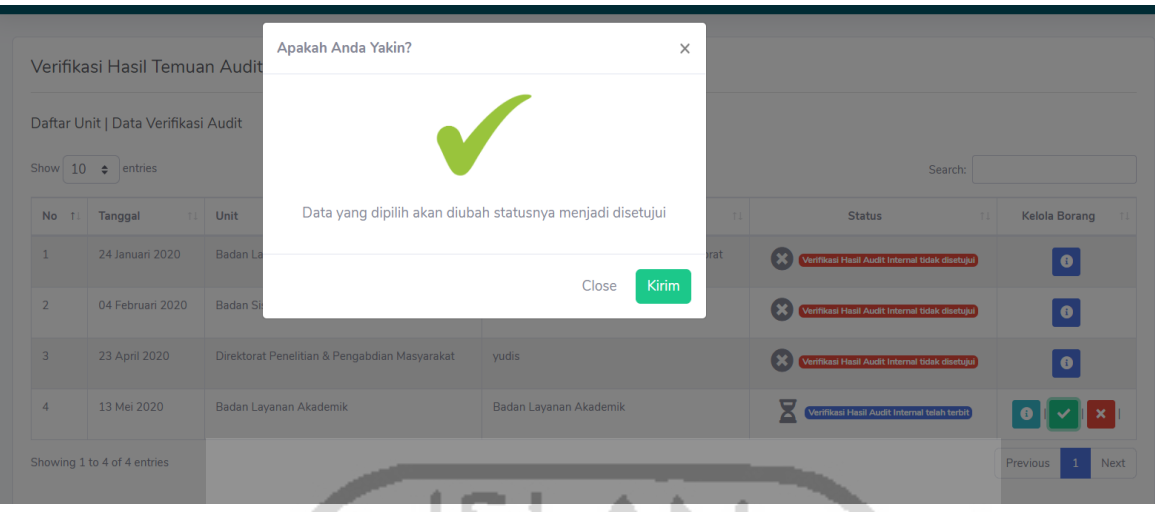

Gambar 4.45 Pesan Konfirmasi Tombol Setuju

<span id="page-141-0"></span>

| <b>VRHT AUDIT</b><br><b>INTERNAL</b>               |                                                                                |                                                                                                    |                                                          | Ahmad <b>Q</b><br>몷<br>$\odot$     |
|----------------------------------------------------|--------------------------------------------------------------------------------|----------------------------------------------------------------------------------------------------|----------------------------------------------------------|------------------------------------|
| <b>2</b> Dashboard                                 |                                                                                | Berhasil! Notif Borang berhasil dikirim kepada Audite dan data Verifikasi Hasil Temuan Audit Internal telah disetujui |                                                          |                                    |
| <b>FITUR UTAMA</b>                                 | <b>STATISTICS</b>                                                              |                                                                                                    |                                                          |                                    |
| Rekapitulasi Hasil Temuan<br><b>Audit Internal</b> | Verifikasi Hasil Temuan Audit Internal Ull                                     |                                                                                                    |                                                          |                                    |
| Verifikasi Hasil Temuan<br><b>Audit Internal</b>   | Daftar Unit   Data Verifikasi Audit<br>Show 10 e entries                       |                                                                                                    |                                                          | Search:                            |
| Riwayat Hasil Temuan                               | Tanggal<br>No fil<br>Unit                                                      | Nama Borang                                                                                                    | <b>Status</b>                                            | Kelola Borang<br>11                |
| <b>Audit Internal</b>                              | 24 Januari 2020<br>Badan Layanan Akademik<br>1                                 | Borang Audit Mutu Internal Kinerja Direktorat                                                                         | <b>X</b> Merifikasi Hasil Audit Internal tidak disetujul | $\bullet$                          |
| $\langle \cdot \rangle$                            | 04 Februari 2020<br>$\overline{2}$<br>Badan Sistem Informasi                   | Direkorat Badan sistem informasi                                                                                      | я<br>Verifikasi Hasil Audit Internal tidak disetujui     | $\bullet$                          |
|                                                    | 23 April 2020<br>Direktorat Penelitian & Pengabdian Masyarakat<br>$\mathbf{R}$ | yudis                                                                                                    | Verifikasi Hasil Audit Internal tidak disetujui          | $\bullet$                          |
|                                                    | Showing 1 to 3 of 3 entries                                                    |                                                                                                    |                                                          | Previous<br>Next<br>$\overline{1}$ |
|                                                    |                                                                                |                                                                                                    |                                                          |                                    |

<span id="page-141-1"></span>Gambar 4.46 Notif Notifikasi Borang Berhasil dikirim dan Status Menjadi Verifikasi Hasil Temuan Audit Internal Telah disetujui

5. Data verifikasi yang telah disetujui, akan disimpan di dalam Halaman Riwayat Audit Internal seperti pada [Gambar 4.47](#page-142-0) dan detail halaman Riwayat pada [Gambar 4.48,](#page-142-1) kemudian sistem akan mengirimkan notifikasi "borang verifikasi telah disetujui" kepada auditor melalui *email* seperti pada [Gambar 4.49.](#page-143-0)

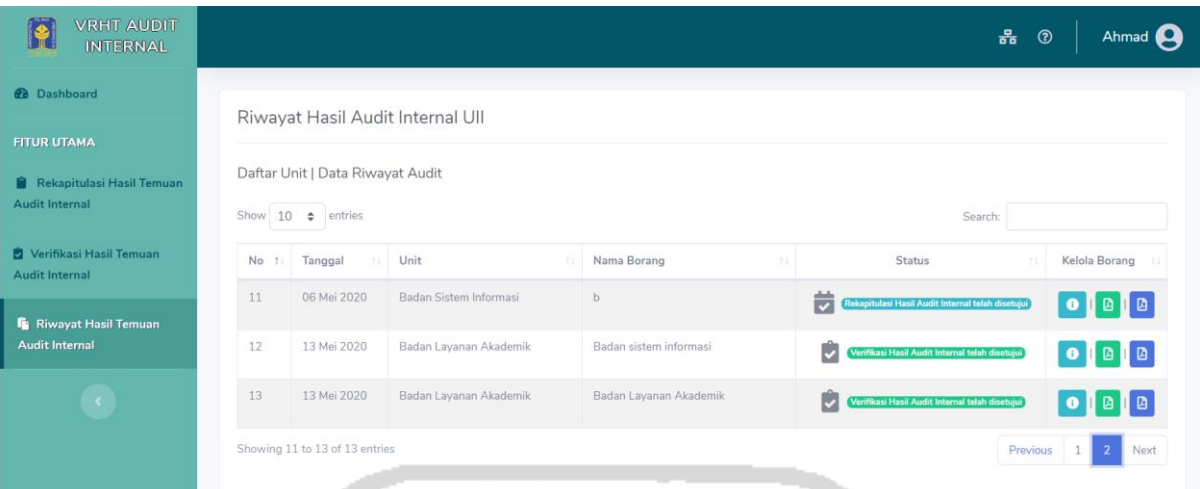

<span id="page-142-0"></span>Gambar 4.47 Halaman Menu Riwayat Hasil Temuan Audit Internal Auditor

w

|                | Data Riwayat Verifikasi Hasil Audit                                                                                                    |                                                                                                    |                                                                                  |                                    |                               |                       |                     | <b>D</b> Export PDF |
|----------------|----------------------------------------------------------------------------------------------------|----------------------------------------------------------------------------------------------------|----------------------------------------------------------------------------------|------------------------------------|-------------------------------|-----------------------|---------------------|---------------------|
| <b>No</b>      | <b>Uraian Temuan</b>                                                                                                    | <b>Analisis Penyebab</b>                                                                                                    | <b>Koreksi</b>                                                                   | <b>Tindakan</b><br><b>Korektif</b> | Tgl.<br>Tindakan<br>Perbaikan | Tanggal<br>Verifikasi | Hasil<br>Verifikasi | Keterangan          |
| $\mathbf{1}$   | <b>Belum tersedia</b><br>dokumen terkait SIstem<br>Manajemen mutu<br>(SPM) yang baru yang<br>telah disahkan untuk<br>periode waktu berjalan                                                                                                    | Belum tersedia<br>karena menunggu<br>penyesuaian<br>dengan panduan<br>SPMU terbaru dari<br><b>BPM</b> dan<br>menunggu rapat<br>koordinasi dengan<br>jurusan                               | SPMU akan<br>dibuat dan<br>diseragamkan<br>di bawah<br>koordinasi<br>Korkalab    |                                    | 14 Mei<br>2020                | 15 Mei<br>2020        | Memenuhi            |                     |
| $\overline{2}$ | Belum tersedia<br>Program<br>pengembangan jangka<br>menengah, belum<br>tersedia grand design<br>lab sehingga belum ada<br>crosscheck sasaran<br>mutu unit dengan<br>program kerja, dan<br>antara TW dengan<br>program kerja karena<br>program kerja belum<br>tersedia | Program<br>pengembangan dan<br>rutin jangka<br>menengah dan<br>grand design lab<br>belum dibuat. Masa<br>kerja Korkalab baru<br>dimulai per Januari<br>2019 sehingga<br>belum terlaksana. | Akan dibuat<br>program<br>pengembangan<br>untuk jangka<br>pendek dan<br>menengah |                                    | 14 Mei<br>2020                | 15 Mei<br>2020        | Memenuhi            |                     |

<span id="page-142-1"></span>Gambar 4.48 Halaman Detail Riwayat Hasil Temuan Audit Internal Auditor

Halo, Borang Verifikasi Hasil Audit Internal telah disetujui Kotak Masuk x

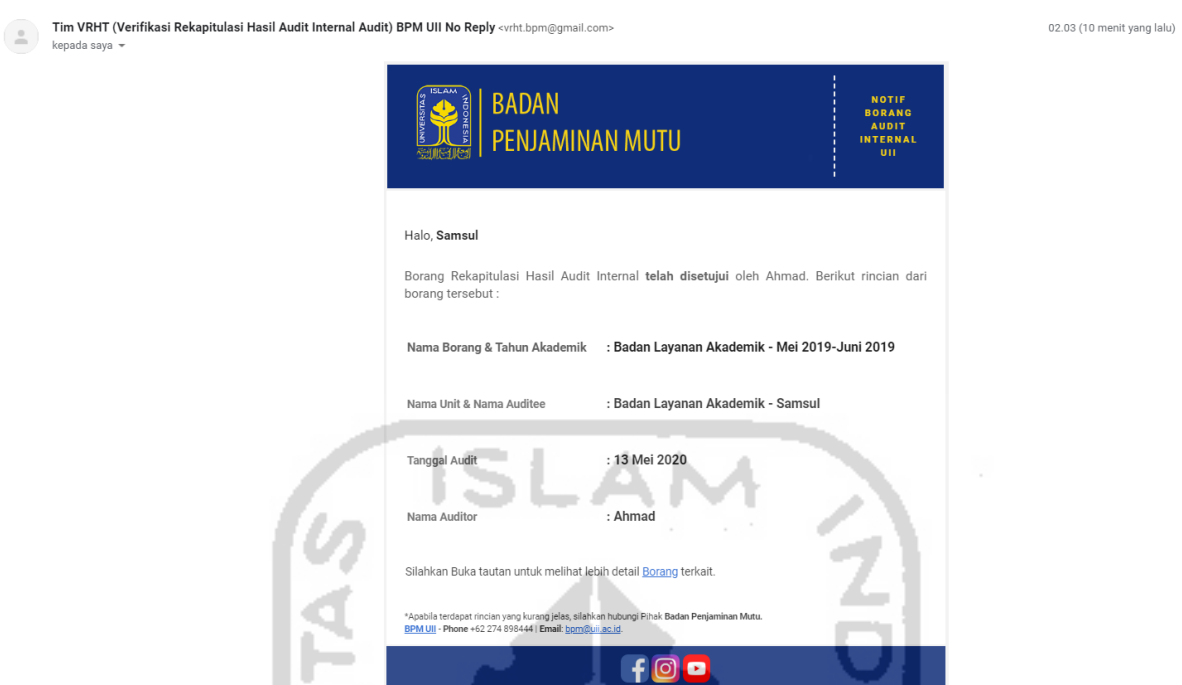

<span id="page-143-0"></span>Gambar 4.49 Isi Notifikasi Email yang diterima oleh Auditee (Borang Verifikasi Disetujui)

Tim VRHT Audit Internal BPM - Uni

as Islam Indonesia © 2019

6. Ketika auditor tidak menyetujui dan auditor mengisikan data verifikasi tidak memenuhi seperti pada [Gambar 4.50,](#page-144-0) maka setelah data terisikan auditor menekan tombol tidak setuju pada kolom kelola borang seperti pada [Gambar 4.51,](#page-144-1) maka sistem akan menampilkan pesan validasi atau konfirmasi bahwa data verifikasi akan tidak disetujui seperti pada [Gambar 4.52,](#page-144-2) kemudian auditor menekan tombol simpan, selanjutnya sistem akan mengirimkan notifikasi "verifikasi tidak disetujui" kepada auditee melalui *email* dan status borang verifikasi menjadi "Verifikasi Hasil Audit Internal tidak disetujui" seperti pada [Gambar 4.53.](#page-145-0) Sistem akan mengirimkan notifikasi "borang verifikasi tidak disetujui" kepada auditor melalui *email* seperti pada [Gambar 4.54.](#page-145-1)

Ϋ́,
| <b>FITUR UTAMA</b>                                     |                                                                                               | Verifikasi Hasil Temuan Audit Internal Ull                                    |                      |                               |                                                        |                                      |                      |
|--------------------------------------------------------|-----------------------------------------------------------------------------------------------|-------------------------------------------------------------------------------|----------------------|-------------------------------|--------------------------------------------------------|--------------------------------------|----------------------|
| Rekapitulasi Hasil Temuan<br><b>Audit Internal</b>     | ← Kembali<br>Badan Layanan Akademik                                                           |                                                                               |                      |                               |                                                        |                                      |                      |
| Verifikasi Hasil Temuan<br><b>Audit Internal</b>       | Direktorat : Badan Layanan Akademik                                                           |                                                                               |                      |                               | Periode Audit Mei 2019-Juni 2019<br>Nama Auditor Ke-2: |                                      |                      |
| <b>F</b> Riwayat Hasil Temuan<br><b>Audit Internal</b> |                                                                                               | Tanggal Audit: 13 Mei 2020<br>Nama Auditor: Ahmad                             |                      |                               |                                                        | Nama Audite: Samsul                  |                      |
| $\mathcal{R}$                                          | Analisis<br>Penyebab                                                                          | Koreksi                                                                       | Tindakan<br>Korektif | Tgl.<br>Tindakan<br>Perbaikan | Tanggal Verifikasi                                     | Hasil Verifikasi                     | Keterangan           |
|                                                        | Belum tersedia<br>karena<br>menunggu<br>penyesuaian<br>dengan<br>panduan SPMU<br>terbaru dari | SPMU akan<br>dibuat dan<br>diseragamkan<br>di bawah<br>koordinasi<br>Korkalab |                      | 14 Mei<br>2020                | 05/15/2020                                             | Tidak Memenuhi<br>$\pmb{\mathrm{v}}$ | VTP1: Kurang Lengkap |
|                                                        | BPM dan<br>menunggu<br>rapat<br>koordinasi                                                    |                                                                               |                      |                               |                                                        |                                      |                      |

Gambar 4.50 Auditor Input Data Tidak Memenuhi

| 13 Mei 2020                 | Badan Layanan Akademik | Badan<br>Layanan<br>$\blacksquare$ $\blacksquare$ $\vee$ $\blacksquare$ $\times$<br>Verifikasi Hasil Audit Internal telah terbit<br>Akademik |
|-----------------------------|------------------------|----------------------------------------------------------------------------------------------------|
|                             |                        | Kirim Notifikasi Email kepada Audite & ubah status menjadi 'Verifikasi Hasil Audit Internal tidak disetujui'                                 |
| Showing 1 to 4 of 4 entries |                        | Previous<br>Next                                                                                                    |
|                             |                        |                                                                                                    |

Gambar 4.51 Auditor Menekan tombol tidak setuju

|                | Verifikasi Hasil Ter                | Apakah Anda Yakin?                                              |                                     | $\times$                                        |                                |
|----------------|-------------------------------------|-----------------------------------------------------------------|-------------------------------------|-------------------------------------------------|--------------------------------|
| Show $10 \div$ | Daftar Unit   Data Verif<br>entries |                                                                 |                                     | Search:                                         |                                |
| No 1           | <b>Tanggal</b>                      | Data yang dipilih akan diubah statusnya menjadi tidak disetujui |                                     | <b>Status</b>                                   | Kelola Borang                  |
| $\mathbf{1}$   | 24 Januari 2020                     |                                                                 | <b>Kirim</b><br>Close               | Verifikasi Hasil Audit Internal tidak disetujui | ⊕                              |
| $\overline{2}$ | 04 Februari 202                     |                                                                 | informasi                           | Verifikasi Hasil Audit Internal tidak disetujui | $\bullet$                      |
| $\overline{3}$ | 23 April 2020                       | Direktorat Penelitian & Pengabdian Masyarakat                   | yudis                               | Verifikasi Hasil Audit Internal tidak disetujui | ⊟                              |
| $\overline{4}$ | 13 Mei 2020                         | Badan Layanan Akademik                                          | <b>Badan</b><br>Layanan<br>Akademik | Verifikasi Hasil Audit Internal telah terbit    |                                |
|                | Showing 1 to 4 of 4 entries         |                                                                 |                                     |                                                 | <b>Next</b><br><b>Previous</b> |

Gambar 4.52 Pesan Konfirmasi Tombol Tidak Setuju

| Daftar Unit   Data Verifikasi Audit |                                               |                                                        |                      |                                                                                                    |
|-------------------------------------|-----------------------------------------------|--------------------------------------------------------|----------------------|----------------------------------------------------------------------------------------------------|
|                                     |                                               |                                                        |                      |                                                                                                    |
| entries                             |                                               |                                                        | Search:              |                                                                                                    |
| <b>Tanggal</b><br>T.L               | Unit<br>$^{\uparrow \downarrow}$              | Nama Borang<br>n.                                      | <b>Status</b>        | Kelola<br><b>Borang</b>                                                                                                    |
| 24 Januari 2020                     | Badan Layanan Akademik                        | Borang Audit<br>Mutu<br>Internal<br>Kineria Direktorat |                      | $\bullet$                                                                                                    |
| 04 Februari 2020                    | <b>Badan Sistem Informasi</b>                 | Direkorat Badan sistem informasi                       |                      | $\bullet$                                                                                                    |
| 23 April 2020                       | Direktorat Penelitian & Pengabdian Masyarakat | yudis                                                  |                      | $\bullet$                                                                                                    |
|                                     | 13 Mei 2020                                   | Badan Layanan Akademik                                 | Badan Layanan Akadem | Verifikasi Hasil Audit Internal tidak disetujui<br>Verifikasi Hasil Audit Internal tidak disetujui<br>Verifikasi Hasil Audit Internal tidak disetujui<br>Verifikasi Hasil Audit Internal tidak disetujui |

Gambar 4.53 Notif Notifikasi Borang Berhasil dikirim dan Status Menjadi Verifikasi Hasil

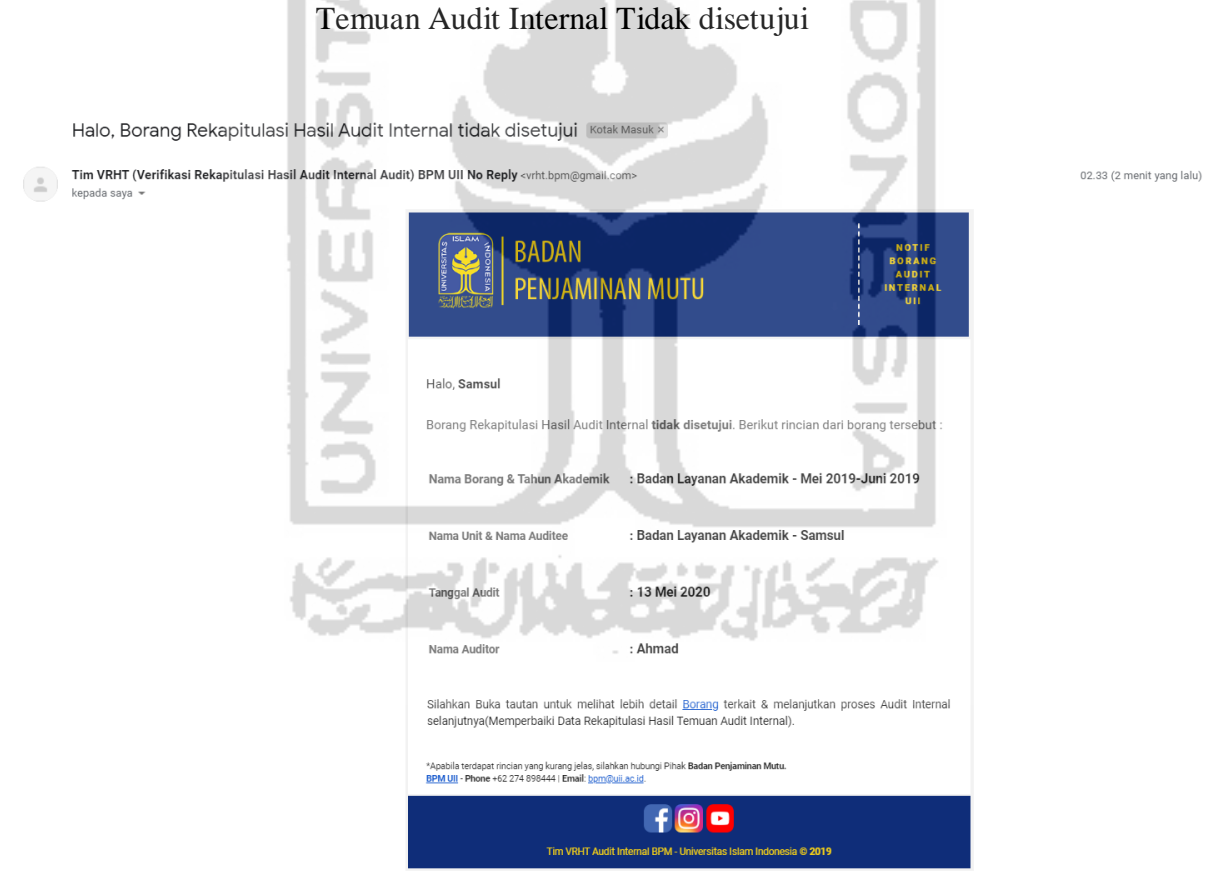

Gambar 4.54 Isi Notifikasi Email yang diterima oleh Auditee (Borang Verifikasi Tidak

7. Data verifikasi yang tidak disetujui, akan disimpan kembali ke halaman pengguna auditee seperti pada [Gambar 4.55,](#page-146-0) kemudian pengguna auditee memperbaiki laporan verifikasi, setelah auditee memperbaiki seperti pada [Gambar 4.56](#page-147-0) dan [Gambar 4.57,](#page-147-1) maka auditee menekan tombol notifikasi seperti pada [Gambar 4.58](#page-147-2) untuk mengubah status borang menjadi "Verifikasi Hasil Audit Internal telah terbit" seperti pada [Gambar 4.59](#page-148-0) dan memberikan notifikasi email kepada auditor melalui sistem untuk auditor melakukan *approval* kembali seperti pad[aGambar 4.60.](#page-148-1)

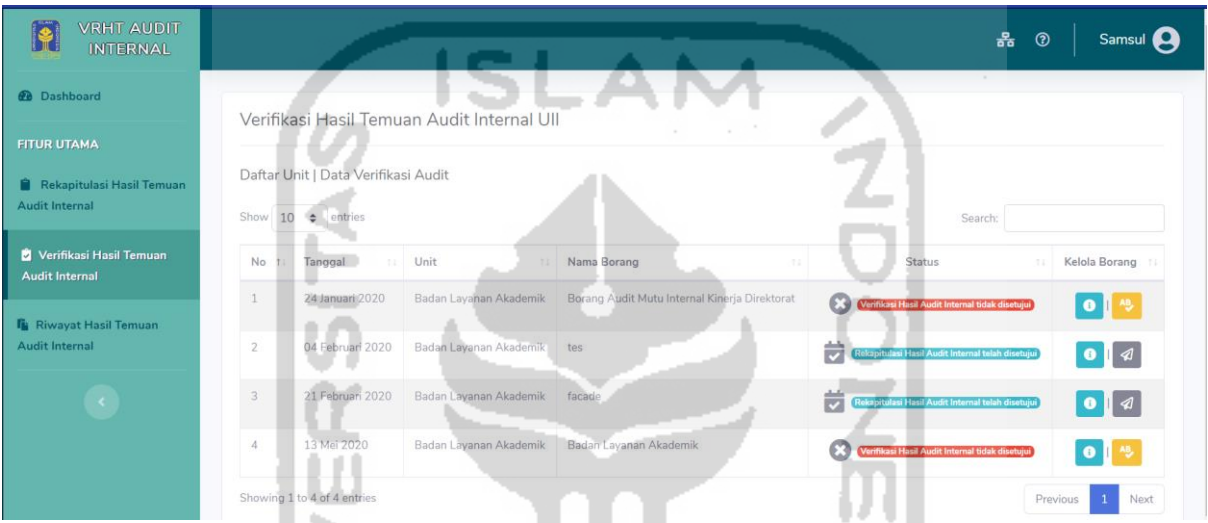

<span id="page-146-0"></span>Gambar 4.55 Halaman Menu Riwayat Hasil Temuan Audit Internal Auditee

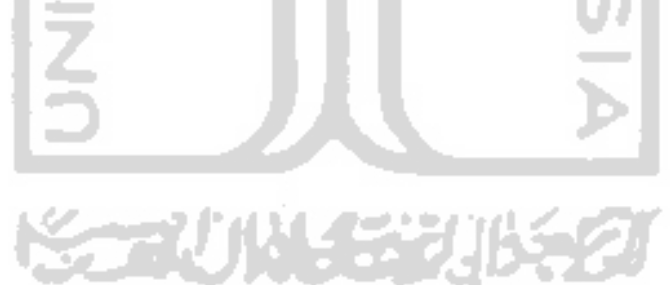

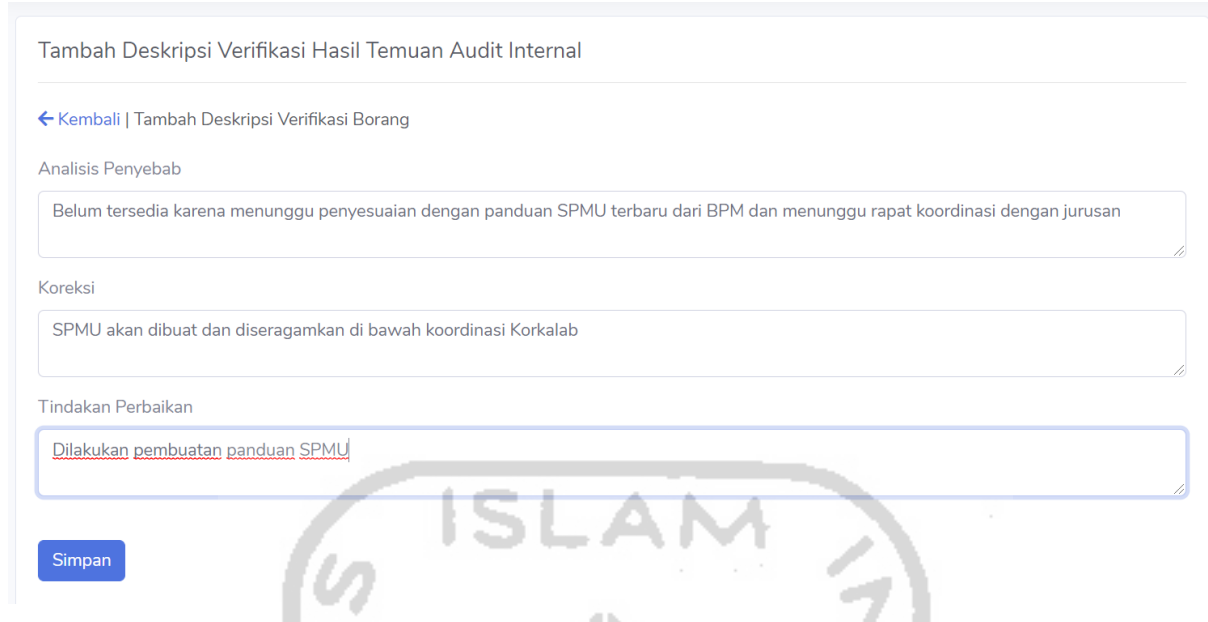

<span id="page-147-0"></span>Gambar 4.56 Auditee Melakukan Perbaikan dengan Penambahan Data pada Halaman Detail  $V_{\text{e}}$  (c)  $(1)$ ۹.

|                                            |                                                                                                    |                                                                                               | Verifikasi (1)                                                                |                                                  |                                           |                              |                     |                            |              |
|--------------------------------------------|----------------------------------------------------------------------------------------------------|-----------------------------------------------------------------------------------------------|-------------------------------------------------------------------------------|--------------------------------------------------|-------------------------------------------|------------------------------|---------------------|----------------------------|--------------|
|                                            | Berhasil! Data Borang Verifikasi berhasil ditambah                                                                            |                                                                                               |                                                                               |                                                  |                                           |                              |                     |                            |              |
| Verifikasi Hasil Temuan Audit Internal UII |                                                                                                    |                                                                                               |                                                                               |                                                  |                                           |                              |                     |                            |              |
| $\leftarrow$ Kembali                       | Nama Auditor: Ahmad                                                                                                    | Direktorat : Badan Layanan Akademik<br>Tanggal Audit: 13 Mei 2020                             | Periode Audit Mei 2019-Juni 2019                                              | Badan Layanan Akademik                           | Nama Auditor Ke-2:<br>Nama Audite: Samsul |                              |                     |                            |              |
| <b>No</b>                                  | Uraian Temuan                                                                                                    | <b>Analisis</b><br>Penyebab                                                                   | Koreksi                                                                       | Tindakan<br><b>Korektif</b>                      | $ CI $ .<br>Tindakan<br>Perbaikan         | <b>Tanggal</b><br>Verifikasi | Hasil<br>Verifikasi | Keterangan                 | Aksi         |
| $\mathbf{1}$                               | Belum tersedia<br>dokumen terkait<br><b>SIstem</b><br>Manajemen mutu<br>(SPM) yang baru<br>yang telah<br>بالتعامين ممتلطممثام | Belum tersedia<br>karena<br>menunggu<br>penyesuaian<br>dengan<br>panduan SPMU<br>tadsami davi | SPMU akan<br>dibuat dan<br>diseragamkan<br>di bawah<br>koordinasi<br>Korkalab | Dilakukan<br>pembuatan<br>panduan<br><b>SPMU</b> | 14 Mei<br>2020                            | 15 Mei<br>2020               | Tidak<br>Memenuhi   | VTP1:<br>Kurang<br>Lengkap | $\mathbf{z}$ |

<span id="page-147-1"></span>Gambar 4.57 Auditee Melakukan Perbaikan dengan Penambahan Data pada Halaman Detail Verifikasi (2)

<span id="page-147-2"></span>

| 13 Mei 2020                 | Badan Layanan Akademik Badan Layanan Akademik | <b>Continues Hass Austit Internal tidak disetujui</b>                                                      |  |
|-----------------------------|-----------------------------------------------|----------------------------------------------------------------------------------------------------|--|
| Showing 1 to 4 of 4 entries |                                               | Kirim Notifikasi Email kepada Auditor & ubah status menjadi "Verifikasi Hasil Audit Internal telah terbit" |  |

Gambar 4.58 Auditee Menekan Tombol Notifikasi Email

|                                            | Berhasil! Notif Borang berhasil dikirim kepada Auditor dan data Verifikasi Hasil Temuan Audit Internal telah terbit |                               |                                               |                                                                              |                     |  |
|--------------------------------------------|----------------------------------------------------------------------------------------------------|-------------------------------|-----------------------------------------------|------------------------------------------------------------------------------|---------------------|--|
| Verifikasi Hasil Temuan Audit Internal Ull |                                                                                                    |                               |                                               |                                                                              |                     |  |
|                                            | Daftar Unit   Data Verifikasi Audit                                                                                 |                               |                                               |                                                                              |                     |  |
| Show<br>entries<br>10<br>÷<br>Search:      |                                                                                                    |                               |                                               |                                                                              |                     |  |
| <b>No</b>                                  | Tanggal<br>n.                                                                                                    | Unit<br>1L                    | Nama Borang<br>n.                             | <b>Status</b><br>1L                                                          | Kelola Borang<br>n. |  |
| $\mathbf{1}$                               | 24 Januari 2020                                                                                                    | Badan Layanan Akademik        | Borang Audit Mutu Internal Kinerja Direktorat | G<br>Verifikasi Hasil Audit Internal tidak disetujui                         | 心                   |  |
| $\overline{2}$                             | 04 Februari 2020                                                                                                    | Badan Layanan Akademik        | tes                                           | Rekapitulasi Hasil Audit Internal telah disetujui<br>$\overline{\mathbf{v}}$ | ◀                   |  |
| 3                                          | 21 Februari 2020                                                                                                    | Badan Layanan Akademik        | facade                                        | Rekapitulasi Hasil Audit Internal telah disetujui                            | ▮ٰ                  |  |
| $\Delta$                                   | 13 Mei 2020                                                                                                    | <b>Badan Layanan Akademik</b> | Badan Layanan Akademik                        | Ξ<br>Verifikasi Hasil Audit Internal telah terbit                            |                     |  |
|                                            |                                                                                                    |                               |                                               |                                                                              |                     |  |

Gambar 4.59 Notif Notifikasi Borang Berhasil dikirim dan Status Menjadi Verifikasi

<span id="page-148-0"></span>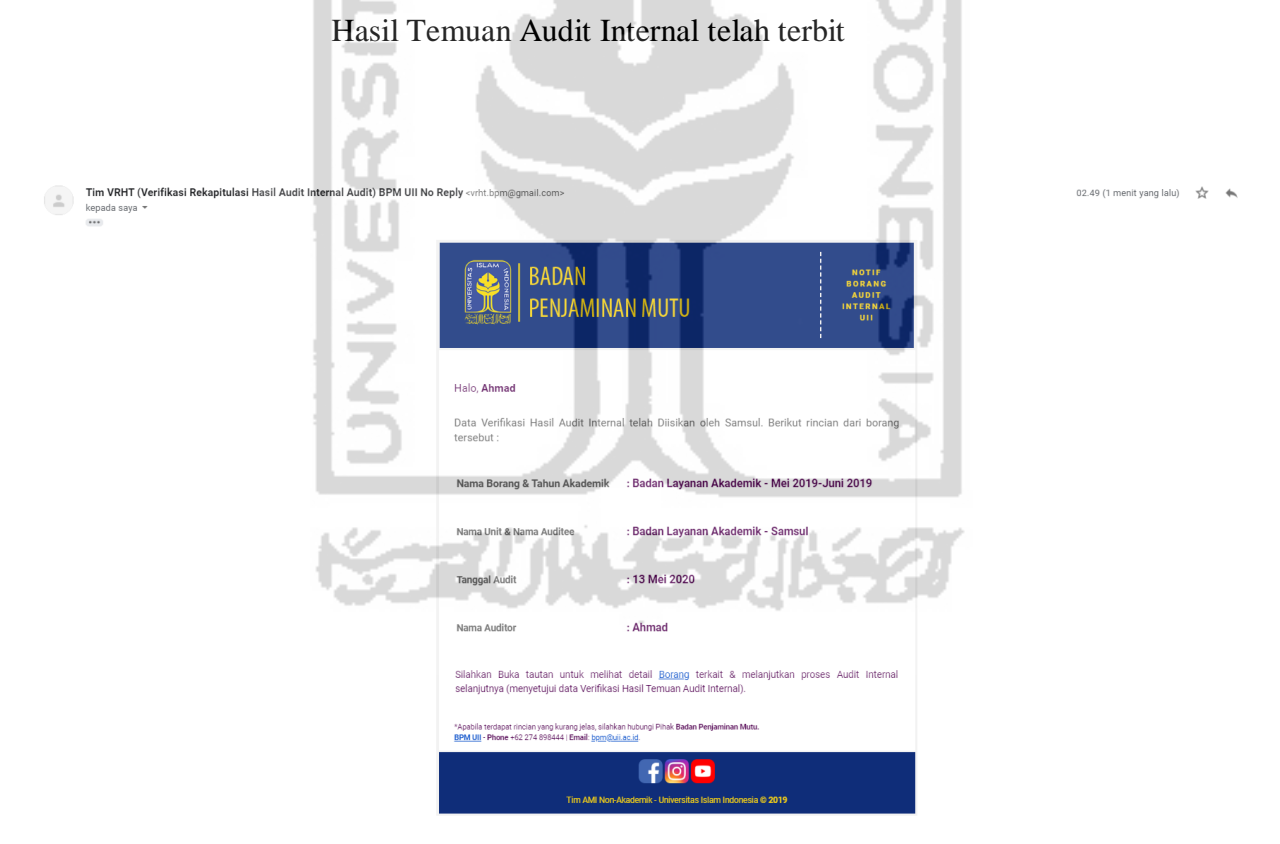

<span id="page-148-1"></span>Gambar 4.60 Isi Notifikasi Email yang diterima oleh Auditor (Borang Verifikasi telah terbit/telah diperbaiki)

## **4.1.3 Kelengkapan Fitur**

Selain fitur yang telah dijelaskan pada skenario, terdapat beberapa fitur lainnya yang ada pada sistem ini untuk mendukung kegiatan rekapitulasi dan verifikasi hasil audit internal, fitur-fitur tersebut yaitu sebagai berikut:

1. Tampilan Menu Halaman Utama (*Dashboard*)

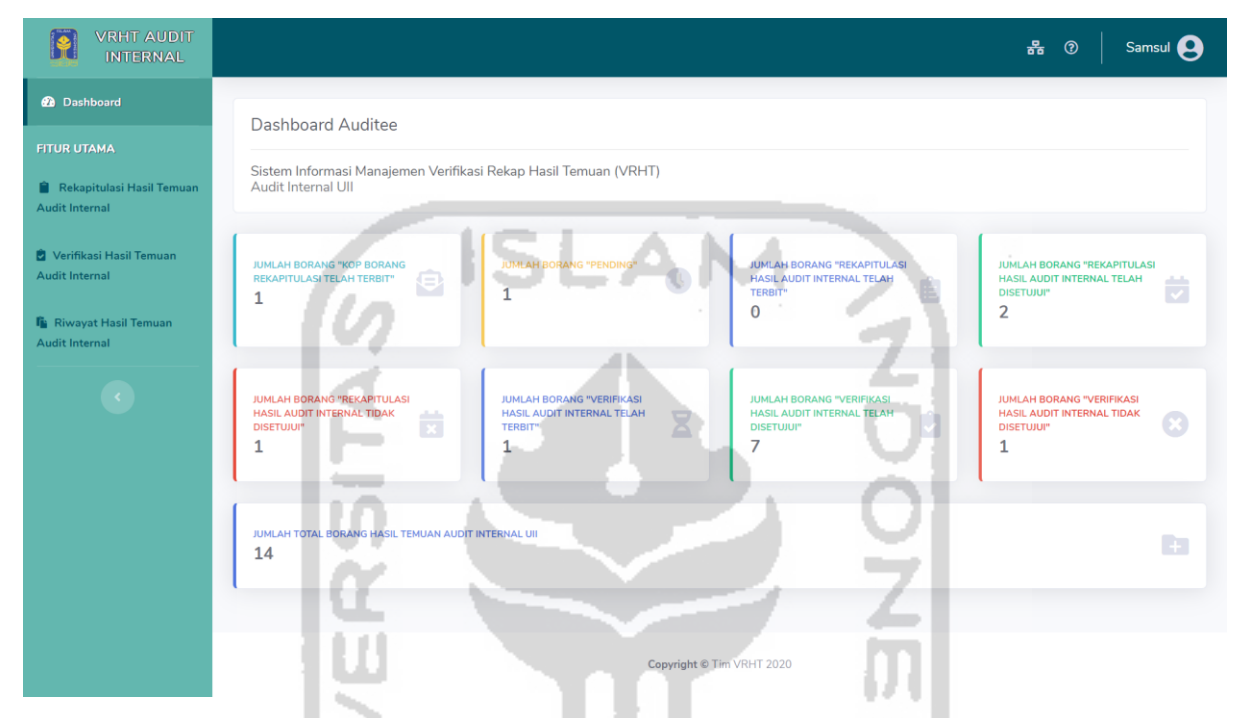

Gambar 4.61 Tampilan Menu Halaman Utama (*Dashboard*)

<span id="page-149-0"></span>Dari [Gambar 4.61,](#page-149-0) halaman ini berisikan untuk menampilkan daftar informasi mengenai jumlah data borang audit internal di sistem ini, informasi berbentuk *card* (kartu) dengan status-status tertentu, seperti jumlah data yang berstatus "Kop Borang Rekapitulasi Telah Terbit", "Pending, "Rekapitulasi Hasil Audit Internal Telah Terbit", "Rekapitulasi Hasil Audit Internal Telah Disetujui", "Rekapitulasi Hasil Audit Internal Tidak Disetujui", "Verifikasi Hasil Audit Internal Telah Terbit", "Verifikasi Hasil Audit Internal Telah Disetujui", "Verifikasi Hasil Audit Internal Tidak Disetujui" dan "Jumlah Total Borang Hasil Temuan Audit Internal UII. Pada halaman admin, auditee dan auditor menampilkan jumlah borang yang berbeda dikarenakan jumlah borang yang dimiliki oleh penggunanya menampilkan sesuai dengan jumlah borang yang dimiliki oleh penggunanya masing-masing (admin menampilkan seluruh borang unit, auditee menampilkan borang unit miliknya saja, auditor menampilkan borang miliknya saja dan pimpinan menampilkan seluruh borang unit).

<span id="page-150-0"></span>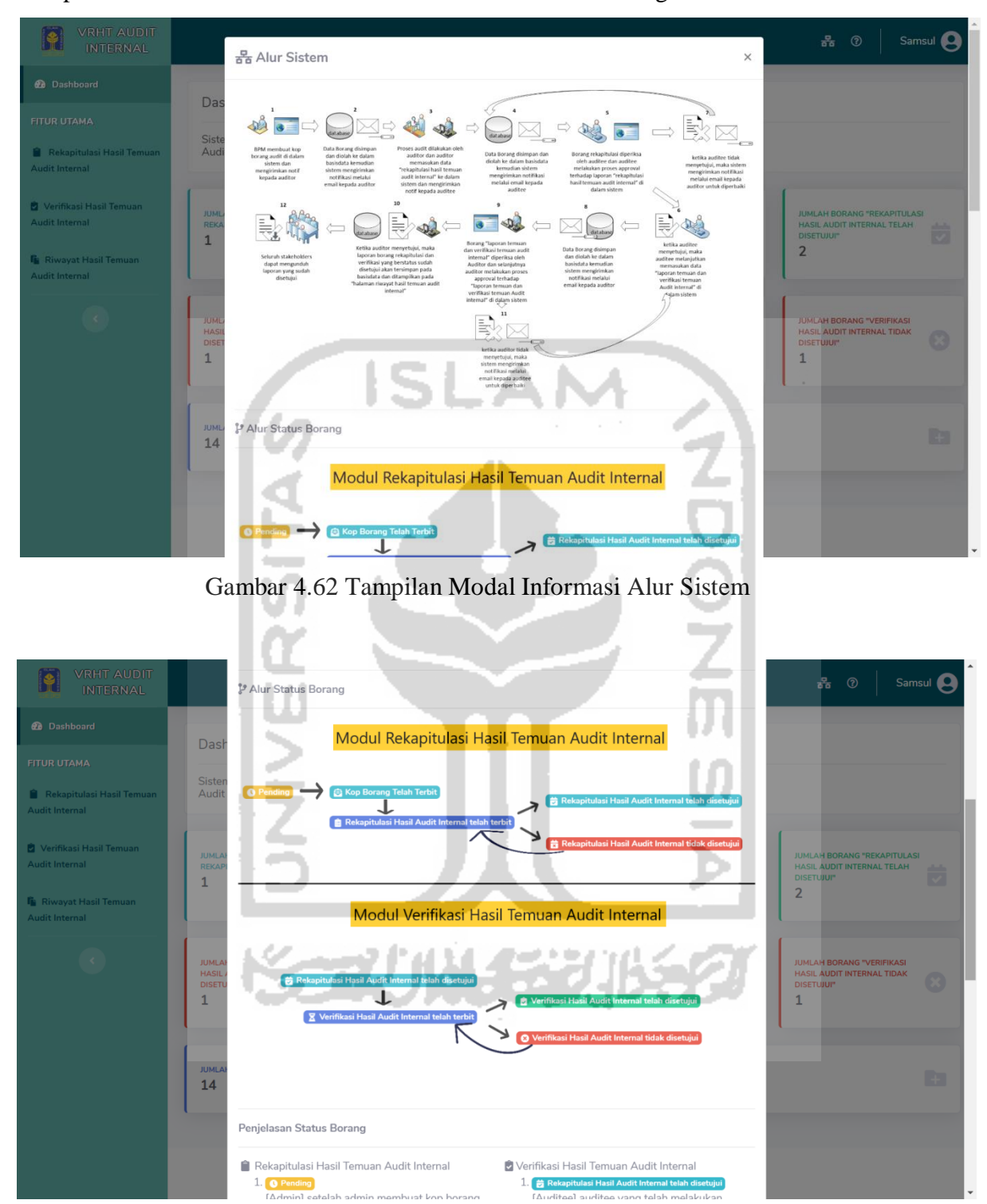

2. Tampilan Modal Informasi Alur Sistem dan Alur Status Borang

<span id="page-150-1"></span>Gambar 4.63 Tampilan Modal Informasi Alur Status Borang

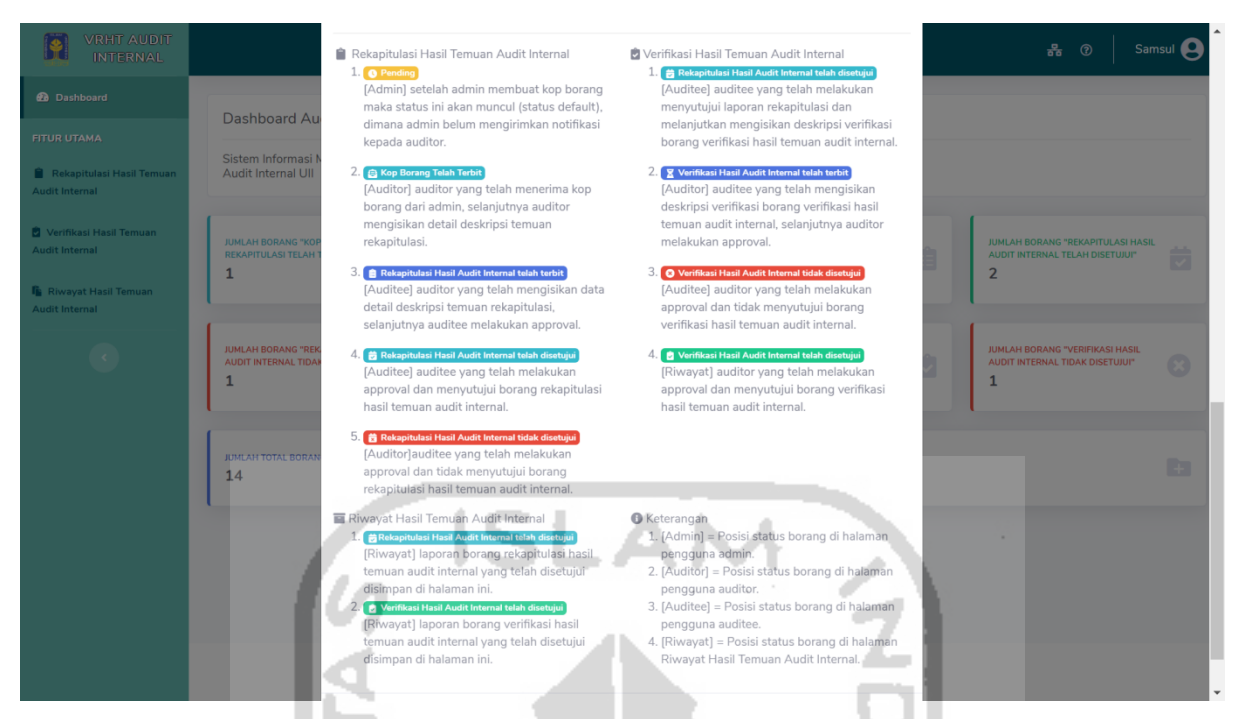

Gambar 4.64 Tampilan Modal Informasi Penjelasan Alur Status Borang

<span id="page-151-0"></span>Dari [Gambar 4.62,](#page-150-0) [Gambar 4.63](#page-150-1) dan [Gambar 4.64,](#page-151-0) halaman ini berisikan informasi berbentuk gambar mengenai alur sistem dari awal sampai dengan akhir penggunaan sistem. Dan juga informasi tentang alur status borang pada menu rekapitulasi, verifikasi dan riwayat hasil temuan audit internal serta penjelasan dari masing-masing status.

3. Tampilan Modal Informasi Penjelasan Tiap Halaman

<span id="page-151-1"></span>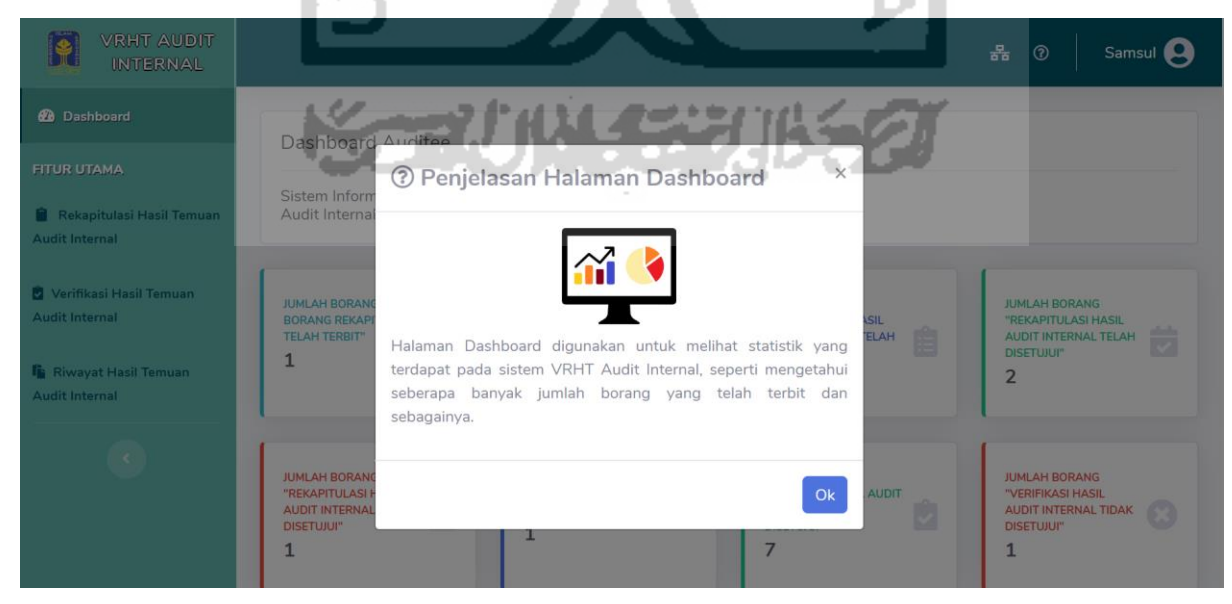

Gambar 4.65 Tampilan Modal Informasi Penjelasan Tiap Halaman (Halaman *Dashboard*)

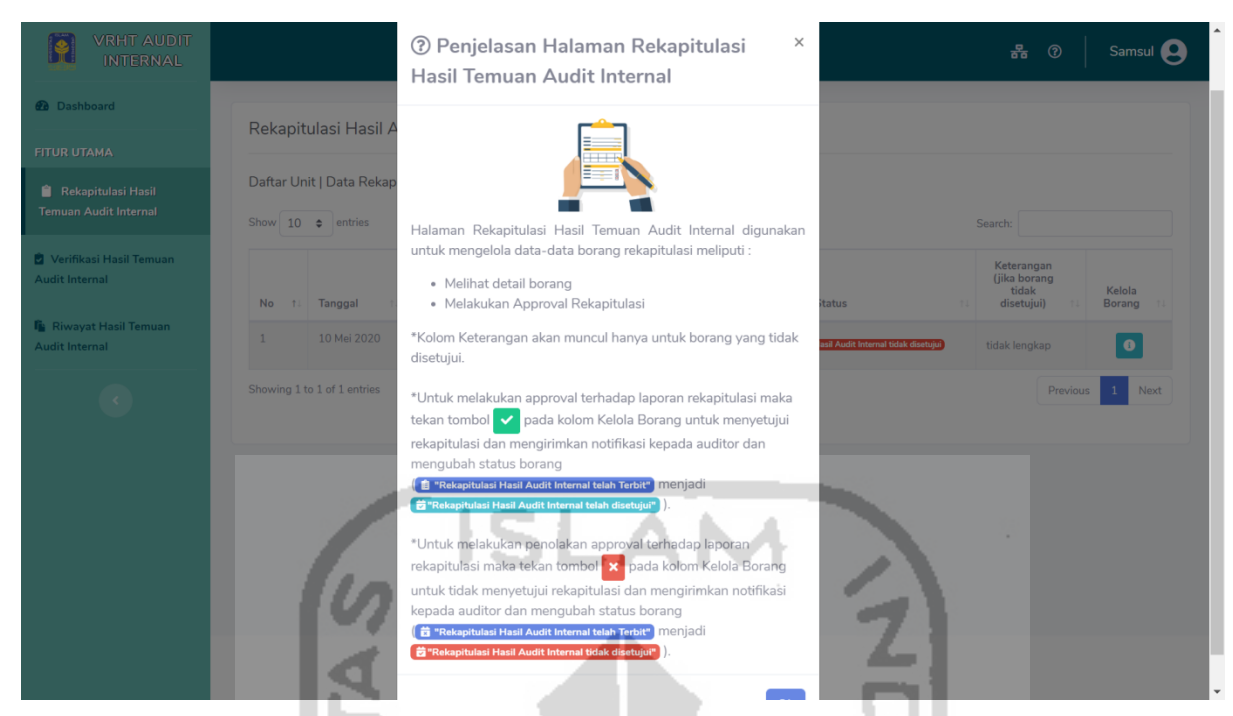

Gambar 4.66 Tampilan Modal Informasi Penjelasan Tiap Halaman (Halaman Rekapitulasi

<span id="page-152-0"></span>Auditee)

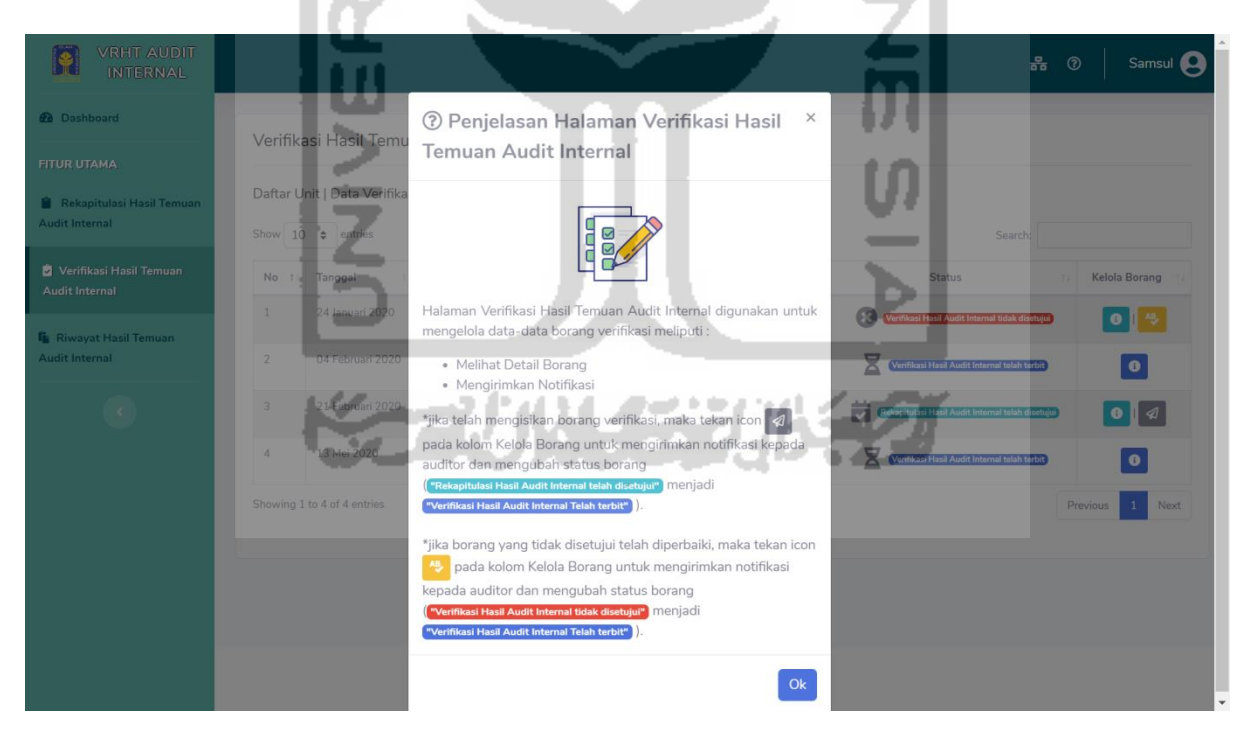

Gambar 4.67 Tampilan Modal Informasi Penjelasan Tiap Halaman (Halaman Verifikasi

<span id="page-152-1"></span>Auditee)

Dari [Gambar 4.65,](#page-151-1) [Gambar 4.66](#page-152-0) dan [Gambar 4.67,](#page-152-1) halaman ini berisikan penjelasan dari tiap halaman, untuk contoh diambil tiga halaman yaitu halaman *dashboard*, halaman rekapitulasi dan halaman verifikasi hasil temuan audit internal.

<span id="page-153-0"></span>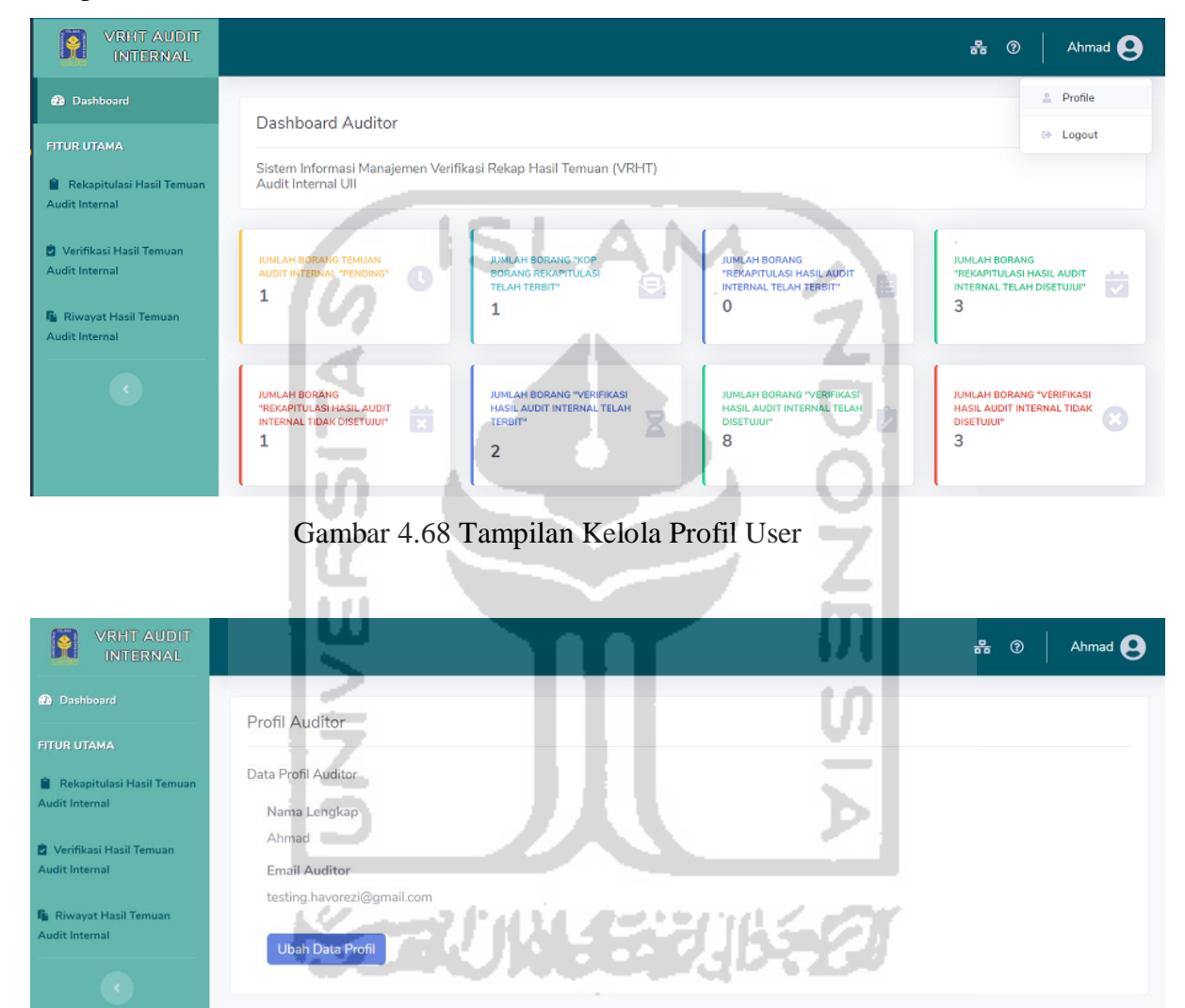

4. Tampilan Halaman Kelola Profil *User*

<span id="page-153-1"></span>Gambar 4.69 Tampilan Halaman Profil User

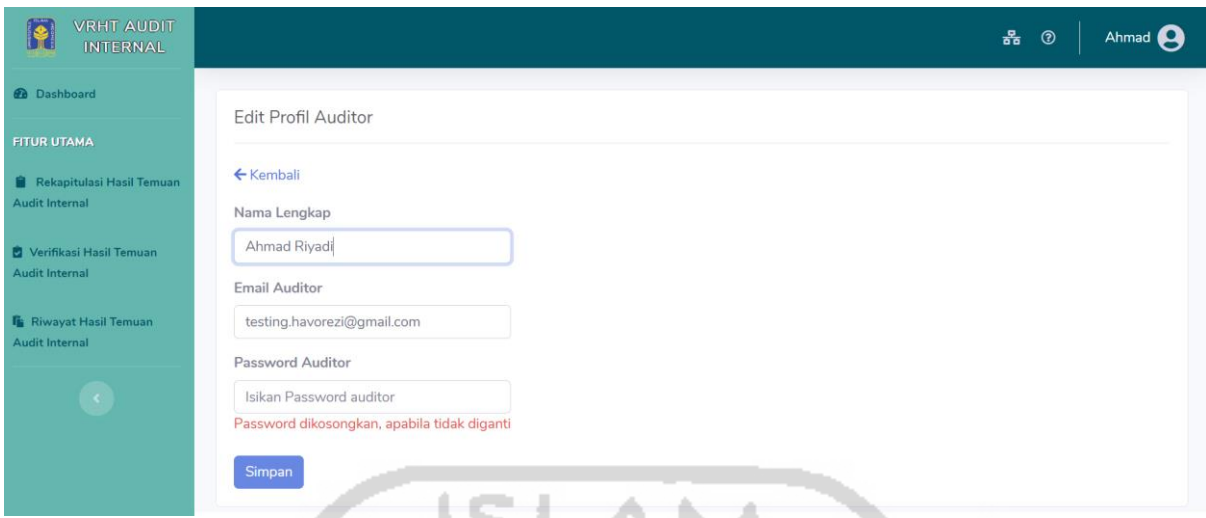

Gambar 4.70 Tampilan Halaman Edit Profil User

<span id="page-154-0"></span>

| <b>VRHT AUDIT</b><br><b>INTERNAL</b>                    | Ahmad Riyadi <sup>Q</sup><br>몲<br>$\circledcirc$                   |  |
|---------------------------------------------------------|--------------------------------------------------------------------|--|
| <b>2</b> Dashboard                                      | Berhasil! Data auditor berhasil Diubah                             |  |
| <b>FITUR UTAMA</b>                                      |                                                                    |  |
| Rekapitulasi Hasil Temuan<br><b>Audit Internal</b>      | <b>Profil Auditor</b>                                              |  |
| Verifikasi Hasil Temuan<br><b>Audit Internal</b>        | Data Profil Auditor<br>Nama Lengkap                                |  |
| <b>In</b> Riwayat Hasil Temuan<br><b>Audit Internal</b> | Ahmad Riyadi<br><b>Email Auditor</b><br>testing.havorezi@gmail.com |  |
| $\langle \cdot \rangle$                                 | u<br><b>Ubah Data Profil</b>                                       |  |

 $\alpha$  is

<span id="page-154-1"></span>Gambar 4.71 Tampilan Halaman Profil User Notifikasi Data User Berhasil Diubah

Dari [Gambar 4.68,](#page-153-0) menunjukan posisi untuk mengakses halaman profil *user*, klik pada *icon user* kemudian pilih tombol profil, maka akan tertuju ke halaman profil *user*, halaman profil user seperti pada [Gambar 4.69](#page-153-1) berisikan data profil dari akun *user*, yang meliputi: nama lengkap dan email *user*. Dan juga pengguna dapat mengubah data diri pengguna dengan cara menekan tombol ubah data profil, pada [Gambar 4.70](#page-154-0) Halaman edit profil menampilkan *form* ubah data pengguna yang meliput nama lengkap, email *user* dan password *user.* Setelah perubahan telah dilakukan maka akan muncul notifikasi pemberitahuan seperti [Gambar 4.71.](#page-154-1)

5. Tampilan Halaman Pengguna Pimpinan

| <b>VRHT AUDIT</b><br><b>INTERNAL</b>                    | 홂<br>Pimpinan (Q)<br>$\odot$                                                                                                    |
|---------------------------------------------------------|----------------------------------------------------------------------------------------------------|
| <b>@</b> Dashboard                                      | Halo Pimpinan! Selamat datang, di Sistem Informasi Manajemen VRHT Audit Internal Ull                                                                                                    |
| <b>FITUR UTAMA</b>                                      |                                                                                                    |
| Rekapitulasi Hasil Temuan<br><b>Audit Internal</b>      | Dashboard Pimpinan                                                                                                    |
| Verifikasi Hasil Temuan<br><b>Audit Internal</b>        | Sistem Informasi Manajemen Verifikasi Rekap Hasil Temuan (VRHT)<br>Audit Internal UII                                                                                                    |
| <b>In Riwayat Hasil Temuan</b><br><b>Audit Internal</b> | <b>JUMLAH BORANG TEMUAN</b><br><b>JUMLAH BORANG "KOP</b><br><b>JUMLAH BORANG</b><br><b>JUMLAH BORANG</b><br>AUDIT INTERNAL "PENDING"<br><b>BORANG REKAPITULASI</b><br>"REKAPITULASI HASIL AUDIT<br>"REKAPITULASI HASIL AUDIT<br>كنك<br>Ê<br>ê<br>$\overline{\phantom{0}}$<br><b>INTERNAL TELAH TERBIT"</b><br><b>TELAH TERBIT"</b><br>INTERNAL TELAH DISETUJUI"<br>$\overline{2}$<br>3<br>C<br>1 |
|                                                         |                                                                                                    |
|                                                         | <b>JUMLAH BORANG "VERIFIKASI</b><br>JUMLAH BORANG "VERIFIKASI<br><b>JUMLAH BORANG</b><br><b>JUMLAH BORANG "VERIFIKASI</b><br><b>HASIL AUDIT INTERNAL TELAH</b><br>HASIL AUDIT INTERNAL TELAH<br>"REKAPITULASI HASIL AUDIT<br><b>HASIL AUDIT INTERNAL TIDAK</b><br>alisha<br>$\mathbf{x}$<br>INTERNAL TIDAK DISETUJUI"<br>DISETUJUI"<br>TERBIT"<br><b>DISETUJUI</b><br>10<br>4<br>$\mathbf{0}$    |

Gambar 4.72 Tampilan Halaman *Dashboard* Pengguna Pimpinan

3 B

| Search:<br>Kelola<br>Keterangan (jika borang<br><b>Status</b><br>tidak disetujui)<br>Borang<br>11 |
|---------------------------------------------------------------------------------------------------|
|                                                                                                   |
|                                                                                                   |
|                                                                                                   |
|                                                                                                   |
| €<br>$\bullet$<br>Kop Borang Rekapitulasi telah terbit                                            |
| Pending<br>$\pmb{\circ}$                                                                          |
| <sup>Pending</sup><br>$\bullet$<br>Talu                                                           |
| $\bullet$<br>Rekapitulasi Hasil Audit Internal tidak disetujui<br>tidak lengkap                   |
| 计划 地名美国                                                                                           |

<span id="page-155-0"></span>Gambar 4.73 Tampilan Halaman Rekapitulasi Pengguna Pimpinan

| <b>VRHT AUDIT</b><br><b>INTERNAL</b>               |                                                                  |                                               |                                                  | 몲<br>$^{\circ}$                                       | Pimpinan L       |
|----------------------------------------------------|------------------------------------------------------------------|-----------------------------------------------|--------------------------------------------------|-------------------------------------------------------|------------------|
| <b><i>A</i></b> Dashboard                          |                                                                  | Verifikasi Hasil Temuan Audit Internal Ull    |                                                  |                                                       |                  |
| <b>FITUR UTAMA</b>                                 |                                                                  |                                               |                                                  |                                                       |                  |
| Rekapitulasi Hasil Temuan<br><b>Audit Internal</b> | Daftar Unit   Data Verifikasi Audit<br>Show<br>$10 \div$ entries |                                               |                                                  | Search:                                               |                  |
| Verifikasi Hasil Temuan<br><b>Audit Internal</b>   | Tanggal<br>No 1<br>137                                           | Unit<br>11                                    | Nama Borang<br>江                                 | <b>Status</b>                                         | Kelola<br>Borang |
| <b>R</b> Riwayat Hasil Temuan                      | 24 Januari 2020                                                  | Badan Layanan Akademik                        | Borang Audit Mutu Internal<br>Kinerja Direktorat | o<br>Verifikasi Hasil Audit Internal tidak disetujui  | $\bullet$        |
| <b>Audit Internal</b>                              | $\overline{2}$<br>04 Februari 2020                               | Badan Layanan Akademik                        | tes                                              | Verifikasi Hasil Audit Internal tidak disetujui       | $\bullet$        |
| $\langle \cdot \rangle$                            | 3<br>04 Februari 2020                                            | Badan Sistem Informasi                        | Direkorat<br>Badan<br>sistem<br>informasi        | റ<br>Verifikasi Hasil Audit Internal tidak disetujui  | $\bullet$        |
|                                                    | 21 Februari 2020<br>$\Lambda$                                    | Badan Layanan Akademik                        | facade                                           | 茵<br>Rekapitulasi Hasil Audit Internal telah disetuju | $\bullet$        |
|                                                    | 5<br>23 April 2020                                               | Direktorat Penelitian & Pengabdian Masyarakat | vudis                                            | Verifikasi Hasil Audit Internal tidak disetujui       | $\bullet$        |
|                                                    | 6<br>13 Mei 2020                                                 | Badan Penjaminan Mutu                         | Badan<br>Lavanan<br>Direktorat<br>Akademik 20    | ä<br>Rekapitulasi Hasil Audit Internal telah disetuju | $\bullet$        |

Gambar 4.74 Tampilan Halaman Verifikasi Pengguna Pimpinan

<span id="page-156-0"></span>Dari [Gambar 4.80,](#page-160-0) [Gambar 4.73](#page-155-0) dan [Gambar 4.74](#page-156-0) menampilkan halaman pengguna pimpinan, pengguna pimpinan dapat melihat keseluruhan borang didalam sistem, dan melihat perkembangan yang terjadi dalam kegiatan audit didalam sistem.

6. Tampilan Halaman Riwayat Hasil Temuan Audit Internal

| <b>VRHT AUDIT</b><br><b>INTERNAL</b>               |                                                                                                    | 볾<br>$^{\circ}$<br>admin (                                                         |
|----------------------------------------------------|----------------------------------------------------------------------------------------------------|------------------------------------------------------------------------------------|
| <b>@</b> Dashboard                                 | Riwayat Hasil Audit Internal UII                                                                                                |                                                                                    |
| <b>FITUR UTAMA</b>                                 | Daftar Unit   Data Riwayat Audit                                                                                                |                                                                                    |
| Rekapitulasi Hasil Temuan<br><b>Audit Internal</b> | Show<br>$\hat{z}$<br>entries<br>10                                                                                              | Search:                                                                            |
| Verifikasi Hasil Temuan<br><b>Audit Internal</b>   | $Unit_ -$<br>No<br>Tanggal<br>$+1$<br>Direktorat Penelitian & Pengabdian Masyarakat<br>01 Januari 2020<br>$\mathbbm{1}$<br>tes1 | Nama Borang<br>Kelola Borang<br>Status                                             |
| Riwayat Hasil Temuan                               |                                                                                                    | Verificati Hasil Audit Internal telah disetujui<br>D<br>⋒                          |
| <b>Audit Internal</b>                              | $\overline{2}$<br>31 Januari 2020<br>Badan Layanan Akademik<br>tes1111<br>$\sim$                                                | erifikasi Hasil Audit Internal telah disetujui<br>D<br>回                           |
| <b>DATA MASTER</b>                                 | 3<br>10 Februari 2020<br>Badan Layanan Akademik<br>skrng                                                                        | D<br>Verifikasi Hasil Audit Internal telah disetujui<br><b>BBB</b><br>$\bullet$    |
| m Unit                                             | 14 Februari 2020<br>$\mathcal{A}$<br>Badan Layanan Akademik<br>hariini                                                          | М<br>Verifikasi Hasil Audit Internal telah disetujui<br>D<br>四<br>$\bullet$        |
| & Auditor                                          | 5<br>21 Februari 2020<br>Badan Layanan Akademik<br>facade                                                                       | 苘<br>Rekapitulasi Hasil Audit Internal telah disetujui<br>$\Box$<br>$\blacksquare$ |
| ×                                                  | $6^{\circ}$<br>13 Februari 2020<br>Badan Layanan Akademik<br>lele                                                               | erifikasi Hasil Audit Internal telah disetujui<br>U                                |

<span id="page-156-1"></span>Gambar 4.75 Tampilan Halaman Riwayat Hasil Temuan Audit Internal

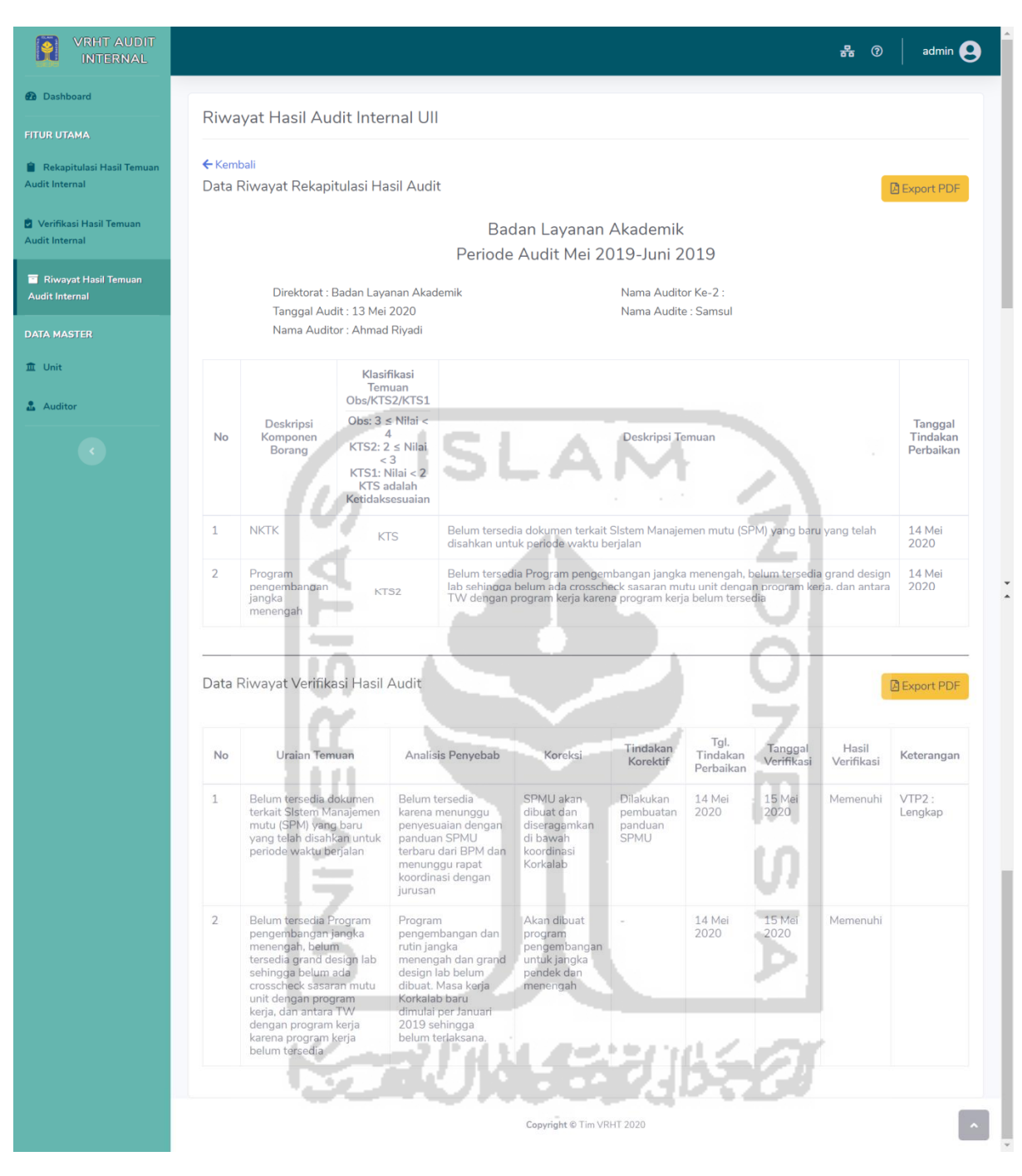

<span id="page-157-0"></span>Gambar 4.76 Tampilan Halaman Detail Riwayat Hasil Temuan Audit Internal

| <b>Periode</b><br><b>Nama Auditee</b><br><b>Nama Auditor</b> |                                            |                                                                                                    |                                                                                                    |                                      |  |  |  |  |  |
|--------------------------------------------------------------|--------------------------------------------|----------------------------------------------------------------------------------------------------|----------------------------------------------------------------------------------------------------|--------------------------------------|--|--|--|--|--|
| <b>Audit</b>                                                 | <b>Tanggal Audit</b>                       | Unit                                                                                                    |                                                                                                    |                                      |  |  |  |  |  |
| Mei<br>2019-Juni<br>2019                                     | 13 Mei 2020                                | Badan Layanan Akademik                                                                                                  | Samsul                                                                                                    | Ahmad Riyadi -                       |  |  |  |  |  |
|                                                              |                                            | <b>Klasifikasi Temuan</b><br>Obs/KTS2/KTS1                                                                              |                                                                                                    |                                      |  |  |  |  |  |
| No                                                           | <b>Deskripsi Komponen</b><br><b>Borang</b> | Obs: $3 \leq$ Nilai $< 4$<br>KTS2: $2 \leq$ Nilai < 3<br>KTS1: Nilai < 2<br><b>KTS</b> adalah<br><b>Ketidaksesuaian</b> | <b>Deskripsi Temuan</b>                                                                                                    | <b>Tanggal Tindakan</b><br>Perbaikan |  |  |  |  |  |
| $\mathbf{1}$                                                 | <b>NKTK</b>                                | <b>KTS</b>                                                                                                    | Belum tersedia dokumen terkait SIstem Manajemen mutu<br>(SPM) yang baru yang telah disahkan untuk periode<br>waktu berjalan                                                                                                    | 14 Mei 2020                          |  |  |  |  |  |
| $\overline{2}$                                               | Program pengembangan<br>jangka menengah    | KTS2                                                                                                    | Belum tersedia Program pengembangan jangka<br>menengah, belum tersedia grand design lab sehingga<br>belum ada crosscheck sasaran mutu unit dengan program<br>kerja, dan antara TW dengan program kerja karena<br>program kerja belum tersedia | 14 Mei 2020                          |  |  |  |  |  |
|                                                              | Tanggal Penyelesaian                       |                                                                                                    | <b>Paraf Auditor</b><br><b>Paraf Auditee</b>                                                                                                    |                                      |  |  |  |  |  |
|                                                              |                                            |                                                                                                    |                                                                                                    |                                      |  |  |  |  |  |

Gambar 4.77 Laporan Rekapitulasi Hasil Audit Internal PDF

l to

<span id="page-158-0"></span>

|                                |                                                                       | DAFTAR VERIFIKASI TINDAKAN PERBAIKAN<br><b>TEMUAN KETIDAK SESUAIAN AUDIT INTERNAL</b>                                                                  |                                    |                   |                                                            |                                                      |
|--------------------------------|-----------------------------------------------------------------------|----------------------------------------------------------------------------------------------------|------------------------------------|-------------------|------------------------------------------------------------|------------------------------------------------------|
| <b>Periode</b><br><b>Audit</b> | <b>Tanggal Audit</b>                                                  | Unit                                                                                                    |                                    | Nama Auditee      | <b>Nama Auditor</b>                                        |                                                      |
| Mei 2019-                      |                                                                       | Badan Layanan Akademik                                                                                                    |                                    | Samsul            | Ahmad Riyadi -                                             |                                                      |
| <b>Iuni 2019</b>               | 13 Mei 2020                                                           | Klasifikasi temuan<br><b>KTS</b>                                                                                                    | <b>Status</b><br><b>Verifikasi</b> | <b>Keterangan</b> | <b>Tanggal Penyelesaian</b><br>dan Paraf Auditee           | <b>Tanggal Verifikasi</b><br>dan Paraf Auditor       |
| $\mathbf{1}$                   | <b>Uraian Temuan : (Diisi oleh Auditor)</b><br>periode waktu berjalan | Belum tersedia dokumen terkait SIstem Manajemen<br>mutu (SPM) yang baru yang telah disahkan untuk                                                      | Memenuhi                           | VTP2:<br>Lengkap  | Sama dengan tanggal<br>audit<br><b>Paraf Auditee</b>       | Sama dengan<br>tanggal audit<br><b>Paraf Auditor</b> |
|                                | rapat koordinasi dengan jurusan                                       | <b>Analisis Penyebab/Root Cause Analysis (RCA):</b><br>Belum tersedia karena menunggu penyesuaian dengan<br>panduan SPMU terbaru dari BPM dan menunggu |                                    |                   | Sama dengan tanggal<br>audit<br><b>Paraf Auditee</b>       | Sama dengan<br>tanggal audit<br><b>Paraf Auditor</b> |
|                                | <b>Tindakan Perbaikan:</b><br>koordinasi Korkalab                     | SPMU akan dibuat dan diseragamkan di bawah                                                                                                    |                                    |                   | <b>Tgl. Tindakan</b><br>Perbaikan<br>14 Mei 2020           | <b>Tanggal</b><br><b>Verifikasi</b><br>15 Mei 2020   |
|                                | <b>Tindakan Pencegahan:</b><br>Dilakukan pembuatan panduan SPMU       |                                                                                                    |                                    |                   | Waktu pencegahan<br>disepakati oleh Auditee<br>dan Auditor |                                                      |

<span id="page-158-1"></span>Gambar 4.78 Laporan Verifikasi Hasil Audit Internal PDF (1)

# 140

| <b>Periode</b><br><b>Audit</b> | <b>Tanggal Audit</b>                                                                                | Unit                                                                                                    |                                                  | <b>Nama Auditee</b> | <b>Nama Auditor</b>                                               |                                                          |
|--------------------------------|----------------------------------------------------------------------------------------------------|----------------------------------------------------------------------------------------------------|--------------------------------------------------|---------------------|-------------------------------------------------------------------|----------------------------------------------------------|
|                                |                                                                                                    | Badan Layanan Akademik                                                                                                    |                                                  | Samsul              | Ahmad Riyadi -                                                    |                                                          |
| Mei 2019-<br><b>Juni 2019</b>  | 13 Mei 2020                                                                                         | Klasifikasi temuan<br>KTS <sub>2</sub>                                                                                                    | <b>Status</b><br>Keterangan<br><b>Verifikasi</b> |                     | <b>Tanggal Penyelesaian</b><br>dan Paraf Auditee                  | <b>Tanggal</b><br>Verifikasi dan<br><b>Paraf Auditor</b> |
| $\overline{2}$                 | <b>Uraian Temuan : (Diisi oleh Auditor)</b>                                                         | Belum tersedia Program pengembangan jangka menengah,<br>belum tersedia grand design lab sehingga belum ada<br>crosscheck sasaran mutu unit dengan program kerja, dan<br>antara TW dengan program kerja karena program kerja | Memenuhi                                         |                     | Sama dengan tanggal<br>audit                                      | Sama dengan<br>tanggal audit                             |
|                                | belum tersedia                                                                                      |                                                                                                    |                                                  |                     | <b>Paraf Auditee</b>                                              | <b>Paraf Auditor</b>                                     |
|                                | Analisis Penyebab/Root Cause Analysis (RCA):<br>dimulai per Januari 2019 sehingga belum terlaksana. | Program pengembangan dan rutin jangka menengah dan<br>grand design lab belum dibuat. Masa kerja Korkalab baru                                                                                                    |                                                  |                     | Sama dengan tanggal<br>audit<br><b>Paraf Auditee</b>              | Sama dengan<br>tanggal audit<br><b>Paraf Auditor</b>     |
|                                | <b>Tindakan Perbaikan:</b><br>dan menengah                                                          | Akan dibuat program pengembangan untuk jangka pendek                                                                                                    |                                                  |                     | <b>Tal. Tindakan</b><br>Perbaikan<br>14 Mei 2020                  | <b>Tanggal</b><br><b>Verifikasi</b><br>15 Mei 2020       |
|                                | <b>Tindakan Pencegahan:</b>                                                                         |                                                                                                    |                                                  |                     | Waktu pencegahan<br>disepakati oleh<br><b>Auditee dan Auditor</b> |                                                          |

Gambar 4.79 Laporan Verifikasi Hasil Audit Internal PDF (2)

<span id="page-159-0"></span>Dari [Gambar 4.75,](#page-156-1) merupakan tampilan dari halaman riwayat hasil temuan audit internal, halaman ini berisikan laporan rekapitulasi dan verifikasi hasil temuan audit yang sudah disetujui (berstatus telah disetujui). Data laporan yang sudah disetujui akan di simpan dihalaman ini dan data tersebut dapat di-*export* kedalam bentuk pdf, dimana didalam pdf itu bisa melakukan fitur cetak ataupun diunduh. Pada [Gambar 4.76,](#page-157-0) merupakan tampilan dari halaman detail dari riwayat hasil temuan audit internal, halaman ini berisikan detail data kop borang, data rekapitulasi dan data verifikasi hasil temuan audit internal. Pada [Gambar 4.77,](#page-158-0) merupakan tampilan dari laporan rekapitulasi hasil temuan yang sudah di-*export* ke dalam pdf. dan Pada [Gambar 4.78](#page-158-1) dan [Gambar 4.79](#page-159-0) merupakan tampilan dari laporan verifikasi hasil temuan yang sudah di-*export* ke dalam pdf.

## 7. Tampilan Halaman Kelola Data Unit (Admin)

| <b><i>Co</i></b> Dashboard                         |                |                                               |                                  |                                |                             |
|----------------------------------------------------|----------------|-----------------------------------------------|----------------------------------|--------------------------------|-----------------------------|
| <b>FITUR UTAMA</b>                                 | Data Unit      |                                               |                                  |                                |                             |
| <b>Rekapitulasi Hasil Temuan</b>                   |                | Show 10 $\bullet$ entries                     |                                  | Search:                        |                             |
| <b>Audit Internal</b>                              | No             | Nama Unit<br>TH.                              | Nama Audite<br>TES.<br><b>TE</b> | Email Audite                   | Aksi<br>33.                 |
| <b>2</b> Verifikasi Hasil Temuan<br>Audit Internal | $\mathbf{1}$   | Badan Layanan Akademik                        | Samsul                           | development.havorezi@gmail.com | 図画                          |
| <b>EE</b> Riwayat Hasil Temuan                     | $\overline{2}$ | Badan Penjaminan Mutu                         | Udin                             | udin@email.com                 | $\blacksquare$              |
| <b>Audit Internal</b>                              | 3              | Badan Sistem Informasi                        | Joko.                            | joko@email.com                 | ■■■                         |
| <b>DATA MASTER</b>                                 | $\sqrt{3}$     | Badan Perencaan & Pengembangan/Rumah Gagasan  | Desi                             | desi@email.com                 | $\mathbb{R}$                |
| III Unit                                           | 5              | Direktorat Pemasaran                          | Dwi                              | dwi@email.com                  |                             |
| Auditor                                            |                |                                               |                                  |                                | $\mathbb{R}$ $\blacksquare$ |
|                                                    | $\overline{6}$ | Direktorat Penelitian & Pengabdian Masyarakat | Altus.                           | altus@email.com                | ×                           |
| $\sim$                                             | $\mathcal{I}$  | Direktorat Pondok Pesantren                   | Hafiz                            | hafiz@email.com                |                             |

Gambar 4.80 Tampilan Halaman Kelola Data Unit (Admin)

<span id="page-160-0"></span>Dari [Gambar 4.80,](#page-160-0) menampilkan halaman helola data unit, halaman ini digunakan admin untuk mengelola data unit, dan fungsionalitas yang dapat digunakan pada halaman ini adalah menambah data unit, mengubah data unit, menghapus data unit dan lihat atau pencarian data unit dengan media tabel.

8. Tampilan Halaman Kelola Data Auditor (Admin)

| <b>VRHT AUDIT</b><br><b>INTERNAL</b>                    |                                                                                           | admin <b>Q</b><br>몲<br>$^{\circ}$                                                       |
|---------------------------------------------------------|-------------------------------------------------------------------------------------------|-----------------------------------------------------------------------------------------|
| <b>2</b> Dashboard                                      |                                                                                           | ÷                                                                                       |
| <b>FITUR UTAMA</b>                                      | Data Auditor                                                                              |                                                                                         |
| Rekapitulasi Hasil Temuan<br><b>Audit Internal</b>      | 10 entries<br>Show<br>Email Auditor<br>Nama Auditor<br>No<br>$+1$                         | Search:<br>Aksi<br>T.L<br>T.L                                                           |
| Verifikasi Hasil Temuan<br><b>Audit Internal</b>        | Ahmad Riyadi<br>testing.havorezi@gmail.com<br>1                                           | $\begin{array}{ c c } \hline \textbf{C} & \textbf{I} & \textbf{I} \\\hline \end{array}$ |
| <b>El</b> Riwayat Hasil Temuan<br><b>Audit Internal</b> | dahlan@email.com<br>Dahlan<br>$\overline{2}$<br>$t$ es<br>$\overline{3}$<br>tes@email.com | $\mathbf{z}$ $\mathbf{r}$<br>$\blacksquare$                                             |
| <b>DATA MASTER</b>                                      | $\sim$<br>Showing 1 to 3 of 3 entries                                                     | Previous<br>Next<br>$\mathbf{1}$                                                        |
| <b>血</b> Unit                                           | + Tambah Auditor                                                                          |                                                                                         |
| Auditor                                                 |                                                                                           |                                                                                         |

Gambar 4.81 Tampilan Halaman Kelola Data Auditor (Admin)

<span id="page-160-1"></span>Dari [Gambar 4.81,](#page-160-1) menampilkan halaman kelola data auditor, halaman ini digunakan admin untuk mengelola data auditor, dan fungsionalitas yang dapat digunakan pada halaman ini adalah menambah data auditor, mengubah data auditor, menghapus data auditor dan lihat atau pencarian data auditor dengan media tabel.

### **4.2** *Feedback*

Pada tahapan *ini*, Setelah sistem telah dibangun akan dilakukan pengujian terhadap sistem. Pengujian yang akan dilakukan meliputi pengujian alpha, pengujian beta dan pengujian kuisioner skala likert. Penjelasan dari masing-masing pengujian akan dijabarkan sebagai berikut:

# **4.2.1 Pengujian Alpha**

Pengujian difokuskan pada fitur-fitur yang dibuat dan untuk mengetahui apakah sistem yang telah dibuat telah sesuai dengan kebutuhan yang diinginkan, menjamin kualitas dan mengetahui kelemahan dari sistem. Pengujian alpha sendiri merupakan pengujian yang memiliki dua cara, yaitu terdiri dari pengujian dengan menggunakan alur atau *case* yang normal dan pengujian menggunakan alur atau *case* yang tidak normal, berikut penjelasan dari masing-masing pengujian:

- a. Pengujian Normal
	- 1. Berhasil *Login*

Tampilan pengujian berhasil *login* dapat dilihat pada [Gambar 4.82.](#page-161-0)

ŧ п

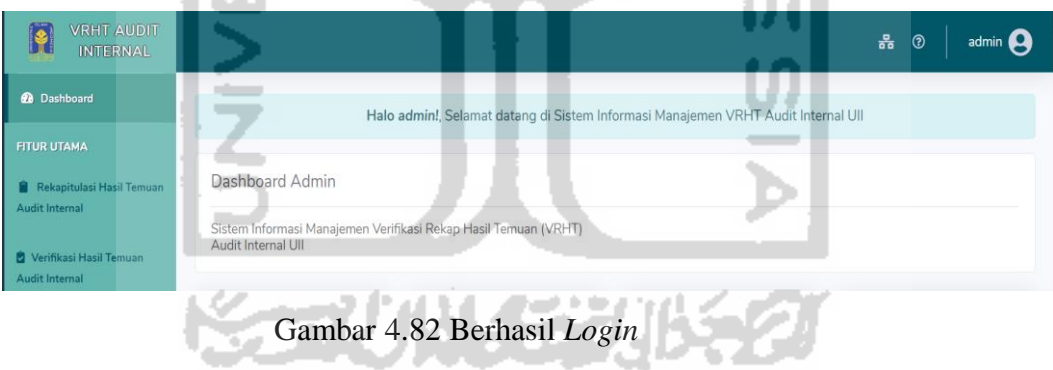

<span id="page-161-0"></span>Tampilan pengujian berhasil *login* adalah berupa *alert* yang akan muncul jika pengguna berhasil masuk kesistem.

## 2. Data Berhasil Ditambahkan

Tampilan pengujian data berhasil ditambahkan dapat dilihat pada [Gambar 4.83.](#page-162-0)

| <b>VRHT AUDIT</b><br>H<br><b>INTERNAL</b>                                |                                             | $admin$ $\Omega$<br>롦 ② |
|--------------------------------------------------------------------------|---------------------------------------------|-------------------------|
| <b>@</b> Dashboard                                                       | Berhasil! Data Auditor berhasil ditambahkan |                         |
| <b>FITUR UTAMA</b><br>Rekapitulasi Hasil Temuan<br><b>Audit Internal</b> | Data Auditor                                |                         |

Gambar 4.83 Notifikasi Berhasil Menyimpan Data

<span id="page-162-0"></span>Tampilan pengujian data berhasil ditambahkan adalah berupa *alert* yang akan muncul jika pengguna berhasil menambahkan data.

ISLAM

3. Data Berhasil Diubah

Tampilan pengujian data berhasil diubah dapat dilihat pada [Gambar 4.84.](#page-162-1)

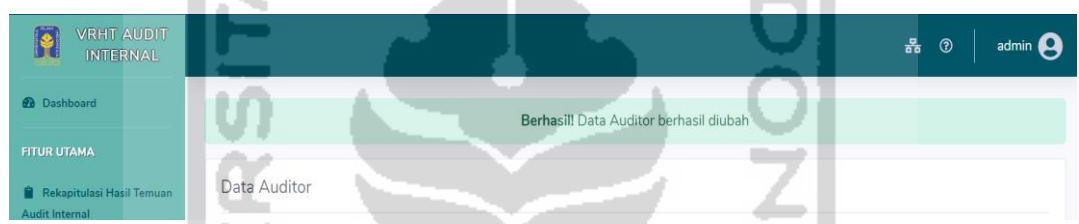

Gambar 4.84 Notifikasi Berhasil Mengubah Data

<span id="page-162-1"></span>Tampilan pengujian data berhasil diubah adalah berupa *alert* yang akan muncul jika pengguna berhasil mengubah data.

4. Proses Hapus Data

Tampilan pengujian proses hapus data dapat dilihat pada [Gambar 4.85](#page-163-0)

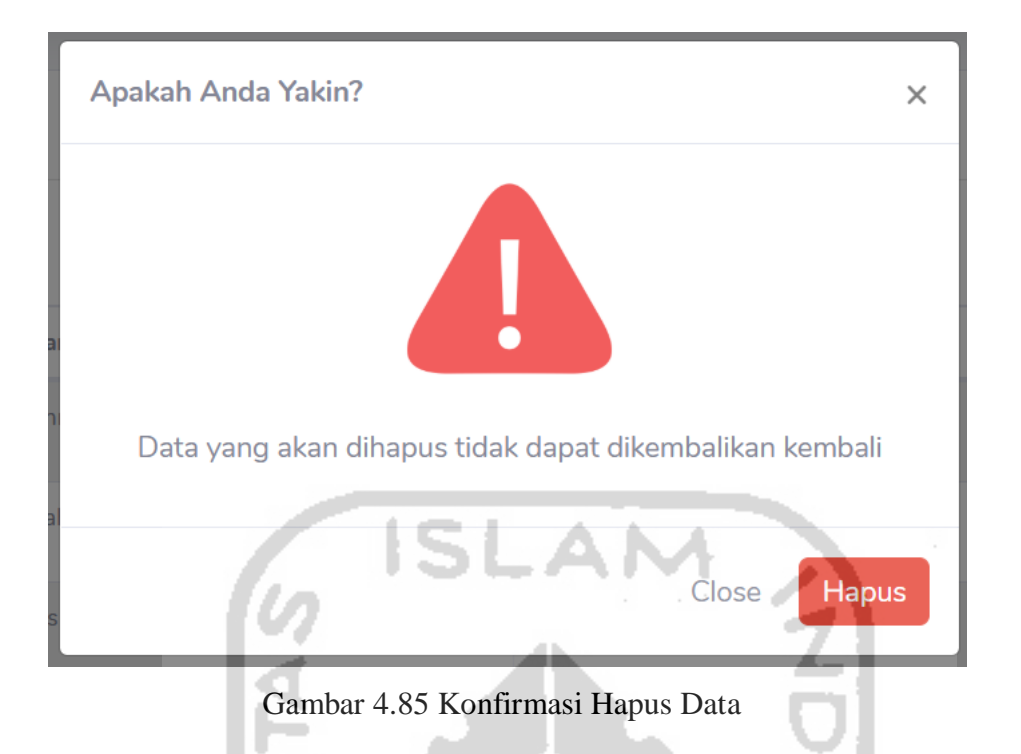

<span id="page-163-0"></span>Tampilan proses hapus data akan muncul jika pengguna akan menghapus suatu data, maka akan muncul pesan konfirmasi penghapusan data.

5. Data Berhasil Dihapus

Tampilan pengujian data berhasil dihapus dapat dilihat pada [Gambar 4.86.](#page-163-1)

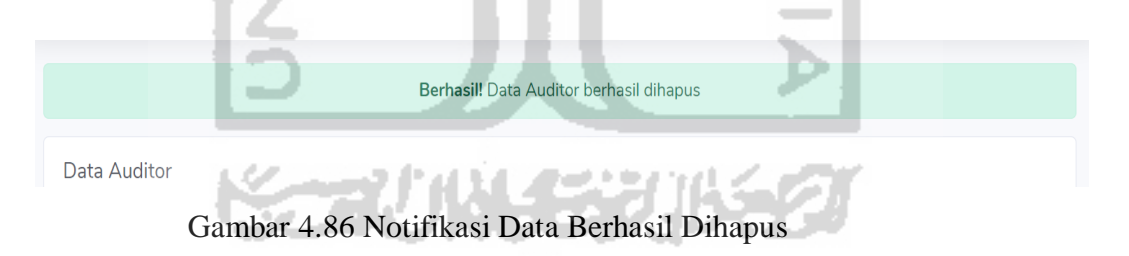

<span id="page-163-1"></span>Tampilan pengujian data berhasil dihapus adalah berupa *alert* yang akan muncul jika pengguna berhasil menghapus data.

6. Proses Setuju Rekapitulasi

Tampilan proses setuju rekapitulasi dapat dilihat pada [Gambar 4.87.](#page-164-0)

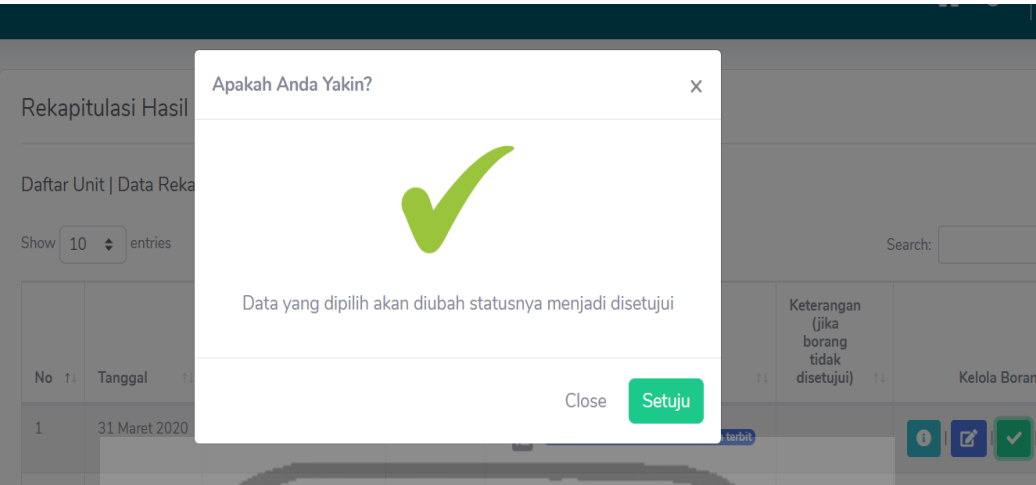

Gambar 4.87 Proses Konfirmasi Setuju Rekapitulasi

<span id="page-164-0"></span>Tampilan proses setuju rekapitulasi akan muncul jika pengguna akan menyutujui laporan rekapitulasi, maka akan muncul pesan konfirmasi menyutujui laporan rekapitulasi.

7. Berhasil Setuju Rekapitulasi

Tampilan notifikasi setuju rekapitulasi dapat dilihat pada [Gambar 4.88.](#page-164-1)

Berhasil! Notif Borang berhasil dikirim kepada Auditor dan data Rekapitulasi Hasil Temuan Audit Internal telah disetujui

Gambar 4.88 Notifikasi Berhasil Setuju Rekapitulasi

<span id="page-164-1"></span>Tampilan pengujian data rekapitulasi berhasil disetujui adalah berupa *alert* yang akan muncul jika pengguna berhasil menyutujui data rekapitulasi.

8. Proses Tidak Setuju Rekapitulasi

Tampilan proses tidak setuju rekapitulasi dapat dilihat pada [Gambar 4.89.](#page-165-0)

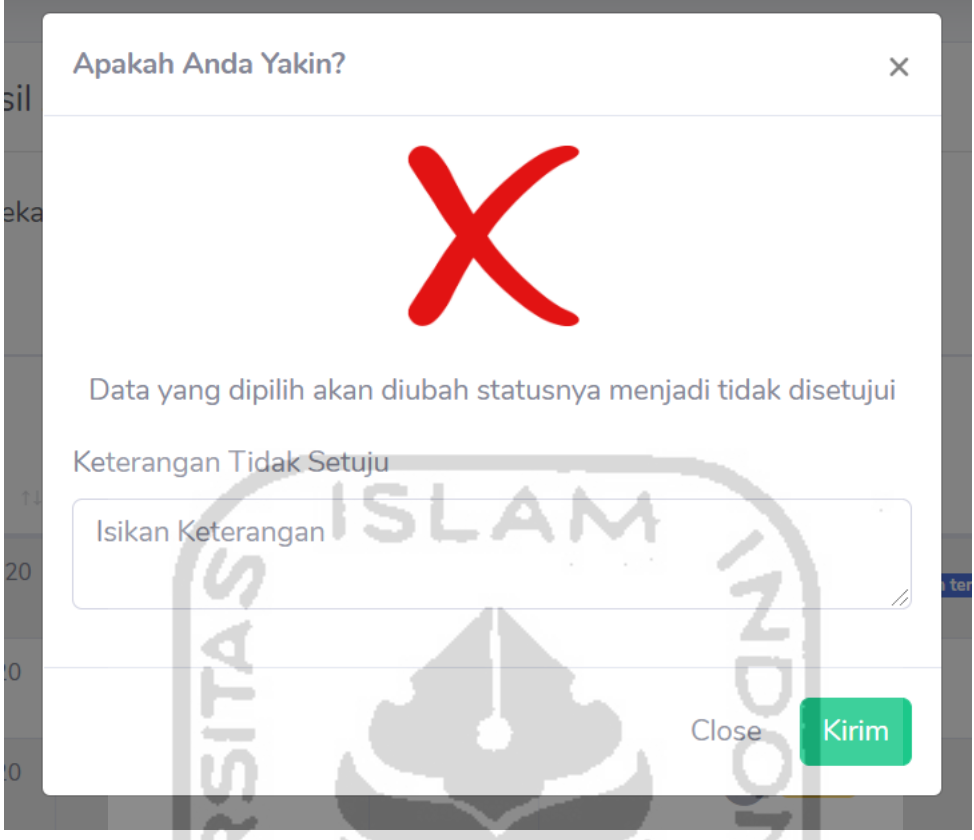

Gambar 4.89 Proses Konfirmasi Tidak Setuju Rekapitulasi

<span id="page-165-0"></span>Tampilan proses tidak setuju rekapitulasi akan muncul jika pengguna akan tidak menyutujui laporan rekapitulasi, maka akan muncul pesan konfirmasi tidak menyutujui laporan rekapitulasi dan pengguna dapat mengisikan kolom keterangan tidak setuju.

9. Berhasil Tidak Setuju Rekapitulasi

Tampilan notifikasi tidak setuju rekapitulasi dapat dilihat pada [Gambar 4.90.](#page-165-1)

Berhasil! Notif Borang berhasil dikirim kepada Auditor dan data Rekapitulasi Hasil Temuan Audit Internal tidak disetujui

Gambar 4.90 Notifikasi Berhasil Setuju Rekapitulasi

<span id="page-165-1"></span>Tampilan pengujian data rekapitulasi berhasil tidak menyutujui adalah berupa *alert* yang akan muncul jika pengguna berhasil tidak menyutujui data rekapitulasi.

# 10. Proses Setuju Verifikasi

Tampilan proses setuju verifikasi dapat dilihat pada [Gambar 4.91.](#page-166-0)

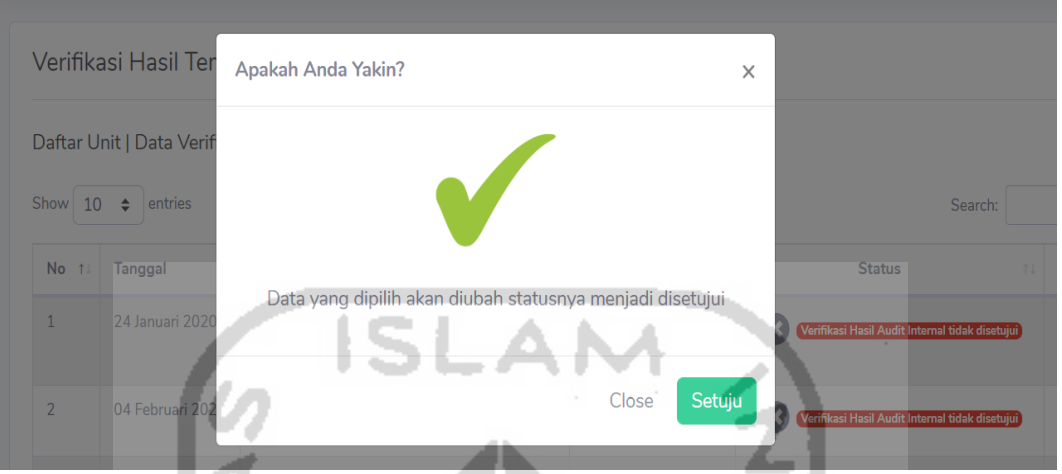

Gambar 4.91 Proses Konfirmasi Setuju Verifikasi

<span id="page-166-0"></span>Tampilan proses setuju verifikasi akan muncul jika pengguna akan menyutujui laporan verifikasi, maka akan muncul pesan konfirmasi menyutujui laporan verifikasi.

11. Berhasil Setuju Verifikasi

Tampilan notifikasi setuju verifikasi dapat dilihat pada [Gambar 4.92.](#page-166-1)

Berhasill Notif Borang berhasil dikirim kepada Audite dan data Verifikasi Hasil Temuan Audit Internal telah disetujui

Gambar 4.92 Notifikasi Berhasil Setuju Verifikasi

<span id="page-166-1"></span>Tampilan pengujian data verifikasi berhasil disetujui adalah berupa *alert* yang akan muncul jika pengguna berhasil menyutujui data verifikasi.

12. Proses Tidak Setuju Verifikasi

Tampilan proses tidak setuju verifikasi dapat dilihat pada [Gambar 4.93.](#page-167-0)

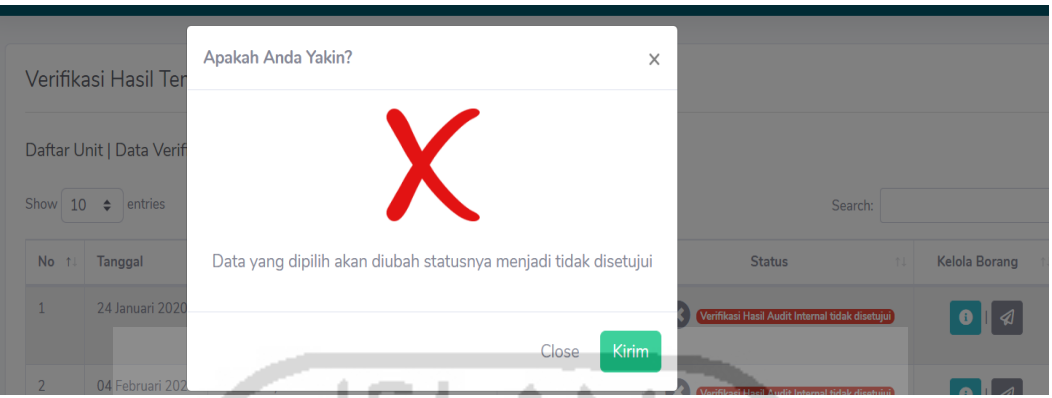

Gambar 4.93 Proses Konfirmasi Tidak Setuju Verifikasi

<span id="page-167-0"></span>Tampilan proses tidak setuju verifikasi akan muncul jika pengguna akan tidak menyutujui laporan verifikasi, maka akan muncul pesan konfirmasi tidak menyutujui laporan verifikasi.

13. Berhasil Tidak Setuju Verifikasi

Tampilan notifikasi tidak setuju verifikasi dapat dilihat pada [Gambar 4.94.](#page-167-1)

Berhasil! Notif Borang berhasil dikirim kepada Auditee dan data Verifikasi Hasil Temuan Audit Internal tidak disetujui

Gambar 4.94 Notifikasi Berhasil Setuju Rekapitulasi

<span id="page-167-1"></span>Tampilan pengujian data verifikasi berhasil tidak menyutujui adalah berupa *alert* yang akan muncul jika pengguna berhasil tidak menyutujui data verifikasi.

14. Berhasil Mengirim Notifikasi Email

Tampilan mengirim dapat dilihat pada [Gambar 4.95.](#page-167-2)

Berhasil! Notif Borang berhasil dikirim kepada Auditor dan Kop Borang telah terbit

<span id="page-167-2"></span>Gambar 4.95 Notifikasi Berhasil Mengirimi Notifikasi Email

Tampilan pengujian berhasil mengirim notifikasi emaili adalah berupa *alert* yang akan muncul jika pengguna berhasil mengirim notifikasi email.

# b. Pengujian Tidak Normal

# 1. Kesalahan Data *Login*

Tampilan pengujian kesalahan data *login* dapat dilihat pada [Gambar 4.96](#page-168-0)

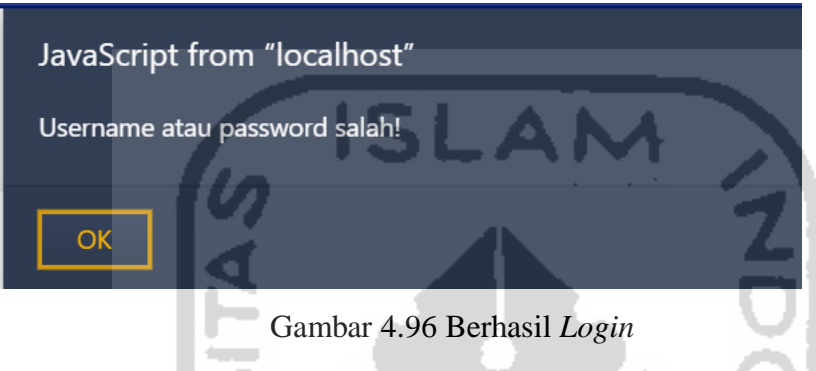

<span id="page-168-0"></span>Tampilan pengujian berhasil *login* adalah berupa *alert* yang akan muncul jika pengguna memasukkan data *username* atau *password* yang tidak sesuai.

# 2. Kesalahan Data Kosong

Tampilan pengujian data berhasil ditambahkan dapat dilihat pada [Gambar 4.97.](#page-169-0)

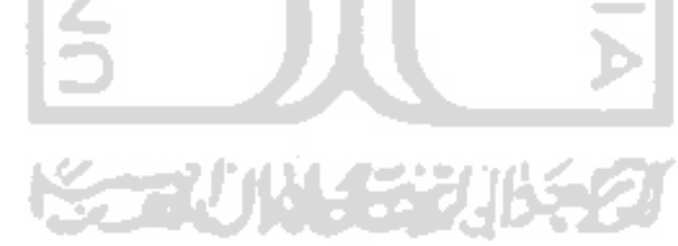

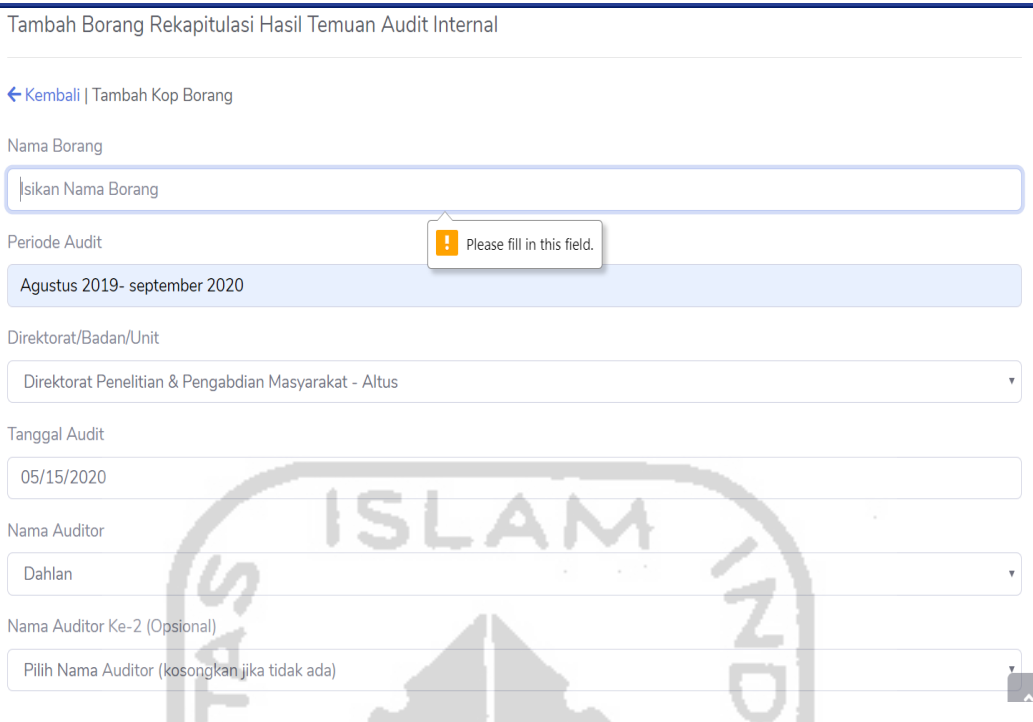

Gambar 4.97 Notifikasi Kesalahan Data Kosong

<span id="page-169-0"></span>Tampilan kesalahan data kosong adalah berupa *alert* yang akan muncul jika pengguna tidak mengisi data yang required atau data yang tidak boleh kosong isiannya..

3. Gagal Hapus Data

Tampilan pengujian gagal hapus data dapat dilihat pad[aGambar 4.84](#page-162-1) [Gambar 4.98.](#page-169-1)

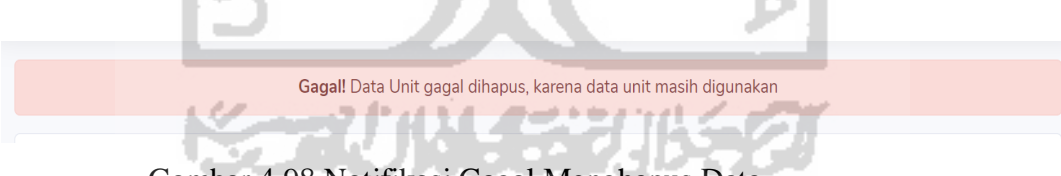

Gambar 4.98 Notifikasi Gagal Menghapus Data

<span id="page-169-1"></span>Tampilan gagal hapus data adalah berupa *alert* yang akan muncul jika pengguna menghapus data yang sudah pernah dimasukkan atau dipakai dalam pembuatan borang.

4. Duplikasi Data

Tampilan pengujian duplikasi data dapat dilihat pada [Gambar 4.99](#page-170-0)

#### Gagal! Data sudah ada!

# Gambar 4.99 Notifikasi Duplikasi Data

<span id="page-170-0"></span>Tampilan notifikasi duplikasi data akan muncul jika pengguna melakukan penambahan data yang yang telah ada sebelumnya (menambahkan data unit atau data auditor untuk isian nama unit, email auditee dan email auditor sudah ada sebelumnya), maka akan muncul pesan notifikasi duplikasi data bahwa data sudah ada. **ISLAM** 

# **4.2.2 Pengujian Beta**

Pengujian Beta dilakukan oleh Bapak Sujono dan Mbak Bekti selaku staf BPM dengan metode wawancara. Hasil pengujian beta yang dilakukan sesuai dengan [Tabel 4.1.](#page-170-1)

<span id="page-170-1"></span>

| <b>Iterasi</b>   | Tanggal,<br><b>Tempat</b>                     | <b>Hasil</b>                                                                                                    | Perbaikan                                                                                                    | <b>Masukan</b>                                                                                                    |
|------------------|-----------------------------------------------|----------------------------------------------------------------------------------------------------|----------------------------------------------------------------------------------------------------|----------------------------------------------------------------------------------------------------|
| 1.               | 23/8/19<br>Kantor<br>BPM,<br>Rektorat<br>UII  | Menghasilkan prototype<br>$\bullet$<br>Sistem Informasi<br>Manajemen Verifikasi<br>Tindakan Perbaikan dan<br>Rekapitulasi Hasil<br>Temuan (VTP-RHT)<br>Audit Internal BPM UII.<br>Menghasilkan rancangan<br>$\bullet$<br>alur proses bisnis<br>pengelolaan SIM VTP-<br>RHT BPM UII. | • Menambahkan export<br>pdf kedalam modul<br>rekapitulasi dan<br>verifikasi<br>Menambahkan<br>$\bullet$<br>dashboard<br>Menambahkan kelola<br>$\bullet$<br>profil<br>Menambahkan menu<br>$\bullet$<br>riwayat hasil temuan<br>audit internal | $\bullet$<br>Menambahkan<br>fitur dashboard<br>Menambahkan<br>۰<br>fitur kelola profil<br>Menambahkan<br>٠<br>menu riwayat<br>hasil temuan audit<br>internal |
| 2.               | 16/01/20<br>Kantor<br>BPM,<br>Rektorat<br>UII | Menghasilkan prototype<br>$\bullet$<br>Sistem Informasi<br>Manajemen Verifikasi<br>Tindakan Perbaikan dan<br>Rekapitulasi Hasil<br>Temuan (VTP-RHT)<br>Audit Internal BPM UII<br>sesuai dengan iterasi 1.                                                                           | Memindahkan fitur<br>export pdf kedalam<br>menu riwayat hasil<br>temuan audit<br>Menyesuaikan alur<br>$\bullet$<br>proses bisnis manual<br>dengan proses bisnis<br>di sistem<br>Menambahkan status<br>borang                                 | Menambahkan<br>$\bullet$<br>fitur status borang                                                                                                    |
| $\overline{3}$ . | 10/02/20<br>Kantor<br>BPM,<br>Rektorat<br>UII | Menghasilkan prototype<br>$\bullet$<br>Sistem Informasi<br>Manajemen Verifikasi<br>Tindakan Perbaikan dan<br>Rekapitulasi Hasil                                                                                                    | Menyesuaikan format<br>$\bullet$<br>borang audit<br>rekapitulasi dan<br>verifikasi asli dengan<br>format borang audit                                                                                                    | Menambahkan<br>$\bullet$<br>fitur kirim<br>notifikasi email<br>Menambahkan<br>$\bullet$<br>kolom auditor ke                                                  |

Tabel 4.1 Tabel Iterasi

٠

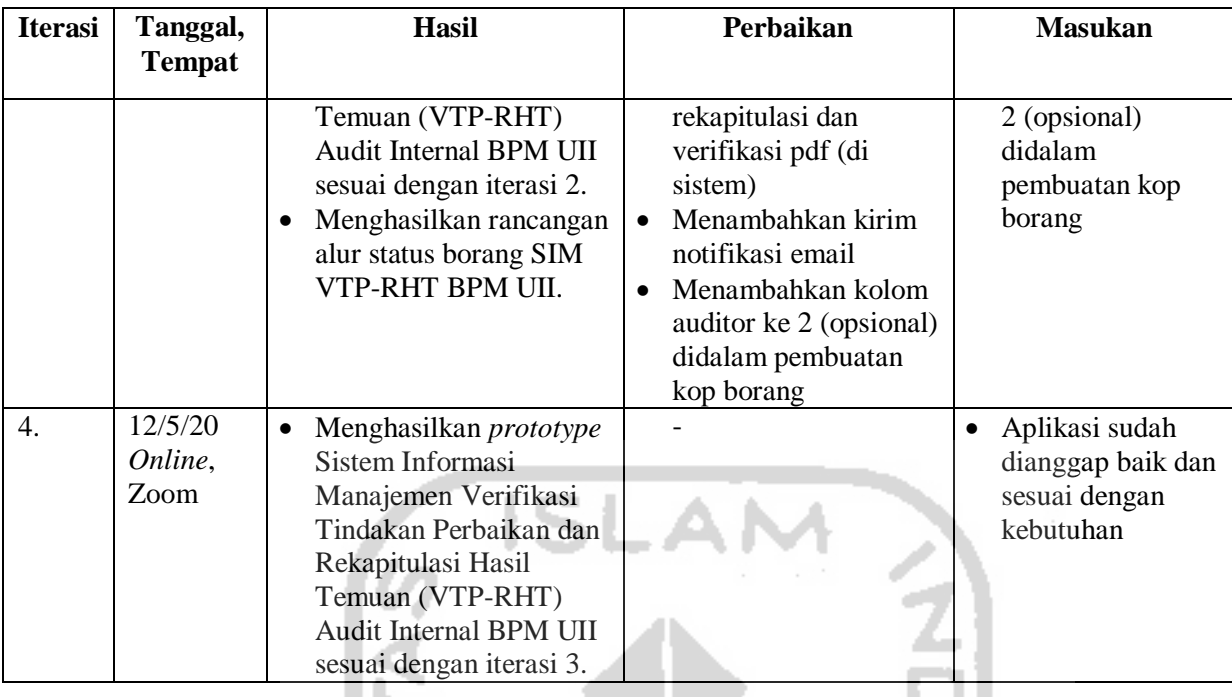

Berdasarkan [Tabel 4.1,](#page-170-1) iterasi 1dilakukan pada tanggal 8 April 2019 bertempat di Kantor BPM. Pada Iterasi 1 dilakukan pada tanggal 23 Agustus 2019 bertempat di kantor BPM, pada iterasi telah dihasilkan *prototype* Sistem Informasi Manajemen Verifikasi Tindakan Perbaikan dan Rekapitulasi Hasil Temuan (VTP-RHT) Audit Internal BPM UII, dan dihasilkan juga rancangan alur proses bisnis pengelolaan SIM VTP-RHT BPM UII. Berdasarkan sistem tersebut, pada iterasi 1 terdapat perbaikan untuk menambahkan *export* pdf kedalam modul rekapitulasi dan verifikasi, menambahkan dashboard, menambahkan kelola profil dan menambahkan menu riwayat hasil temuan audit internal.

Iterasi 2 dilakukan pada tanggal 16 Januari 2020 bertempat di kantor BPM, pada iterasi telah dihasilkan *prototype* Sistem Informasi Manajemen Verifikasi Tindakan Perbaikan dan Rekapitulasi Hasil Temuan (VTP-RHT) Audit Internal BPM UII sesuai dengan iterasi 1. Berdasarkan sistem tersebut, pada iterasi 2 terdapat perbaikan untuk memindahkan fitur *export* pdf kedalam menu riwayat hasil temuan audit, menyesuaikan alur proses bisnis manual dengan proses bisnis di sistem dan menambahkan status borang.

Iterasi 3 dilakukan pada tanggal 10 Februari 2020 bertempat di kantor BPM, pada iterasi telah dihasilkan *prototype* Sistem Informasi Manajemen Verifikasi Tindakan Perbaikan dan Rekapitulasi Hasil Temuan (VTP-RHT) Audit Internal BPM UII sesuai dengan iterasi 2. dan dihasilkan juga rancangan alur status borang SIM VTP-RHT BPM UII. Berdasarkan sistem tersebut, pada iterasi 3 terdapat perbaikan untuk menyesuaikan format borang audit rekapitulasi dan verifikasi asli dengan format borang audit rekapitulasi dan verifikasi pdf (di sistem), menambahkan kirim notifikasi email, menambahkan kolom auditor ke 2 (opsional) didalam pembuatan kop borang.

Iterasi 4 dilakukan pada tanggal 12 Mei 2020 dilakukan secara *online* menggunakan aplikasi Zoom dapat dilihat pada [Gambar 4.100](#page-172-0) dan [Gambar 4.101,](#page-173-0) pada iterasi telah dihasilkan *prototype* Sistem Informasi Manajemen Verifikasi Tindakan Perbaikan dan Rekapitulasi Hasil Temuan (VTP-RHT) Audit Internal BPM UII sesuai dengan iterasi 3. Berdasarkan sistem tersebut, pada iterasi 4 tidak terdapat perbaikan dan masukkan, yang didapatkan adalah aplikasi sudah baik dan sesuai dengan kebutuhan BPM, meskipun sudah dianggap baik terdapat beberapa saran yang nantinya dapat menyempurnakan sistem ini.

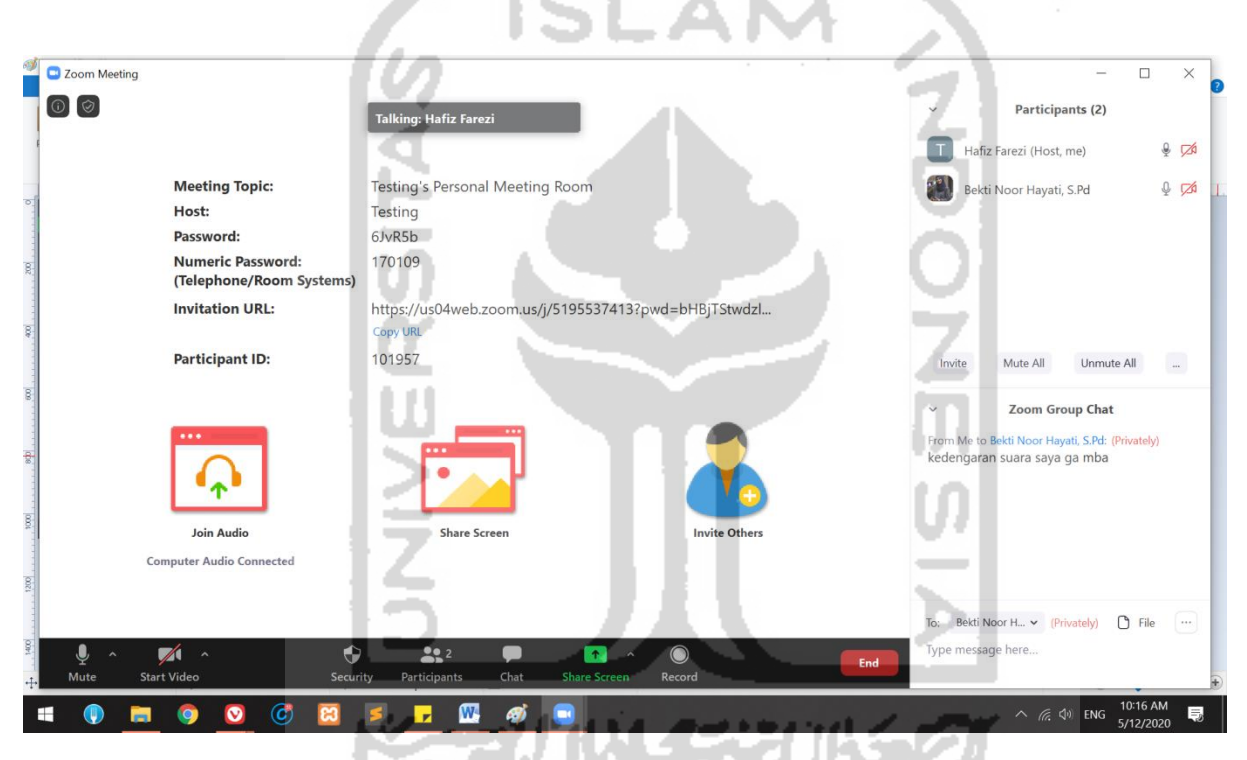

<span id="page-172-0"></span>Gambar 4.100 Pengujian dan Wawancara Staf BPM secara *Online* menggunakan Zoom (1)

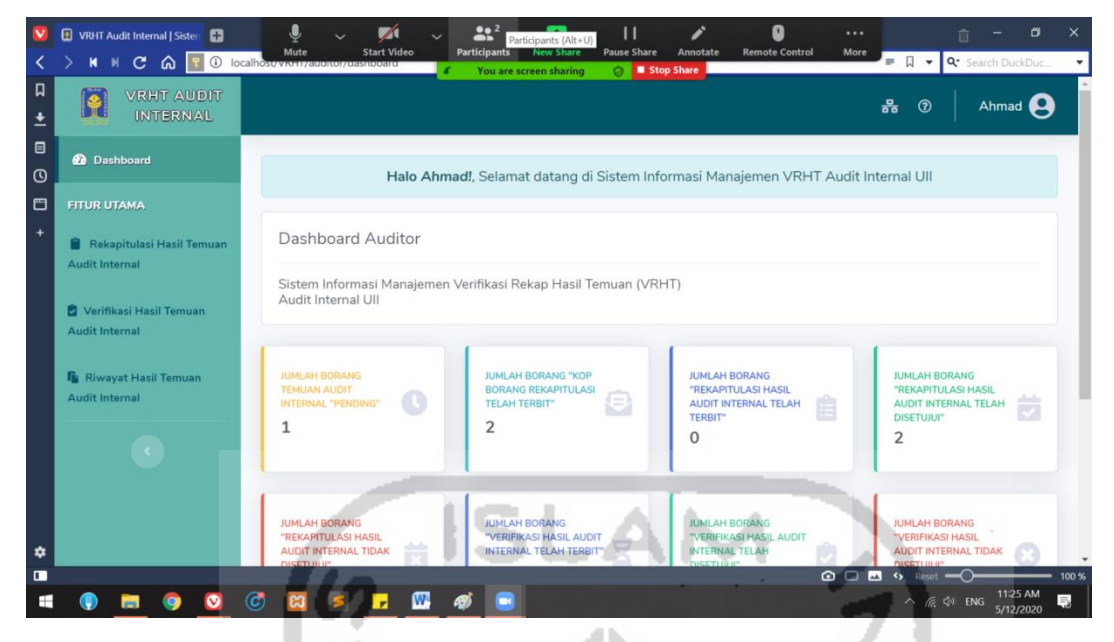

Gambar 4.101 Pengujian dan Wawancara secara *Online* menggunakan Zoom (2)

<span id="page-173-0"></span>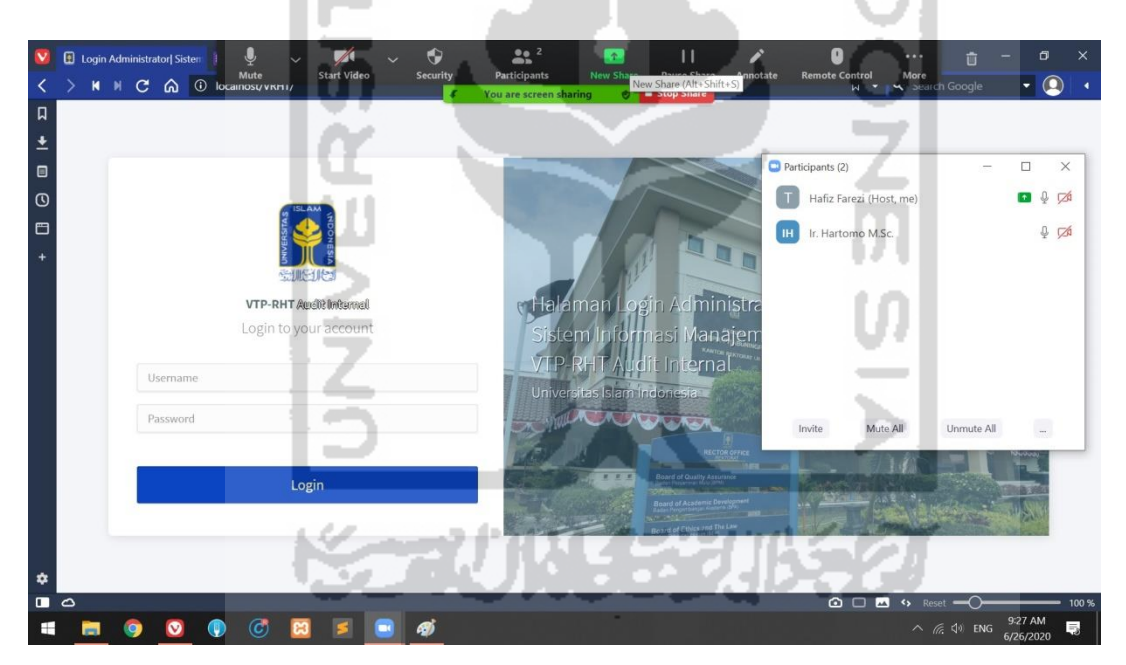

Gambar 4.102 Pengujian dan Wawancara Auditor secara *Online* menggunakan Zoom

### **4.2.3 Pengujian Kuisioner dan Perhitungan Skala** *Likert*

Pengujian sistem menggunakan kuisioner dilakukan untuk mengetahui seberapa besar tingkat efektif, efesiensi dan fungsionalitas sistem yang digunakan oleh responden atau pengguna selama masa pengujian. Pengujian kuisioner dilakukan kepada staf BPM, Bapak Sujono dan Mbak Bekti dan auditor yaitu Ir. Hartomo M.Sc.,Ph.D. Pengujian dilaksanakan pada hari Selasa, 12 Mei 2020, responden diminta untuk melakukan uji sistem sesuai dengan proses alur sistem serta menguji fungsionalitas fitur. responden diarahkan oleh penulis untuk mengetahui lebih dalam mengenai jalannya sistem, kemudian ketika sudah selesai pengujian, penguji diminta diminta untuk mengisi kuisioner untuk menilai kinerja sistem. Kuisioner dibagikan dalam bentuk google *form*. Adapun bentuk pengujian yang dilakukan dapat dilihat pada [Gambar 4.100](#page-172-0) dan [Gambar 4.101.](#page-173-0)

Penguji diminta untuk mengisi kuisioner berbentuk google *form* mengenai kinerja dari sistem, dapat dilihat pada [Tabel 4.2.](#page-174-0)

<span id="page-174-0"></span>

| N <sub>0</sub>   | Pertanyaan Pengujian Kepuasaan                                                                                                    | <b>Rentang Penilaian</b> |   |           |           |            |  |  |  |  |
|------------------|----------------------------------------------------------------------------------------------------|--------------------------|---|-----------|-----------|------------|--|--|--|--|
|                  | <b>Pengguna Terhadap Sistem</b>                                                                                                    | <b>SS</b>                | S | <b>RR</b> | <b>TS</b> | <b>STS</b> |  |  |  |  |
| 1.               | Apakah sistem sudah sesuai dengan<br>kebutuhan pengguna untuk mengelola<br>data audit rekapitulasi dan verifikasi<br>hasil temuan audit internal? |                          |   |           |           |            |  |  |  |  |
| 2.               | Apakah Format Data Borang<br>Rekapitulasi dan Verifikasi Hasil<br>Temuan Audit Internal di sistem<br>sudah sesuai dengan format aslinya?          |                          |   |           |           |            |  |  |  |  |
| 3.               | Apakah Fitur Approval borang<br>rekapitulasi dan verifikasi hasil<br>temuan audit internal di dalam sistem<br>sudah memudahkan pengguna?          |                          |   |           |           |            |  |  |  |  |
| $\overline{4}$ . | Dengan adanya sistem ini, membuat<br>pekerjaan pengguna menjadi lebih<br>efektif dan efisien                                                      |                          |   |           |           |            |  |  |  |  |
| 5.               | Apakah tampilan sistem secara<br>keseluruhan sudah menarik?                                                                                       |                          |   |           |           |            |  |  |  |  |
| 6.               | Apakah tampilan sistem secara<br>keseluruhan sudah user friendly<br>(mudah digunakan)?                                                            |                          |   |           |           |            |  |  |  |  |

Tabel 4.2 Tabel Pengujian Kuisioner

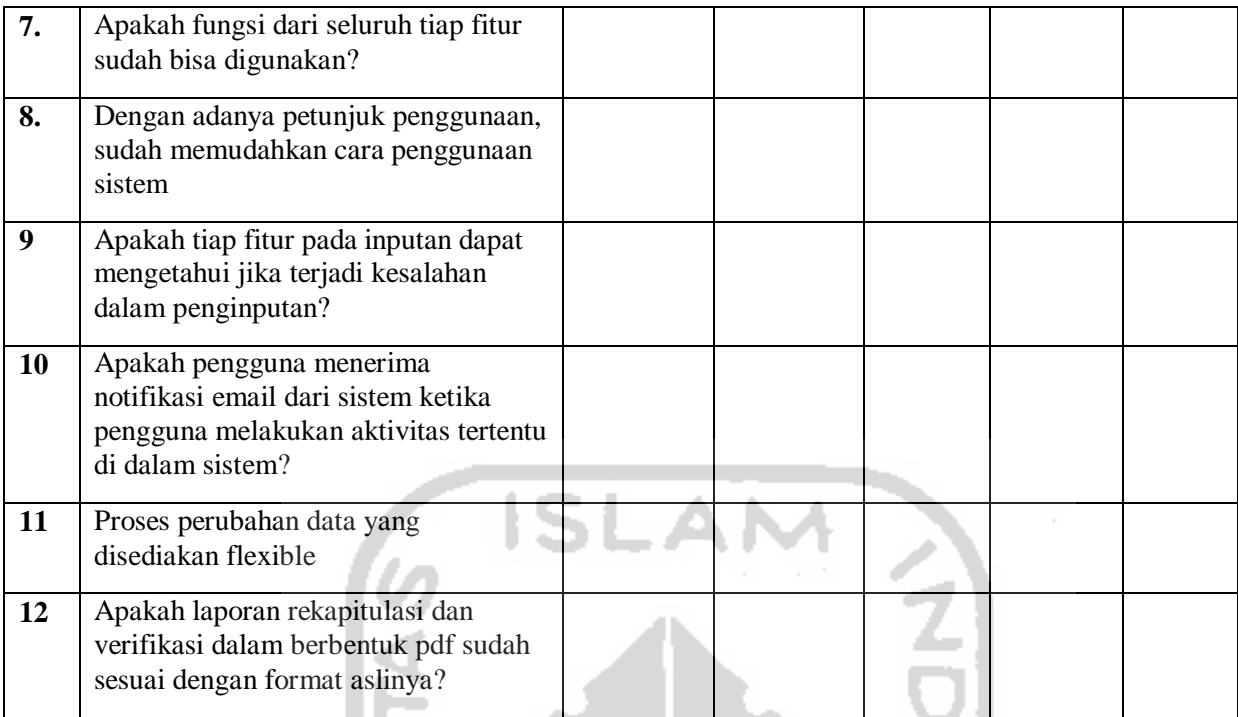

# **Hasil Pengujian**

Responden dari pihak BPM dan auditor, harus mengisikan pernyataan dengan memilih

penilaian sikap, yaitu:

- 1 = Sangat Tidak Setuju
- 2 = Tidak Setuju
- $3 =$ Ragu-Ragu
- $4 =$  Setuju
- 5 = Sangat Setuju

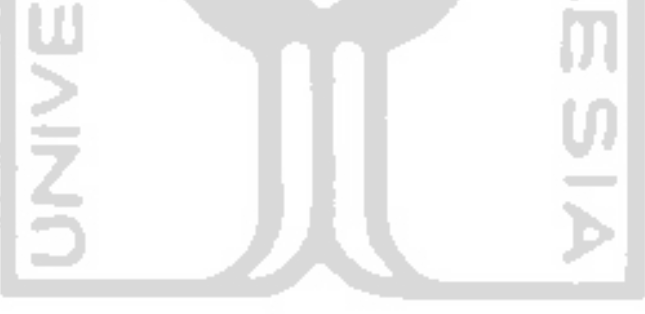

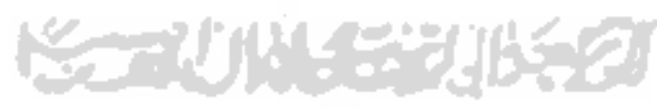

<span id="page-176-1"></span>

| N     | Pertanyaan |                |   |                |   |             |                |                |   | Jumlah |                |    |    |
|-------|------------|----------------|---|----------------|---|-------------|----------------|----------------|---|--------|----------------|----|----|
|       |            | $\mathbf{2}$   | 3 | 4              | 5 | $\mathbf 0$ |                | 8              | 9 | 10     | 11             | 12 |    |
| $R_1$ | 4          | $\overline{4}$ |   | 5              | 4 | 4           | $\overline{4}$ | $\overline{4}$ | 3 | 4      | $\overline{4}$ | 4  | 49 |
| $R_2$ | 5          | 5              | 5 | 5              | 4 | 5           | 5              | 5              | 4 | 4      | 5              | 5  | 57 |
| $R_3$ | 4          | 3              | 3 | $\overline{4}$ | 3 | 3           | 3              | 4              | 4 | 4      | 3              | 5  | 43 |
|       | Total      |                |   |                |   |             |                |                |   |        | 149            |    |    |

Tabel 4.3 Tabel Hasil Pengujian Kuisioner

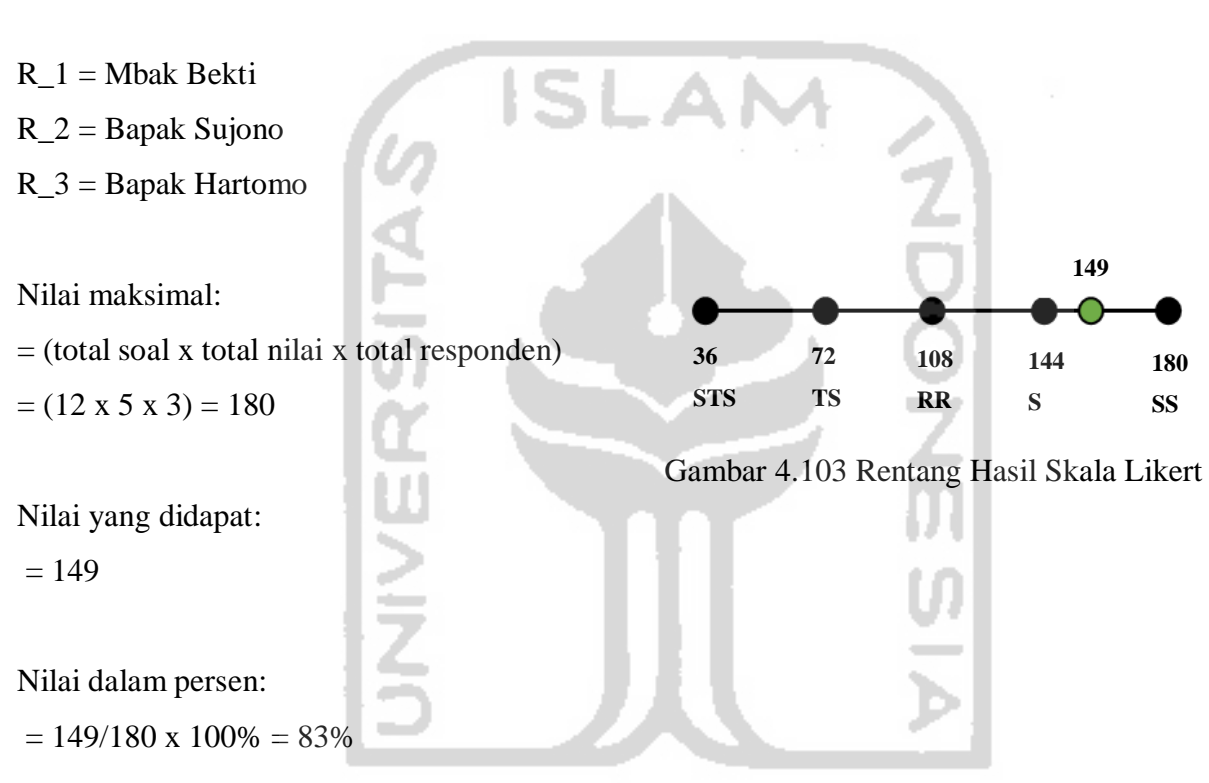

<span id="page-176-0"></span> Berdasarkan [Gambar 4.103,](#page-176-0) [Tabel 4.3](#page-176-1) dan hasil pengukuran tersebut, penilaian a dhan kal terhadap sistem mempunyai bobot bernilai 149 dari total nilai yaitu 180 dan berada pada diantara predikat "setuju" dan "sangat setuju, akan tetapi lebih mendekati setuju sehingga diambil kesimpulan bahwa pengguna merasa puas dengan sistem dengan predikat "setuju".

### **BAB V**

### **KESIMPULAN DAN SARAN**

### **5.1 Kesimpulan**

Berdasarkan hasil pengembangan Sistem Informasi Manajemen Verifikasi Tindakan Perbaikan dan Rekapitulasi Hasil Temuan (VTP-RHT) Audit Internal di Lingkungan BPM UII dengan menggunakan metode *Prototyping* serta metode pengujian *alpha*, *beta* dan kuisioner perhitungan skala likert dan hasil wawancara yang dilakukan dengan Ibu Kariyam selaku Ketua BPM, Bapak Sujono dan Mbak Bekti selaku staf BPM dan bapak Hartomo selaku auditor, maka dapat disimpulkan sebagai berikut:

- a. Berdasarkan hasil pengujian Alpha dan Beta, sistem dapat membantu pengguna dalam pengelolaan data audit internal serta sistem telah dianggap baik oleh pengguna karena telah memenuhi kebutuhan dalam melaksanakan kegiatan audit internal pada modul Rekapitulasi Hasil Temuan Audit Internal dan Verifikasi Tindakan Perbaikan Temuan Perbaikan Audit Internal.
- b. Sistem ini dapat memudahkan stakeholder dalam perekapan dengan fitur *Export* PDF dan secara otomatis meng-*generate* laporan Rekapitulasi Hasil Temuan Audit Internal dan Laporan Verifikasi Tindakan Perbaikan Hasil Temuan Audit Internal.
- c. Berdasarkan hasil pengujian dan perhitungan menggunakan kuisioner dan skala likert, untuk tingkat efektif, efesiensi dan fungsionalitas sistem dalam artian tingkat kepuasan pengguna dalam menggunakan sistem, sistem ini mendapatkan nilai sebesar 83% dengan perolehan nilai sebanyak 149 dari total nilai 180 dan berada pada predikat "setuju".

# **5.2 Saran**

Untuk pengembangan sistem lebih lanjut, terdapat beberapa saran yang dapat diberikan ke depannya agar sistem ini dapat menjadi lebih baik lagi, saran tersebut adalah sebagai berikut:

- a. Penambahan fitur untuk komunikasi antara pengguna didalam sistem.
- b. Penambahan fitur unggah dokumen pendukung.
- c. Penambahan modul lainnya pada sistem untuk melengkapi kegiatan audit UII.

### **DAFTAR PUSTAKA**

- Kertahadi. (2007). *Sistem Informasi Manajemen*. Jakarta: PT Pustaka Binaman Pressindo.
- Alvin A, Arens, James K, L. (2000). *Auditing Pendekatan Terpadu* (Jilid 1; A. Jusuf, ed.). Jakarta: Penerbit Salemba IV.
- Rusdiana, A., & Irfan, M. (2014). Sistem Informasi Manajemen. In B. Saebani (Ed.), *Sistem Informasi Manajemen* (1st ed.). Bandung: Pustaka Setia.
- Ogedebe, P. M., & Jacob, B. P. (2012). Software Prototyping: A Strategy to Use When User Lacks Data Processing Experience. *ARPN Journal of Systems and Software*, *2*(6), 219–224.
- Athhar, M. H. (2019). *Back-End Sistem Informasi Manajemen Badan Penjaminan Mutu Universitas Islam Indonesia Menggunakan Metode Waterfall*.
- Hamid, I. S. (2019). *Front-End Sistem Informasi Manajemen Badan Penjaminan Mutu Universitas Islam Indonesia Menggunakan Metode Prototyping*.
- Kurniansyah, H. (2019). *Implementasi Data Integration dalam Sistem Informasi Penjaminan Mutu BPM UII*.
- O'Brien, J. A. (2005). *Pengantar Sistem Informasi*. Jakarta: Salemba Empat.
- Hudiarto. (2017). Hebatnya Sistem Informasi. Retrieved August 20, 2019, from Article website: https://sis.binus.ac.id/2017/09/13/hebatnya-sistem-informasi/
- Ahmad, L., & Munawir. (2018). *Sistem Informasi Manajemen : Buku Referensi* (1st ed.; Syarifuddin, Ed.). Banda Aceh: Lembaga Komunitas Informasi Teknologi Aceh.
- Pressman, & S, R. (2012). *Rekayasa Perangkat Lunak* (7th ed.). Yogyakarta: Andi.
- About BPM UII. (2015). Retrieved August 27, 2019, from https://bpm.uii.ac.id/profilbpm/about-bpm-uii/
- MERCY OF GOD : Sebuah Refleksi Penjaminan Mutu UII. (2015). Retrieved August 27, 2019, from https://bpm.uii.ac.id/artikel/mercy-of-god-sebuah-refleksi-penjaminanmutu-uii/
- SPM UII. (2015). Retrieved March 11, 2020, from https://bpm.uii.ac.id/profil-bpm/sekilasimplementasi-sistem-penjaminan-mutu-uii/
- Suhartono, J. (2016). ALPHA TESTING. Retrieved August 21, 2019, from https://sis.binus.ac.id/2016/12/16/alpha-testing/
- Suhartono, J. (2016). BETA TEST. Retrieved August 22, 2019, from https://sis.binus.ac.id/2016/12/16/beta-test/

Oladimeji, P. (2007). Levels of Testing. Retrieved August 22, 2019, from http://www.cs.swan.ac.uk/~csmarkus/CS339/dissertations/OladimejiP.pdf

Rensis, L. (1932). *A Technique for the Measurement of Attitudes*. 1–55.

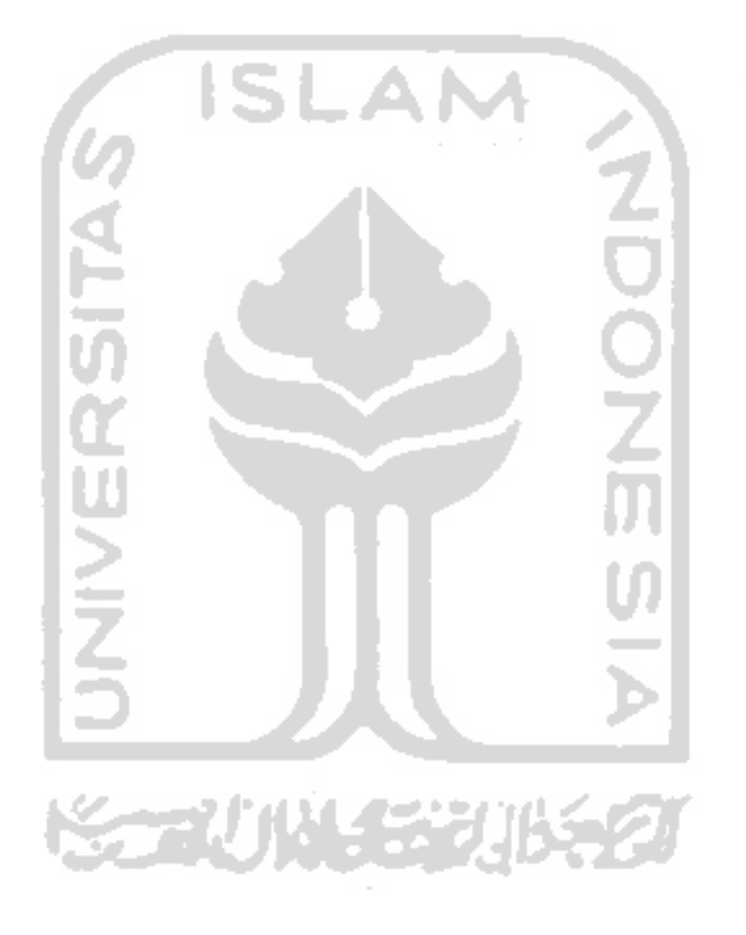
## **LAMPIRAN**

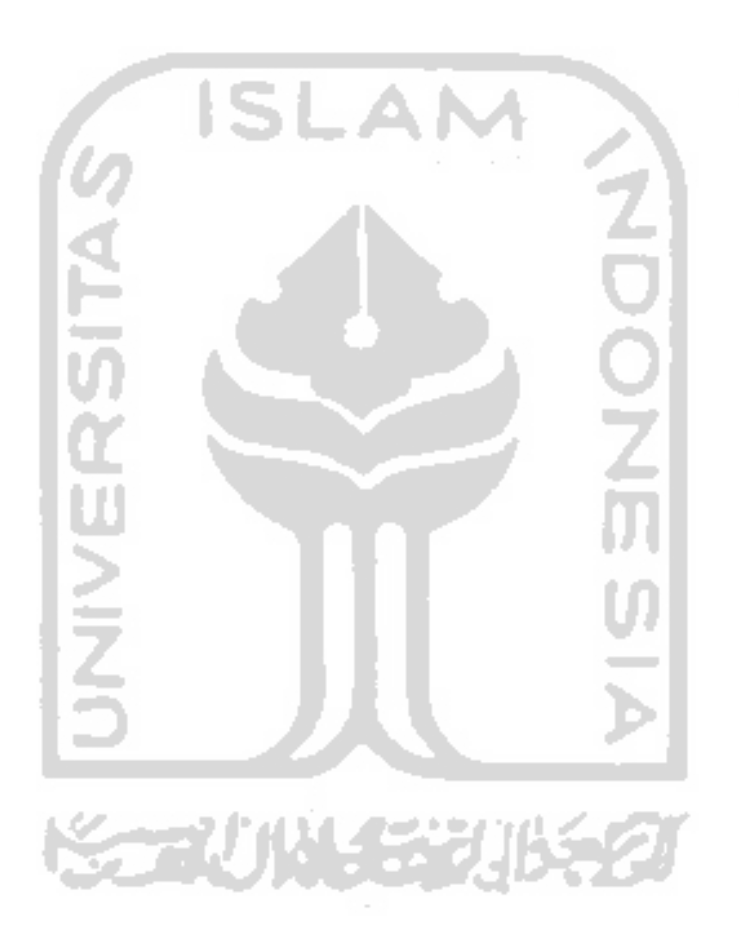